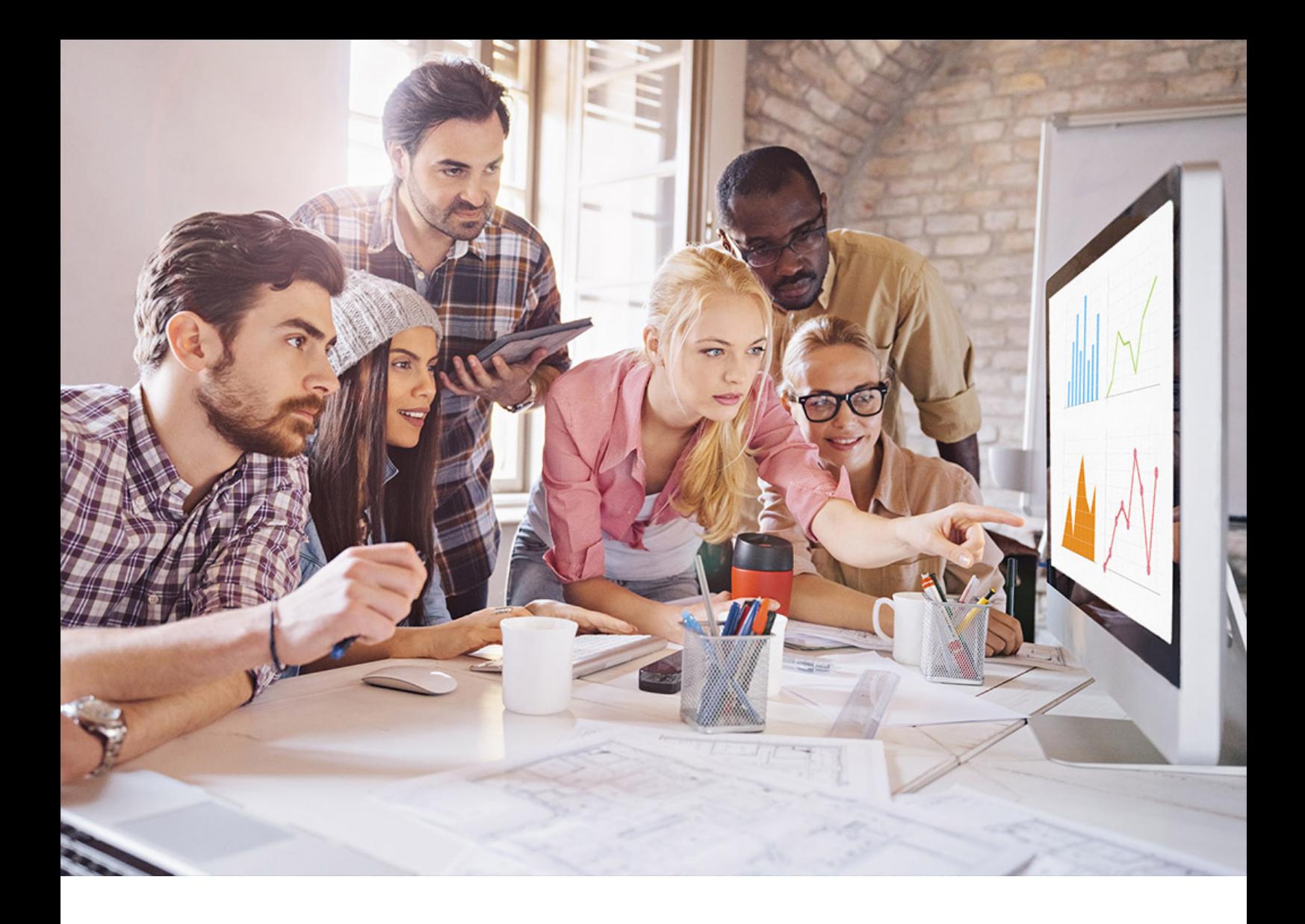

#### PUBLIC SAP Adaptive Server Enterprise 16.0 SP04 Document Version: 1.0 – 2021-08-12

# **Performance and Tuning Series: Query Processing and Abstract Plans**

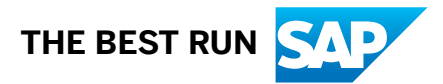

## **Content**

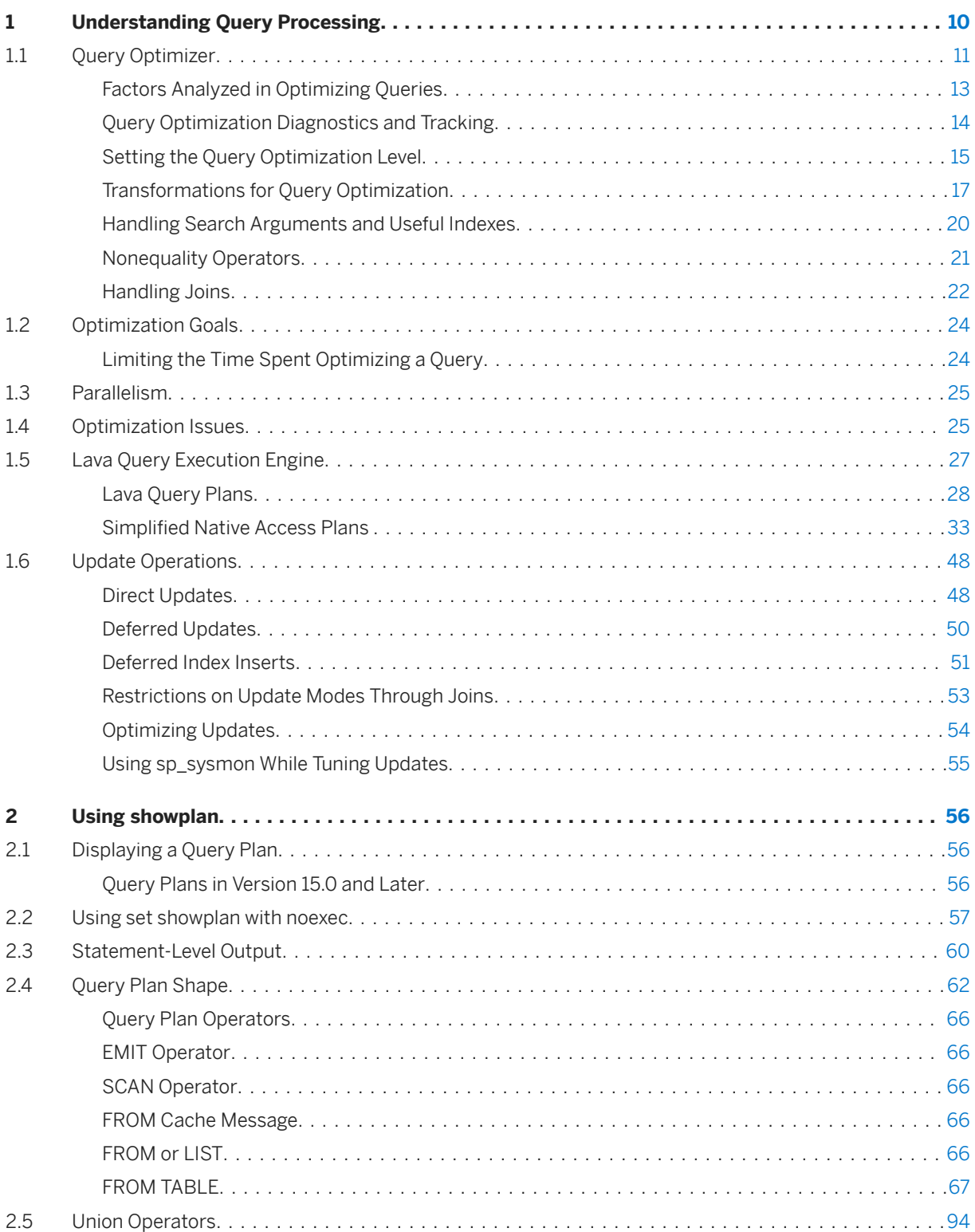

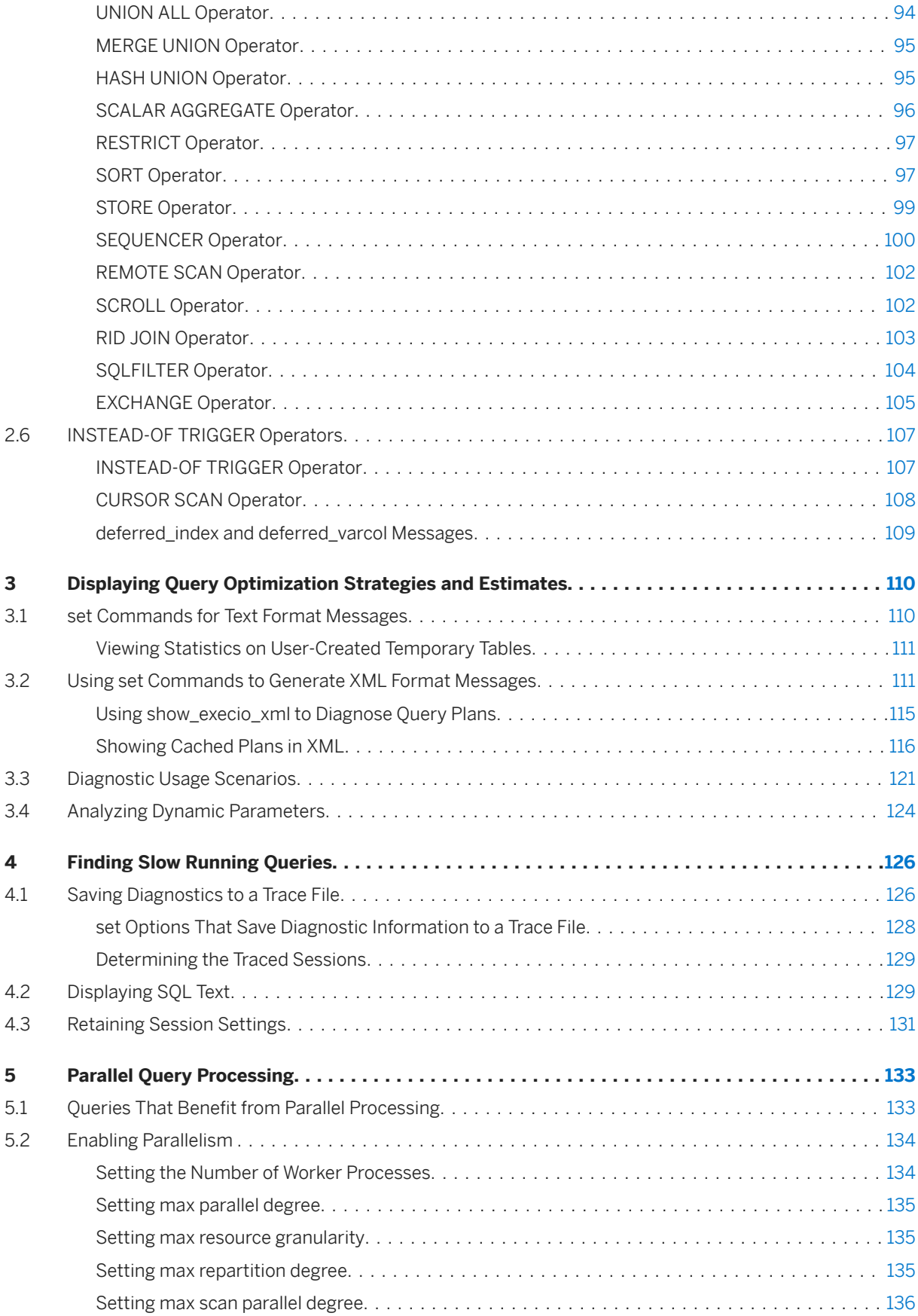

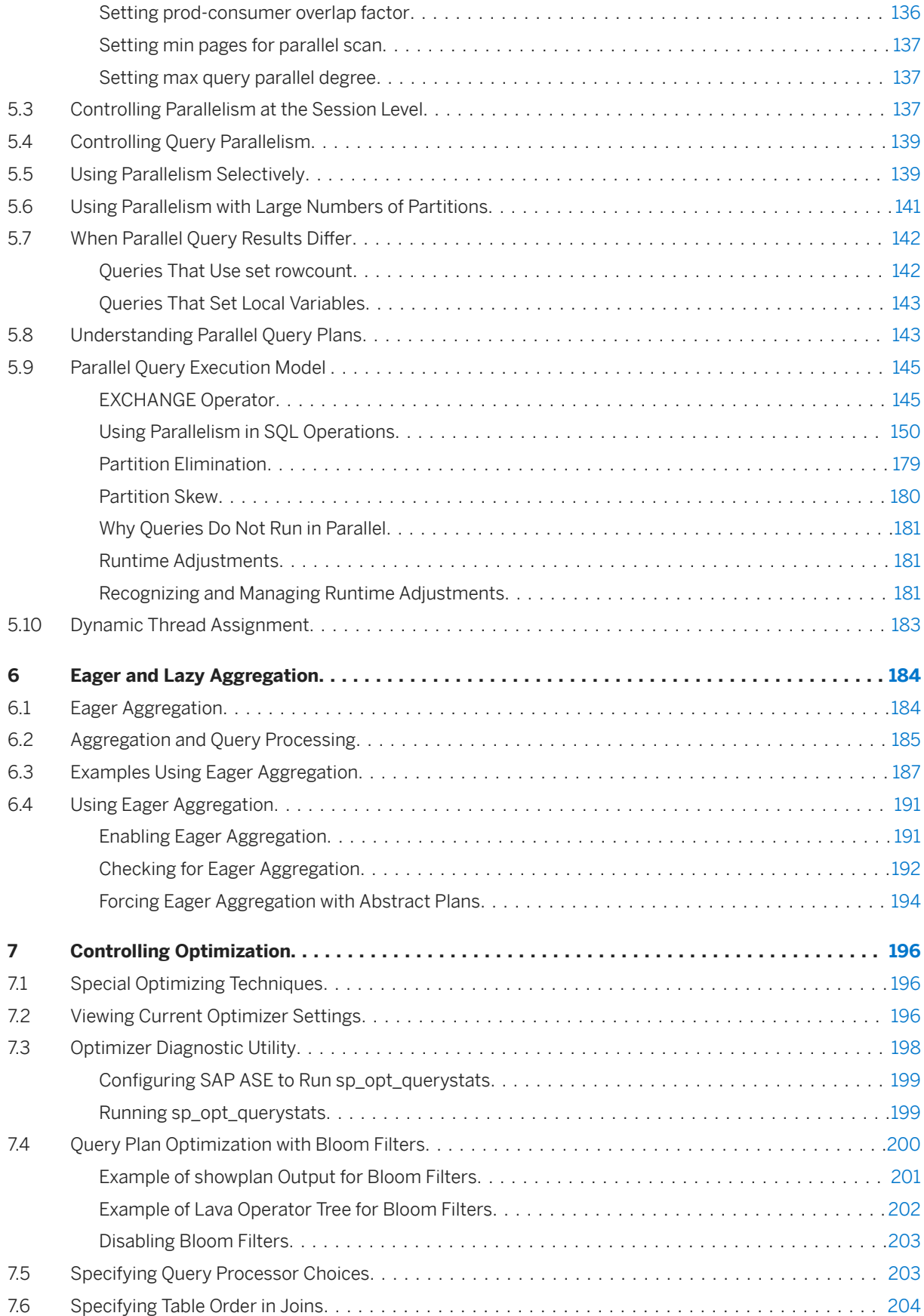

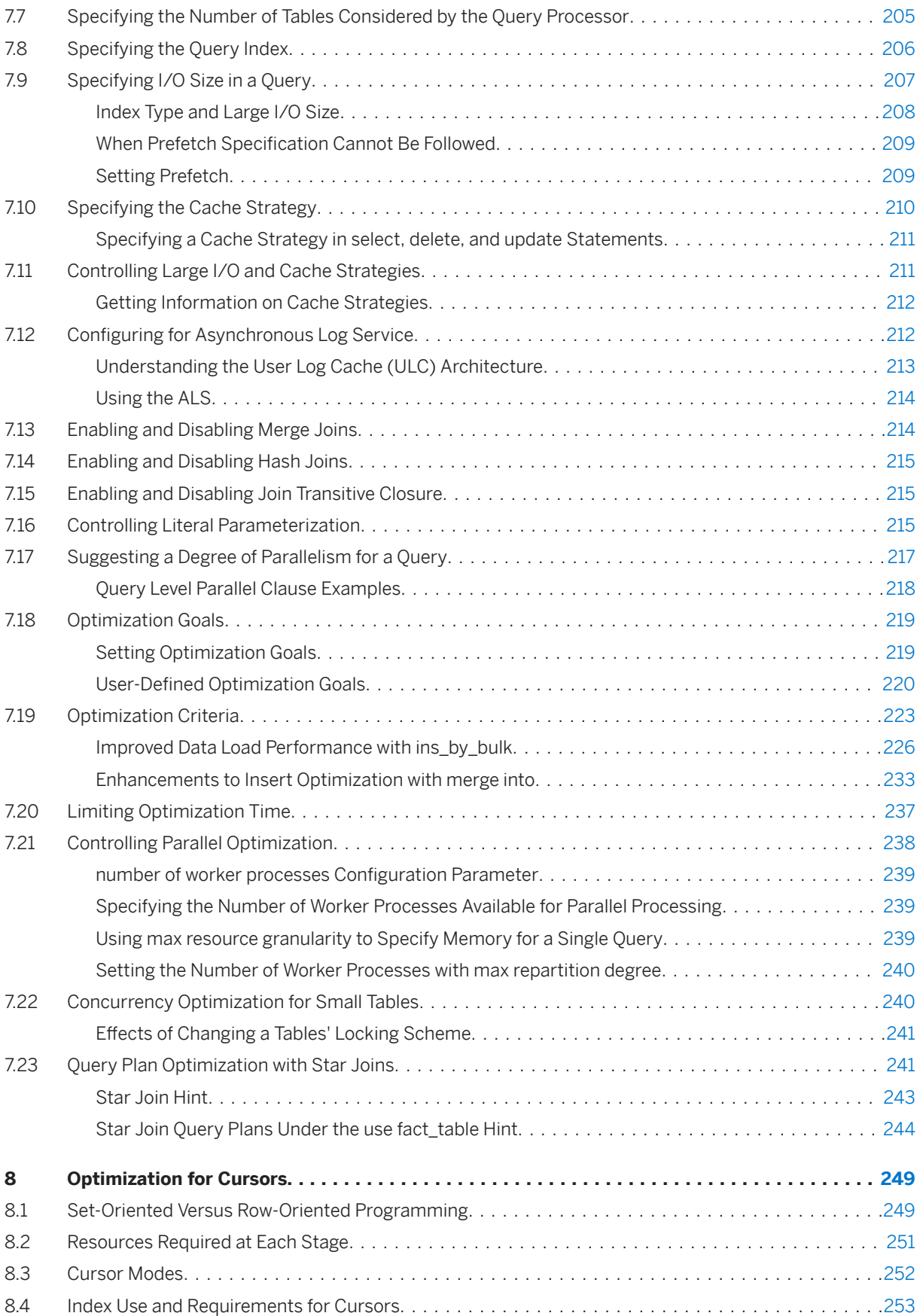

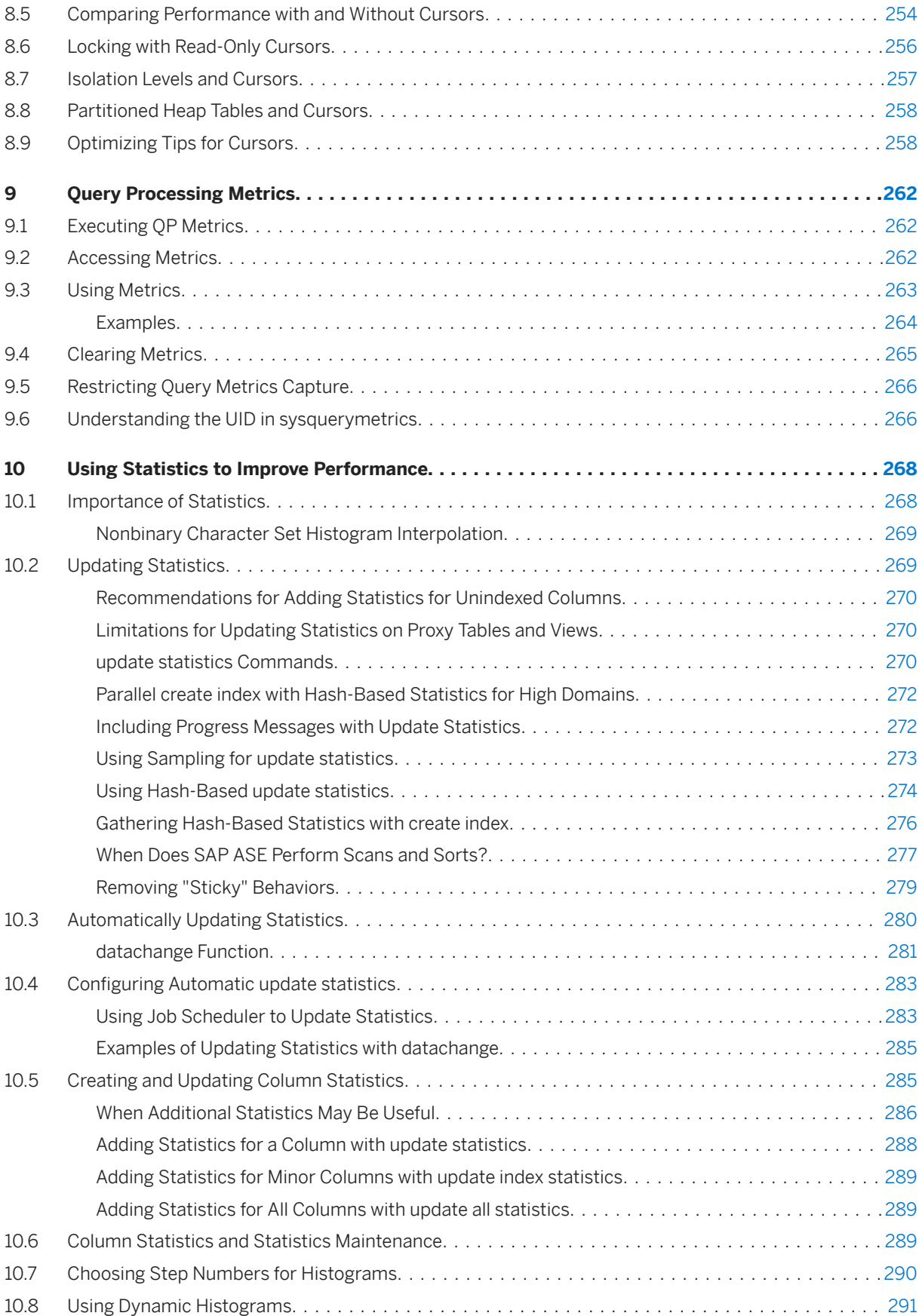

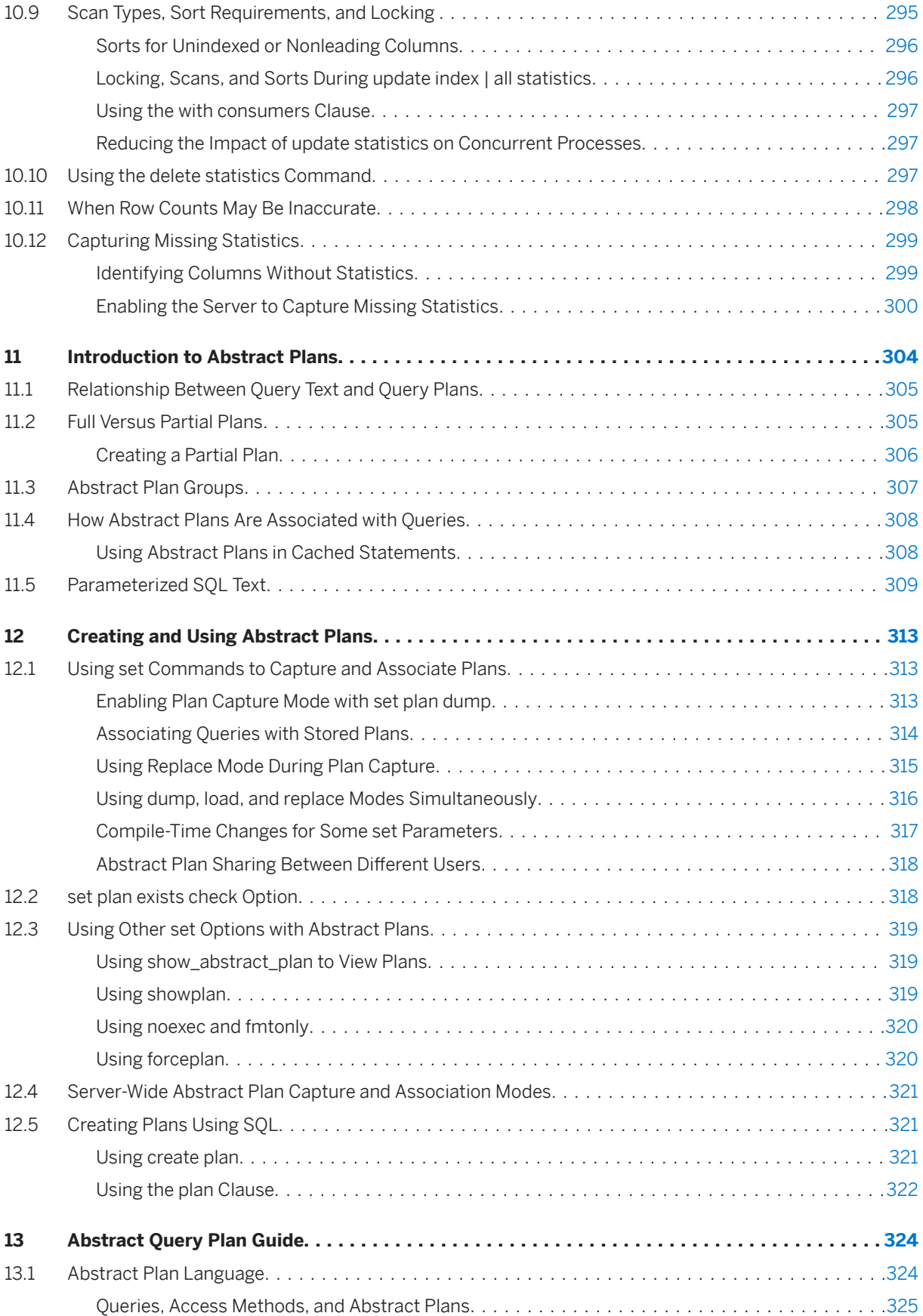

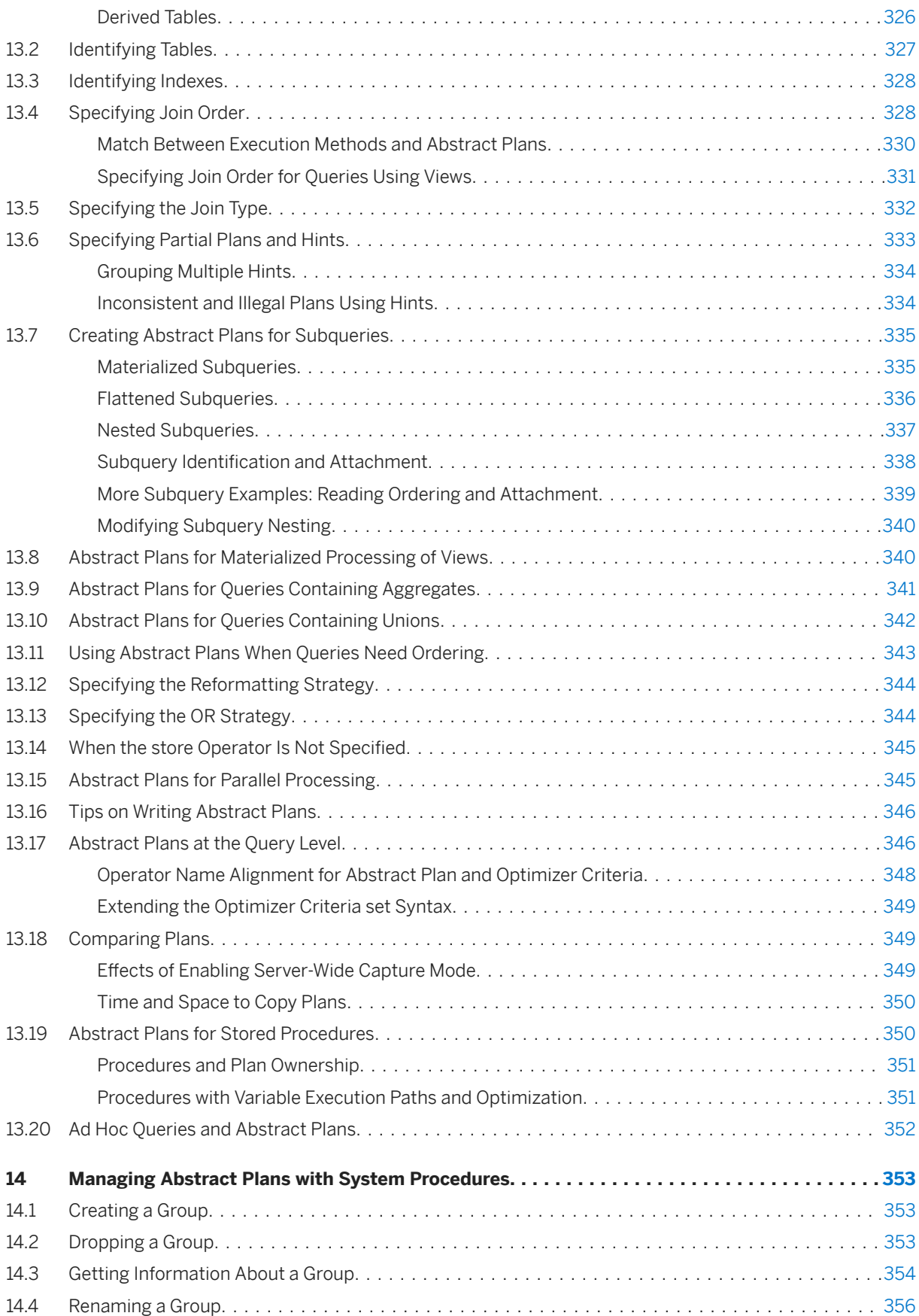

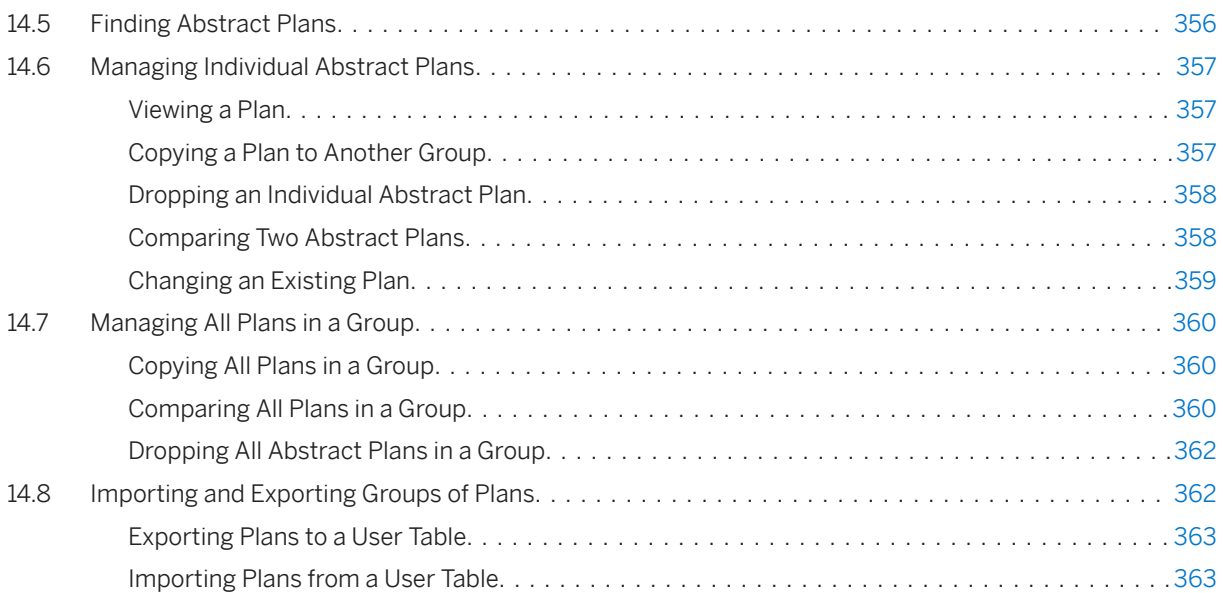

## <span id="page-9-0"></span>**1 Understanding Query Processing**

The query processor yields highly efficient query plans that execute using minimal resources, and ensure that results are consistent and correct.

To process a query efficiently, the query processor uses:

- A query that you specify
- Statistics about the tables, indexes, and columns named in the query
- Configurable variables

The query processor executes several steps using several modules:

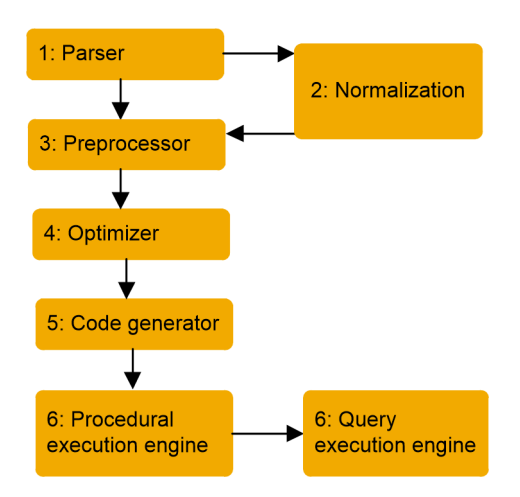

- 1. The parser converts the text of the SQL statement to an internal representation called a query tree.
- 2. This query tree is normalized. This involves determining column and table names, transforming the query tree into conjugate normal form (CNF), and resolving datatypes. At this point, you can determine if the statement may benefit from using the statement cache.
- 3. The preprocessor transforms the query tree for some types of SQL statements, such as SQL statements with subqueries and views, to a more efficient query tree.
- 4. The optimizer analyzes the possible combinations of operations (join ordering, access and join methods, parallelism) to execute the SQL statement, and selects an efficient one based on the cost estimates of the alternatives.
- 5. The code generator converts the query plan generated by the optimizer into a format more suitable for the query execution engine.
- 6. The procedural engine executes command statements such as create table, execute procedure, and declare cursor directly. For data manipulation language (DML) statements, such as select, insert, delete, and update, the engine sets up the execution environment for all query plans and calls the query execution engine.
- 7. The query execution engine executes the ordered steps specified in the query plan provided by the code generator.

### <span id="page-10-0"></span>**1.1 Query Optimizer**

The query optimizer provides speed and efficiency for online transaction processing (OLTP) and operational decision-support systems (DSS) environments. You can choose an optimization strategy that best suits your query environment.

The query optimizer is self-tuning and infrequently relies on worktables for materialization between steps of operations; however, the query optimizer may use more worktables when it determines that hash and merge operations are more effective.

Some of the key features of the query optimizer include support for:

- Optimization techniques and query execution operator supports that enhance query performance, such as:
	- On-the-fly grouping and ordering operator support using in-memory sorting and hashing for queries with group by and order by clauses
	- hash and merge join operator support for efficient join operations

○ index union and index intersection strategies for queries with predicates on different indexes The table below lists optimization techniques and operator support provided in SAP Adaptive Server Enterprise (SAP ASE). Many of these techniques map directly to the operators supported in the query execution.

- Improved index selection, especially for joins with or clauses, and joins with and search arguments (SARGs) with mismatched but compatible datatypes
- Improved costing that employs join histograms to prevent inaccuracies that might otherwise arise due to data skews in joining columns
- New cost-based pruning and timeout mechanisms in join ordering and plan strategies for large, multiway joins, and for star and snowflake schema joins
- New optimization techniques to support data and index partitioning (building blocks for parallelism) that are especially beneficial for very large data sets
- Improved query optimization techniques for vertical and horizontal parallelism.
- Improved problem diagnosis and resolution through:
	- Searchable XML format trace outputs
	- Detailed diagnostic output from new set commands.

#### Table 1: Optimization Operator Support

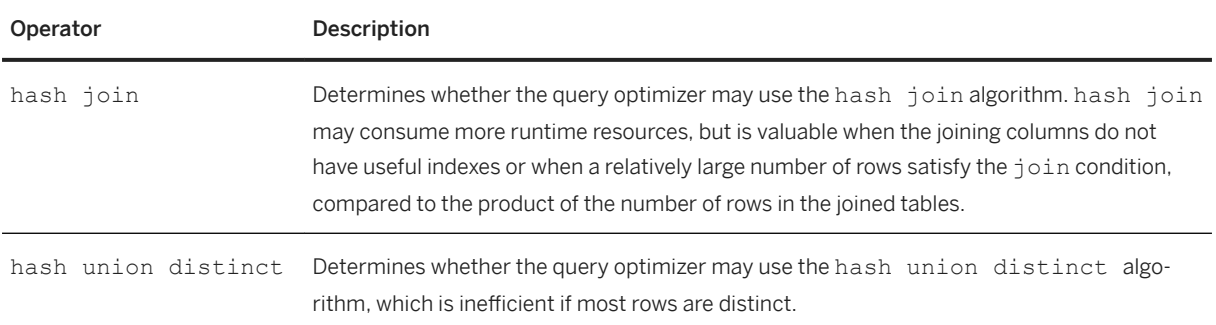

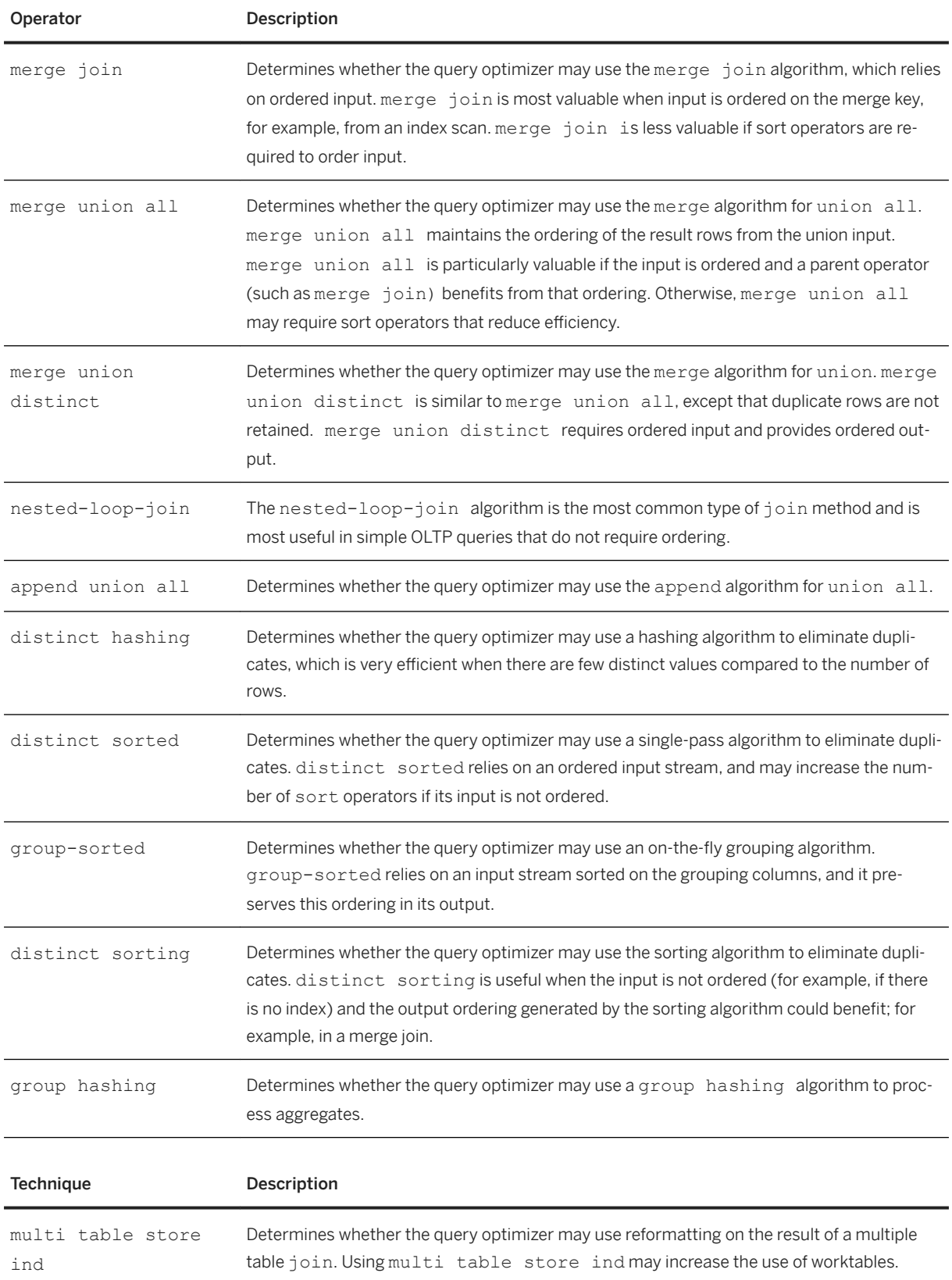

<span id="page-12-0"></span>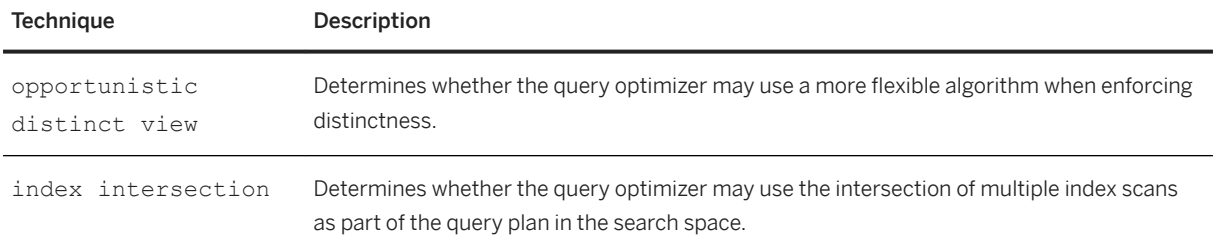

#### **Related Information**

[Parallel Query Processing \[page 133\]](#page-132-0) [Displaying Query Optimization Strategies and Estimates \[page 110\]](#page-109-0) [Lava Query Execution Engine \[page 27\]](#page-26-0)

### **1.1.1 Factors Analyzed in Optimizing Queries**

Query plans consist of retrieval tactics and an ordered set of execution steps, which retrieve the data needed by the query.

In developing query plans, the query optimizer examines:

- The size of each table in the query, both in rows and data pages, and the number of OAM and allocation pages to be read.
- The indexes that exist on the tables and columns used in the query, the type of index, and the height, number of leaf pages, and cluster ratios for each index.
- The index coverage of the query; that is, whether the query can be satisfied by retrieving data from the index leaf pages without accessing the data pages. SAP ASE can use indexes that cover queries, even if no where clauses are included in the query.
- The density and distribution of keys in the indexes.
- The size of the available data cache or caches, the size of I/O supported by the caches, and the cache strategy to be used.
- The cost of physical and logical reads; that is, reads of physical I/O pages from the disk, and of logical I/O reads from main memory.
- join clauses, with the best join order and join type, considering the costs and number of scans required for each join and the usefulness of indexes in limiting the I/O.
- Whether building a worktable (an internal, temporary table) with an index on the join columns is faster than repeated table scans if there are no useful indexes for the inner table in a join.
- Whether the query contains a max or min aggregate that can use an index to find the value without scanning the table.
- Whether data or index pages must be used repeatedly, to satisfy a query such as a join, or whether a fetch-and-discard strategy can be employed because the pages need to be scanned only once.

<span id="page-13-0"></span>For each plan, the query optimizer determines the total cost by computing the costs of logical and physical I/Os, and CPU processing. If there are proxy tables, additional network related costs are evaluated as well. The query optimizer then selects the cheapest plan.

The query processor for SAP ASE versions 15.0.2 and later defers the optimization of statements in a stored procedure until it executes the statement. This benefits the query processor because the values for local variables are available for optimization for their respective statements.

Earlier versions of SAP ASE used default guesses for selectivity estimates on predicates using local variables.

### **1.1.2 Query Optimization Diagnostics and Tracking**

Track CPU, execution, compile, and elapse time for queries.

Use the following global variables to diagnostics, or tracking query processing:

- @@compiletime time taken for compilation of the previously compiled query. This time only accounts for pure compilation time ( in s\_compile) and does not account for any pre-compilation time. Note that this will return the compilation time of the last query compiled. If statement cache is on, a query can be found in the cache, and therefore does not get compiled. In this case, the @@compiletime will denote the compilation time of the last query which was compiled.
- @@elapsedtime elapsed time taken by the current run of the query. The values are the same as those reported when using set statistics time on.
- @@cputime CPU time taken by the current run of the query. The values are the same as those reported when using set statistics time on.
- @@runtime time taken to execute the query (in exec\_lava). This will only account for the pure execution time of query.

Monitor queries using the QueryOptimizationTime column in:

- monProcessActivity
- monProcessStatement
- monSysStatement

For example:

Queries are run in a session:

```
1> select max(avg(t2.id)) from t1, t2, t3, t4, t5, t6
2> where t1 \cdot id = t2 \cdot id and t1 \cdot id = t3 \cdot id<br>3> and t3 \cdot id = t4 \cdot id and t4 \cdot id = t5 \cdot idand t3.id = t4.id and t4.id = t5.id4> and t5.id= t6.id group by t1.id
5> go
-----------
 9999
(1 row affected)
```
The compilation time of the compiled query is returned using @@compiletime.

```
1> select @@compiletime
2> go
------------
      171
(1 row affected)
```
<span id="page-14-0"></span>Queries are run in a second session and the query optimization time is checked from the monProcessActivity monitor table:

```
1> select SPID, KPID, QueryOptimizationTime from monProcessActivity
2> go
     KPID QueryOptimizationTime
 ----------- ----------- ---------------------
      1 327683 0
       3 458756 0
      4 589829 0<br>5 720902 0
      5 720902<br>6 851975
 6 851975 0
 7 983048 0
       8 1114121 0
     9 1245194 0<br>10 1376267 0
 10 1376267 0
 11 1507340 0
     12 1638413 0<br>13 1769486 0<br>0
 13 1769486 0
 16 2162705 0
      64 2949143 2
         3211289
(15 rows affected)
```
This shows the query optimization time for server process IDs 66 and 64.

```
1> select SPID, KPID, QueryOptimizationTime from monSysStatement
2> go
        KPID OueryOptimizationTime
  ----------- ----------- ---------------------
 66 3211289 171
 64 2949143 2
(2 rows affected)
```
When the query from the first session is running, query monProcessStatement table returns:

```
1> select SPID, KPID, QueryOptimizationTime from monProcessStatement
2> go
       KPID QueryOptimizationTime
 ----------- ----------- ---------------------
 64 2949143 0
 66 3211289 171
```
### **1.1.3 Setting the Query Optimization Level**

SAP ASE includes optimizer changes with many of its versions. You can determine which optimizer changes to include in the query processor.

These changes may improve your performance, or they may not be necessary for your site.

Optimizer changes include:

● Optimizer level changes – changes that are reflected in a specific version of SAP ASE. Optimizer levels are named for the version of SAP ASE in which they were included with this format: ase+<version\_number>+<esd\_number>

For example, ase1503esd2 includes the optimizer functionality added to SAP ASE version 15.0.3 ESD #2

● Optimizer criteria changes – specific optimizer functionality, usually added with a change request (that is, a CR). Optimizer criteria names use these formats:

- cr+<change\_request\_number> for example, cr497066
- A descriptive title for example, imdb costing, which includes PIO costing for scans for in-memory databases.

Performance related optimizer changes are not enabled by default, so applications already running efficiently are not affected by—nor benefit from—optimizer changes when you upgrade to the latest ESD level.

#### i Note

Although enabling these changes increases query performance for many applications, SAP recommends that you perform additional testing in your own environment.

Use one of these methods to set the optimization levels or optimization criteria:

● Use set plan optlevel to set optimization criteria or optimization levels for the current session. For example:

set plan optlevel ase current

● Set the optimizer level with a login trigger. Use alter login to set the optimization levels for individual logins. This sets the optimization level to ase105esd2 for users associated with  $mv$  login:

```
alter login my_login modify login script "my_proc"
where my proc =create proc my_proc
asset plan optlevel ase1503esd2
set cr545180 off
```
● Set optimization levels globally with the optimizer level configuration parameter:

sp\_configure "optimizer level", 0, "ase\_current"

● Set optimization levels within abstract plans. For example:

```
select name from sysdatabase
plan "(use optlevel ase current)"
```
● Set individual optimization criteria with the set command. However, SAP recommends performance testing because some enhancements may improve some queries, but other queries may not benefit from the enhancements.

Use sp\_options to view all available optimization criteria in the current release level:

```
sp_options "show"
```

```
Category: Query Tuning
name currentsetting defaultsetting scope
---------------------- -------------- --------------- ------
optlevel ase_default ase_default 3
optgoal allrows_mix allrows_mix 3
opttimeoutlimit 10 10 2<br>repartition degree 1 1 1 2
repartition_degree 1 1 1 2<br>scan parallel degree 6 0 1 1 2 2
scan parallel degree
. . . 
print_csi_initialization_info 0 0 0
print_csi_diagnostic_output 0 0 0
```
<span id="page-16-0"></span>When enabling or disabling individual optimization criteria, the optimization level remains set to the previous setting, with additional individual changes to the settings. For example:

```
set plan optlevel ase current
set full index filter on
select @@optlevel
sp_options "show", "full_index_filter"
```
### **1.1.4 Transformations for Query Optimization**

After a query is parsed and preprocessed, but before the query optimizer begins its plan analysis, the query is transformed to increase the number of clauses that can be optimized.

The transformation changes made by the optimizer are transparent unless you examine the output of such query tuning tools as showplan, dbcc(200), statistics io, or the set commands. If you run queries that benefit from the addition of optimized search arguments, the added clauses are visible. In showplan output, it appears as "Keys are" messages for tables for which you specify no search argument or join.

#### **Search Arguments Converted to Equivalent Arguments**

The optimizer looks for query clauses to convert to the form used for search arguments.

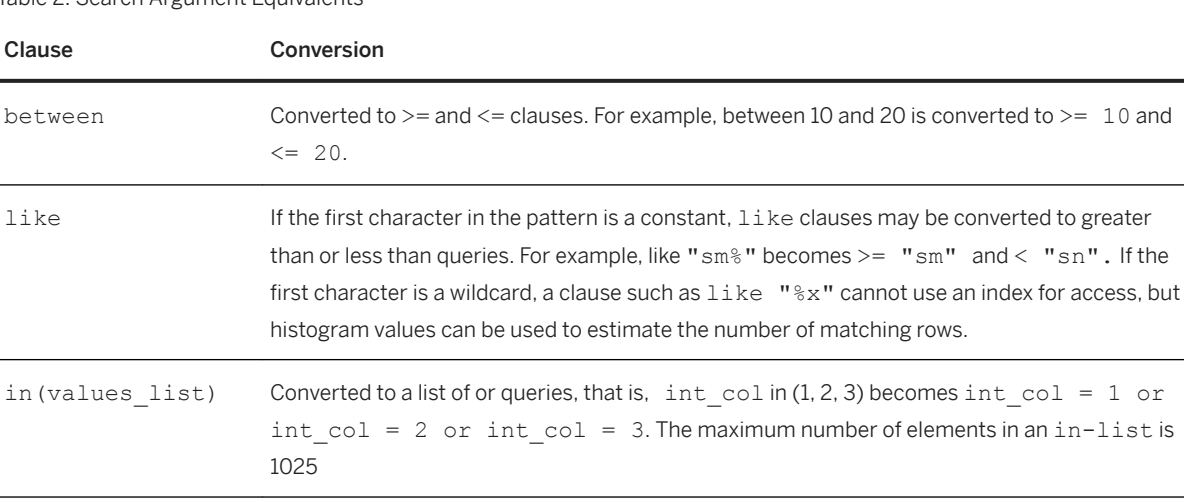

Table 2: Search Argument Equivalents

#### **Search Argument Transitive Closure Applied Where Applicable**

The optimizer applies transitive closure to search arguments. For example, the following query joins titles and titleauthor on title id and includes a search argument on titles.title id:

select au lname, title from titles t, titleauthor ta, authors a

```
where t.title id = ta.titleidand aau id = ta.au id
         and t.ti\overline{t}le id = "T81002"
```
This query is optimized as if it also included the search argument on titleauthor.title id:

```
select au lname, title
from titles t, titleauthor ta, authors a
where t.title id = ta.titleidand a. au id = ta.au id
        and t.title id = "\overline{18}1002''and ta.title id = "T81002"
```
With this additional clause, the query optimizer can use index statistics on titles.title id to estimate the number of matching rows in the titleauthor table. The more accurate cost estimates improve index and join order selection.

#### **Equijoin Predicate Transitive Closure Applied Where Applicable**

The optimizer applies transitive closure to join columns for a normal equi-join. The following query specifies the equi-join of t1.c11 and t2.c21, and the equi-join of t2.c21 and t3.c31:

```
select * 
from t1, t2, t3
where t1. c11 = t2. c21and t2.c21 = t3.c31and t3.c31 = 1
```
Without join transitive closure, the only join orders considered are  $(t1, t2, t3)$ ,  $(t2, t1, t3)$ ,  $(t2, t3, t3)$ t1),and (t3, t2, t1). By adding the join on  $t1. c11 = t3.31$ , the query processor expands the list of join orders to include:  $(t1, t3, t2)$  and  $(t3, t1, t2)$ . Search argument transitive closure applies the condition specified by  $t3. c31 = 1$  to the join columns of  $t1$  and  $t2$ .

Similarly, equi-join transitive closure is also applied to equi-joins with or predicates as follows:

```
select *
from R,S 
where R.a = S.a
and (R.a = 5 OR S.b = 6)
```
The query optimizer infers that this would be equivalent to:

```
select * 
from R,S 
where R.a = S.a 
and (S.a = 5 or S.b = 6)
```
The  $\circ$ r predicate could be evaluated on the scan of S and possibly be used for an  $\circ$ r optimization, thereby effectively using the indexes of S.

Another example of join transitive closure is its application to complex SARGs, so that a query such as:

```
select * 
from R,S 
where R.a = S.a and (R.a + S.b = 6)
```
is transformed and inferred as:

```
select * 
from R,S 
where R.a = S.aand (S.a + S.b = 6)
```
The complex predicate could be evaluated on the scan of S, resulting in significant performance improvements due to early result set filtering.

Transitive closure is used only for normal equi-joins, as shown, join transitive closure is not performed for:

- Non-equi-joins; for example, t1.c1 > t2.c2
- Outer joins; for example, t1.c11 \*= t2.c2, or left join or right join
- Joins across subquery boundaries
- Joins used to check referential integrity or the with check option on views

#### i Note

As of SAP ASE 15.0, the sp\_configure option to turn on or off join transitive closure and sort merge join is discontinued. Whenever applicable, join transitive closure is always applied in SAP ASE 15.0 and later.

#### **Predicate Transformation and Factoring to Provide Additional Optimization Paths**

Predicate transformation and factoring increases the number of choices available to the query processor. It adds optimizable clauses to a query by extracting clauses from blocks of predicates linked with or into clauses linked by and. The additional optimized clauses mean there are more access paths available for query execution. The original  $\circ$  predicates are retained to ensure query correctness.

During predicate transformation:

1. Simple predicates (joins, search arguments, and  $\pm n$  lists) that are an exact match in each  $\infty r$  clause are extracted. In the query in step 3, below, this clause matches exactly in each block, so it is extracted:

t.pub  $id = p.pub$  id

between clauses are converted to greater-than-or-equal and less-than-or-equal clauses before predicate transformation. The sample query uses between 15 in both query blocks (though the end ranges are different). The equivalent clause is extracted by step 1:

```
price >=15
```
2. Search arguments on the same table are extracted; all terms that reference the same table are treated as a single predicate during expansion. Both type and price are columns in the titles table, so the extracted clauses are:

```
(type = "travel" and price >=15 and price <= 30)
or
(type = "business" and price >= 15 and price <= 50)
```
<span id="page-19-0"></span>3. in lists and  $\circ$ r clauses are extracted. If there are multiple in lists for a table within a blocks, only the first is extracted. The extracted lists for the sample query are:

```
p.pub_id in ("P220", "P583", "P780")
or
p.pub_id in ("P651", "P066", "P629")
```
Since these steps can overlap and extract the same clause, duplicates are eliminated.

Each generated term is examined to determine whether it can be used as an optimized search argument or a join clause. Only those terms that are useful in query optimization are retained.

The additional clauses are added to the query clauses specified by the user.

For example, all clauses optimized in this query are enclosed in the or clauses:

```
 select p.pub_id, price
from publishers p, titles t
where (
     t.pub_id = p.pub_id
    and type = \sqrt[n]{travel}"
 and price between 15 and 30
 and p.pub_id in ("P220", "P583", "P780")
\qquad \qquador (
     t.pub id = p.pub idand type = "business"
      and price between 15 and 50
     and p.pub id in ("P651", "P066", "P629")
\qquad \qquad
```
Predicate transformation pulls clauses linked with and from blocks of clauses linked with  $\sigma r$ , such as those shown above. It extracts only clauses that occur in all parenthesized blocks. If the example above had a clause in one of the blocks linked with  $\circ$ r that did not appear in the other clause, that clause would not be extracted.

### **1.1.5 Handling Search Arguments and Useful Indexes**

It is important that you distinguish between the where and having clause predicates that are used to optimize the query, and those that are used later during query processing to filter the returned rows.

You can use search arguments to determine the access path to data rows when a column in the where clause matches an index key. You can use the index to locate and retrieve the matching data rows. Once the row has been located in the data cache or has been read into the data cache from disk, any remaining clauses are applied.

For example, if the authors table has on an index on au\_lname and another on city, either index can be used to locate the matching rows for this query:

```
select au lname, city, state
from authors
where city = "Washington"
and au_lname = "Catmull"
```
The query optimizer uses statistics, including histograms, the number of rows in the table, the index heights, and the cluster ratios for the index and data pages to determine which index provides the cheapest access. The index that provides the cheapest access to the data pages is chosen and used to execute the query, and the other clause is applied to the data rows once they have been accessed.

### <span id="page-20-0"></span>**1.1.6 Nonequality Operators**

The nonequality operators— $\langle , \rangle$ , and !=—require special consideration.

The query optimizer checks whether it should cover nonclustered indexes if the column is indexed, and uses a nonmatching index scan if an index covers the query. However, if the index does not cover the query, the table is accessed through a row ID lookup of the data pages during the index scan.

#### **Examples of Search Argument Optimization**

Shown below are examples of clauses that can be fully optimized. If there are statistics on these columns, they can be used to help estimate the number of rows the query will return. If there are indexes on the columns, the indexes can be used to access the data.

```
au lname = "Bennett"\overline{\text{price}} \geq 512.00\alphadvance > $10000 and advance < $20000
au lname like "Ben%" and price > $12.00
```
These search arguments cannot be optimized unless a functional index is built on them:

```
advance * 2 = 5000 /*expression on column side
not permitted */
substring(au_lname, 1, 3) = "Ben" /* function on
                    column name */
```
These two clauses can be optimized if written in this form:

```
advance = 5000/2au_lname like "Ben%"
```
Consider this query, with the only index on au lname:

```
select au lname, au fname, phone
   from authors
   where au lname = "Gerland"
     and \overline{c}i\overline{t}y = "San Francisco"
```
The clause qualifies as a search argument:

```
au_lname = "Gerland"
```
- There is an index on au lname
- There are no functions or other operations on the column name.
- The operator is a valid search argument operator.

This clause matches all the criteria above except the first; there is no index on the city column. In this case, the index on au lname is used for the query. All data pages with a matching last name are brought into cache, and each matching row is examined to see if the city matches the search criteria.

### <span id="page-21-0"></span>**1.1.7 Handling Joins**

The query optimizer processes join predicates the same way it processes search arguments, in that it uses statistics, number of rows in the table, index heights, and the cluster ratios for the index and data pages to determine which index and join method provides the cheapest access.

In addition, the query optimizer also uses join density estimates derived from join histograms that give accurate estimates of qualifying joining rows and the rows to be scanned in the outer and inner tables. The query optimizer also must decide on the optimal join ordering that will yield the most efficient query plan. The next sections describe the key techniques used in processing joins.

#### **Join Density and Join Histograms**

The query optimizer uses a cost model for joins that uses table-normalized histograms of the joining attributes. This technique gives an exact value for the skewed values (that is, frequency count) and uses the range cell densities from each histogram to estimate the cell counts of corresponding range cells.

The join density is dynamically computed from the "join histogram," which considers the joining of histograms from both sides of the join operator. The first histogram join occurs typically between two base tables when both attributes have histograms. Every histogram join creates a new histogram on the corresponding attribute of the parent join's projection.

The outcome of the join histogram technique is accurate join selectivity estimates, even if data distributions of the joining columns are skewed, resulting in superior join orders and performance.

#### **Expression Histogramming Selectivity Estimates**

Histogramming estimates are applied to single column predicates if the histogram exists on the column, resulting in more accurate row estimates, and improved join order selection for query plans. Versions earlier than 15.0.2 used default "guesses" for selectivity estimates.

In this example, if the expression is very selective, it may be better to place table  $t_1$  at the beginning of the join order:

```
select * from t1, t2 where substring(t1.charcol, 1, 3)
= "LMC" and t1.a1 = t2.b
```
#### **Joins with Mixed Datatypes**

A basic requirement is for the ability to build keys for index lookups whenever possible, without regard to mixed datatypes of any of the join predicates versus the index key. Consider the following query:

```
create table T1 (c1 int, c2 int)
create table T2 (c1 int, c2 float)
create index i1 on T1(c2)
```

```
create index i1 on T2(c2)
select * from T1, T2 where T1.c2=T2.c2
```
Assume that  $T1.c2$  is of type int and has an index on it, and that  $T2.c2$  is of type float with an index.

As long as datatypes are implicitly convertible, the query optimizer can use index scans to process the join. In other words, the query optimizer uses the column value from the outer table to position the index scan on the inner table, even when the lookup value from the outer table has a different datatype than the respective index attribute of the inner table.

#### **Joins with Expressions and or Predicates**

See *Transformations for Query Optimization > Predicate Transformation and Factoring to Provide Additional Optimization Paths* for description of how the query optimizer handles joins with expressions and or predicates.

#### **Join Ordering**

One of the key tasks of the query optimizer is to generate a query plan for join queries so that the order of the relations in the joins processed during query execution is optimal. This involves elaborate plan search strategies that can consume significant time and memory. The query optimizer uses several effective techniques to obtain the optimal join ordering. The key techniques are:

- Use of a greedy strategy to obtain an initial good ordering that can be used as an upper boundary to prune out other, subsequent join orderings. The greedy strategy employs join row estimates and the nested-loopjoin method to arrive at the initial ordering.
- An exhaustive ordering strategy follows the greedy strategy. In this strategy, a potentially better join ordering replaces the join ordering obtained in the greedy strategy. This ordering may employ any join method.
- Use of extensive cost-based and rule-based pruning techniques eliminates undesirable join orders from consideration. The key aspect of the pruning technique is that it always compares partial join orders (the prefix of a potential join ordering) against the best complete join ordering to decide whether to proceed with the given prefix. This significantly improves the time required determine an optimal join order.
- The query optimizer can recognize and process star or snowflake schema joins and process their join ordering in the most efficient way. A typical star schema join involves a large Fact table that has equijoin predicates that join it with several Dimension tables. The Dimension tables have no join predicates connecting each other; that is, there are no joins between the Dimension tables themselves, but there are join predicates between the Dimension tables and the Fact table. The query optimizer employs special join ordering techniques during which the large Fact table is pushed to the end of the join order and the Dimension tables are pulled up front, yielding highly efficient query plans. The query optimizer does not, however, use this technique if the star schema joins contain subqueries, outer joins, or or predicates.

### <span id="page-23-0"></span>**1.2 Optimization Goals**

Use optimization goals to match query demands with the best optimization techniques, thus ensuring optimal use of the optimizer's time and resources.

The query optimizer allows you to configure three types of optimization goals, which you can specify at three tiers: server level, session level, and query level.

Set the optimization goal at the desired level. The server-level optimization goal is overridden at the session level, which is overridden at the query level.

These optimization goals allow you to choose an optimization strategy that best fits your query environment:

- allrows  $mix$  the default goal, and the most useful goal in a mixed-query environment. allows  $mix$ balances the needs of OLTP and DSS query environments.
- allrows dss the most useful goal for operational DSS queries of medium to high complexity. Currently, this goal is provided on an experimental basis.
- allrows oltp the optimizer considers only nested-loop joins.

At the server level, use sp\_configure. For example:

sp configure "optimization goal", 0, "allrows mix"

At the session level, use set plan optgoal. For example:

set plan optgoal allrows dss

At the query level, use a select or other DML command. For example:

```
select * from A order by A.a plan 
   "(use optgoal allrows dss)
```
In general, you can set query-level optimization goals using select, update, and delete statements. However, you cannot set query-level optimization goals in pure insert statements, although you can set optimization goals in insert…select statements.

### **1.2.1 Limiting the Time Spent Optimizing a Query**

Long-running and complex queries can be time consuming and costly to optimize. The timeout mechanism helps limit the time investment, while supplying a satisfactory query plan.

The query optimizer provides a mechanism by which the optimizer can limit the time taken by long-running and complex queries; timing out allows the query processor to stop optimizing when it is reasonable to do so.

The optimizer triggers timeout during optimization when both these circumstances are met:

- At least one complete plan has been retained as the best plan, and
- The user configured timeout percentage limit has been exceeded.

You can limit the amount of time SAP ASE spends optimizing a query at every level, using the optimization timeout limit parameter, which you can set to any value between 0 and 1000. optimization timeout

<span id="page-24-0"></span>limit represents the percentage of estimated query execution time that SAP ASE must spend to optimize the query. For example, specifying a value of 10 tells SAP ASE to spend 10% of the estimated query execution time in optimizing the query. Similarly, a value of 1000 tells SAP ASE to spend 1000% of the estimated query execution time, or 10 times the estimated query execution time, in optimizing the query.

See Reference Manual: Configuration Parameters for more information about optimization timeout limit.

A large timeout value may be useful for optimization of stored procedures with complex queries. Generally, longer optimization time of the stored procedures yields better plans; the longer optimization time can be amortized over several executions of the stored procedure.

A small timeout value may be used when you want a faster compilation time from complex ad hoc queries that normally take a long time to compile. However, for most queries, the default timeout value of 10 should suffice.

Use sp\_configure to set the optimization timeout limit configuration parameter at the server level. For example, to limit optimization time to 10% of total query processing time, enter:

sp configure "optimization timeout limit", 10

Use set to set timeout at the session level:

```
set plan opttimeoutlimit <n>
```
where  $\langle n \rangle$  is any integer between 0 and 4000.

Use select to limit optimization time at the query level, where  $\langle n \rangle$  is any integer between 0 and 1000:

```
select * from <table> plan "(use opttimeoutlimit <n>)"
```
### **1.3 Parallelism**

SAP ASE supports horizontal and vertical parallelism for query execution. Vertical parallelism is the ability to run multiple operators at the same time by employing different system resources such as CPUs, disks, and so on. Horizontal parallelism is the ability to run multiple instances of an operator on the specified portion of the data.

### **1.4 Optimization Issues**

Although the query optimizer can efficiently optimize most queries, various issues may affect the optimizer's efficiency.

Including:

- If statistics have not been updated recently, the actual data distribution may not match the values used to optimize queries.
- The rows referenced by a specified transaction may not fit the pattern reflected by the index statistics.
- An index may access a large portion of the table.
- where clauses (search arguments or SARGS) are written in a form that cannot be optimized.
- No appropriate index exists for a critical query.
- A stored procedure was compiled before significant changes to the underlying tables were performed.
- No statistics exists for the SARG or joining columns.

These situations highlight the need to follow some best practices that allow the query optimizer to perform at its full potential:

#### **Creating Search Arguments**

Follow these guidelines when you write search arguments for your queries:

- Avoid functions, arithmetic operations, and other expressions on the column side of search clauses. When possible, move functions and other operations to the expression side of the clause.
- Use as many search arguments as you can, to give the query processor as much as possible to work with.
- If a query has more than 400 predicates for a table, put the most potentially useful clauses near the beginning of the query, since only the first 102 SARGs on each table are used during optimization. (All of the search conditions are used to qualify the rows.)
- Queries using > (greater than) may perform better if you can rewrite them to use >= (greater than or equal to). For example, this query, with an index on int col, uses the index to find the first value where int col equals 3, and then scans forward to find the first value that is greater than 3. If there are many rows where int col equals 3, the server must scan many pages to find the first row where int col is greater than 3:

```
select * from table1 where int col > 3
```
It is more efficient to write the query this way:

```
select * from table1 where int col >= 4
```
This optimization is more difficult with character strings and floating-point data.

- Check the showplan output to see which keys and indexes are used.
- If an index is not being used when you expect it to be, use output from the set commands in Table 3-1 on page 114 to see whether the query processor is considering the index.

#### **SQL Derived Tables**

Queries expressed as a single SQL statement exploit the query processor better than queries expressed in two or more SQL statements.

SQL-derived tables enable you to express, in a single step, what might otherwise require several SQL statements and temporary tables, especially where intermediate aggregate results must be stored. For example:

```
select dt 1.* from
  (select sum(total sales)
```

```
from titles west group by total sales)
                dt 1(sales sum),
   (select sum(to\bar{t}al\_sales)from titles east group by total sales)
                dt 2(sales sum)
where dt 1.sales \overline{sum} = dt^{-2}.sales sum
```
Here, aggregate results are obtained from the SQL derived tables  $dt_1$  and  $dt_2$ , and a join is computed between the two SQL derived tables. Everything is accomplished in a single SQL statement.

See *Transact-SQL Users Guide > SQL Derived Tables*.

#### **Tuning According to Object Sizes**

To understand query and system behavior, know the sizes of your tables and indexes.

At several stages of tuning work, you need size data to:

- Understand statistics i/o reports for a specific query plan.
- Understand the query processor's choice of query plan. The SAP ASE cost-based query processor estimates the physical and logical I/O required for each possible access method and selects the cheapest method.
- Determine object placement, based on the sizes of database objects and on the expected I/O patterns on the objects.

To improve performance, distribute database objects across physical devices, so that reads and writes to disk are evenly distributed.

Object placement is described in the *Performance and Tuning Series: Physical Database Tuning*.

- Understand changes in performance. If objects grow, their performance characteristics can change. For example, consider a table that is heavily used and is usually 100 percent cached. If the table grows too large for its cache, queries that access the table can suffer poor performance. This is particularly true of joins that require multiple scans.
- Do capacity planning. Whether you are designing a new system or planning for the growth of an existing system, you must know the space requirements to plan for physical disks and memory needs.
- Understand output from sp\_sysmon reports on physical I/O.

See the *System Administration Guide: Volume 2* for more information on sizing.

### **1.5 Lava Query Execution Engine**

In SAP ASE, all query plans are submitted to the procedural execution engine for execution.

The procedural execution engine drives execution of the query plan by:

- Executing simple SQL statements such as set, while, and goto directly.
- Calling out to the utility modules of the query plan to execute create table and create index and other utility commands.
- Setting up the context for and driving the execution of stored procedures and triggers.
- <span id="page-27-0"></span>● Setting up the execution context and calling the query execution engine to execute query plans for select, insert, delete, and update statements.
- Setting up the cursor execution context for cursor open, fetch, and close statements, and calling the query execution engine to execute these statements.
- Doing transaction processing and post execution cleanup.

The procedural execution engine in SAP ASE 15.0 and later passes all query plans generated by the new query optimizer to the lava query execution engine.

The lava query execution engine executes lava query plans. All query plans chosen by the optimizer are compiled into lava query plans. However, SQL statements that are not optimized, such as set or create, are compiled into query plans like those in versions of SAP ASE earlier than 15.0, and are not executed by the lava query execution engine. Non-lava query plans are either executed by the procedural execution engine or by utility modules called by the procedural engine. SAP ASE version 15.0 and later has two distinct kinds of query plans and this is clearly seen in the showplan output..

#### **Related Information**

[Displaying Query Optimization Strategies and Estimates \[page 110\]](#page-109-0)

### **1.5.1 Lava Query Plans**

A lava query plan is built as an upside down tree of lava operators: the top lava operator can have one or more child operators, which in turn can have one or more child operators, and so on, thus building a bottom-up tree of operators.

The exact shape of the tree and the operators in it are chosen by the optimizer.

Below is an example of a lava query plan for this query:

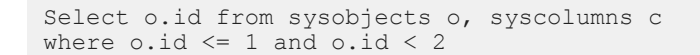

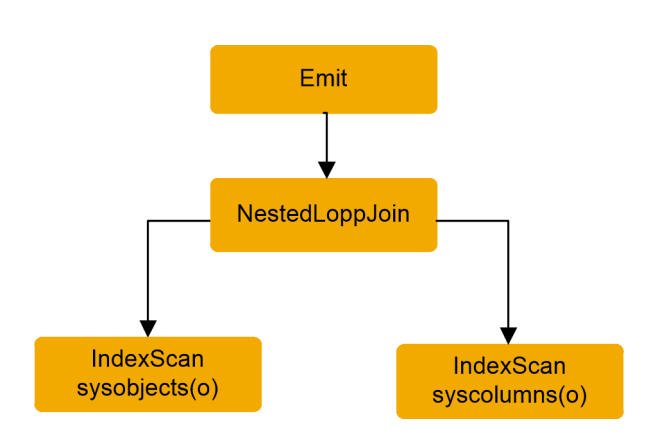

The lava query plan for this query consists of four lava operators. The top operator is an Emit (also called Root) operator that dispatches the results of query execution either by sending the rows to the client or by assigning values to local variables.

The only child operator of the Emit is a NestedLoopJoin (NL Join) that uses the nested loop join algorithm to join the rows coming from its two child operators:

- The scan of sysobjects
- The scan of syscolumns

Since the optimizer optimizes all select, insert, delete and update statements, these are always compiled into lava query plans and executed by the lava query engine.

Some SQL statements are compiled into hybrid query plans. Such plans have multiple steps, some of which are executed by the Utility modules, and a final step that is a lava query plan. An example is the select into statement; select into is compiled into a two-step query plan:

- create table creates the target table of the statement.
- A lava query plan to inserts the rows into the target table. To execute this query plan, the Procedural Execution Engine calls the create table utility to execute the first step to create the table.

Then the procedural engine calls the lava query execution engine to execute the lava query plan to select and insert the rows into the target table.

The two other SQL statements that generate hybrid query plans are alter table (but only when data copying is required) and reorg rebuild.

The bcp utility generates a lava query plan and calls the lava query execution engine to execute the plan.

### **1.5.1.1 Lava Query Execution**

Execution of a lava query plan involves five phases.

Each lava operator has a method with the same name as the phase, which is invoked for each of these phases.

The phases of query plan execution are:

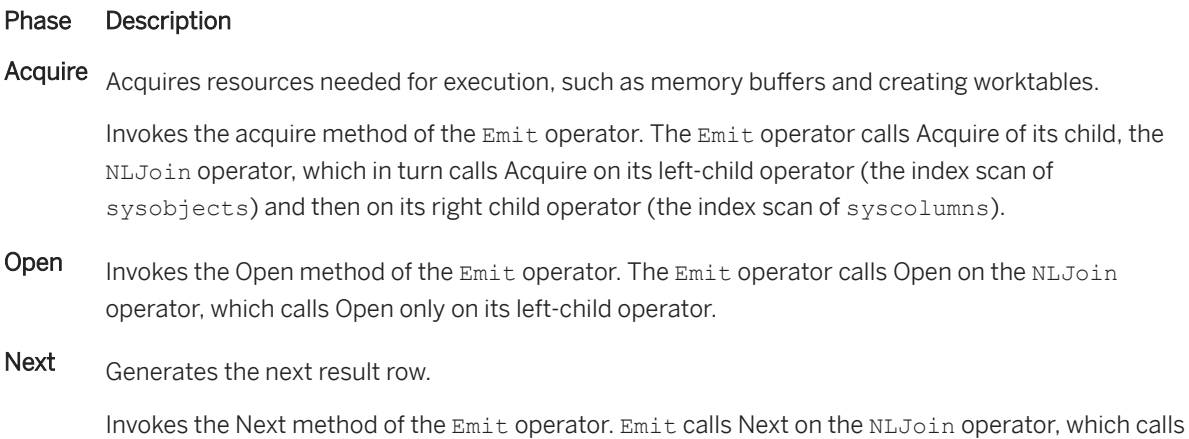

Next on its left child, the Index Scan of sysobjects. The index scan operator reads the first row

#### Phase Description

from sysobjects and returns it to the NLJoin operator. The NLJoin operator then calls the Open method of its right child operator, the Index Scan of syscolumns. Then the NLJoin operator calls the Next method of the Index Scan of syscolumns to get a row that matches the joining key of the row from sysobjects. When a matching row has been found, it is returned to the Emit operator. which sends it back to the client. Repeated invocations of the Next method of the Emit operator generate more result rows.

Close Cleans up; for example, notifies the access layer that scanning is complete or truncates worktables

After all rows have been returned, invokes the Close method of the Emit operator, which in turn calls Close of the NLJoin operator, which in turn calls Close on both of its child operators.

Release Releases resources acquired during Acquire, such as memory buffers, drops worktables.

Invokes the Release method of the Emit operator is invoked and the calls to the Release method of the other operators is propagated down the query plan.

### **1.5.1.2 Lava Operators**

Lava query plans are built of lava operators. Each lava operator is a self-contained software object that implements one of the basic physical operations that the optimizer uses to build query plans.

Each lava operator has five methods that can be called by its parent operator. These five methods correspond to the five phases of query execution:

- Acquire
- Open
- $\bullet$  Next
- Close
- Release

Because the lava operators all provide the same methods (that is, the same API), they can be interchanged like building blocks in a lava query plan. For example, you can replace the NLJoin operator with a MergeJoin operator or a HashJoin operator without impacting any of the other three operators in the query plan.

The lava operators that can be chosen by the optimizer to build lava query plans are listed below:

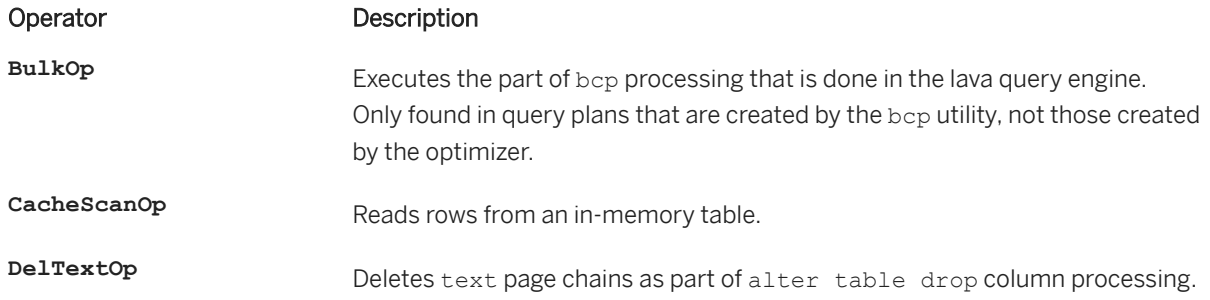

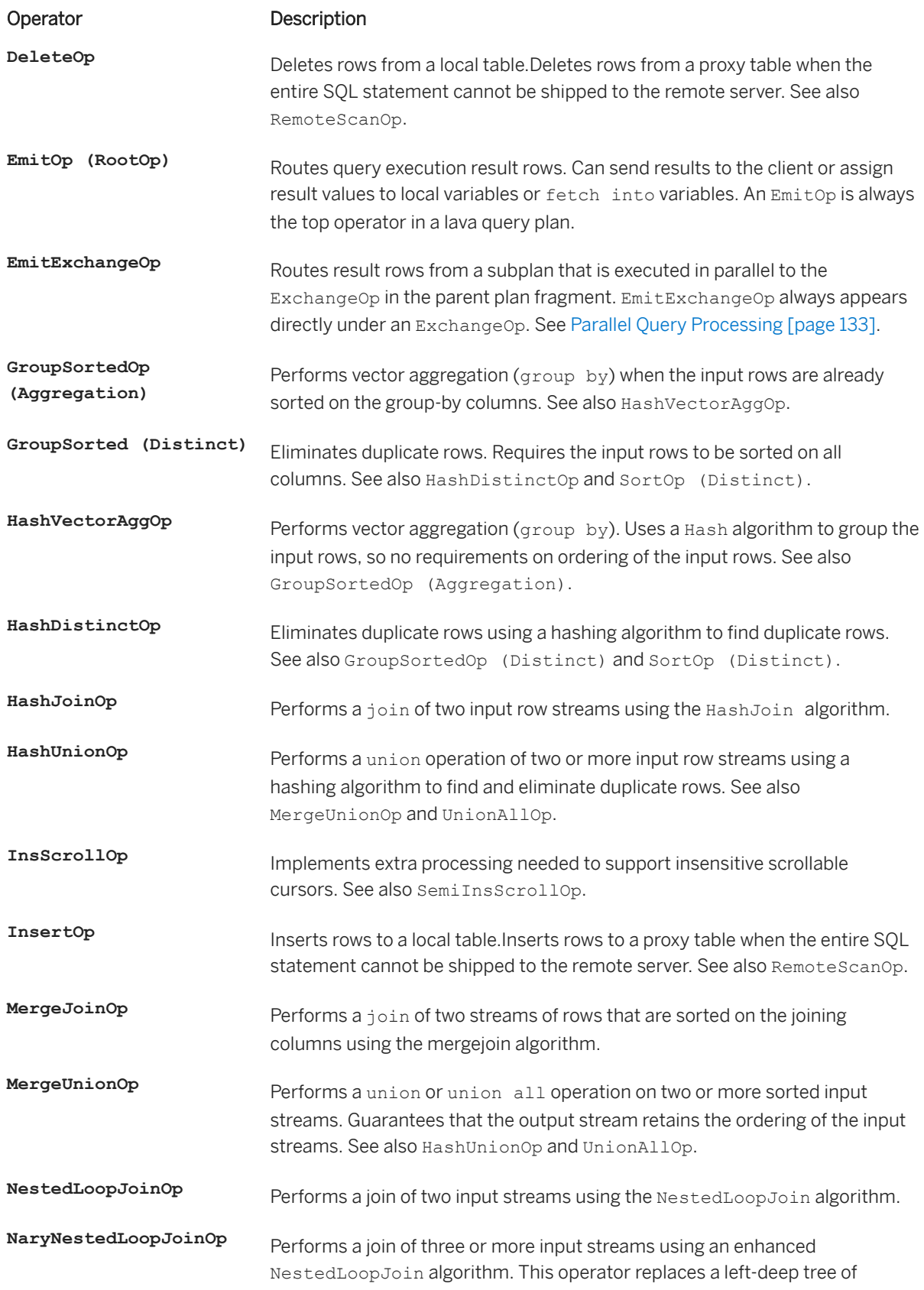

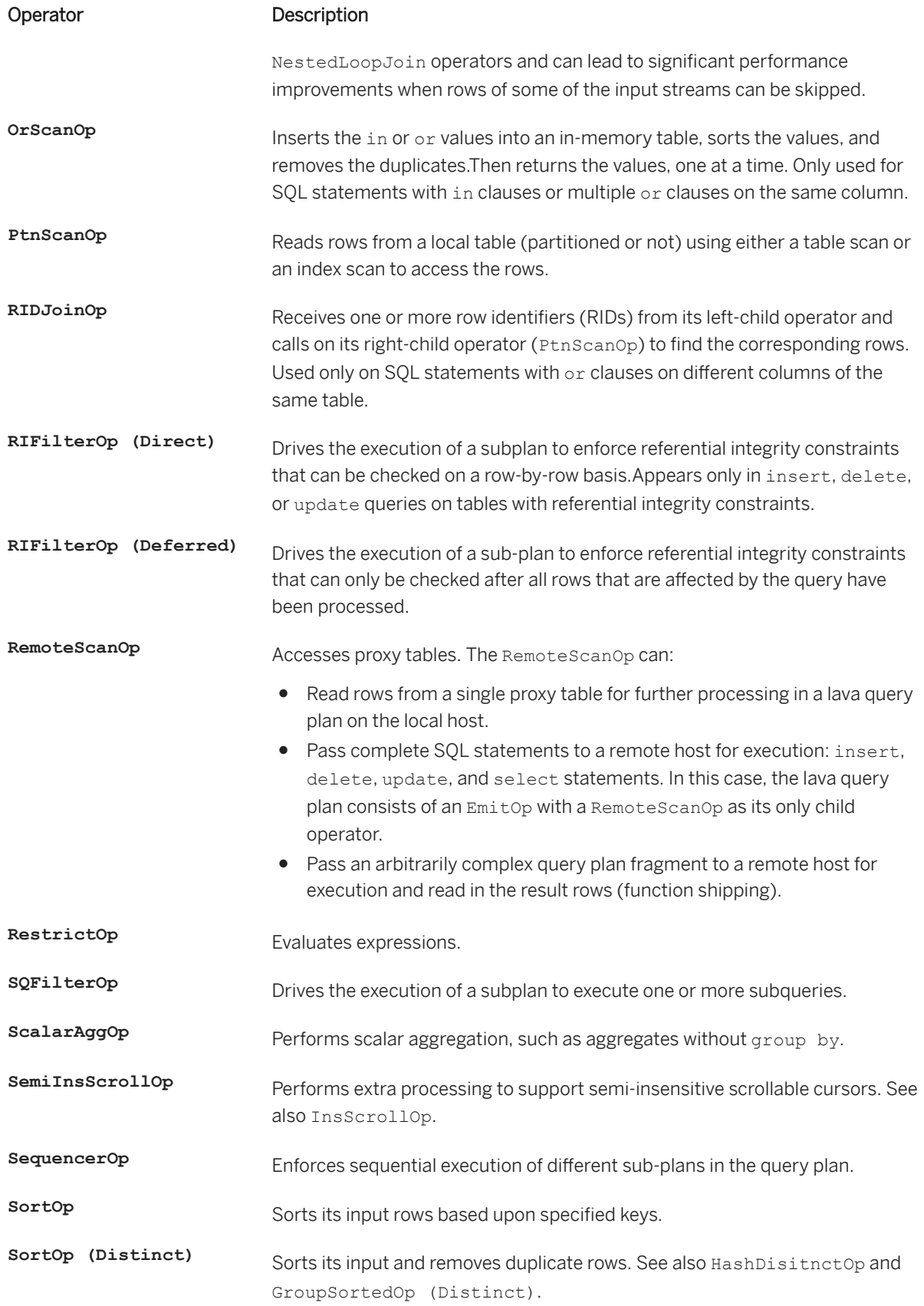

<span id="page-32-0"></span>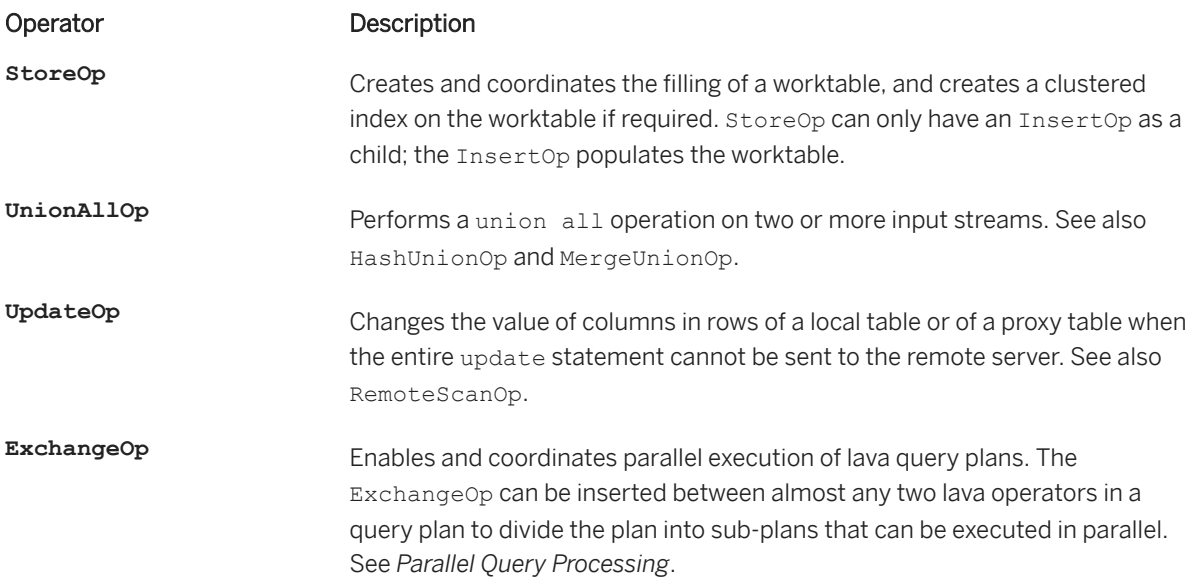

### **1.5.2 Simplified Native Access Plans**

SAP ASE on Linux includes an additional, just-in-time compilation phase that, when enabled, compiles lava execution plans into native code. This native plan feature is available as part of the MemScale licensed option.

This feature is available for nonclustered SAP ASE servers on Linux x86-64/amd64, running in threaded-kernel mode, when you enable it using the simplified native access plan configuration parameter to enable this feature.

Simplified native access plans are transparent to the user. When enabled, SAP ASE uses simplified native access plans whenever qualified plans are available.

This feature supports:

- Statement cache plans, including those used for dynamic SQL (prepared statements).
- Plans with user stored procedures.

The second time you execute an ad hoc query-cached lava plan or the first time you execute a lava plan in a user stored procedure/dynamic prepared statement, SAP ASE examines the plan and generates an intermediate representation (IR) of its simplified native access plan. This IR program is then compiled into a native code function, which, when invoked, produces the same result as the original lava plan.

The primary advantage for converting lava plans into simplified native access plans is that invoking these native code plans directly allows SAP ASE to execute extreme online transaction processing (XOLTP) queries much more rapidly.

When enabled, this feature runs automatically on any lava plan-based Transact-SQL command, depending on the query plan type and table type used in the execution. Lava query plans supported for native code compilation are:

- Statement cache plans, including those used for dynamic SQL (prepared statements).
- Plans with user stored procedures.
- Datarows locking table/index serial scan, with optional dynamic partition elimination
- Scan and PtnScan (partition scan operators)
- Restrict operator
- Emit operator, including EmitSndOp and EmitNoSndOp
- OrScan operator
- Nested loop join operator without worktable usage (for example, no reformatting)
- NaryNLJ operator
- Scalar aggregate operator
- insert, update, delete operator
- union all operator
- ScalarOp operator

Unsupported lava plans continue to execute using the lava execution engine; the process is transparent to user. In addition to such unsupported plans (that is, those not listed in the list above), plans with the following operations are also not supported by the simplified native access plan feature:

- Cursors
- RID scan
- LOB datatype
- Remote tables
- Parallel plans
- The compute clause
- Versions of TDS, the server/client communication protocol used by ASE, lower than 5
- Java datatypes
- Precomputed result sets or materialized views
- SQL replication
- Bulk insert
- instead of triggers
- select for update
- All-pages lock and data-page lock
- Nested SOL
- merge statement
- NetScan
- Outer joins
- Sort operator
- Sequencer operator
- User-defined function
- RID join operator
- Hash join operator
- Merge join operator
- Merge union operator
- Update index operator
- Store and StoreIndex operator
- BloomFilter operator
- Referential Integrity
- SOFilter operator
- GroupSort operator
- AMC query
- Identity and timestamp column exist

For more information, see *Reference Manual: Configuration Parameters > simplified native access plan.* 

### **1.5.2.1 Disable ASLR**

Disable the Address Space Layout Randomization (ASLR) feature on Linux before enabling simplified native access plans.

#### **Context**

When Address Space Layout Randomization is enabled, the SAP ASE cannot communicate over the shared memory segment with the compile server for generated code sections. When you try to generate a simplified native access plan without disabling ASLR, you see a message similar to:

```
kernel PCI(M1): ERROR: llvmcs bootstrap; PCI Bridge can not
interact with LLVMCS over randomized address space (see your platform 
kernel.randomize_va_space).
```
See your Linux operating system documentation for more information on ASLR and the kernel.randomize va space setting.

Perform the following to turn all randomization off in your system.

#### **Procedure**

1. Edit the /etc/sysctl.conf file to include the following line:

kernel.randomize va space=0

2. For the action to take effect, log in as the super user (root) and enter:

/sbin/sysctl -p

## **1.5.2.2 Enabling SNAPs**

Enable configuration parameters to use simplified native access plans.

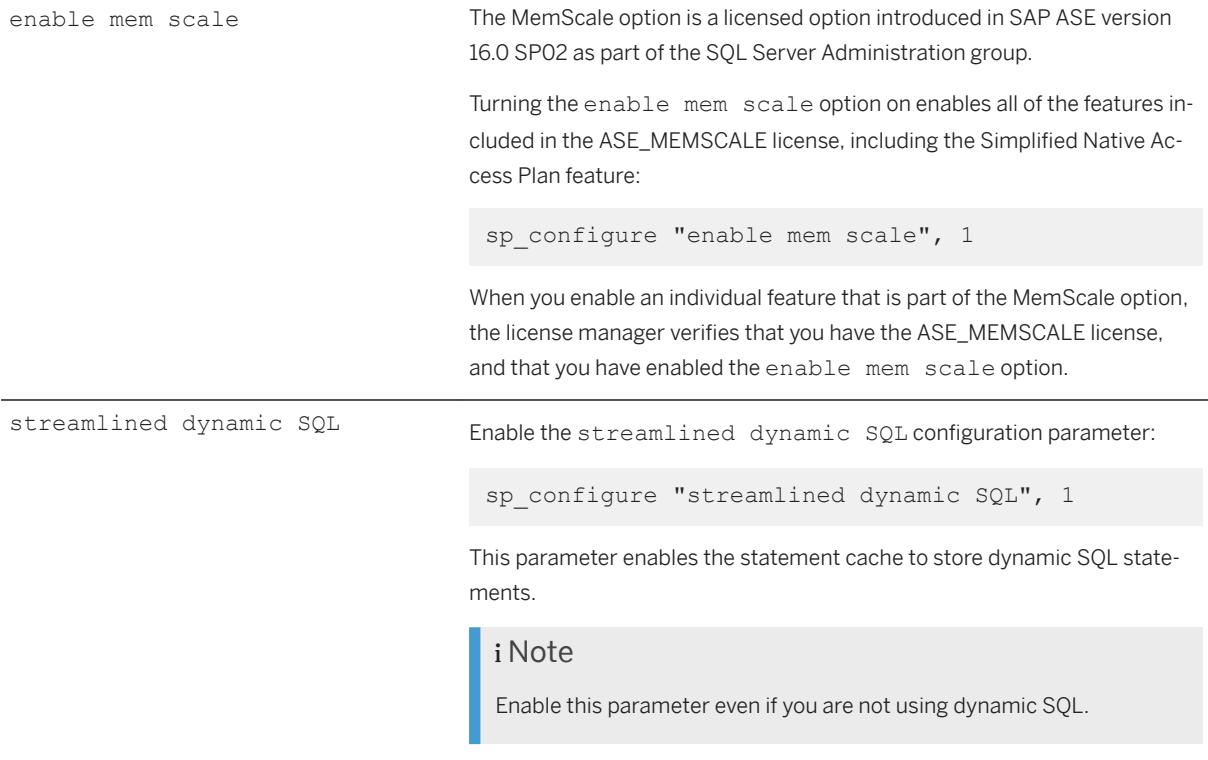
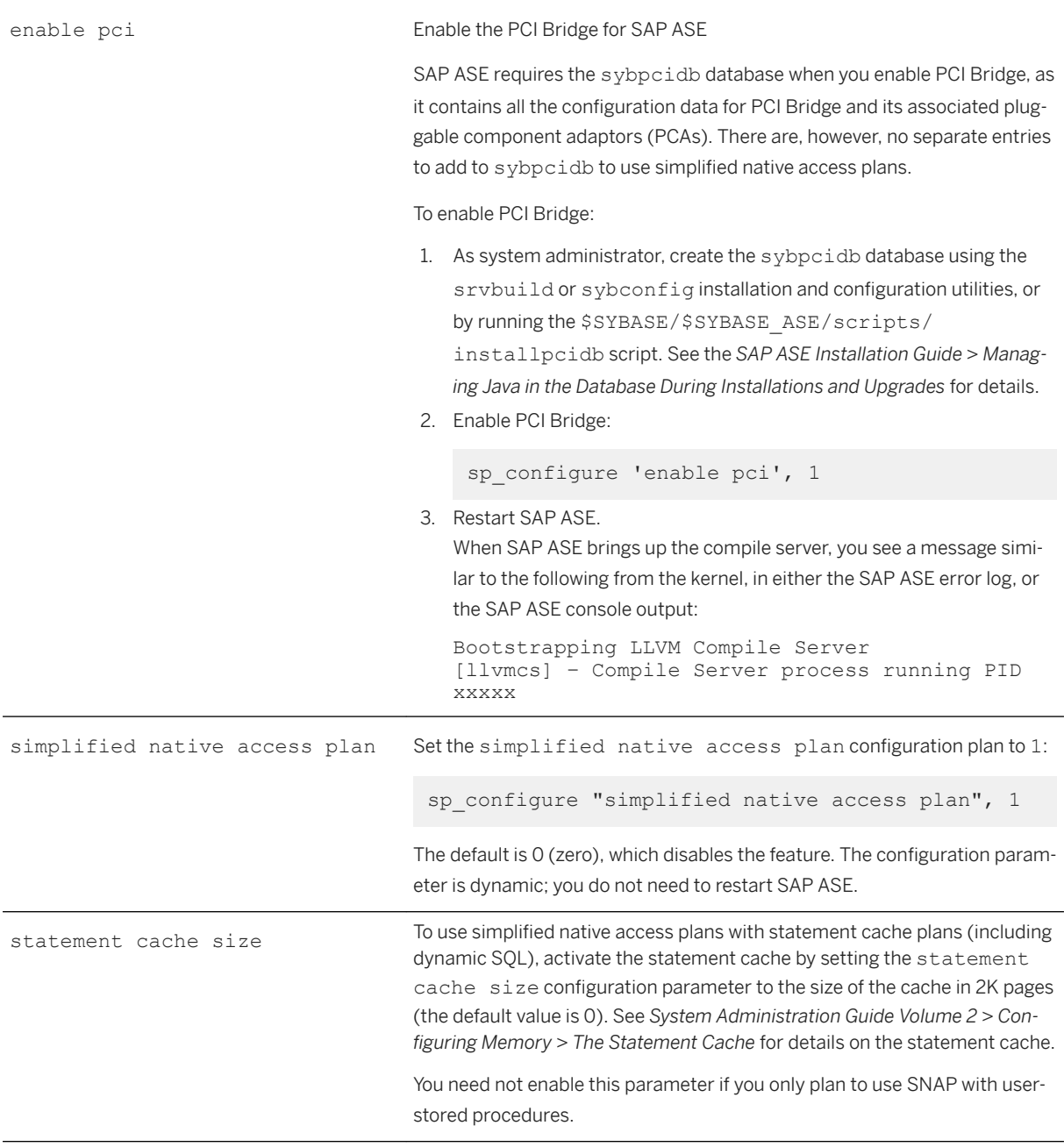

See Reference Manual: Configuration Parameters for details on configuration parameters.

# **1.5.2.3 SNAPs and the Compile Server**

To maintain complete separation between the SAP ASE dataserver process and the compilation process that happens for the 6implified Native Access Plan feature, SAP ASE brings up a separate operating system process called "compile server."

The feature uses a compile server to generate the native code for SNAP.

The compile server is transparent to the user; you do not need to enable any configuration for it to run.

With the SNAP feature enabled, the SAP ASE server brings up and monitors the compile server. When necessary, SAP ASE server resets the compile server to keep it in a healthy state.

Whenever the compile server is not available momentarily, any new SNAP automatically falls back to the original lava query plan execution.

### **1.5.2.4 Checking Whether a Plan is a Candidate for SNAP**

Use the output from showplan to determine whether a plan can be used with the 6implified Native Access Plan feature.

To verify whether a plan is a candidate for SNAP, use showplan. You see output similar to the following:

```
use tempdb
go
create table t1(c1 int) lock datarows
go
set showplan on
go
select * from t1
go
QUERY PLAN FOR STATEMENT 1 (at line 1).
     STEP 1
         The type of query is EXECUTE.
         Executing a newly cached statement (SSQL_ID = 849326342).
QUERY PLAN FOR STATEMENT 1 (at line 1).
Optimized using Serial Mode
To be prepared at runtime using simplified native access plan.
     STEP 1
         The type of query is SELECT.
     1 operator(s) under root
         |ROOT:EMIT Operator (VA = 1)
|| || || || || || ||
             | |SCAN Operator (VA = 0)
             FROM TABLE<br>+1
| \t t1Table Scan.
              Forward Scan.
              Positioning at start of table.
              Using I/O Size 16 Kbytes for data pages.
            | With LRU Buffer Replacement Strategy for data pages.
  c1 
 ----------- 
(0 rows affected)
1> select * from t1
2 > 90QUERY PLAN FOR STATEMENT 1 (at line 1).
     STEP 1
         The type of query is EXECUTE.
        Executing a previously cached statement (SSQL ID = 849326342).
QUERY PLAN FOR STATEMENT 1 (at line 1).
Optimized using Serial Mode
To be prepared at runtime using simplified native access plan.
     STEP 1
         The type of query is SELECT.
     1 operator(s) under root
         |ROOT:EMIT Operator (VA = 1)
|| || || || || || ||
             | |SCAN Operator (VA = 0)
```
| | FROM TABLE

```
t1Table Scan.
              Forward Scan.
            | | Positioning at start of table.
              Using I/O Size 16 Kbytes for data pages.
            With LRU Buffer Replacement Strategy for data pages.
  c1 
 ----------- 
(0 rows affected)
1> set statistics plancost on
2 > qoQUERY PLAN FOR STATEMENT 1 (at line 1).
     STEP 1
         The type of query is SET STATISTICS ON.
1> select * from t1
2 > qoQUERY PLAN FOR STATEMENT 1 (at line 1).
    STEP 1
         The type of query is EXECUTE.
         Executing a previously cached statement (SSQL_ID = 849326342).
QUERY PLAN FOR STATEMENT 1 (at line 1).
Optimized using Serial Mode
Prepared at runtime using simplified native access plan.
     STEP 1
         The type of query is SELECT.
     1 operator(s) under root
        |ROOT:EMIT Operator (VA = 1)
|| || || || || || ||
            | |SCAN Operator (VA = 0)
            | | FROM TABLE
              t1Table Scan.
              Forward Scan.
              Positioning at start of table.
              Using I/O Size 16 Kbytes for data pages.
            With LRU Buffer Replacement Strategy for data pages.
========== Executed using Simplified Native Access Plan ==========
============================================================
 c1 
 ----------- 
(0 rows affected)
```
For a candidate plan, depending on whether SNAP generation has been started, showplan prints these additional messages:

● When a candidate plan is first being executed:

To be prepared at runtime using simplified native access plan.

● When a candidate plan has started its SNAP generation and its just-in-time compilation:

```
Prepared at runtime using simplified native access plan.
```
#### i Note

 $1>$ 

This message, however, does not indicate whether the simplified native access plan is ready, or whether it is being used for the current execution.

To verify whether a simplified native access plan was ready and is indeed being used for the current execution, view the contents from set statistics plancost on. Instead of a header indicating lava exec statistics, you see:

========= Executed using Simplified Native Access Plan =========

If SAP ASE cannot generate a simplified native access plan for a query plan, find out why by turning on trace flag 11886 at the session level. For example, this diagnostics message indicates that the query plan cannot generate SNAP because it includes compute clause:

"...snap\_reasons=... (SNAP\_REASON\_COMPUTE)"

This example indicates that the query plan cannot execute SNAP because the session client's TDS version is lower than 5.0.0:

"...no snap\_exec, !FE\_ROWFMT\_OK"

### **1.5.2.5 Monitoring SNAP Information**

The monCachedProcedures, monProcessStatement, monState, and monSysStatement monitoring tables provide information about simplified native access plans.

See *Reference Manual: Tables* for details on these monitoring tables.

monCachedProcedures

The monCachedProcedures monitoring table includes these four columns, which are counters for accumulated values, that allow you to obtain information about the generation and execution of individual simplified native access plans for the whole stored procedure:

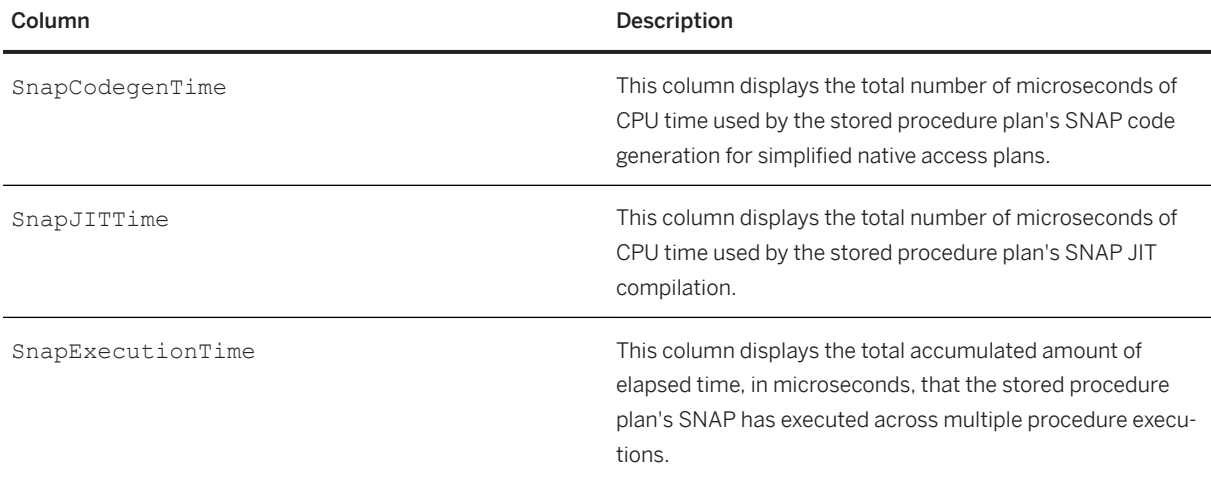

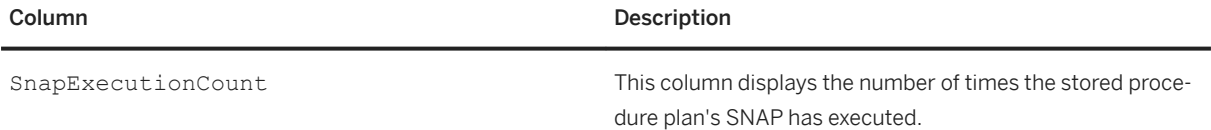

If you use these counters in user stored procedures, the values are the accumulated numbers across multiple compiled queries within the same procedure.

For example, the following query can return the above added counter information:

```
select ExecutionCount as "Total Count", ExecutionTime as "Total Time", 
     SnapCodegenTime, SnapJITTime, SnapExecutionTime, SnapExecutionCount
     from master..monCachedProcedures
```
To enable these monCachedProcedures columns, set these two configuration parameters:

● Set enable monitoring configuration parameter to 1:

sp configure "enable monitoring", 1

● Set statement statistics active configuration parameter to 1:

```
sp configure "statement statistics active", 1
```
monProcessStatement **and** monSysStatement

The monProcessStatement monitoring table provides information for currently executing satements, while monSysStatement provides a history of the most recently executed statements on the server. Both tables include these four columns to allow you to obtain counter information about simplified native access plans:

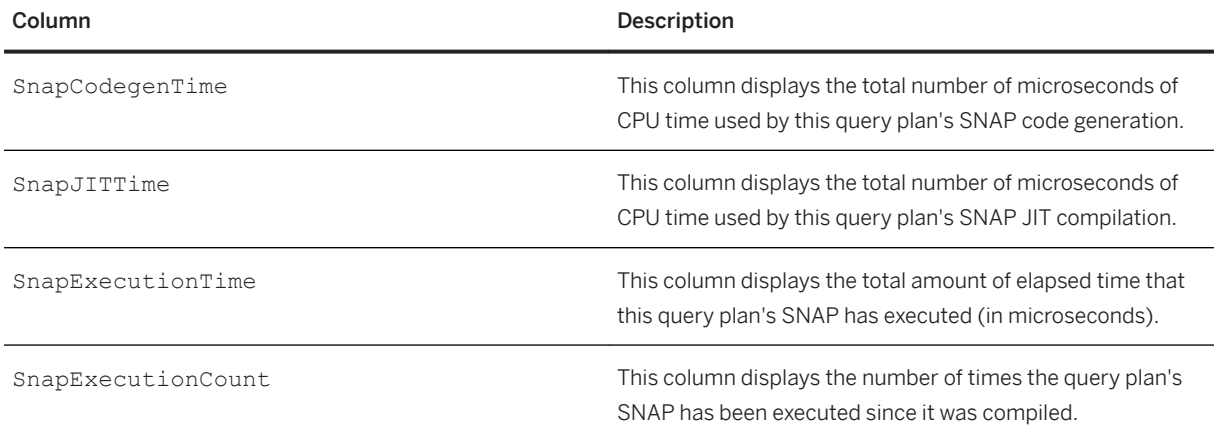

monState

The monstate monitoring table includes these two columns:

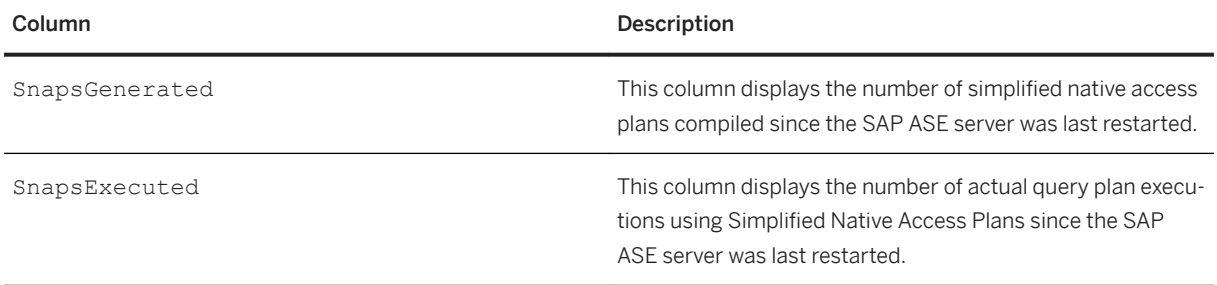

For example, the following query can return the above added counter information:

```
select Selects+Updates+Deletes+Inserts+Merges as "Totals", SnapsGenerated,
    SnapsExecuted from master..monState
```
Since SnapsExecuted is a subset of the total number of query plans executed, by comparing the values between Totals and SnapsExecuted, you can see how frequently simplified native access plans have been used.

To enable these monState columns, set the enable monitoring configuration parameter to 1:

```
sp configure "enable monitoring", 1
```
## **1.5.2.6 Querying Individual SQL Statements**

Obtain individual SQL statement SNAP usage counters within user-stored procedures.

#### **Procedure**

1. Enable monitoring options:

```
exec sp_configure 'enable monitoring', 1
exec sp_configure 'statement statistics active', 1
exec sp_configure 'statement pipe max messages', 1000
exec sp_configure 'statement pipe active', 1
exec sp_configure 'per object statistics active', 1
exec sp_configure 'wait event timing', 1
go
```
2. Enable SNAP:

```
exec sp configure 'streamlined dynamic SQL', 1
exec sp_configure 'enable mem scale', 1
exec sp_configure 'statement cache size', 2000
exec sp_configure 'simplified native access plan', 1
```
3. Copy both monProcessStatement and monSysStatement system tables. For example:

```
<sup>'</sup> Sample Code
 select * into MymonProcessStatement from master..monProcessStatement where
 1 = 2go
 select * into MymonSysStatement from master..monSysStatement where 1 = 2go
```
- 4. Execute your user stored procedure.
- 5. Query your copy of monProcessStatement and monSysStatement for SNAP-related information.

#### **Example**

```
Example:
--------
-- enable monitoring options:
exec sp_configure 'enable monitoring', 1
exec sp_configure 'statement statistics active', 1
exec sp_configure 'statement pipe max messages', 1000
exec sp_configure 'statement pipe active', 1
exec sp_configure 'per object statistics active', 1
exec sp_configure 'wait event timing', 1
go
-- enable SNAP
exec sp_configure 'streamlined dynamic SQL', 1
exec sp_configure 'enable mem scale', 1
exec sp_configure 'statement cache', 2000
exec sp_configure 'simplified native access plan', 1
go
1> create table t1 (c1 int, c2 int, c3 int, c4 int) lock datarows
1> create proc insert_t1 as
2> set nocount on<br>3> declare 0i int
3> declare 0i int<br>
4> select 0i = 14> select 0i = 1<br>5> while 0i \le 15> while 0i \leq 100<br>6> begin
6> begin
7> declare @v_int int
8> select @v_int = @i
9> insert t1 values(@v_int, @v_int+1, 
Qv_{\text{int+2}}, Qv_{\text{int+3}}<br>10>
10\overline{>} select 0i = 0i + 1<br>11>
11> end
12> set nocount off
1> exec insert_t1
(\text{return status} = 0)1> create proc p1 as<br>2>2> select * from t1
3> update t1 set c1 = 100
4> delete t1 where c2 \le 10<br>5> insert f1 values (-1,-1,-1)5> insert t1 values (-1,-1,-1,-1)<br>6> insert t1 values (-2,-2,-2,-2)6> insert t1 values(-2,-2,-2,-2)<br>7> insert t1 values(-3,-3,-3,-3)
7> insert t1 values(-3, -3, -3, -3)<br>8> select count(*) from t1
8> select count(*) from t1<br>9> select count(*) from sy
9> select count(*) from syslogs<br>10> select count(*) from sysobiec
10> select count(*) from sysobjects
11> waitfor delay '00:00:20'
12>1> create proc p2 as
```
2> select count(\*) from syscolumns<br>3> select \* from t1  $3>$  select  $*$  from t1<br> $4>$  exec n1 4> exec p1<br>5> select c select count  $(*)$  from syspartitions -- clear MDA buffer 1> select top 1 \* from master..monProcessStatement SPID InstanceID KPID DBID ProcedureID PlanID BatchID ContextID LineNumber CpuTime WaitTime MemUsageKB PhysicalReads LogicalReads PagesModified PacketsSent PacketsReceived NetworkPacketSize PlansAltered RowsAffected SnapCodegenTime SnapJITTime SnapExecutionTime SnapExecutionCount DBName StartTime ----------- ---------- ----------- ----------- ----------- ----------- ----------- ----------- ----------- ----------- ----------- ----------- ------------- ------------ ------------- ----------- --------------- ----------------- ------------ ------------ --------------- ----------- ----------------- ------------------ ------------------------------ ------------------------------- 70 0 49479772 2 983390551 1433 24 2 1 31 0 12  $\begin{matrix} 0 & 0 & 0 & 0 & 0 \end{matrix}$ 2048 0 0 0 0 0 0 0 tempdb 0 tempdb 1 0 tempdb 1 0 tempdb 1 0 tempdb 1 0 tempdb 1 0 tempdb 1 0 tempdb 1 0 tempdb 1 0 tempdb 1 0 tempdb 1 0 tempdb 1 0 tempdb 1 0 tempdb 1 0 tempdb 1 0 tempdb 1 0 tempdb 1 0 tempdb 1 0 tempdb 1 0 tempdb 1 7:24PM (1 row affected) 1> select top 1 \* from master..monSysStatement SPID InstanceID KPID DBID ProcedureID PlanID BatchID ContextID LineNumber CpuTime WaitTime MemUsageKB PhysicalReads LogicalReads PagesModified PacketsSent PacketsReceived NetworkPacketSize PlansAltered RowsAffected ErrorStatus HashKey SsqlId ProcNestLevel StatementNumber SnapCodegenTime SnapJITTime SnapExecutionTime SnapExecutionCount StartTime EndTime ----------- ---------- ----------- ----------- ----------- ----------- ----------- ----------- ----------- ----------- ----------- ----------- ------------- ------------ ------------- ----------- --------------- ----------------- ------------ ------------ ----------- ----------- ----------- ------------- --------------- --------------- ----------- ----------------- ------------------ ------------------------------ ------------------------------- ------------------------------- 100 0 31653987 5 1264004503 878 217 2 7 0 0 0 0 0 0 0 1 0 0 2048 0 1 0 0 0 2 10 2069 101330 1115  $\frac{2}{2}$ testdb1<br>3:09AM Nov 24 2015 3:09AM Nov 24 2015 3:09AM Nov 24 2015 3:09AM (1 row affected) -- create copy tables of monProcessStatement and monSysStatement 1> select \* into MymonProcessStatement from master..monProcessStatement where 1  $= 2$ (0 rows affected) 1> select \* into MymonSysStatement from master..monSysStatement where 1 = 2 (0 rows affected) -- execute the user stored procedure 1> dbcc traceon(3604) DBCC execution completed. If DBCC printed error messages, contact a user with System Administrator (SA) role. 1> set statistics plancost on 1> exec p1 c1 c2 c3 c4 ----------- ----------- ----------- ----------- 1 2 3 4 2 3 4 5  $3 \t 4 \t 5 \t 6$ 

 ...... ...... 99 100 101 102 100 101 102 103 ========== Executed using Simplified Native Access Plan ========== ============================================================ (100 rows affected) ========== Executed using Simplified Native Access Plan ========== ============================================================ ========== Executed using Simplified Native Access Plan ========== ============================================================ ========== Executed using Simplified Native Access Plan ========== ============================================================ ========== Executed using Simplified Native Access Plan ========== ============================================================ ========== Executed using Simplified Native Access Plan ========== ============================================================ ----------- 94 ========== Executed using Simplified Native Access Plan ========== ============================================================ (1 row affected) ----------- 920 ===================== Lava Operator Tree ==================== Emit  $(VA = 2)$  r:1 er:1  $\gamma$  cpu: 0 / ScalarAgg Count  $(VA = 1)$  r:1 er:1 cpu: 0 / TableScan syslogs  $(VA = 0)$ r:920 er:568 l:9 el:8 p:0 ep:8 ============================================================ (1 row affected) ----------- 37 ========== Executed using Simplified Native Access Plan ========== ============================================================ (1 row affected) (return status = 0) 1> dbcc traceoff(3604) DBCC execution completed. If DBCC printed error messages, contact a user with System Administrator (SA) role. 1> set statistics plancost off -- save data into repository 1> insert into MymonSysStatement select \* from master..monSysStatement (132 rows affected) -- query SNAP counters for individual sql statements inside the user stored procedure -- note: the SNAP counters show values of 0 for non-SNAP candidates 1> select ProcedureID, ContextID, LineNumber, StatementNumber, 2> SnapCodegenTime, SnapJITTime, SnapExecutionTime, SnapExecutionCount,

 $3>$ StartTime=convert(varchar(30),StartTime,109), EndTime=convert(varchar(30),EndTime,109), datediff(ms,StartTime,EndTime) 4> from MymonSysStatement<br>5> where ProcedureID = ob 5> where ProcedureID = object\_id('p1')<br>6> order by ContextID, StartTime, Proc order by ContextID, StartTime, ProcedureID, LineNumber ProcedureID ContextID LineNumber StatementNumber SnapCodegenTime SnapJITTime SnapExecutionTime SnapExecutionCount StartTime EndTime ----------- ----------- ----------- --------------- --------------- ----------- ----------------- ------------------ ------------------------------ ------------------------------ ----------- 608002166 1 2 1 4756 194007 945 1 Nov 25 2015 7:24:49:990PM Nov 25 2015 7:24:50:186PM 196 608002166 1 3 2 2656 23 2013 7:24:30:10011:<br>
608002166 1 3 2015 7:24:50:190PM Nov<br>
25 2015 7:24:50:316PM 126 126 25 2015 7:24:50:316PM 126<br>608002166 1 4 608002166 1<br>1126 1126 1 Nov 25 2015 7:24:50:3161 146 1 Nov 25 2015 7:24:50:316PM Nov 25 2015 7:24:50:463PM 146<br>608002166 1 5  $608002166$   $1$  5  $4$  2027<br>100380 575 1 Nov 25 2015 7:24:50:466E 100 1 Nov 25 2015 7:24:50:466PM Nov 25 2015 7:24:50:566PM 100<br>608002166 1 6 608002166 1<br>
608002166 1 6 5<br>
100479 436 1 Nov 25 2015 7:24:50:570P 100 1 Nov 25 2015 7:24:50:570PM Nov 25 2015 7:24:50:670PM 100<br>608002166 1 7  $608002166$   $1$  7 6 2024<br>100201 429 1 Nov 25 2015 7:24:50:673P 1 Nov 25 2015 7:24:50:673PM Nov 100 25 2015 7:24:50:773PM 100<br>608002166 1 8 25 2015 /:24:50://5FM<br>608002166 1 8 7<br>179536 785 1 Nov 25 2015 7:24:50:776E 1 Nov 25 2015 7:24:50:776PM Nov 193 25 2015 7:24:50:970PM<br>608002166 0<br>0  $608002166$  1 9 8 8 0 0 0 0 Nov 25 2015 7:24:50:970PM Nov 25 2015 7:24:50:973PM 3 608002166 1 10 9 3325 175485 518 1 Nov 25 2015 7:24:50:976PM Nov 25 2015 7:24:51:153PM 176 608002166 1 11 10 0 0 0 0 Nov 25 2015 7:24:51:160PM Nov 25  $2015$   $7:25:11:083PM$ (10 rows affected) -- query SNAP counters (accumulated values) for the whole stored procedure -- note: the accumulated values are the sum of values for individual sql statements inside the stored procedure 1> select ObjectID, ObjectName, ObjectType, DBName, RequestCnt, 2> SnapCodegenTime, SnapJITTime, SnapExecutionTime, SnapExecutionCount  $3>$  from master..monCachedProcedures  $4>$  from master..monCachedProcedures where ObjectName = 'p1'<br>ObjectType ObjectID ObjectName DBName RequestCnt SnapCodegenTime SnapJITTime SnapExecutionTime SnapExecutionCount ----------- ------------------------------ -------------------------------- ------------------------------ ----------- --------------- ----------- ----------------- -------------------<br>608002166 p1  $\begin{array}{c} \text{stored procedure} \\ 1 \\ 2 \end{array}$ testdb1 34292 1114749 9390 8 (1 row affected)

Since monProcessStatement only keeps data for currently executed SQL statements, you may temporarily see various SNAP counter values depending on the stage of execution.

For example, the following shows SnapCodegenTime being captured for first SQL statement in the user stored procedure:

-- set up 2 connections 'sqlsa1' and 'sqlsa2' carrying 2 commands respectively and have them being executed in parallel: -- sqlsa1 executes the stored procedure: -- exec p1 -- sqlsa2 queries monProcessStatement view and saves data into repository: select \* into existing table MymonProcessStatement from master..monProcessStatement -- then query MymonProcessStatement and MymonSysStatement tables: select SPID, ProcedureID, BatchID, ContextID, LineNumber, RowsAffected, SnapCodegenTime, SnapJITTime, SnapExecutionTime, SnapExecutionCount from MymonProcessStatement order by ContextID, StartTime, ProcedureID, LineNumber SPID ProcedureID BatchID ContextID LineNumber RowsAffected SnapCodegenTime SnapJITTime SnapExecutionTime SnapExecutionCount ----------- ----------- ----------- ----------- ----------- ------------ --------------- ----------- ----------------- ------------------- 111 736002622 25 14 2 0 10268 0 0 0 112 835198004 2 15 10 0 0 0 0 0 (2 rows affected) select ProcedureID, ContextID, LineNumber, StatementNumber, SnapCodegenTime, SnapJITTime, SnapExecutionTime, SnapExecutionCount, StartTime=convert(varchar(30),StartTime,109), EndTime=convert(varchar(30),EndTime,109) from MymonSysStatement where ProcedureID = object\_id('p1') order by ContextID, StartTime, ProcedureID, LineNumber ProcedureID ContextID LineNumber StatementNumber SnapCodegenTime SnapJITTime SnapExecutionTime SnapExecutionCount StartTime EndTime ----------- ----------- ----------- --------------- --------------- ----------- ----------------- ------------------ ------------------------------ --------------------------- 736002622 14 2 85 10268 1 Nov 24 2015 5:18:08:316PM Nov 24 2015 5:18:08:500PM 736002622 14 3 86 2705 126029 2910 1 Nov 24 2015 5:18:08:503PM Nov 24 2015 5:18:08:790PM 136002622 14 4 87 2813<br>148554 572 1 Nov 24 2015 5:18:08:793 1 Nov 24 2015 5:18:08:793PM Nov 24 2015 5:18:08:943PM 736002622 14 5 88 2679 119598 361 1 Nov 24 2015 5:18:08:946PM Nov 24 2015 5:18:09:066PM 12015 01101031000111<br>
736002622 14 6 89 3289<br>
106567 313 1 Nov 24 2015 5:18:09:066 1 Nov 24 2015 5:18:09:066PM Nov 24 2015 5:18:09:176PM  $736002622$ <br>14  $7$  90 2065<br>116276 436 116276 436 116276 5:18:09:180 116276 436 1 Nov 24 2015 5:18:09:180PM Nov 24 2015 5:18:09:300PM  $736002622$  14 8 91 4215<br>206212 399 1 Nov 24 2015 5:18:09:300 206212 399 1 Nov 24 2015 5:18:09:300PM Nov 24 2015 5:18:09:510PM<br>736002622 14  $\begin{array}{ccccccc} 736002622 & & 14 & & 9 & & 92 & 0 \\ 0 & & & 0 & & 0 & \text{Nov 24 2015 5:18:09:510PM} & & \text{Nov 24} \end{array}$ 0 Nov 24 2015 5:18:09:510PM 2015 5:18:09:510PM

```
736002622 14 10 93 5175<br>200432 533 1 Nov 24 2015 5:18:09:513
                                     200432 533 1 Nov 24 2015 5:18:09:513PM Nov 
24 2015 5:18:09:716PM<br>736002622 14
 736002622 14 11 94 0 
                                 0 Nov 24 2015 5:18:09:720PM Nov 24
2015 5:18:11:656PM 
(10 rows affected)
```
## **1.5.2.7 Removing Simplified Native Access Plans**

Whenever SAP ASE removes the original lava query plan, its corresponding SNAP is also removed.

To remove a generated SNAP for statement cached plans, use a purge command such as dbcc purgesqlcache.

To remove SNAP of user stored procedures, use the exec ... with recompile command.

### **1.6 Update Operations**

SAP ASE handles updates in different ways, depending on data changes and the indexes used to locate the rows.

The two major types of updates are deferred updates and direct updates. SAP ASE performs direct updates whenever possible.

### **1.6.1 Direct Updates**

SAP ASE performs direct updates in a single pass, by locating the affected index and data rows, writing records for the changes to the transaction log, and making the changes to affected data and index pages.

There are three techniques for performing direct updates:

- In-place updates
- Cheap direct updates
- Expensive direct updates

Direct updates require less overhead than deferred updates and are generally faster, as they limit the number of log scans, reduce logging, save traversal of index B-trees (reducing lock contention), and save I/O because SAP ASE does not have to refetch pages to perform modifications based on log records.

#### **In-Place Updates**

SAP ASE performs in-place updates whenever possible. Subsequent rows on the page are not moved; row IDs remain the same and the pointers in the row offset table are not changed.

For an in-place update, the following requirements must be met:

- The row being changed cannot change its length.
- The column being updated cannot be the key, or part of the key, of a clustered index on an allpages-locked table. Because the rows in a clustered index on an allpages-locked table are stored in key order, a change to the key almost always means that the row location is changed.
- One or more indexes must be unique or must allow duplicates.
- The update statement satisfies the conditions listed in "Restrictions on update modes through joins" on page 35.
- The affected columns are not used for referential integrity.
- There cannot be a trigger on the column.
- The table cannot be replicated (via Replication Server).

An in-place update is the fastest type of update because it makes a single change to the data page. It changes all affected index entries by deleting the old index rows and inserting the new index row. In-place updates affect only indexes whose keys are changed by the update, since the page and row locations are not changed.

#### **Cheap Direct Updates**

If SAP ASE cannot perform an update in place, it tries to perform a cheap direct update—changing the row and rewriting it at the same offset on the page.

Subsequent rows on the page are moved up or down so that data remains contiguous on the page, but row IDs remain the same. The pointers in the row offset table change to reflect the new locations.

A cheap direct update must meet these requirements:

- The length of the data in the row is changed, but the row still fits on the same data page, or the row length is not changed, but there is a trigger on the table or the table is replicated.
- The column being updated cannot be the key, or part of the key, of a clustered index. Because SAP ASE stores the rows of a clustered index in key order, a change to the key almost always means that the row location is changed.
- One or more indexes must be unique or must allow duplicates.
- The update statement satisfies the conditions listed in "Restrictions on Update Modes Through Joins."
- The affected columns are not used for referential integrity.

Cheap direct updates are almost as fast as in-place updates. They require the same amount of I/O, but slightly more processing. Two changes are made to the data page (the row and the offset table). Any changed index keys are updated by deleting old values and inserting new values. Cheap direct updates affect only indexes whose keys are changed by the update, since the page and row ID are not changed.

#### **Expensive Direct Updates**

If the data does not fit on the same page, SAP ASE performs an expensive direct update, if possible. An expensive direct update deletes the data row, including all index entries, and then inserts the modified row and index entries.

SAP ASE uses a table scan or an index to find the row in its original location and then deletes the row. If the table has a clustered index, SAP ASE uses the index to determine the new location for the row; otherwise, SAP ASE inserts the new row at the end of the heap.

An expensive direct update must meet these requirements:

- The length of a data row is changed so that the row no longer fits on the same data page, and the row is moved to a different page, or the update affects key columns for the clustered index.
- The index used to find the row is not changed by the update.
- The update statement satisfies the conditions listed in "Restrictions on update modes through joins" on page 35.
- The affected columns are not used for referential integrity.

An expensive direct update is the slowest type of direct update. The delete is performed on one data page, and the insert is performed on a different data page. All index entries must be updated, since the row location is changed.

## **1.6.2 Deferred Updates**

SAP ASE uses deferred updates when direct update conditions are not met. A deferred update is the slowest type of update.

In a deferred update, SAP ASE:

- Locates the affected data rows, writing the log records for deferred delete and insert of the data pages as rows are located.
- Reads the log records for the transaction and performs the deletes on the data pages and any affected index rows.
- Reads the log records a second time, and performs all inserts on the data pages, and inserts any affected index rows.

#### **When Deferred Updates Are Required**

Deferred updates are always required for certain updates.

Including:

- Updates that use self-joins
- Updates to columns used for self-referential integrity
- Updates to a table referenced in a correlated subquery

Deferred updates are also required when:

- An update moves a row to a new page while the table is being accessed by a table scan or a clustered index.
- Duplicate rows are not allowed in the table, and there is no unique index to prevent them.
- The index used to find the data row is not unique, and the row is moved because the update changes the clustered index key or because the new row does not fit on the page.

Deferred updates incur more overhead than direct updates because they require SAP ASE to reread the transaction log to make the final changes to the data and indexes. This involves additional traversal of the index trees.

For example, if there is a clustered index on  $\text{title}$ , this query performs a deferred update:

```
update titles set title = "Portable C Software" where title = "Designing 
Portable Software"
```
# **1.6.3 Deferred Index Inserts**

SAP ASE performs deferred index updates when the update affects the index used to access the table or when the update affects columns in a unique index.

In this type of update, SAP ASE:

- Deletes the index entries in direct mode
- Updates the data page in direct mode, writing the deferred insert records for the index
- Reads the log records for the transaction and inserts the new values in the index in deferred mode

Deferred index insert mode must be used when the update changes the index used to find the row or when the update affects a unique index. A query must update a single, qualifying row only once—deferred index update mode ensures that a row is found only once during the index scan and that the query does not prematurely violate a uniqueness constraint.

The update described below changes only the last name, but the index row is moved from one page to the next. To perform the update, SAP ASE:

- 1. Reads index page 1133, deletes the index row for "Greene" from that page, and logs a deferred index scan record.
- 2. Changes "Green" to "Hubbard" on the data page in direct mode and continues the index scan to see if more rows need to be updated.
- 3. Inserts the new index row for "Hubbard" on page 1127.

This figure shows the index and data pages prior to the deferred update operation, and the sequence in which the deferred update changes the data and index pages.

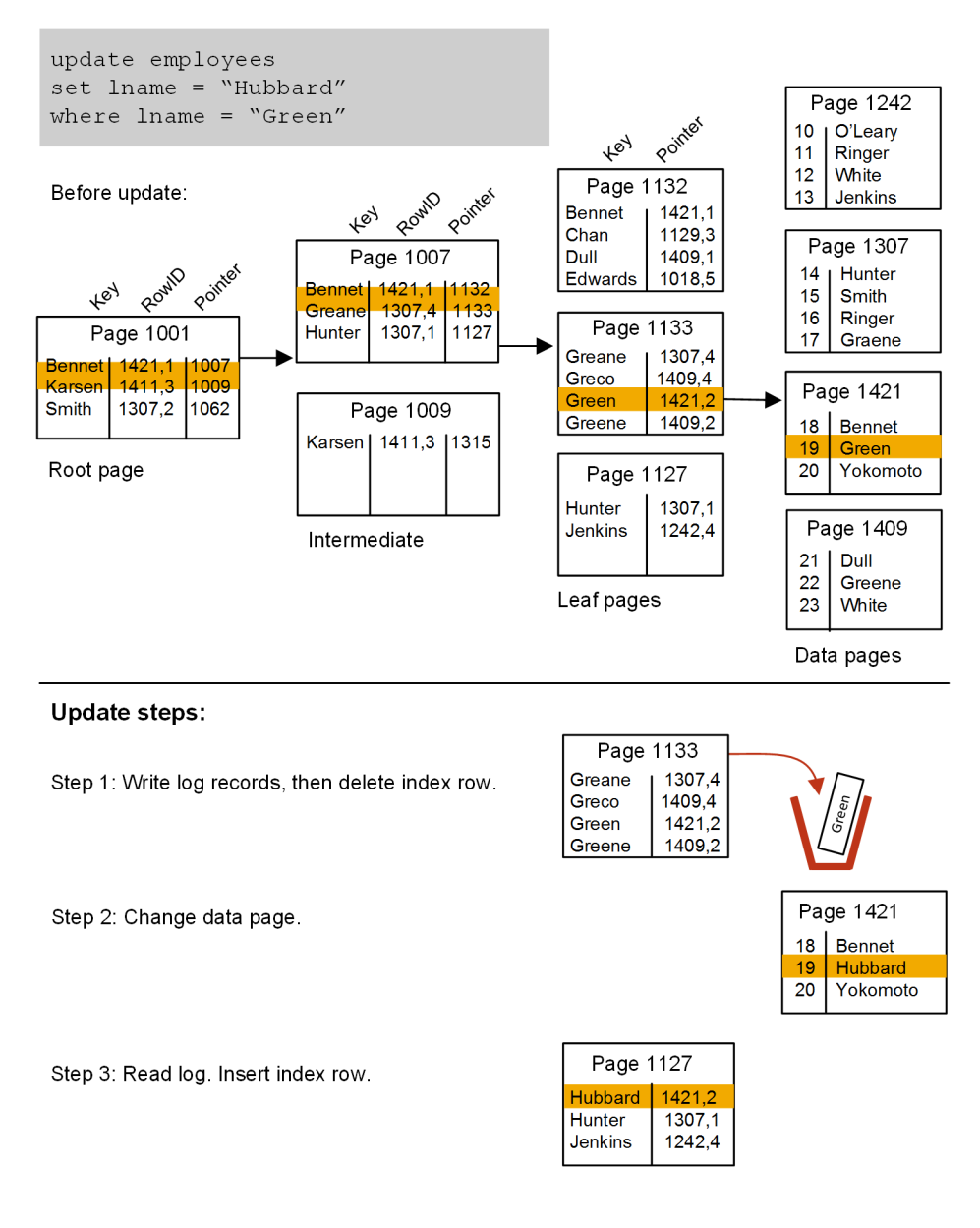

Assume a similar update to the titles table:

```
update titles
set title = "Computer Phobic's Manual", 
    advance = \overline{a}dvance * 2
where title like "Computer Phob%"
```
This query shows a potential problem. If a scan of the nonclustered index on the title column found "Computer Phobia Manual," changed the title, and multiplied the advance by 2, and then found the new index row "Computer Phobic's Manual" and multiplied the advance by 2, the advance would be very skewed against the reality.

A deferred index delete may be faster than an expensive direct update, or it may be substantially slower, depending on the number of log records that need to be scanned and whether the log pages are still in cache.

During deferred update of a data row, there can be a significant time interval between the delete of the index row and the insert of the new index row. During this interval, there is no index row corresponding to the data

row. If a process scans the index during this interval at isolation level 0, it does not return the old or new value of the data row.

# **1.6.4 Restrictions on Update Modes Through Joins**

Updates and deletes that involve joins can be performed in direct, deferred\_varcol, or deferred\_index mode when the table being updated is the outermost table in the join order, or when it is preceded in the join order by tables in which only a single row qualifies.

#### **Deletes and Updates in Triggers Versus Referential Integrity**

Triggers that join user tables with the deleted or inserted tables are run in deferred mode.

If you are using triggers solely to implement referential integrity, and not to cascade updates and deletes, then using declarative referential integrity in place of triggers may avoid the penalty of deferred updates in triggers.

## **1.6.4.1 Joins and Subqueries in Update and Delete Statements**

The use of the from clause to perform joins in update and delete statements is a Transact-SQL extension to ANSI SQL.

Subqueries in ANSI SQL form can be used in place of joins for some updates and deletes.

This example uses the from syntax to perform a join:

```
update t1 set t1.c1 = t1.c1 + 50from t1, t2
where t1.c1 = t2.c1and t2.c2 = 1
```
The following example shows the equivalent update using a subquery:

```
update t1 set c1 = c1 + 50where t1.c1 in (select t2.c1
                  from t2 
                where t2.c2 = 1)
```
The update mode that is used for the join query depends on whether the updated table is the outermost query in the join order—if it is not the outermost table, the update is performed in deferred mode. The update that uses a subquery is always performed as a direct, deferred\_varcol, or deferred\_index update.

For a query that uses the from syntax and performs a deferred update due to the join order, use showplan and statistics io to determine whether rewriting the query using a subquery can improve performance. Not all queries using from can be rewritten to use subqueries.

## **1.6.5 Optimizing Updates**

showplan messages provide information about whether an update is performed in direct mode or deferred mode.

If a direct update is not possible, SAP ASE updates the data row in deferred mode. There are times when the optimizer cannot know whether a direct update or a deferred update will be performed, so two showplan messages are provided:

- The "deferred varcol" message shows that the update may change the length of the row because a variable-length column is being updated. If the updated row fits on the page, the update is performed in direct mode; if the update does not fit on the page, the update is performed in deferred mode.
- The "deferred\_index" message indicates that the changes to the data pages and the deletes to the index pages are performed in direct mode, but the inserts to the index pages are performed in deferred mode.

These types of direct updates depend on information that is available only at runtime, since the page actually has to be fetched and examined to determine whether the row fits on the page.

# **1.6.5.1 Designing for Direct Updates**

When you design and code your applications, be aware of the differences that can cause deferred updates.

To help avoid deferred updates:

- Create at least one unique index on the table to encourage more direct updates.
- Whenever possible, use nonkey columns in the where clause when updating a different key.
- If you do not use null values in your columns, declare them as not null in your create table statement.

The table below shows how indexes affect the update mode for three different types of updates. In all cases, duplicate rows are not allowed. For the indexed cases, the index is on title id. The three types of updates are:

● Update of a variable-length key column:

```
update titles set title id = \langlevalue
     where title id = \overline{r}1234"
```
● Update of a fixed-length nonkey column:

update titles set pub date =  $\langle$ value where title  $id = "T1234"$ 

Update of a variable-length nonkey column:

update titles set notes = <value where title  $id = "T1234"$ 

The table below shows how a unique index can promote a more efficient update mode than a nonunique index on the same key. Pay particular attention to the differences between direct and deferred in the shaded areas of the table. For example, with a unique clustered index, all of these updates can be performed in direct mode, but they must be performed in deferred mode if the index is nonunique.

For a table with a nonunique clustered index, a unique index on any other column in the table provides improved update performance. In some cases, you may want to add an IDENTITY column to a table to include the column as a key in an index that would otherwise be nonunique.

Table 3: Effects of Indexing on Update Mode

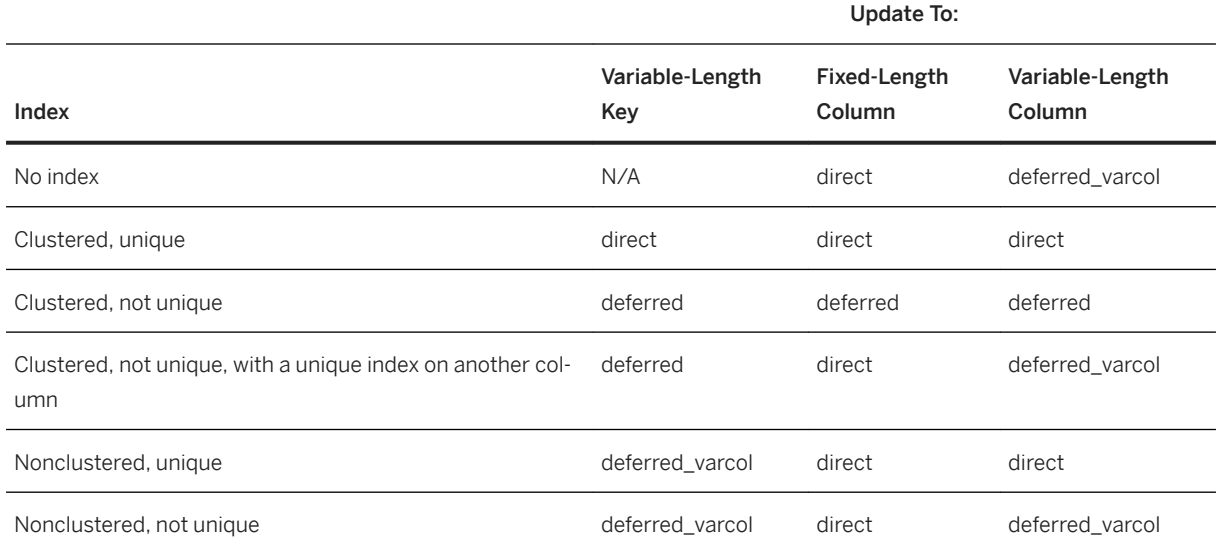

If the key for an index is fixed length, the only difference in update modes from those shown in the table occurs for nonclustered indexes. For a nonclustered, nonunique index, the update mode is deferred\_index for updates to the key. For a nonclustered, unique indOrex, the update mode is direct for updates to the key.

If the length of varchar or varbinary is close to the maximum length, use char or binary instead. Each variable-length column adds row overhead and increases the possibility of deferred updates.

Using max rows per page to reduce the number of rows allowed on a page increases direct updates, because an update that increases the length of a variable-length column may still fit on the same page.

For more information on using max\_rows\_per\_page, see the *Performance and Tuning Series: Physical Database Tuning*.

# **1.6.6 Using sp\_sysmon While Tuning Updates**

You can use showplan to determine whether an update is deferred or direct, but showplan does not provide detailed information about the type of update. Output from sp\_sysmon or SAP ASE Monitor supplies detailed statistics about the types of updates performed during a sample interval.

Run sp\_sysmon as you tune updates, and look for reduced numbers of deferred updates, reduced locking, and reduced I/O.

See the *Performance and Tuning Series: Monitoring SAP Adaptive Server with sp\_sysmon*.

# **2 Using showplan**

The showplan utility displays the query plan in a text-based format for each SQL statement in a batch or stored procedure, and includes a number of messages.

### **2.1 Displaying a Query Plan**

You can use showplan with other set commands.

To see query plans, use:

set showplan on

To stop displaying query plans, use:

set showplan off

To display query plans for a stored procedure, but not execute them, use the set fmtonly command.

i Note

Do not use set noexec with stored procedures—compilation and execution does not occur and you do not receive the necessary output.

#### **Related Information**

[Creating and Using Abstract Plans \[page 313\]](#page-312-0)

### **2.1.1 Query Plans in Version 15.0 and Later**

SAP ASE traditionally classifies Transact-SQL statements into either: optimizable or nonoptimizable.

● For example, this query is optimizable because it has many relations (tables):

```
select * from t1, t2, t3, t4
where t1.c1 = t2.c1 and . . .
order by t3.c4
```
The query processor requires the join order, type of join, search arguments, and ordering to be optimized.

● Nonoptimizable. Utility commands like update statistics and dbcc are not optimized.

Versions 15.0 and later generate new showplan output for optimizable statements. The utility commands currently generate nearly identical showplan output compared with earlier versions.

Some of the new features of the query plans that showplan output includes:

- Plan elements query plans can be composed from over thirty different operators.
- Plan shape query plans are upside-down trees of operators. In general, more operators in a query plan result in more combinations of possible tree shapes. Query plans in version 15.0 and later can be more complex than those found in earlier versions. Nested indentation is provided to assist in visualizing the tree shape of these query plans.
- Subplans that are executed in parallel.

The query processor may return a different query plan depending on whether you configure set plan optgoal for allrows\_oltp, allrows\_mix, or allrows\_dss (unless you force a plan with forceplan).

- $\bullet$  allrows oltp the query processor uses the nested-loop join operator.
- allrows  $mix$  the query processor allows both nested-loop joins and merge joins. The query processor measures their relative costs to determine which join it uses.
- allrows dss the query processor uses nested-loop, merge-, or hash-joins. The query processor measures their relative costs to determine which join it uses.

### **2.2 Using set showplan with noexec**

You can use set noexec with set showplan on to view a query plan without executing the query.

For example, this query prints the query plan but also executes the queries, which might be time consuming:

```
set showplan on
go
select * from really_big_table
select * from really really big table
go
```
However, if you include set noexec, you can view the query plan without running the query.

Stored procedures are compiled when they are first used, or if the resultant compiled plan is already in use by another session, so set noexec can have unexpected results, and SAP® recommends that you use set fmtonly on instead. If you include a stored procedures inside another stored procedure, the second stored procedure is not run when you enable set noexec. For example, if you create two stored procedures:

```
create procedure sp_B
   as
    begin
        select * from authors
    end
```
and

```
create procedure sp_A
    as
    begin
        select * from titles
        execute sp_B
```
end

Individually, their query plans look like this:

```
set showplan on
sp_B
QUERY PLAN FOR STATEMENT 1 (at line 1).
STEP 1
             The type of query is EXECUTE.
QUERY PLAN FOR STATEMENT 1 (at line 4).
     STEP 1
       The type of query is SELECT.
        1 operator(s) under root
        |ROOT:EMIT Operator (VA = 1)
|| || || || || || ||
 | |SCAN Operator (VA = 0)
 | | FROM TABLE
             titles
             Table Scan.
             Forward Scan.
            Positioning at start of table.
           | Using I/O Size 2 Kbytes for data pages.
           | With LRU Buffer Replacement Strategy for data pages.
```
If you enable set noexec:

set noexec on go set showplan on go exec proc A go

SAP ASE produces no showplan output for procedure B because noexec is enabled, so SAP ASE is not actually executing or compiling procedure B, and does not print any showplan output. If noexec was not enabled, SAP ASE would have compiled and printed plans for both A and B stored procedures.

```
But if you use set fmtonly on:
```

```
use pubs2
go
create procedure sp_B
as
begin
      select * from authors
end
go
create procedure sp_A
as
begin
     select * from titles
      execute sp_B
end
go
set showplan on
go
set fmtonly on
go
QUERY PLAN FOR STATEMENT 1 (at line 1).
    STEP 1
      The type of query is SET OPTION ON.
sp_B
```

```
go
QUERY PLAN FOR STATEMENT 1 (at line 1).
   STEP 1
     The type of query is EXECUTE.
QUERY PLAN FOR STATEMENT 1 (at line 4).
     STEP 1
       The type of query is SELECT.
       1 operator(s) under root
        |ROOT:EMIT Operator (VA = 1)
|| || || || || || ||
            | |SCAN Operator (VA = 0)
            | | FROM TABLE
            authors
             Table Scan.
             | | Forward Scan.
            Positioning at start of table.
 | | Using I/O Size 2 Kbytes for data pages.
 | | With LRU Buffer Replacement Strategy for data pages. 
au_id au_lname au_communication au_fname
        phone address<br>city st
 city state country postalcode
---------- -------------------------------------- --------------------
         ------------ ----------------------------------------
          ------------------ ----- ---------- ----------
(0 rows affected)
(return status = 0)
sp_A
go
QUERY PLAN FOR STATEMENT 1 (at line 1).
   STEP 1
     The type of query is EXECUTE.
QUERY PLAN FOR STATEMENT 1 (at line 4).
     STEP 1
       The type of query is SELECT.
       1 operator(s) under root
        |ROOT:EMIT Operator (VA = 1)
|| || || || || || ||
            | |SCAN Operator (VA = 0)
            | | FROM TABLE
             +i+les
             Table Scan.
             Forward Scan.
            Positioning at start of table.
 | | Using I/O Size 2 Kbytes for data pages.
 | | With LRU Buffer Replacement Strategy for data pages. 
QUERY PLAN FOR STATEMENT 2 (at line 5).
   STEP 1
     The type of query is EXECUTE.
title_id
    title<br>type
                  pub_id price advance
     total_sales
     notes
    pubdate contract
--------
     --------------------------------------------------------------------
                    ----------- -------- ------------------- -----------------------
     -----------
      ---------------------------------------------------------------------
---------------------------------------------------------------------------------
   ---------------------------------------------
 -------------------- --------
(0 rows affected)
QUERY PLAN FOR STATEMENT 1 (at line 4).
     STEP 1
       The type of query is SELECT.
       1 operator(s) under root
      |ROOT:EMIT Operator (VA = 1)
```

```
|| || || || || || ||
            | |SCAN Operator (VA = 0)
            | | FROM TABLE
           | authors
             Table Scan.
            Forward Scan.
             Positioning at start of table.
             Using I/O Size 2 Kbytes for data pages.
| | With LRU Buffer Replacement Strategy for data pages.<br>au id au lname au fname au frame
         au_id au_lname au_fname
         phone address<br>city s
                        state country postalcode
              ---------- -------------------------------------- --------------------
 ------------------ ----- ---------- ----------
```
Both stored procedures are run and you see the resulting showplan output.

### **2.3 Statement-Level Output**

The first section of showplan output for each query plan presents statement-level information.

This information includes the statement and line number in the batch or stored procedure of the query for which the query plan was generated:

QUERY PLAN FOR STATEMENT N (at line N).

This message may be followed by a series of messages that apply to the statement's entire query plan. If the query plan was generated using an abstract plan about how the abstract plan was forced:

● If an explicit abstract plan was given by a plan clause in the SQL statement, the message is:

Optimized using the Abstract Plan in the PLAN clause.

● If an abstract plan has been internally generated (that is, for alter table and reorg commands that are executed in parallel), the message is:

Optimized using the forced options (internally generated Abstract Plan).

● If a new statement is cached, the output includes:

```
STEP 1
The type of query is EXECUTE.
Executing a newly cached statement.
```
● If a cached statement is reused, the output includes:

```
STEP 1
The type of query is EXECUTE.
Executing a previously cached statement.
```
● If the query recompiles the statement, the output includes:

```
QUERY PLAN IS RECOMPILED DUE TO SCHEMACT.
THE RECOMPILED QUERY PLAN IS:
. . .
QUERY PLAN FOR STATEMENT 1 (at line 1)
\cdot . . .
```
● If an abstract plan has been retrieved from sysqueryplans because automatic abstract plan usage is enabled, the message is:

```
Optimized using an Abstract Plan (ID : <N>).
```
● If the query plan is a parallel query plan, the following message shows the number of processes (coordinator plus worker) that are required to execute the query plan:

Executed in parallel by coordinating process and <N> worker processes.

● If the query plan was optimized using simulated statistics, this message appears next:

```
Optimized using simulated statistics.
```
● The output includes VA= which indicates the virtual address for the operator, and the order in which each operator is executed. The query processor starts at VA=0. Generally, scan nodes (leaf nodes) are executed first.

#### i Note

The VA= in the showplan output is available for SAP ASE version 15.0.2 ESD #2 and later. You will not see VA= in earlier versions of SAP ASE.

● SAP ASE uses a scan descriptor for each database object that is accessed during query execution. By default, each connection (or each worker process for parallel query plans) has 28 scan descriptors. If the query plan requires access to more than 28 database objects, auxiliary scan descriptors are allocated from a global pool. If the query plan uses auxiliary scan descriptors, this message is printed, showing the total number required:

Auxiliary scan descriptors required: <N>

● This message shows the total number of operators appearing in the query plan:

<N> operator(s) under root

● The next message shows the type of query for the query plan. For query plans, the query type is select, insert, delete, or update:

The type of query is SELECT.

● A final statement-level message is printed at the end of showplan output if SAP ASE is configured to enable resource limits. The message displays the optimizer's total estimated cost of logical and physical I/O:

Total estimated I/O cost for statement <N> (at line <M>): <X>.

The following query, with showplan output, shows some of these messages:

```
use pubs2
go
set showplan on
go
select stores.stor name, sales.ord num
from stores, sales, salesdetail
where salesdetail.stor id = sales.stor id
and stores.stor id = s\overline{a}les.stor id
plan " ( m_join ( i scan salesdetailind salesdetail)
( m_join ( i_scan salesind sales ) ( sort ( t_scan stores ) ) ) )"
QUERY PLAN FOR STATEMENT 1 (at line 1).
```

```
Optimized using the Abstract Plan in the PLAN clause.
STEP 1
The type of query is SELECT.
6 operator(s) under root
ROOT:EMIT Operator (VA = 6)
     |MERGE JOIN Operator (Join Type: Inner Join) (VA = 5)
     | Using Worktable3 for internal storage.
       Key Count: 1
      Key Ordering: ASC
|| || || ||
         | |SCAN Operator (VA = 0)
           | | FROM TABLE
           salesdetail
           Index : salesdetailind
            | | Forward Scan.
          Positioning at index start.
 | | Index contains all needed columns. Base table will not be read.
 | | Using I/O Size 2 Kbytes for index leaf pages.
         | With LRU Buffer Replacement Strategy for index leaf pages.
|| || || ||
         | |MERGE JOIN Operator (Join Type: Inner Join) (VA = 4)
         | Using Worktable2 for internal storage.
          Key Count: 1
           Key Ordering: ASC
 | |
             | | |SCAN Operator (VA = 1)
               FROM TABLE
               sales
               Table Scan.
               Forward Scan.
               Positioning at start of table.
               Using I/O Size 2 Kbytes for data pages.
             | With LRU Buffer Replacement Strategy for data pages.
 | |
             | | |SORT Operator (VA = 3)
              Using Worktable1 for internal storage.
 | | |
                  | | | |SCAN Operator (VA = 2)
                  FROM TABLE
                    | | | | stores
                   Table Scan.
                   Forward Scan.
                   Positioning at start of table.
                    Using I/O Size 2 Kbytes for data pages.
                   With LRU Buffer Replacement Strategy for data pages.
```
After the statement level output, the query plan appears. The showplan output of the query plan consists of two components:

- The names of the operators (some provide additional information) to show which operations are being executed in the query plan.
- Vertical bars (the "|" symbol) with indentation to show the shape of the query plan operator tree.

## **2.4 Query Plan Shape**

The position of each operator in a query plan tree determines its order of execution.

Execution starts down the left-most branch of the tree and proceeds to the right. To illustrate execution, this section steps through the execution of the query plan for the example in the previous section. This figure shows a graphical representation of the query plan.

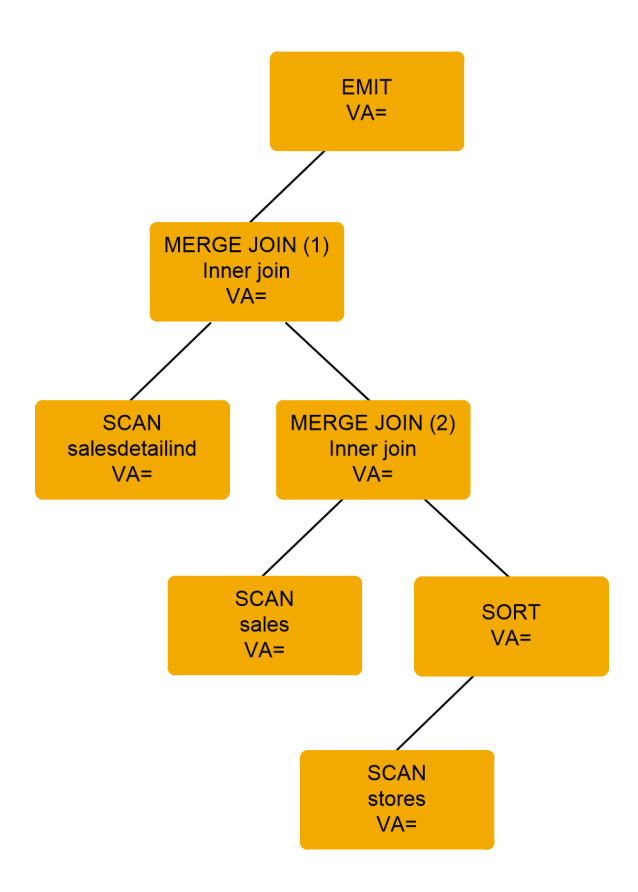

To generate a result row, the EMIT operator calls for a row from its child, the MERGE JOIN operator (1), which calls for a row from its left child, the SCAN operator for salesdetailind. When EMIT receives a row from its left child, MERGE JOIN operator (1) calls for a row from its right child, MERGE JOIN operator (2). MERGE JOIN operator (2) calls for a row from its left child, the SCAN operator for sales.

When it receives a row from its left child, MERGE  $J$ OIN operator (2) calls for a row from its right child, the SCAN operator. The SCAN operator is a data-blocking operator. That is, it needs all of its input rows before it can sort them, so the SORT operator keeps calling for rows from its child, the SCAN operator for stores, until all rows have been returned. Then the SORT operator sorts the rows and passes the first row to the MERGE JOIN operator (2).

The MERGE JOIN operator (2) keeps calling for rows from either the left or right child operators until it gets two rows that match on the joining keys. The matching row is then passed up to MERGE JOIN operator (1). MERGE JOIN operator (1) also calls for rows from its child operators until a match is found, which is then passed up to the EMIT operator to be returned to the client. In effect, the operators are processed using a left-deep postfix recursive strategy.

The figure below shows a graphical representation of an alternate query plan for the same example query. This query plan contains all of the same operators, but the shape of the tree is different.

#### i Note

SAP ASE wraps output that is greater than 128 columns wide.

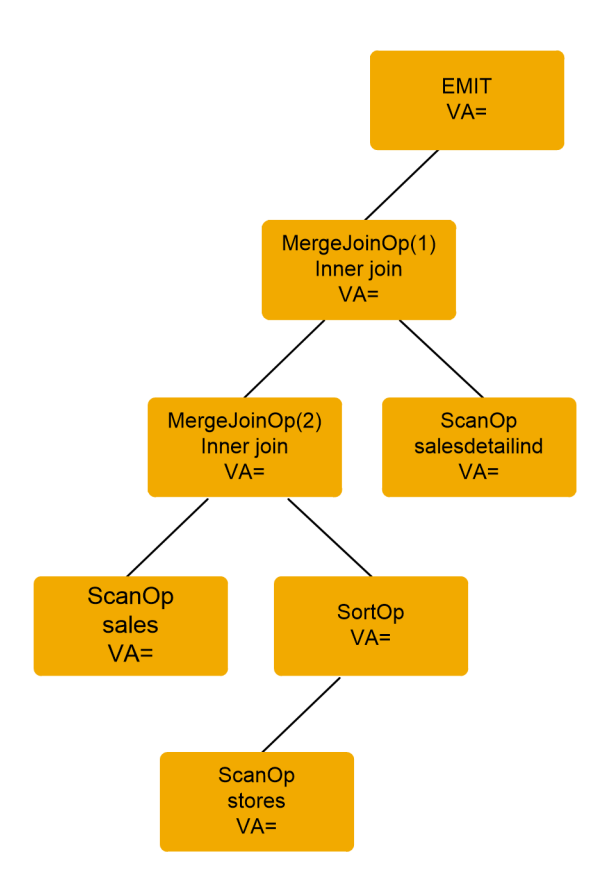

The showplan output corresponding to the query plan in the figure above is:

```
QUERY PLAN FOR STATEMENT 1 (at line 1).
6 operator(s) under root
The type of query is SELECT.
ROOT:EMIT Operator
     |MERGE JOIN Operator (Join Type: Inner Join)
     | Using Worktable3 for internal storage.
 | Key Count: 1
 | Key Ordering: ASC
|| || || ||
         | |MERGE JOIN Operator (Join Type: Inner Join)
        | Using Worktable2 for internal storage.
 | | Key Count: 1
 | | Key Ordering: ASC
 | |
             | | |SCAN Operator
               FROM TABLE
               sales
               Table Scan.
               Forward Scan.
               Positioning at start of table.
               Using I/O Size 2 Kbytes for data pages.
               With LRU Buffer Replacement Strategy for data pages.
 | |
             | | |SORT Operator
              Using Worktable1 for internal storage.
 | | |
                  | | | |SCAN Operator
                 | FROM TABLE
                    | | | | stores
                   Table Scan.
                  Forward Scan.
```
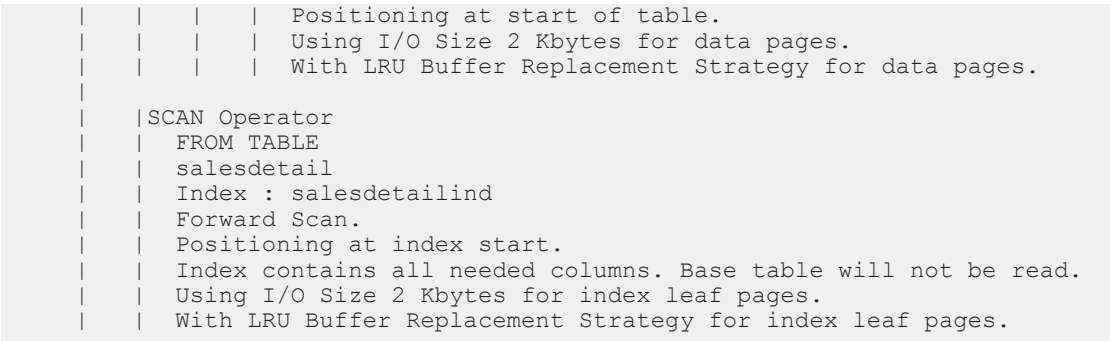

The showplan output conveys the shape of the query plan by using indentation and the pipe ("|") symbol to indicate which operators are under which and which ones are on the same or different branches of the tree. There are two rules to interpreting the tree shape:

- The pipe "|" symbols form a vertical line that starts at the operator's name and continue down past all of the operators that are under it on the same branch.
- Child operators are indented to the left for each level of nesting.

Using these rules, the shape of the query plan in the second figure can be derived from the previous showplan output with the following steps:

- 1. The ROOT or EMIT operator is at the top of the query plan tree.
- 2. MERGE JOIN operator (1) is the left child of the ROOT. The vertical line that starts at MERGE JOIN operator (1) travels down the length of the entire output, so all of the other operators are below MERGE JOIN operator (1) and on the same branch.
- 3. The left child operator of the MERGE JOIN operator (1) is MERGE JOIN operator (2).
- 4. The vertical line that starts at MERGE JOIN operator (2) travels down past a SCAN, a SORT, and another SCAN operator before it ends. These operators are all nested as a subbranch under MERGE JOIN operator  $(2)$
- 5. The first SCAN under MERGE JOIN operator (2) is its left child, the SCAN of the sales table.
- 6. The SORT operator is the right child of MERGE JOIN operator (2) and the SCAN of the stores table is the only child of the SORT operator.
- 7. Below the output for the SCAN of the stores table, several vertical lines end. This indicates that a branch of the tree has ended.
- 8. The next output is for the SCAN of the salesdetail table. It has the same indentation as MERGE JOIN operator (2), indicating that it is on the same level. In fact, this SCAN is the right child of MERGE JOIN operator (1).

#### i Note

Most operators are either unary or binary. That is, they have either a single child operator or two child operators directly beneath. Operators that have more than two child operators are called "nary". Operators that have no children are leaf operators in the tree and are termed "nullary."

Another way to get a graphical representation of the query plan is to use the command set statistics plancost on. See *Reference Manual: Commands* for more information. This command is used to compare the estimated and actual costs in a query plan. It prints its output as a semigraphical tree representing the query plan tree. It is a very useful tool for diagnosing query performance problems.

## **2.4.1 Query Plan Operators**

Query plan operators include the EMIT, SCAN, FROM cache message, FROM or LIST, and FROM TABLE.

# **2.4.2 EMIT Operator**

The EMIT operator appears at the top of every query plan.

EMIT is the root of the query plan tree and always has exactly one child operator. The EMIT operator routes the result rows of the query by sending them to the client (an application or another SAP ASE instance) or by assigning values from the result row to local variables or fetch into variables.

## **2.4.3 SCAN Operator**

The SCAN operator reads rows into the query plan and makes them available for further processing by the other operators in the query plan.

The SCAN operator is a leaf operator; that is, it never has any child operators. The SCAN operator can read rows from multiple sources, so the showplan message identifying it is always followed by a FROM message to identify what kind of SCAN is being performed. The FROM messages are: FROM CACHE, FROM OR, FROM LIST, and FROM TABLE.

### **2.4.4 FROM Cache Message**

The FROM cache message shows that a CACHE SCAN operator is reading a single-row in-memory table.

### **2.4.5 FROM or LIST**

An OR list has as many as <N> rows; one for each distinct OR or IN value specified in the query.

The first message shows that an OR scan is reading rows from an in-memory table that contains values from an IN list or multiple or clauses on the same column. The OR list appears only in query plans that use the special or strategy for in lists. The second message shows the maximum number of rows  $(\langle N \rangle)$  that the in-memory table can have. Since OR list eliminates duplicate values when filling the in-memory table, <N> may be less than the number of values appearing in the SQL statement. As an example, the following query generates a query plan with the special or strategy and an OR list:

```
select s.id from sysobjects s where s.id in (1, 0, 1, 2, 3)
go
QUERY PLAN FOR STATEMENT 1 (at line 1).
STEP 1
```

```
 The type of query is SELECT.
     4 operator(s) under root
    ROOT:EMIT Operator (VA = 4)
     |NESTED LOOP JOIN Operator (VA = 3) (Join Type: Inner Join)
|| || || ||
         | |SCAN Operator (VA = 2)
         | | FROM OR List
        | OR List has up to 5 rows of OR/IN values.
|| || || ||
 | |RESTRICT Operator (VA = 2)(0)(0)(0)(8)(0)
 | | |SCAN Operator (VA = 1)
             | | | FROM TABLE
            | sysobjects<br>| s
 | | | s
            | Using Clustered Index.
            | Index : csysobjects
            | Forward Scan.
            | Positioning by key.
             | Index contains all needed columns. Base table will not be read.
            | Keys are:
              id ASC
            | Using I/O Size 2 Kbytes for index leaf pages.
            | With LRU Buffer Replacement Strategy for index leaf pages.
```
This example has five values in the IN list, but only four are distinct, so the OR list puts only the four distinct values in its in-memory table. In the example query plan, the OR list is the left-child operator of the NESTED LOOP JOIN operator and a SCAN operator is the right child of the NESTED LOOP JOIN operator. When this plan executes, the NESTED LOOP JOIN operator calls the or command to return a row from its in-memory table, then the NESTED LOOP JOIN operator calls on the SCAN operator to find all matching rows (one at a time), using the clustered index for lookup. This example query plan is much more efficient than reading all of the rows of sysobjects and comparing the value of sysobjects.id in each row to the five values in the IN list.

# **2.4.6 FROM TABLE**

FROM TABLE shows that a PARTITION SCAN operator is reading a database table.

A second message gives the table name, and, if there is a correlation name, it is printed on the next line. Under the FROM TABLE message in the previous example output, sysobjects is the table name and s is the correlation name. The previous example also shows additional messages under the FROM TABLE message. These messages give more information about how the PARTITION SCAN operator is directing the access layer of SAP ASE to get the rows from the table being scanned.

The messages below indicate whether the scan is a table scan or an index scan:

- Table Scan the rows are fetched by reading the pages of the table.
- Using Clustered Index a clustered index is used to fetch the rows of the table.
- Index: <indexname> an index is used to fetch the table rows. If this message is not preceded by "using" clustered index," a nonclustered index is used. <indexname> is the name of the index that will be used.

These messages indicate the direction of a table or index scan. The scan direction depends on the ordering specified when the indexes were created and the order specified for columns in the order by clause or other useful orderings that can be exploited by operators further up in the query plan (for example, a sorted ordering for a merge-join strategy).

Backward scans can be used when the order by clause contains the ascending or descending qualifiers on index keys, exactly opposite of those in the create index clause:

Forward scan Backward scan

The scan-direction messages are followed by positioning messages, which describe how access to a table or to the leaf level of an index takes place:

- Positioning at start of table a table scan that starts at the first row of the table and goes forward.
- Positioning at end of table a table scan that starts at the last row of the table and goes backward.
- Positioning by key the index is used to position the scan at the first qualifying row.
- Positioning at index start/positioning at index end these messages are similar to the corresponding messages for table scans, except that an index is being scanned instead of a table.

If the scan can be limited due to the nature of the query, the following messages describe how:

- Scanning only the last page of the table appears when the scan uses an index and is searching for the maximum value for scalar aggregation. If the index is on the column whose maximum is sought, and the index values are in ascending order, the maximum value will be on the last page.
- Scanning only up to the first qualifying row appears when the scan uses an index and is searching for the minimum value for scalar aggregation.

#### i Note

If the index key is sorted in descending order, the above messages for minimum and maximum aggregates are reversed.

In some cases, the index being scanned contains all of the columns of the table that are needed in the query. In such a case, this message is printed:

Index contains all needed columns. Base table will not be read.

If an index contains all the columns needed by the query, the optimizer may choose an Index Scan over a Table Scan even though there are no useful keys on the index columns. The amount of I/O required to read the index can be significantly less than that required to read the base table. Index scans that do not require base table pages to be read are called *covered index scans*.

If an index scan is using keys to position the scan, this message prints:

```
Keys are:
      Key <ASC/DESC>
```
This message shows the names of the columns used as keys (each key on its own output line) and shows the index ordering on that key: ASC for ascending and DESC for descending.

After the messages that describe the type of access being used by the scan operator, messages about the I/O sizes and buffer cache strategy are printed.

#### **I/O Size Messages**

The I/O messages report the I/O sizes used in the query.

Using I/O size <N> Kbtyes for data pages. Using I/O size< N> Kbtyes for index leaf pages.

Possible I/O sizes are 2, 4, 8, and 16 kilobytes.

If the table, index, or database used in the query uses a data cache with large I/O pools, the optimizer can choose large I/O. It can choose to use one I/O size for reading index leaf pages, and a different size for data pages. The choice depends on the pool size available in the cache, the number of pages to be read, the cache bindings for the objects, and the cluster ratio for the table or index pages.

Either (or both) of these messages can appear in the showplan output for a SCAN operator. For a table scan, only the first message is printed; for a covered index scan, only the second message is printed. For an Index Scan that requires base table access, both messages are printed.

After each I/O size message, a cache strategy message is printed:

```
● With <LRU/MRU> Buffer Replacement Strategy for data pages.
```

```
With <LRU/MRU> Buffer Replacement Strategy for index leaf pages.
```
In an LRU replacement strategy, the most recently accessed pages are positioned in the cache to be retained as long as possible. In an MRU Replacement Strategy, the most recently accessed pages are positioned in the cache for quick replacement.

Sample I/O and cache messages are shown in the following query:

```
use pubs2
go
set showplan on
go
select au_fname, au_lname, au_id from authors
where au \overline{1}name = "Williams"
go
QUERY PLAN FOR STATEMENT 1 (at line 1).
1 operator(s) under root
The type of query is SELECT.
ROOT:EMIT Operator (VA = 1)
     |SCAN Operator (VA = 0)
       | FROM TABLE
        | authors
       Index : aunmind
       | Forward Scan.
       Positioning by key.
        | Keys are:
        au lname ASC
      Using I/O Size 2 Kbytes for index leaf pages.
       With LRU Buffer Replacement Strategy for index leaf pages.
       Using I/O Size 2 Kbytes for data pages.
      With LRU Buffer Replacement Strategy for data pages.
```
The SCAN operator of the authors table uses the index aunmind, but must also read the base table pages to get all of the required columns from authors. In this example, there are two I/O size messages, each followed by the corresponding buffer replacement message.

There are two kinds of table SCAN operators that have their own messages—the RID SCAN and the LOG SCAN.

#### **RID Scan**

The Positioning by Row IDentifier (RID) scan is found only in query plans that use the second or strategy that the optimizer can choose, the general or strategy.

The general  $\circ$ r strategy may be used when multiple  $\circ$ r clauses are present on different columns. An example of a query for which the optimizer can choose a general  $\circ$ r strategy and its showplan output is:

```
use pubs2
go
set showplan on
go
select id from sysobjects where id = 4 or name = 'foo'
QUERY PLAN FOR STATEMENT 1 (at line 1).
6 operator(s) under root
The type of query is SELECT.
ROOT:EMIT Operator (VA = 6)
     |RID JOIN Operator (VA = 5)
     Using Worktable2 for internal storage.
|| || || ||
         | |HASH UNION Operator has 2 children.
         Using Worktable1 for internal storage.
 | |
             | | |SCAN Operator (VA = 0)
               FROM TABLE
               sysobjects
               Using Clustered Index.
               Index : csysobjects
               Forward Scan.
               Positioning by key.
               Index contains all needed columns. Base table will not be read.
               Keys are:
                 id ASC
               Using I/O Size 2 Kbytes for index leaf pages.
              with LRU Buffer Replacement Strategy for index leaf pages.
 | |
 | | |SCAN Operator (VA = 1)
 | | | FROM TABLE
               sysobjects
               Index : ncsysobjects
               Forward Scan.
               Positioning by key.
               Index contains all needed columns. Base table will not be read.
               Keys are:
                 name ASC
               Using I/O Size 2 Kbytes for index leaf pages.
               With LRU Buffer Replacement Strategy for index leaf pages.
|| || || ||
        | RESTRICT Operator (VA = 4)(0)(0)(0)(11)(0)
 | |
             | | |SCAN Operator(VA = 3)
               FROM TABLE
               sysobjects
               Using Dynamic Index.
               Forward Scan.
               Positioning by Row IDentifier (RID).
               Using I/O Size 2 Kbytes for data pages.
               With LRU Buffer Replacement Strategy for data pages.
```
In this example, the where clause contains two disjunctions, each on a different column (id and name). There are indexes on each of these columns (csysobjects and ncsysobjects), so the optimizer chose a query plan that uses an index scan to find all rows whose id column is 4 and another index scan to find all rows whose name is "foo."

Since it is possible that a single row has both an ID of 4 and a name of "foo," that row would appear twice in the result set. To eliminate these duplicate rows, the index scans return only the row identifiers (RIDs) of the qualifying rows. The two streams of RIDs are concatenated by the HASH UNION operator, which also removes any duplicate RIDs.

The stream of unique RIDs is passed to the RID JOIN operator. The rid join operator creates a worktable and fills it with a single-column row with each RID. The RID JOIN operator then passes its worktable of RIDs to the RID SCAN operator. The RID SCAN operator passes the worktable to the access layer, where it is treated as a keyless nonclustered index and the rows corresponding to the RIDs are fetched and returned.

The last SCAN in the showplan output is the RID SCAN. As can be seen from the example output, the RID SCAN output contains many of the messages already discussed above, but it also contains two messages that are printed only for the RID SCAN:

- Using Dynamic Index indicates the SCAN is using the worktable with RIDs that was built during execution by the RID JOIN operator as an index to locate the matching rows.
- Positioning by Row Identifier (RID) indicates the rows are being located directly by the RID.

#### **Log Scan**

Log Scan appears only in triggers that access inserted or deleted tables.

These tables are dynamically built by scanning the transaction log when the trigger is executed. Triggers are executed only after insert, delete, or update queries modify a table with a trigger defined on it for the specific query type. The following example is a delete query on the titles table, which has a delete trigger called deltitle defined on it:

```
use pubs2
go
set showplan on
go
delete from titles where title_id = 'xxxx'
QUERY PLAN FOR STATEMENT 1 (at line 1).
STEP 1
    The type of query is DELETE.
    2 operator(s) under root
     |ROOT:EMIT Operator (VA = 2)
     |DELETE Operator (VA = 1)
       The update mode is direct.
|| || ||
          | |SCAN Operator (VA = 0)
          | | FROM TABLE
            | | titles
           Using Clustered Index.
           Index : titleidind
          Forward Scan.
           Positioning by key.
           Keys are:
              title id ASC
            Using I<sup>7</sup>O Size 2 Kbytes for data pages.
            With LRU Buffer Replacement Strategy for data pages.
```

```
 | TO TABLE
 | titles
Using I/O Size 2 Kbytes for data pages.
```
|| || || ||

The showplan output up to this point is for the actual delete query. The output below is for the trigger, deltitle.

```
QUERY PLAN FOR STATEMENT 1 (at line 5).
STEP 1
The type of query is COND.
6 operator(s) under root
ROOT:EMIT Operator (VA = 6)
    |RESTRICT Operator (VA = 5)(0)(0)(0)(5)(0)|| || || ||
         | |SCALAR AGGREGATE Operator (VA = 4)
           Evaluate Ungrouped COUNT AGGREGATE.
 | |
             | | |MERGE JOIN Operator (Join Type: Inner Join) (VA = 3)
             | Using Worktable2 for internal storage.
               Key Count: 1
               Key Ordering: ASC
 | | |
                  | | | |SORT Operator (VA = 1)
                 | Using Worktable1 for internal storage.
 | | | |
                     | SCAN Operator (VA = 0)
                     | FROM TABLE
                        titles
                       Log Scan.
                        | | | | | Forward Scan.
                        Positioning at start of table.
                       Using I/O Size 2 Kbytes for data pages.
                     | With MRU Buffer Replacement Strategy for data pages.
 | | |
                 | SCAN Operator (VA = 2)
                   | | | | FROM TABLE
                   salesdetail
                   Index : titleidind
                    | | | | Forward Scan.
                   Positioning at index start.
                   Index contains all needed columns. Base table will not be
                    read.
                   Using I/O Size 2 Kbytes for index leaf pages.
                   With LRU Buffer Replacement Strategy for index leaf pages.
QUERY PLAN FOR STATEMENT 2 (at line 8).
     STEP 1
           The type of query is ROLLBACK TRANSACTION.
QUERY PLAN FOR STATEMENT 3 (at line 9).
      STEP 1
           The type of query is PRINT.
QUERY PLAN FOR STATEMENT 4 (at line 0).
     STEP 1
          The type of query is GOTO.
```
The procedure that defines the deltitle trigger consists of four SQL statements. Use sp\_helptext\_deltitle to display the text of deltitle. The first statement in deltitle has been compiled into a query plan, the other three statements are compiled into legacy query plans and are executed by the procedural execution engine, not the query execution engine.

The showplan output for the SCAN operator for the titles table indicates that it is doing a scan of the log by printing Log Scan.
#### **DELETE, INSERT, and UPDATE Operators**

The DELETE, INSERT, and UPDATE operators usually have only one child operator. However, they can have as many as two additional child operators to enforce referential integrity constraints and to deallocate text data in the case of alter table drop of a text column.

These operators modify data by inserting, deleting, or updating rows belonging to a target table.

Child operators of DML operators can be SCAN operators, JOIN operators, or any data streaming operator.

The data modification can be done using different update modes, as specified by this message:

The Update Mode is << Update Mode>>.

The table update mode may be direct, deferred, deferred for an index, or deferred for a variable column. The update mode for a worktable is always direct.

The target table for the data modification is displayed in this message:

 TO TABLE <<Table Name>>

Also displayed is the I/O size used for the data modification:

Using I/O Size << N>> Kbytes for data pages.

The next example uses the DELETE operator:

```
use pubs2
go
set showplan on
go
delete from authors where postalcode = '90210'
QUERY PLAN FOR STATEMENT 1 (at line 1).
STEP 1
The type of query is DELETE.
2 operator(s) under root
ROOT:EMIT Operator (VA = 2)
     |DELETE Operator (VA = 1)
       The update mode is direct.
|| || || ||
         | |SCAN Operator (VA = 0)
           FROM TABLE
           authors
           Table Scan.
           Forward Scan.
           Positioning at start of table.
           Using I/O Size 4 Kbytes for data pages.
        | With LRU Buffer Replacement Strategy for data pages.
|| || || ||
        | TO TABLE
       authors
       Using I/O Size 4 Kbytes for data pages.
```
### **TEXT DELETE Operator**

Another type of query plan where DELETE, INSERT, and UPDATE operator can have more than one child operator is the alter table drop textcol command, where textcol is the name of a column that has a datatype of text, image, or unitext.

This version of command used the TEXT DELETE operator in its query plan. For example:

```
use tempdb
go
create table t1 (c1 int, c2 text, c3 text)
go
set showplan on
go
alter table t1 drop c2
QUERY PLAN FOR STATEMENT 1 (at line 1).
Optimized using the Abstract Plan in the PLAN clause.
STEP 1
The type of query is ALTER TABLE.
5 operator(s) under root
ROOT:EMIT Operator (VA = 5)
     |INSERT Operator (VA = 52)
       The update mode is direct.
|| || || ||
        | RESTRICT Operator (VA = 1)(0)(0)(3)(0)(0)
 | |
              | | |SCAN Operator (VA = 0)
               FROM TABLE
 | | | t1
               Table Scan.
               Forward Scan.
               Positioning at start of table.
               Using I/O Size 2 Kbytes for data pages.
            | With LRU Buffer Replacement Strategy for data pages.
|| || || ||
         | |TEXT DELETE Operator
           The update mode is direct.
 | |
              | | |SCAN Operator (VA = 3)
              FROM TABLE
               +1Table Scan.
               Forward Scan.
               Positioning at start of table.
               Using I/O Size 2 Kbytes for data pages.
              With LRU Buffer Replacement Strategy for data pages.
|| || || ||
        | TO TABLE
        | #syb__altab
       Using I/O Size 2 Kbytes for data pages.
```
One of the two text columns in t1 is dropped, using the alter table command. The showplan output has the appearance of a select into query plan because alter table internally generated a select into query plan.

The INSERT operator calls on its left child operator, the SCAN of  $t_1$ , to read the rows of  $t_1$ , and builds new rows with only the c1 and c3 columns inserted into  $\#syb$  altab. When all the new rows have been inserted into #syb\_altab, the INSERT operator calls on its right child, the TEXT DELETE operator, to delete the text page chains for the c2 columns that have been dropped from t1.

Postprocessing replaces the original pages of  $t1$  with those of  $#syb$  altab to complete the alter table command.

The TEXT DELETE operator appears only in alter table commands that drop some, but not all text columns of a table, and it always appears as the right child of an INSERT operator.

The TEXT DELETE operator displays the update mode message, exactly like the INSERT, UPDATE, and DELETE operators.

#### **Query Plans for Referential Integrity Enforcement**

When the INSERT, UPDATE, and DELETE operators are used on a table that has one or more referential integrity constraints, the showplan output also shows the DIRECT RI FILTER and DEFERRED RI FILTER child operators of the DML operator. The type of referential integrity constraint determines whether one or both of these operators are present.

The following example is for an insert into the titles table of the pubs3 database. This table has a column called pub\_id that references the pub\_id column of the publishers table. The referential integrity constraint on titles.pub\_id requires that every value that is inserted into titles.pub\_id must have a corresponding value in publishers.pub\_id.

The query and its query plan are:

```
use pubs3
go
set showplan on
insert into titles values ("AB1234", "Abcdefg", "test", "9999", 9.95, 1000.00, 
10, null, getdate(),1)
QUERY PLAN FOR STATEMENT 1 (at line 1).
STEP 1
The type of query is INSERT.
4 operator(s) under root
ROOT:EMIT Operator (VA = 3)
     |INSERT Operator (VA = 2)
       The update mode is direct.
|| || || ||
         | |SCAN Operator (VA = 1)
          | | FROM CACHE
|| || || ||
          | |DIRECT RI FILTER Operator has 1 children.
 | |
              | | |SCAN Operator (VA = 0)
               FROM TABLE
                publishers
                Index : publishers 6240022232
                Forward Scan.
              Positioning by key.
          | | | Index contains all needed columns. Base table will not be
                    read.
                Keys are:
                 pub id ASC
                Using I/O Size 2 Kbytes for index leaf pages.
                With LRU Buffer Replacement Strategy for index leaf pages.
|| || || ||
        | TO TABLE
        | titles
       Using I/O Size 2 Kbytes for data pages.
```
In the query plan, the INSERT operator's left child operator is a CACHE SCAN, which returns the row of values to be inserted into titles. The INSERT operator's right child is a DIRECT RI FILTER operator.

The DIRECT RI FILTER operator executes a scan of the publishers table to find a row with a value of pub\_id that matches the value of pub\_id to be inserted into titles. If a matching row is found, the DIRECT RI FILTER operator allows the insert to proceed, but if a matching value of pub id is not found in publishers, the DIRECT RI FILTER operator aborts the command.

In this example, the DIRECT RI FILTER can check and enforce the referential integrity constraint on titles for each row that is inserted, as it is inserted.

The next example shows a DIRECT RI FILTER operating in a different mode, together with a DEFERRED RI FILTER operator:

```
use pubs3
go
set showplan on
go
update publishers set pub_id = '0001'
QUERY PLAN FOR STATEMENT \overline{1} (at line 1).
STEP 1
The type of query is UPDATE.
13 operator(s) under root
ROOT:EMIT Operator (VA = 13)
     |UPDATE Operator (VA = 1)
       The update mode is deferred index.
|| || || ||
         | |SCAN Operator (VA = 0)
         | | FROM TABLE
         | | publishers
           Table Scan.
           | | Forward Scan.
          Positioning at start of table.
           Using I/O Size 2 Kbytes for data pages.
        | With LRU Buffer Replacement Strategy for data pages.
|| || || ||
         | |DIRECT RI FILTER Operator (VA = 7) has 1 children.
 | |
             | | |INSERT Operator (VA = 6)
               The update mode is direct.
 | | |
                 | | | |SQFILTER Operator (VA = 5) has 2 children.
 | | | |
                    | SCAN Operator (VA = 2)
                    | FROM CACHE
 | | | |
                   Run subquery 1 (at nesting level 0).
 | | | |
                | QUERY PLAN FOR SUBQUERY 1 (at nesting level 0 and at
                     line 0).
 | | | |
                    Non-correlated Subquery.
                   Subquery under an EXISTS predicate.
 | | | |
                     | | | | |SCALAR AGGREGATE Operator (VA = 4)
                    | Evaluate Ungrouped ANY AGGREGATE.
                    | Scanning only up to the first qualifying row.
 | | | | |
                        |SCAN Operator (VA = 3)|| FROM TABLE
                           titles
                           Table Scan.
                          Forward Scan.
                        | Positioning at start of table.
                           Using I/O Size 2 Kbytes for data pages.
                        | With LRU Buffer Replacement strategy for data
                               pages.
 | | | |
```

```
 | | | | END OF QUERY PLAN FOR SUBQUERY 1.
 | | |
              TO TABLE
              Worktable1.
|| || || ||
         | |DEFERRED RI FILTER Operator has (VA = 12) 1 children.
 | |
             | | |SQFILTER Operator (VA = 11) has 2 children.
 | | |
                 | | | |SCAN Operator (VA = 8)
                  FROM TABLE
                  Worktable1.
                  Table Scan.
                  Forward Scan.
                  Positioning at start of table.
                  Using I/O Size 2 Kbytes for data pages.
                  With LRU Buffer Replacement Strategy for data pages.
 | | |
              Run subquery 1 (at nesting level 0).
 | | |
              QUERY PLAN FOR SUBQUERY 1 (at nesting level 0 and at line 0).
 | | |
               Non-correlated Subquery.
               Subquery under an EXISTS predicate.
 | | |
                | | | |SCALAR AGGREGATE Operator (VA = 10)
                  Evaluate Ungrouped ANY AGGREGATE.
                  Scanning only up to the first qualifying row.
 | | | |
                    | | | | |SCAN Operator (VA = 9)
                      FROM TABLE
                       | | | | | publishers
                      Index : publishers 6240022232
                      Forward Scan.
                      Positioning by key.
                     Index contains all needed columns. Base table will
                          not be read.
                      Keys are:
                        pub id ASC
                      Using I/O Size 2 Kbytes for index leaf pages.
                    | With LRU Buffer Replacement Strategy for index leaf
                           pages.
 | | |
              END OF QUERY PLAN FOR SUBQUERY 1.
      TO TABLE
       | publishers
      Using I/O Size 2 Kbytes for data pages.
```
The referential integrity constraint on titles requires that for every value of titles.pub id there must exist a value of publishers.pub id. However, this example query is changing the values of publisher.pub id, so a check must be made to maintain the referential integrity constraint.

The example query can change the value of publishers.pub id for several rows in publishers, so a check to make sure that all of the values of titles.pub id still exist in publisher.pub id cannot be done until all rows of publishers have been processed.

This example calls for deferred referential integrity checking: as each row of publishers is read, the UPDATE operator calls upon the DIRECT RI FILTER operator to search titles for a row with the same value of pub id as the value that is about to be changed. If a row is found, it indicates that this value of pub id must still exist in publishers to maintain the referential integrity constraint on titles, so the value of pub id is inserted into WorkTable1.

After all of the rows of publishers have been updated, the UPDATE operator calls upon the DEFERRED RI FILTER operator to execute its subquery to verify that all of the values in Worktable1 still exist in publishers. The left child operator of the DEFERRED RI FILTER is a SCAN which reads the rows from Worktable1. The right child is a SQFILTER operator that executes an existence subquery to check for a matching value in publishers. If a matching value is not found, the command is aborted.

The examples in this section used simple referential integrity constraints, between only two tables. SAP ASE allows up to 192 constraints per table, so it can generate much more complex query plans. When multiple constraints must be enforced, there is still only a single DIRECT RI FILTER or DEFERRED RI FILTER operator in the query plan, but these operators can have multiple subplans, one for each constraint that must be enforced.

### **JOIN Operators**

SAP ASE provides four primary JOIN operator strategies: NESTED LOOP JOIN, MERGE JOIN, HASH JOIN, and NARY NESTED LOOP JOIN, which is a variant of NESTED LOOP JOIN.

In versions earlier than 15.0, NESTED LOOP JOIN was the primary JOIN strategy. MERGE JOIN was also available, but was, by default, not enabled.

Each JOIN operator is described in further detail below, including a general description of the each algorithm. These descriptions give a high-level overview of the processing required for each JOIN strategy.

### **NESTED LOOP JOIN**

NESTED LOOP JOIN, the simplest join strategy, is a binary operator with the left child forming the outer data stream and the right child forming the inner data stream.

For every row from the outer data stream, the inner data stream is opened. Often, the right child is a scan operator. Opening the inner data stream effectively positions the scan on the first row that qualifies all of the searchable arguments.

The qualifying row is returned to the NESTED LOOP JOIN's parent operator. Subsequent calls to the join operator continue to return qualifying rows from the inner stream.

After the last qualifying row from the inner stream is returned for the current outer row, the inner stream is closed. A call is made to get the next qualifying row from the outer stream. The values from this row provide the searchable arguments used to open and position the scan on the inner stream. This process continues until the NESTED LOOP JOIN's left child returns End Of Scan.

```
 -- Collect all of the title ids for books written by "Bloom".
select ta.title_id
from titleauthor ta, authors a
where a.au id = ta.au id
and au lname = "Bloom"go
QUERY PLAN FOR STATEMENT 1 (at line 2).
STEP 1
The type of query is SELECT.
```

```
3 operator(s) under root
ROOT:EMIT Operator (VA = 3)
     |NESTED LOOP JOIN Operator (Join Type: Inner Join)
|| || ||
         | |SCAN Operator (VA = 0)
         | | FROM TABLE
           authors
| | a
          Index : aunmind
         Forward Scan.
           Positioning by key.
        | Keys are:
             au lname ASC
          Using I/O Size 2 Kbytes for index leaf pages.| With LRU Buffer Replacement Strategy for index leaf pages.
        | Using I/O Size 2 Kbytes for data pages.
        | With LRU Buffer Replacement Strategy for data pages.
|| || || ||
         | |SCAN Operator (VA = 1)
         | | FROM TABLE
           titleauthor
           +A| Using Clustered Index.
           Index : taind
         forward Scan.
         | | Positioning by key.
         | | Keys are:
            au id ASC
          Using I/O Size 2 Kbytes for data pages.
        | With LRU Buffer Replacement Strategy for data pages.
```
The authors table is joined with the titleauthor table. A NESTED LOOP JOIN strategy has been chosen. The NESTED LOOP JOIN operator's type is "Inner Join." First, the authors table is opened and positioned on the first row (using the aunmind index) containing an  $1$  name value of "Bloom." Then, the titleauthor table is opened and positioned on the first row with an au id equal to the au id value of the current authors' row using the clustered index "taind." If there is no useful index for lookups on the inner stream, the optimizer may generate a reformatting strategy.

Generally, a NESTED LOOP JOIN strategy is effective when there is a useful index available for qualifying the join predicates on the inner stream.

### **MERGE JOIN**

The MERGE JOIN operator is a binary operator. The left and right children are the outer and inner data streams, respectively. Both data streams must be sorted on the MERGE JOIN's key values.

First, a row from the outer stream is fetched. This initializes the MERGE JOIN's join key values. Then, rows from the inner stream are fetched until a row with key values that match or are greater than (less than if key column is descending) is encountered. If the join key matches, the qualifying row is passed on for additional processing, and a subsequent next call to the MERGE JOIN operator continues fetching from the currently active stream.

If the new values are greater than the current comparison key, these values are used as the new comparison join key while fetching rows from the other stream. This process continues until one of the data streams is exhausted.

Generally, the MERGE JOIN strategy is effective when a scan of the data streams requires that most of the rows must be processed, and that, if any of the input streams are large, they are already sorted on the join keys.

```
select ta.title_id
from titleauthor ta, authors a
where a.au id = ta.au id
and au \overline{l} name = "Bloom"
go
QUERY PLAN FOR STATEMENT 1 (at line 2).
    STEP 1
         The type of query is EXECUTE.
         Executing a newly cached statement.
QUERY PLAN FOR STATEMENT 1 (at line 1).
STEP 1
The type of query is SELECT.
3 operator(s) under root
ROOT:EMIT Operator (VA = 3)
     |MERGE JOIN Operator (Join Type: Inner Join)
     Using Worktable2 for internal storage.
       Key Count: 1
        | Key Ordering: ASC
|| || || ||
         | |SORT Operator
         | Using Worktable1 for internal storage.
 | |
              | | |SCAN Operator
                FROM TABLE
                authors
| | | | a
                Index : aunmind
                Forward Scan.
                Positioning by key.
               Keys are:
                  au lname ASC
                \overline{\text{Using I}} \overline{\text{I}} o Size 2 Kbytes for index leaf pages.
                With LRU Buffer Replacement Strategy for index leaf pages.
                Using I/O Size 2 Kbytes for data pages.
                With LRU Buffer Replacement Strategy for data pages.
|| || || ||
          | |SCAN Operator
            | | FROM TABLE
           titleauthor
           +AIndex : auidind
           Forward Scan.
          Positioning at index start.
           Using I/O Size 2 Kbytes for index leaf pages.
           With LRU Buffer Replacement Strategy for index leaf pages.
           Using I/O Size 2 Kbytes for data pages.
         | With LRU Buffer Replacement Strategy for data pages.
```
In this example, a sort operator is the left child, or outer stream. The data source for the sort operator is the authors table. The sort operator is required because the authors table has no index on au\_id that would otherwise provide the necessary sorted order. A scan of the titleauthor table is the right child/inner stream. The scan uses the auidind index, which provides the necessary ordering for the MERGE JOIN strategy.

A row is fetched from the outer stream (the authors table is the original source) to establish an initial join key comparison value. Then rows are fetched from the titleauthor table until a row with a join key equal to or greater than the comparison key is found.

Inner stream rows with matching keys are stored in a cache in case they need to be refetched. These rows are refetched when the outer stream contains duplicate keys. When a titleauthor.au id value that is greater than the current join key comparison value is fetched, the MERGE JOIN operator starts fetching from the outer stream until a join key value equal to or greater than the current titleauthor. au id value is found. The scan of the inner stream resumes at that point.

The MERGE JOIN operator's showplan output contains a message indicating the worktable to be used for the inner stream's backing store. The worktable is written to if the inner rows with duplicate join keys no longer fits in cached memory. The width of a cached row is limited to 64 kilobytes.

### **HASH JOIN Operator**

The HASH JOIN operator is a binary operator. The left child generates the build input stream. The right child generates the probe input stream.

The build set is generated by completely draining the build input stream when the first row is requested from the HASH JOIN operator. Every row is read from the input stream and hashed into an appropriate bucket using the hash key.

If there is not enough memory to hold the entire build set, then a portion of it spills to disk. This portion is referred to as a *hash partition* and should not be confused with table partitions. A hash partition consists of a collection of hash buckets. After the entire left child's stream has been drained, the probe input is read.

Each row from the probe set is hashed. A lookup is done in the corresponding build bucket to check for rows with matching hash keys. This occurs if the build set's bucket is memory resident. If it has been spilled, the probe row is written to the corresponding spilled probe partition. When a probe row's key matches a build row's key, then the necessary projection of the two row's columns is passed up for additional processing.

Spilled partitions are processed in subsequent recursive passes of the HASH JOIN algorithm. New hash seeds are used in each pass so that the data is redistributed across different hash buckets. This recursive processing continues until the last spilled partition is completely memory resident. When a hash partition from the build set contains many duplicates, the HASH JOIN operator reverts back to NESTED LOOP JOIN processing.

Generally, the HASH JOIN strategy is good in cases where most of the rows from the source sets must be processed and there are no inherent useful orderings on the join keys or there are no interesting orderings that can be promoted to calling operators (for example, an order by clause on the join key). HASH JOINS perform particularly well if one of the data sets is small enough to be memory resident. In this case, no spilling occurs and no I/O is needed to perform that HASH JOIN algorithm.

```
select ta.title_id
from titleauthor ta, authors a
where a.au id = ta.au id
and au lname = "BloomQUERY PLAN FOR STATEMENT 1 (at line 2).
3 operator(s) under root
The type of query is SELECT.
ROOT:EMIT Operator
     |HASH JOIN Operator (Join Type: Inner Join)
      | Using Worktable1 for internal storage.
|| || || ||
         | |SCAN Operator
           | | FROM TABLE
          authors
| | a
           Index : aunmind
           | | Forward Scan.
           Positioning by key.
         | | Keys are:
```

```
au lname ASC
          Using I/O Size 2 Kbytes for index leaf pages.
          With LRU Buffer Replacement Strategy for index leaf pages.
          Using I/O Size 2 Kbytes for data pages.
        | With LRU Buffer Replacement Strategy for data pages.
|| || || ||
         | |SCAN Operator
          FROM TABLE
           | | titleauthor
           | | ta
          Index : auidind
          Forward Scan.
          Positioning at index start.
          Using I/O Size 2 Kbytes for index leaf pages.
          With LRU Buffer Replacement Strategy for index leaf pages.
        | Using I/O Size 2 Kbytes for data pages.
        | With LRU Buffer Replacement Strategy for data pages.
```
In this example, the source of the build input stream is an index scan of author. aunmind. Only rows with an au lname value of "Bloom" are returned from this scan. These rows are then hashed on their au id value and placed into their corresponding hash bucket. After the initial build phase is completed, the probe stream is opened and scanned. Each row from the source index, titleauthor. auidind, is hashed on the au id column. The resulting hash value is used to determine which bucket in the build set should be searched for matching hash keys. Each row from the build set's hash bucket is compared to the probe row's hash key for equality. If the row matches, the titleauthor.au id column is returned to the EMIT operator.

The HASH JOIN operator's showplan output contains a message indicating the worktable to be used for the spilled partition's backing store. The input row width is limited to 64 kilobytes.

### **Hash Join Operator Performance for Parallel Queries**

SAP ASE versions 16.0 and later implement performance improvements and a reduction in resource usage for certain parallel query plans involving HASH JOIN operators.

A HASH JOIN operation includes two steps:

- 1. Building a hash table containing the joining columns of the outer stream of rows to be joined, and
- 2. Probing the hash table with the joining column values of each of the rows in the inner stream to be joined

SAP ASE 16.0 replaces the HASH JOIN operator with the HASH PROBE and the HASH BUILD operators, and includes the replicated EXCHANGE operator between these operators. The HASH BUILD operator builds the hash table and the HASH PROBE operator reads the inner stream and probes the hash table to find matching rows (in earlier releases of SAP ASE, the HASH JOIN operator performed both these steps).

A single worker thread executes the HASH BUILD operator, building a single hash table. The query engine passes this hash table through memory pipes to all producers executing the HASH PROBE operator. These producers share this hash table and probe it for matches to the joining columns in their inner streams. Earlier releases of SAP ASE required multiple producers to execute the HASH JOIN operator.

This is an example of showplan output for a query plan using the HASH JOIN operator:

```
| |EXCHANGE Operator (VA = 6) (Merged)
    | |Executed in parallel by 4 Producer and 1 Consumer processes.
| | 
        | | |EXCHANGE:EMIT Operator (VA = 5)
```
 $\vert$ 

```
| | | 
            | | | |HASH JOIN Operator (VA = 4) (Join Type: Inner Join)
            | Using Worktable1 for internal storage.
              Key Count: 1
| | | | 
                | EXCHANGE Operator (VA = 2) (Replicated)
                | | | | |Executed in parallel by 1 Producer and 4 Consumer processes.
| | | | | 
                    | | | | | |EXCHANGE:EMIT Operator (VA = 1)
| | | | | |
```
A query plan must include these attributes for the query processor to use the HASH JOIN improvements:

- $\bullet$  The query processor executes the HASH JOIN operator (VA = 4) in parallel (the example above includes four Producers in the EXCHANGE Operator  $(VA = 6)$ .
- The left child Operator of the HASH JOIN Operator is a Replicated EXCHANGE Operator (VA = 2) with a single Producer

If the query does not meet this criteria, the query processor uses the single HASH JOIN operator.

The benefits of the SAP ASE 16.0 query plan are that it:

- Avoids the performance degradation caused by copying all of the rows through the memory pipes to the producers executing the HASH JOIN operator. Instead, the query engine passes a single row containing a reference to the hash table built by the HASH PROBE operator through the pipes.
- Does not require the extra memory and disk resources needed by each producer to build its own hash table. Instead, it shares a single hash table.

This is an example of showplan output for query plans using the improved hash join processing:

```
\vert| |EXCHANGE Operator (VA = 7) (Merged)
    | |Executed in parallel by 4 Producer and 1 Consumer processes.
| | 
        | | |EXCHANGE:EMIT Operator (VA = 6)
| | | 
            | | | |HASH JOIN PROBE Operator (VA = 5) (Join Type: Inner Join)
             Using Worktable2 for internal storage.
               Key Count: 1
| | | | 
                | | | | |EXCHANGE Operator (VA = 3) (Replicated)
                | | | | |Executed in parallel by 1 Producer and 4 Consumer processes.
| | | | | 
                     | EXCHANGE: EMIT Operator (VA = 2)
| | | | | | 
                        | | | | | | |HASH JOIN BUILD Operator (VA = 1) (Join Type: Inner 
Join)
                          Using Worktable1 for internal storage.
                           Key Count: 1
| | | | | | |
```
#### **NARY NESTED LOOP JOIN Operator**

The NARY NESTED LOOP JOIN strategy is never evaluated or chosen by the optimizer. It is an operator that is constructed during code generation.

If the compiler finds series of two or more left-deep NESTED LOOP JOINs, it attempts to transform them into a NARY NESTED LOOP JOIN operator. Two additional requirements allow for transformation scan; each NESTED

LOOP JOIN operator has an "inner join" type and the right child of each NESTED LOOP JOIN is a SCAN operator. A RESTRICT operator is permitted above the SCAN operator.

NARY NESTED LOOP JOIN execution has a performance benefit over the execution of a series of NESTED LOOP JOIN operators. The example below demonstrates a fundamental difference between the two methods of execution.

With a series of NESTED LOOP JOIN, a scan may eliminate rows based on searchable argument values initialized by an earlier scan. That scan may not be the one that immediately preceded the failing scan. With a series of NESTED LOOP JOINs, the previous scan would be completely drained although it has no effect on the failing scan. This could result in a significant amount of needless I/O. With NARY NESTED LOOP JOINs, the next row fetched comes from the scan that produced the failing searchable argument value, which is far more efficient.

```
select a.au id, au fname, au lname
from titles t, titleauthor t\overline{a}, authors a
where a.au id = ta.au id
and ta.title id = t.title id
and a.au id \equiv t.title id
and au lname = "Bloom"
QUERY PLAN FOR STATEMENT 1 (at line 1).
STEP 1
The type of query is SELECT.
4 operator(s) under root
     |ROOT:EMIT Operator (VA = 4)
 |
          | |N-ARY NESTED LOOP JOIN Operator (VA = 3) has 3 children.
 | |
             | SCAN Operator (VA = 0)
              | | | FROM TABLE
             | authors
| | | | a
               | | | Table Scan.
              | | | Forward Scan.
             | Positioning at start of table.
             | Using I/O Size 2 Kbytes for data pages.
             | With LRU Buffer Replacement Strategy for data pages.
|| || || ||
              | | |SCAN Operator (VA = 1)
              | | | FROM TABLE
             | titleauthor
               | | | ta
             | Table Scan.
              | | | Forward Scan.
             | Positioning at start of table.
             | Using I/O Size 2 Kbytes for data pages.
             | With LRU Buffer Replacement Strategy for data pages.
 | |
             | SCAN Operator (VA = 2)
              | | | FROM TABLE
              | | | titles
| | | | | t
             | Index : titles 6720023942
             | Forward Scan.
              Positioning by key.
              Index contains all needed columns. Base table will not be read.
             | Keys are:
             | title id ASC
             | Using I/O Size 2 Kbytes for index leaf pages.
             | With LRU Buffer Replacement Strategy for index leaf pages.
```
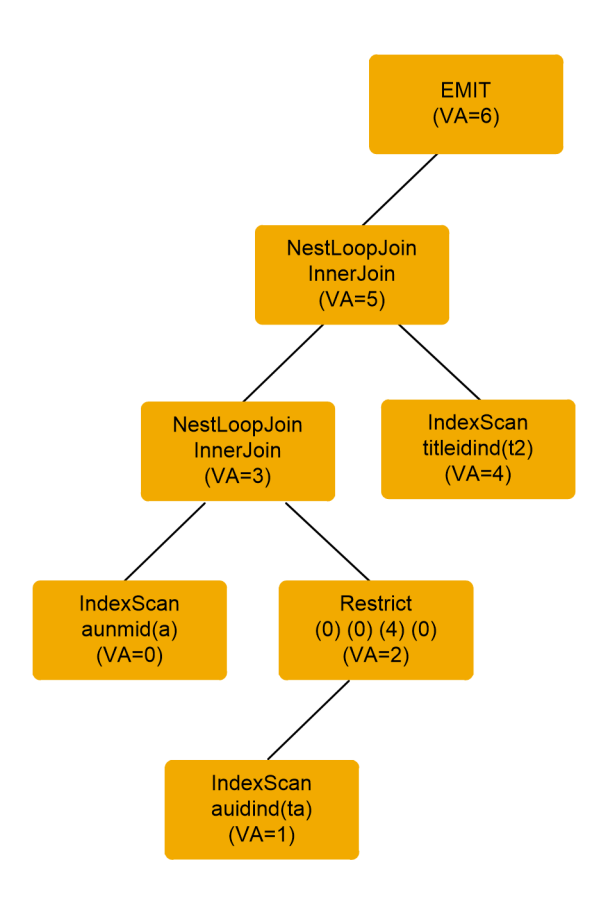

All query processor operators are assigned a virtual address. The lines in this figure with  $VA = report$  the virtual address for a given operator.

The effective join order is authors, titleauthor, titles. A RESTRICT operator is the parent operator of the scan on titleauthors. This plan is transformed into the NARY NESTED LOOP JOIN plan below:

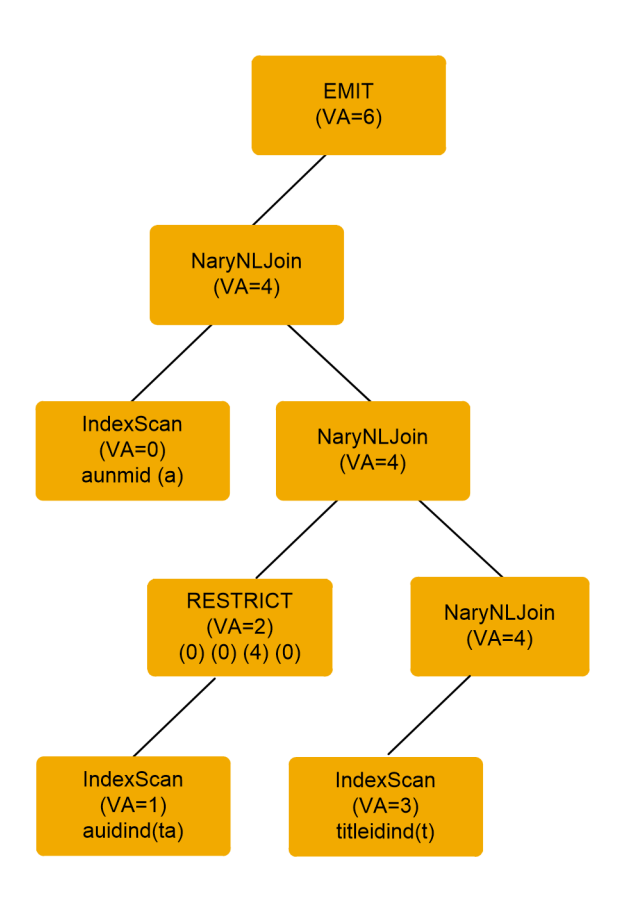

The transformation retains the original join order of authors, titleauthor, and titles. In this example, the scan of titles has two searchable arguments on it—ta.title id = t.title id and a.au id = t.title id. So, the scan of titles fails because of the searchable argument value established by the scan of titleauthor, or it fails because of the searchable argument value established by the scan of authors. If no rows are returned from a scan of titles because of the searchable argument value set by the scan of authors, there is no point in continuing the scan of titleauthor. For every row fetched from titleauthor, the scan of titles fails. It is only when a new row is fetched from authors that the scan of titles might succeed. This is why NARY NESTED LOOP JOINS have been implemented; they eliminate the useless draining of tables that have no impact on the rows returned by successive scans.

In the example, the NARY NESTED LOOP JOIN operator closes the scan of titleauthor, fetches a new row from authors, and repositions the scan of titleauthor based on the au id fetched from authors. Again, this can be a significant performance improvement as it eliminates the needless draining of the titleauthor table and the associated I/O that could occur.

### **Semijoin Operator**

The semijoin is a variant of NESTED LOOP JOIN operator, and includes the NESTED LOOP JOIN operator in its result set.

When you make a semi-join between two tables, SAP ASE returns the rows from the first table that contain one or more matches in the second table (a regular join returns the matching rows from the first table only once). That is, instead of scanning a table to return all matching values, an semijoin returns rows when it finds the first matching value and then stops processing. Semijoins are also known as "existence joins."

For example, if you perform a semijoin on the titles and titleauthor tables:

```
select title
from titles
where title id in (select title id from titleauthor)
and title like "A Tutorial%"
QUERY PLAN FOR STATEMENT 1 (at line 1).
STEP 1
     The type of query is SELECT.
     4 operator(s) under root
|ROOT:EMIT Operator (VA = 4)
|| || ||
        | |NESTED LOOP JOIN Operator (VA = 3) (Join Type: Left Semi Join)
 | |
           | RESTRICT Operator (VA = 1)(0)(0)(0)(6)(0)
 | | |
               |SCAN Operator (VA = 0)| FROM TABLE
                | titles
                | Index : titleind
                | Forward Scan.
                Positioning by key.
                | Keys are:
                 | | | | title ASC
                 Using I/O Size 2 Kbytes for index leaf pages.
                | With LRU Buffer Replacement Strategy for index leaf pages.
                | Using I/O Size 2 Kbytes for data pages.
           | | With LRU Buffer Replacement Strategy for data pages.
 | |
            | | |SCAN Operator (VA = 2)
            | | | FROM TABLE
              | | | titleauthor
            | Index : titleidind
            | | | Forward Scan.
           | Positioning by key.
            | Index contains all needed columns. Base table will not be read.
           | Keys are:
           | title id ASC
           | Using I/O Size 2 Kbytes for index leaf pages.
            | With LRU Buffer Replacement Strategy for index leaf pages.
```
#### **Distinct Operators**

There are three unary operators you can use to enforce distinctness: GROUP SORTED Distinct, SORT Distinct, and HASH Distinct. Each has advantages and disadvantages. The optimizer chooses an efficient distinct operator with respect to its use within the entire query plan's context.

#### **GROUP SORTED Distinct Operator**

You can use the GROUP SORTED Distinct operator to apply distinctness. GROUP SORTED Distinct requires that the input stream is already sorted on the distinct columns. It reads a row from its child operator and initializes the current distinct columns' values to be filtered.

The row is returned to the parent operator. When the GROUP SORTED operator is called again to fetch another row, it fetches another row from its child and compares the values to the current cached values. If the value is a duplicate, the row is discarded and the child is called again to fetch a new row.

This process continues until a new distinct row is found. The distinct columns' values for this row are cached and are used later to eliminate nondistinct rows. The current row is returned to the parent operator for further processing.

The GROUP SORTED Distinct operator returns a sorted stream. The fact that it returns a sorted and distinct data stream are properties that the optimizer can use to improve performance in additional upstream processing. The GROUP SORTED Distinct operator is a nonblocking operator. It returns a distinct row to its parent as soon as it is fetched. It does not require the entire input stream to be processed before it can start returning rows. The following query collects distinct last and first author's names:

```
select distinct au lname, au fname
from authors
where au lname = "Bloom"
QUERY PLAN FOR STATEMENT 1 (at line 2).
STEP 1
The type of query is SELECT.
2 operator(s) under root
ROOT:EMIT Operator (VA = 2)
     |GROUP SORTED Operator (VA = 1)
     |Distinct
|| || || ||
         | |SCAN Operator (VA = 0)
          | | FROM TABLE
         authors
           Index : aunmind
           | | Forward Scan.
         Positioning by key.
        | Index contains all needed columns. Base table will not be read.
         Keys are:
             au lname ASC
        | Using I/O Size 2 Kbytes for index leaf pages.
          With LRU Buffer Replacement Strategy for index leaf pages.
```
The GROUP SORTED Distinct operator is chosen in this query plan to apply the distinct property because the scan operator is returning rows in sorted order for the distinct columns au\_1name and au\_fname. GROUP SORTED incurs no I/O and minimal CPU overhead.

You can use the GROUP SORTED Distinct operator to implement vector aggregation. The showplan output prints the line Distinct to indicate that this GROUP SORTED Distinct operator is implementing the distinct property.

### **SORT Distinct Operator**

The SORT Distinct operator does not require that its input stream is already sorted on the distinct key columns. It is a blocking operator that drains its child operator's stream and sorts the rows as they are read.

A distinct row is returned to the parent operator after all rows have been sorted. Rows are returned sorted on the distinct key columns. An internal worktable is used as a backing store in case the input set does not fit entirely in memory.

```
QUERY PLAN FOR STATEMENT 1 (at line 1)
STEP 1
```

```
The type of query is SELECT.
2 operator(s) under root
ROOT:EMIT Operator (VA = 2)
     |SORT Operator 
      Using Worktable1 for internal storage.
|| || || ||
          | |SCAN Operator
           FROM TABLE
           authors
           Table Scan.
           Forward Scan.
          Positioning at start of table.
          Using I/O Size 2 Kbytes for data pages.
           With LRU Buffer Replacement Strategy for data pages.
```
The scan of the authors table does not return rows sorted on the distinct key columns. This requires that a SORT Distinct operator be used rather than a GROUP SORTED Distinct operator. The SORT operator's distinct key columns are au lname and au fname. The showplan output indicates that Worktable1 is used for disk storage in case the input set does not fit entirely in memory.

### **HASH Distinct Operator**

The HASH Distinct operator does not require that its input set be sorted on the distinct key columns. It is a nonblocking operator.

Rows are read from the child operator and are hashed on the distinct key columns. This determines the row's bucket position. The corresponding bucket is searched to see if the key already exists. The row is discarded if it contains a duplicate key, and another row is fetched from the child operator. The row is added to the bucket if no duplicate distinct key already exists and the row is passed up to the parent operator for further processing. Rows are not returned sorted on the distinct key columns.

The HASH Distinct operator is generally used when the input set is not already sorted on the distinct key columns or when the optimizer cannot use the ordering coming out of the distinct processing later in the plan.

```
select distinct au lname, au fname
from authors 
where city = "Oakland"
go
QUERY PLAN FOR STATEMENT 1 (at line 1).
STEP 1
The type of query is SELECT.
2 operator(s) under root
ROOT:EMIT Operator (VA = 2)
     |HASH DISTINCT Operator (VA = 1)
     | Using Worktable1 for internal storage.
|| || || ||
          | SCAN Operator (VA = 0)
           | | FROM TABLE
          | authors
           | | Table Scan.
           | | Forward Scan.
            Positioning at start of table.
          | Using I/O Size 2 Kbytes for data pages.
          | With LRU Buffer Replacement Strategy for data pages.
```
In this example, the output of the authors table scan is not sorted. The optimizer can choose either a SORT Distinct or HASH Distinct operator strategy. The ordering provided by a SORT Distinct strategy is not useful anywhere else in the plan, so the optimizer will probably choose a HASH Distinct strategy. The

optimizer's decision is ultimately based on cost estimates. The HASH Distinct is typically less expensive for unsorted input streams can eliminate rows on the fly for resident partitions. The SORT Distinct operator cannot eliminate any rows until the entire data set has been sorted.

The showplan output for the HASH Distinct operator reports that Worktable1 will be used. A worktable is needed in case the distinct row result set cannot fit in memory. In that case, partially processed groups are written to disk.

### **Compute by Message**

Processing is done in the EMIT operator, and requires that the EMIT operator's input stream be sorted according to any order by requirements in the query. The processing is similar to what is done in the GROUP SORTED AGGREGATE operator.

Each row read from the child is checked to see if it starts a new group. If it does not, aggregate functions are applied as appropriate to the query's requested groups. If a new group is started, the current group and its aggregated values are returned to the user. A new group is then started and its aggregate values are initialized from the new row's values. This example collects an ordered list of all cities and reports a count of the number of entries for each city after the city list.

```
select city
from authors
order by city
compute count(city) by city
QUERY PLAN FOR STATEMENT 1 (at line 1).
STEP 1
The type of query is SELECT.
2 operator(s) under root
Emit with Compute semantics
ROOT:EMIT Operator (VA = 2)
     |SORT Operator (VA = 1)
     Using Worktable1 for internal storage.
|| || || ||
         | |SCAN Operator (VA = 0)
          FROM TABLE
          authors
           Table Scan.
           Forward Scan.
         | | Positioning at start of table.
        | Using I/O Size 2 Kbytes for data pages.
        | With LRU Buffer Replacement Strategy for data pages.
```
In this example, the EMIT operator's input stream is sorted on the city attribute. For each row, the compute by count value is incremented. When a new city value is fetched, the current city's values and associated count value is returned to the user. The new city value becomes the new compute by grouping value and its count is initialized to one.

### **Related Information**

[Vector Aggregation Operators \[page 91\]](#page-90-0)

# <span id="page-90-0"></span>**2.4.6.1 Vector Aggregation Operators**

There are three unary operators used for vector aggregation: the GROUP SORTED COUNT AGGREGATE, the HASH VECTOR AGGREGATE, and the GROUP INSERTING operators.

### **GROUP SORTED COUNT AGGREGATE Operator**

The GROUP SORTED COUNT AGGREGATE operator requires that input set to be sorted on the group by columns. The algorithm is very similar to that of GROUP SORTED Distinct.

A row is read from the child operator. If the row is the start of a new vector, its grouping columns are cached and the aggregation results are initialized.

If the row belongs to the current group being processed, the aggregate functions are applied to the aggregate results. When the child operator returns a row that starts a new group or End Of Scan, the current vector and its aggregated values are returned to the parent operator.

The first row in the GROUP SORTED COUNT AGGREGATE operator is returned after an entire group is processed, where the first row in the GROUP SORTED Distinct operator is returned at the start of a new group. This example collects a list of all cities with the number of authors that live in each city.

```
select city, total authors = count(*)
from authors
group by city
plan
"(group_sorted
(sort (scan authors))
\left| \right|QUERY PLAN FOR STATEMENT 1 (at line 1).
Optimized using the Abstract Plan in the PLAN clause.
STEP 1
The type of query is SELECT.
3 operator(s) under root
ROOT:EMIT Operator (VA = 3)
     |GROUP SORTED Operator (VA = 2) 
     | Evaluate Grouped COUNT AGGREGATE.
|| || || ||
           | |SORT Operator (VA = 1)
          | Using Worktable1 for internal storage.
 | |
               | SCAN Operator (VA = 0)
                | | | FROM TABLE
               | authors
                | | | Table Scan.
               | Forward Scan.
               | Positioning at start of table.
               | Using I/O Size 2 Kbytes for data pages.
               | With LRU Buffer Replacement Strategy for data pages.
```
In this query plan, the scan of authors does not return rows in grouping order. A SORT operator is applied to order the stream based on the grouping column city. At this point, a GROUP SORTED COUNT AGGREGATE operator can be applied to evaluate the count aggregate.

The GROUP SORTED COUNT AGGREGATE operator showplan output reports the aggregate functions being applied as:

```
 | Evaluate Grouped COUNT AGGREGATE.
```
#### **HASH VECTOR AGGREGATE operator**

The HASH VECTOR AGGREGATE operator is a blocking operator.

All rows from the child operator must be processed before the first row from the HASH VECTOR AGGREGATE operator can be returned to its parent operator. Other than this, the algorithm is similar to the HASH Distinct operator's algorithm.

Rows are fetched from the child operator. Each row is hashed on the query's grouping columns. The bucket that is hashed is searched to see if the vector already exists.

If the group by values do not exist, the vector is added and the aggregate values are initialized using this first row. If the group by values do exist, the current row is aggregated to the existing values. This example collects a list of all cities with the number of authors that live in each city.

```
select city, total authors = count(*)
from authors
group by city
QUERY PLAN FOR STATEMENT 1 (at line 1).
STEP 1
The type of query is SELECT.
2 operator(s) under root
ROOT:EMIT Operator (VA = 2)
     |HASH VECTOR AGGREGATE Operator (VA = 1)
     GROUP BY
      | Evaluate Grouped COUNT AGGREGATE.
     | Using Worktable1 for internal storage.
     | Key Count: 1
|| || || ||
          | |SCAN Operator (VA = 0)
           | | FROM TABLE
          authors
            | | Table Scan.
           Forward Scan.
          | Using I/O Size 2 Kbytes for data pages.
          | With LRU Buffer Replacement Strategy for data pages.
```
In this query plan, the HASH VECTOR AGGREGATE operator reads all of the rows from its child operator, which is scanning the authors table. Each row is checked to see if there is already an entry bucket entry for the current city value. If there is not, a hash entry row is added with the new city grouping value and the count result is initialized to 1. If there is already a hash entry for the new row's city value, the aggregation function is applied. In this case, the count result is incriminated.

The showplan output prints a group by message specifically for the HASH VECTOR AGGREGATE operator, then prints the grouped aggregation messages:

| Evaluate Grouped COUNT AGGREGATE.

The showplan output reports used to store spilled groups and unprocessed rows:

| Using Worktable1 for internal storage.

### **GROUP INSERTING Operator**

GROUP INSERTING is a blocking operator. All rows from the child operator must be processed before the first row can be returned from the GROUP INSERTING.

GROUP INSERTING is limited to 31 or fewer columns in the group by clause. The operator starts by creating a worktable with a clustered index of the grouping columns. As each row is fetched from the child, a lookup into the work table is done based on the grouping columns. If no row is found, then the row is inserted. This effectively creates a new group and initializes its aggregate values. If a row is found, the new aggregate values are updated based on evaluating the new values. The GROUP INSERTING operator returns rows ordered by the grouping columns.

```
select city, total authors = count(*)
from authors
group by city
plan
.<br>'(group inserting (i scan auidind authors ))'
```

```
QUERY PLAN FOR STATEMENT 1 (at line 1).
Optimized using the Abstract Plan in the PLAN clause.
STEP 1
The type of query is SELECT.
2 operator(s) under root
    |ROOT:EMIT Operator (VA = 2)
\vert| |GROUP INSERTING Operator (VA = 1)
    | | GROUP BY
      Evaluate Grouped COUNT AGGREGATE
    | Using Worktable1 for internal storage.
| \qquad || | |SCAN Operator (VA = 0)
        | FROM TABLE
        | authors
        | | | Table Scan.
        | Forward Scan.
        | Positioning at start of table.
        | Using I/O Size 2 Kbytes for data pages.
        | With LRU Buffer Replacement Strategy for data pages.
```
In this example, the group inserting operator starts by building a worktable with a clustered index keyed on the city column. The group inserting operator proceeds to drain the authors table. For each row, a lookup is done on the city value. If there is no row in the aggregation worktable with the current city value, then the row is inserted. This creates a new group for the current city value with an initialized count value. If the row for the current city value is found, then an evaluation is done to increment the COUNT AGGREGATE value.

### **2.5 Union Operators**

SAP ASE UNION operators include the UNION ALL, MERGE UNION, and HASH UNION operators.

### **2.5.1 UNION ALL Operator**

The UNION ALL operator merges several compatible input streams without performing any duplicate elimination. Every data row that enters the UNION ALL operator is included in the operator's output stream.

The UNION ALL operator is a nary operator that displays this message:

```
UNION ALL OPERATOR has <N> children.
```
<N> is the number of input streams into the operator.

This example demonstrates the use of UNION ALL:

```
select * from sysindexes where id < 100
union all
select * from sysindexes where id > 200
QUERY PLAN FOR STATEMENT 1 (at line 1).
   STEP 1
The type of query is SELECT.
3 operator(s) under root
   |ROOT:EMIT Operator (VA = 3)
\blacksquare | |UNION ALL Operator (VA = 2) has 2 children.
```

```
 | | |SCAN Operator (VA = 0)
      | | | FROM TABLE
        | sysindexes
        | Using Clustered Index.
        | Index : csysindexes
        | Forward Scan.
        | Positioning by key.
        | Keys are:
           | | | id ASC
        | Using I/O Size 2 Kbytes for index leaf pages.
 | | | With LRU Buffer Replacement Strategy for index leaf pages. 
| | | Using I/O Size 2 Kbytes for data pages.
        | With LRU Buffer Replacement Strategy for data pages.
 | |
        | | |SCAN Operator (VA = 1)
        | FROM TABLE
         | | | sysindexes
        | Using Clustered Index
        | Index : csysindexes
        | Forward scan.
        | Positioning by key.
        | Keys are:
          id ASC
         Using I/O Size 2 Kbytes for index leaf pages.
        | With LRU Buffer Replacement Strategy for index leaf pages.
```
| |

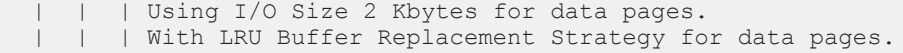

The UNION ALL operator starts by fetching all rows from its leftmost child. In this example, it returns all of the sysindexes rows with an ID less than 100. As each child operator's datastream is emptied, the UNION ALL operator moves on to the child operator immediately to its right. This stream is opened and emptied. This continues until the last (the <N>th) child operator is emptied.

### **2.5.2 MERGE UNION Operator**

The MERGE UNION operator performs a UNION ALL operation on several sorted compatible data streams and eliminates duplicates within these streams.

The MERGE UNION operator is a nary operator that displays this message:

MERGE UNION OPERATOR has <<N>> children.

<<N>> is the number of input streams into the operator.

## **2.5.3 HASH UNION Operator**

The HASH UNION operator uses SAP ASE hashing algorithms to simultaneously perform a UNION ALL operation on several data streams, and hash-based duplicate elimination.

The HASH UNION operator is a nary operator that displays this message:

HASH UNION OPERATOR has <<N>> children.

<<N>> is the number of input streams into the operator.

HASH UNION also displays the name of the worktable it uses, in this format:

HASH UNION OPERATOR Using Worktable << X>>for internal storage.

This worktable is used by the HASH UNION operator to temporarily store data for the current iteration that cannot be processed in the memory currently available.

This example demonstrates the use of HASH UNION:

```
select * from sysindexes
union
select * from sysindexes
QUERY PLAN FOR STATEMENT 1 (at line 1).
STEP 1
The type of query is SELECT.
3 operator(s) under root
     | ROOT:EMIT Operator (VA = 3)
|| || || ||
           | |HASH UNION Operator has 2 children.
          | Using Worktable1 for internal storage.
 | |
                | | |SCAN Operator
```

```
FROM TABLE
                sysindexes
                Table Scan.
                Forward Scan.
                Positioning at start of table.
                Using I/O Size 2 Kbytes for data pages.
              | With LRU Buffer Replacement Strategy for data pages.
 | |
          | |SCAN Operator (VA = 1)
               FROM TABLE
                sysindexes
                Table Scan.
               Forward Scan.
                Positioning at start of table.
                Using I/O size 2 Kbytes for data pages.
                With LRU Buffer Replacement Strategy for data pages.
```
### **2.5.4 SCALAR AGGREGATE Operator**

The SCALAR AGGREGATE operator keeps track of running information about an input data stream, such as the number of rows in the stream, or the maximum value of a given column in the stream.

The SCALAR AGGREGATE operator prints a list of up to 10 messages describing the scalar aggregation operations it executes. The message has the following format:

Evaluate Ungrouped <Type of Aggregate> Aggregate

<Type of Aggregate> can be any of the following: count, sum, average, min, max, any, once-unique, count-unique, sum-unique, average-unique, or once.

The following query performs a SCALAR AGGREGATE (that is, unwrapped) aggregation on the authors table in the pubs2 database:

```
select count(*) from authors
QUERY PLAN FOR STATEMENT 1 (at line 1).
STEP 1
The type of query is SELECT.
2 operator(s) under root
ROOT:EMIT Operator (VA = 2)
     |SCALAR AGGREGATE Operator (VA = 1)
      | Evaluate Ungrouped COUNT AGGREGATE.
|| || || ||
          | |SCAN Operator (VA =0)
          | FROM TABLE
         | authors
           Index : aunmind
          | Forward Scan.
          | Positioning at index start.
         | Index contains all needed columns. Base table will not be read.
         | Using I/O Size 4 Kbytes for index leaf pages.
         | With LRU Buffer Replacement Strategy for index leaf pages.
```
The SCALAR AGGREGATE message indicates that the query to be executed is an ungrouped count aggregation.

# **2.5.5 RESTRICT Operator**

The RESTRICT operator is a unary operator that evaluates expressions based on column values.

The RESTRICT operator is associated with multiple column evaluations lists that can be processed before fetching a row from the child operator, after fetching a row from the child operator, or to compute the value of virtual columns after fetching a row from the child operator.

# **2.5.6 SORT Operator**

The SORT operator has only one child operator within the query plan. Its role is to generate an output data stream from the input stream, using a specified sorting key.

The SORT operator may execute a streaming sort when possible, but may also have to store results temporarily into a worktable. The SORT operator displays the worktable's name in this format:

Using Worktable<N> for internal storage.

where  $\langle\langle N\rangle\rangle$  is a numeric identifier for the worktable within the showplan output.

Here is an example of a simple query plan using a SORT operator and a worktable:

```
select au id from authors order by postalcode
OUERY PLAN FOR STATEMENT 1 (at line 1).
STEP 1
The type of query is SELECT.
2 operator(s) under root
ROOT:EMIT Operator (VA = 2)
     |SORT Operator (VA = 1)
      | Using Worktable1 for internal storage.
|| || || ||
           | |SCAN Operator (VA = 0)
           | | FROM TABLE
           | | authors
          Table Scan.
           | | Forward Scan.
           | | Positioning at start of table.
           Using I/O Size 4 Kbytes for data pages.
          | With LRU Buffer Replacement Strategy for data pages.
```
The SORT operator drains its child operator and sorts the rows. In this case, it sorts each row fetched from the authors table using the postalcode attribute. If all of the rows fit into memory, then no data is spilled to disk. But, if the input data's size exceeds the available buffer space, then sorted runs are spilled to disk. These runs are recursively merged into larger sorted runs until there are fewer runs than there are available buffers to read and merge the runs with.

# **2.5.6.1 SORT Operator Performance for Parallel Queries**

SAP ASE version 16.0 and later improves the performance on certain parallel queries that include SORT operators.

To benefit from the changes, the parallel query must include:

- A SORT operator that appears on top of the Exchange operator
- Exchange operator must be a Replicated Exchange with a single producer and multiple consumers.

If the query does not meet this criteria, the query processor uses the standard SORT operator included with SAP ASE versions earlier than 16.0 (also called the DEFAULT sort).

This example is from a version of SAP ASE earlier than 16.0, and does not include the SORT operator changes:

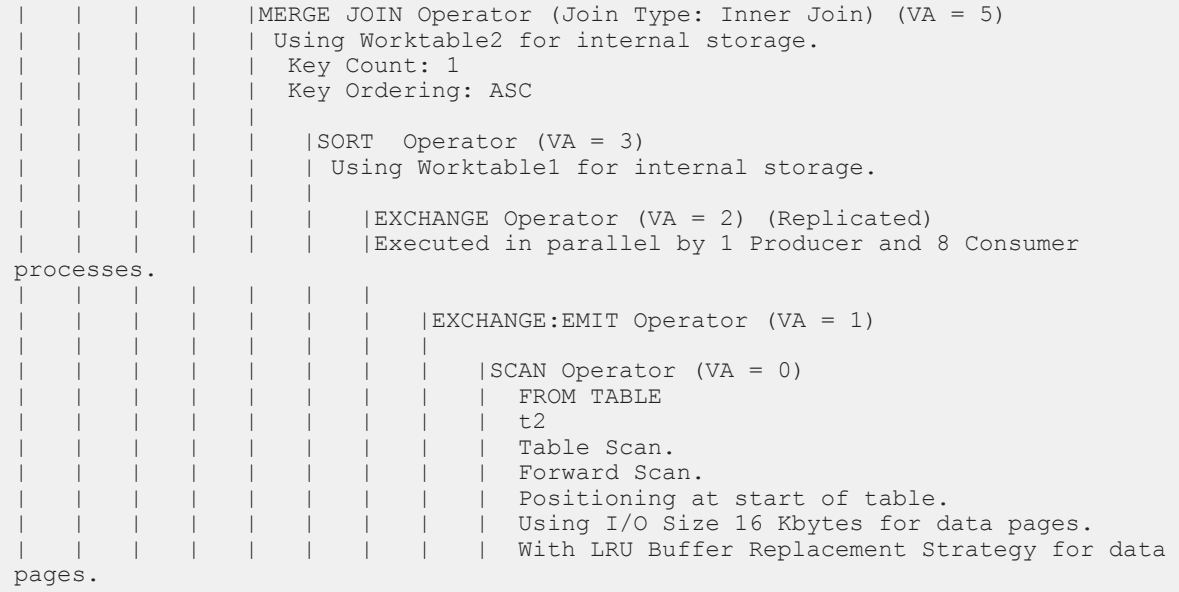

However, SAP ASE version 16.0 and later moves the build part of the SORT operator below the Exchange Operator and keeps the sort-table reading part above the Exchange, which results in this query execution plan for the same query

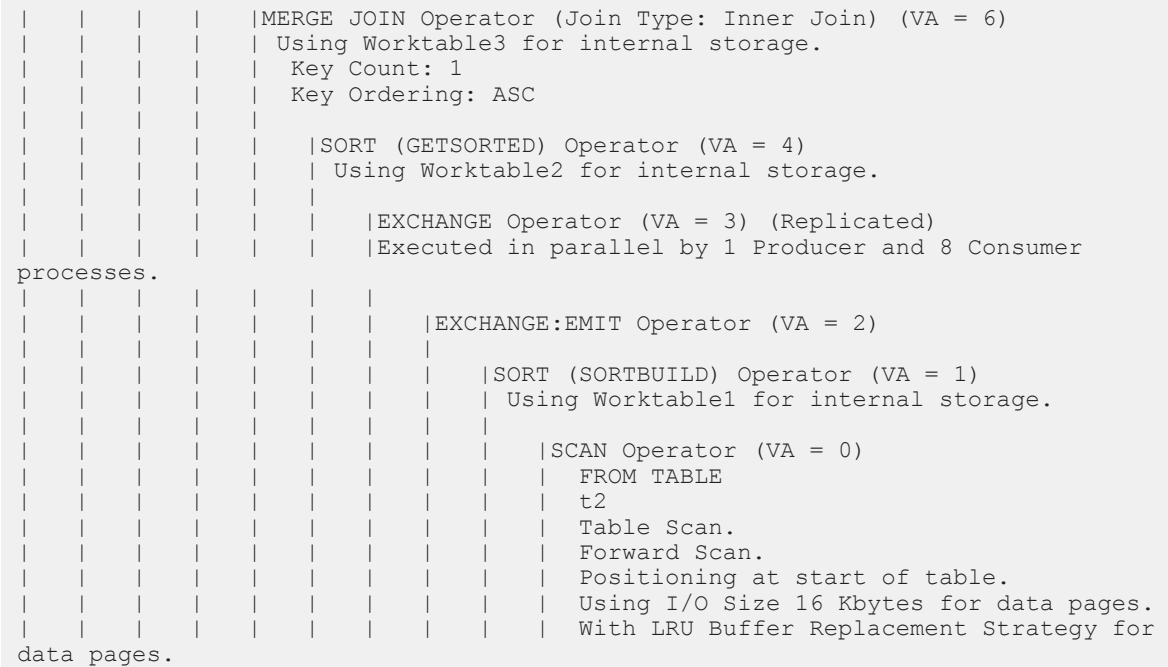

The benefits of the new parallel SORT operator are that it:

- Splits the SORT operator into two operators: SORTBUILD and GETSORTED. A single sort table built by the SORTBUILD is used by multiple instances of GETSORTED for a parallel reading of sorted rows, reducing the I/Os. The DEFAULT SORT operator plan creates multiple copies of SortTables (8 Consumer processes in the first example).
- Sends a single row containing meta data from the SORTBUILD operator to multiple instances of GETSORTED operator, providing a reference for accessing the sort-table directly, which avoids copying and propagating many rows via Exchange.

The parallel SORT operator includes these restrictions:

- Does not support Repartitioned Exchange. However, SORT operators that occur above Repartitioned Exchange use the DEFAULT sort in the query execution plan.
- Although abstract plans do not explicitly support forcing GETSORTED and SORTBUILD, you can force these plans by making sure the SORT operator appears above the Replicated Exchange.
- SAP ASE implicitly disables dynamic thread assignment (DTA) for the query execution plan that contains GETSORTED and SORTBUILD operators.

## **2.5.7 STORE Operator**

The STORE operator creates a worktable, fills it, and possibly creates an index on it.

As part of the execution of a query plan, the worktable is used by other operators in the plan. A SEQUENCER operator guarantees that the plan fragment corresponding to the worktable and potential index creation is executed before other plan fragments that use the worktable. This is important when a plan is executed in parallel, because execution processes operate asynchronously.

Reformatting strategies use the STORE operator to create a worktable with a clustered index on it.

If the STORE operator is used for a reformatting operation, it prints this message:

Worktable <X> created, in <L> locking mode for reformatting.

The locking mode <L> has to be one of "allpages," "datapages," or "datarows."

The STORE operator also prints this message:

Creating clustered index.

If the STORE operator is not used for a reformatting operation, it prints this message:

Worktable <X> created, in <L> locking mode.

The following example applies to the STORE operator, as well as to the SEQUENCER operator.

```
select * from bigun a, bigun b where a.c4 = b.c4 and a.c2 < 10
```

```
QUERY PLAN FOR STATEMENT 1 (at line 1).
Optimized using the Abstract Plan in the PLAN clause.
STEP 1
  The type of query is SELECT.
   7 operator(s) under root
  |ROOT:EMIT Operator (VA = 7)
```

```
\blacksquare | |SEQUENCER Operator (VA = 6) has 2 children.
 | |
         | | |STORE Operator (VA = 5)
        | Worktable1 created, in allpages locking mode, for REFORMATTING.
        | Creating clustered index.
 | | |
            | | | |INSERT Operator(VA = 4)
           | The update mode is direct.
 | | | |
              | SCAN Operator(VA = 0)
              | FROM TABLE
               | | | | | bigun
               | | || Table Scan.
               | Forward Scan.
 | | | | | Positioning at start of table.
 | | | | | Using I/O Size 2 Kbytes for data pages.
             | With LRU Buffer Replacement Strategy for data pages.
 | | | |
             TO TABLE (VA = 3)| Worktable1.
 | |
         | | |NESTED LOOP JOIN (Join Type: Inner Join)(VA = 7)
 | | |
            | | | |SCAN Operator (VA = 2)
         | | | | FROM TABLE
            | | | | bigun
            | a
         | | | | Table Scan.
           | Forward Scan.
           | Positioning at start of table.
           | Using I/O Size 2 Kbytes for data pages.
         | | | | With LRU Buffer Replacement Strategy for data pages.
 | | |
          | SCAN Operator (VA = 1)
      | | | | FROM TABLE
           | Worktable1.
           | Using Clustered Index.
           | Forward Scan.
            | | | | Positioning key.
            | Using I/O Size<sup>2</sup> Kbytes for data pages.
           | With LRU Buffer Replacement Strategy for data pages.
```
In the example plan shown above, the STORE operator is used in a reformatting strategy. It is located directly below the SEQUENCER operator in the leftmost child of the SEQUENCER operator.

The STORE operator creates Worktable1, which is filled by the INSERT operator below it. The STORE operator then creates a clustered index on Worktable1. The index is built on the join key b.c4.

# **2.5.8 SEQUENCER Operator**

The SEQUENCER operator is a nary operator that sequentially executes each child plan below it. It also used in reformatting plans, and certain aggregate processing plans.

The SEQUENCER operator executes each of its child subplans, except for the rightmost one. Once all the left child subplans are executed, the rightmost subplan is executed.

The SEQUENCER operator displays this message:

```
SEQUENCER operator has <N> children.
select * from tabl a, tab2 b where a.c4 = b.c4 and a.c2 < 10QUERY PLAN FOR STATEMENT 1 (at line 1).
Optimized using the Abstract Plan in the PLAN clause.
   STEP 1
     The type of query is SELECT.
     7 operator(s) under root
     |ROOT:EMIT Operator (VA = 7)
|| || || ||
       | |SEQUENCER Operator (VA = 6) has 2 children.
 | |
           | | |STORE Operator (VA = 5)
          | | | Worktable1 created, in allpages locking mode, for REFORMATTING.
          | Creating clustered index.
 | | |
              | | | |INSERT Operator (VA = 4)
         | | The update mode is direct.
 | | | |
                 | | | | |SCAN Operator (VA = 0)
                 | | | | | FROM TABLE
           | | | | | tab2
                 | h| Table Scan.
          | | | Forward Scan.
                | Positioning at start of table.
                 | Using I/O Size 2 Kbytes for data pages.
          | | | | With LRU Buffer Replacement Strategy for data pages.
 | | | |
               | | | | TO TABLE
           | | | | Worktable1.
 | |
           | | |NESTED LOOP JOIN Operator (Join Type: Inner Join) (VA = 3)
 | | |
             | SCAN Operator (VA = 2)
             | FROM TABLE
              | | | | tab1
             | a
             | Table Scan.
             | Forward Scan.
             | Positioning at start of table.
 | | | | Using I/O Size 2 Kbytes for data pages.
 | | | | With LRU Buffer Replacement Strategy for data pages.
 | | |
           | | | |SCAN Operator (VA = 1)
             | FROM TABLE
             | Worktable1.
             | Using Clustered Index.
             | Forward Scan.
             | Positioning by key.
             | Using I/O Size 2 Kbytes for data pages.
           | | | | With LRU Buffer Replacement Strategy for data pages.
```
In this example, the SEQUENCER operator implements a reformatting strategy. The leftmost branch of the SEQUENCER operator creates a clustered index on Worktable1. This branch is executed and closed before the SEQUENCER operator proceeds to the next child operator. The SEQUENCER operator arrives at the rightmost child, opens, and begins to drain it, returning rows back to its parent operator. The design intent of the SEQUENCER operator is for operators in the rightmost branch to use the worktables created in the preceding outer branches of the SEQUENCER operator. In this example, Worktable1 is used in a nested-loop join strategy. The scan of Worktable1 is positioned by a key on its clustered index for each row that comes from the outer scan of  $t$ ab1.

## **2.5.9 REMOTE SCAN Operator**

The REMOTE SCAN operator sends a SQL query to a remote server for execution. It then processes the results returned by the remote server, if any. REMOTE SCAN displays the formatted text of the SQL query it handles.

REMOTE SCAN has 0 or 1 child operators.

### **2.5.10 SCROLL Operator**

The SCROLL operator encapsulates the functionality of scrollable cursors.

Scrollable cursors may be insensitive, meaning that they display a snapshot of their associated data, taken when the cursor is opened, or semi-sensitive, meaning that the next rows to be fetched are retrieved from the live data.

The SCROLL operator is a unary operator that displays this message:

SCROLL OPERATOR ( Sensitive Type: <T>)

The type may be insensitive or semi-sensitive.

This is an example of a plan featuring an insensitive scrollable cursor:

```
declare CI insensitive scroll cursor for
select au_lname, au_id from authors
go
set showplan on
go
open CI
QUERY PLAN FOR STATEMENT 1 (at line 1).
STEP 1
The type of query is OPEN CURSOR CI.
QUERY PLAN FOR STATEMENT 1 (at line 2).
STEP 1
The type of query is DECLARE CURSOR.
2 operator(s) under root
ROOT:EMIT Operator (VA = 2)
    |SCROLL Operator (Sensitive Type: Insensitive) (VA = 1)
    Using Worktable1 for internal storage.
 |
        | |SCAN Operator (VA = 0)
        | | FROM TABLE
       | authors
         Table Scan.
        | | Forward Scan.
        | | Positioning at start of table.
 | | Using I/O Size 4 Kbytes for data pages.
 | | With LRU Buffer Replacement Strategy for data pages.
```
The SCROLL operator is the child operator of the root EMIT operator, and its only child is the SCAN operator on the authors table. SCROLL message specifies that the CI cursor is insensitive.

Scrollable cursor rows are initially cached in memory. Worktable1 is used as a backing store for this cache when the amount of data processed exceeds the cache's physical memory limits.

# **2.5.11 RID JOIN Operator**

The RID JOIN operator is a binary operator that joins two data streams, based on row IDs that are generated for the same source table.

Each data row in a SQL table is associated with a unique row ID (RID). Think of a rid-join as a special case of a self-join query. The left child fills a worktable with the set of uniquely qualifying RIDs. The RIDs are the result of applying a distinct filter to the RIDs returned from two or more disparate index cases of the same source table.

The RID JOIN operator is used to implement the general or strategy. The general-or strategy is often used when a query's predicate contains a collection of disjunctions that can be qualified by different indexes on the same table. In this case, each index is scanned based on the predicates that can be qualified by that index. For each index row that qualifies, a RID is returned.

The returned RIDs are processed for uniqueness so that the same row is not returned twice, which might happen if two or more of the disjunctions qualify the same row.

The RID JOIN operator inserts the unique RIDs into a worktable. The worktable of unique RIDs is passed to the scan operator in the rid-join's right branch. The access methods can iteratively fetch the next RID to be processed directly from the worktable, and look up the associated row. This row is then returned to the RID JOIN parent operator.

The RID JOIN operator displays this message:

Using Worktable <N> for internal storage.

This worktable is used to store the unique RIDs generated from the left child.

The following example demonstrates the showplan output for the RID JOIN operator.

```
select * from tabl a where a.cl = 10 or a.c3 = 10
QUERY PLAN FOR STATEMENT 1 (at line 2).
  STEP 1
The type of query is SELECT.
6 operator(s) under root.
   |ROOT:EMIT Operator (VA = 6)
\blacksquare | |RID JOIN Operator (VA = 5)
     | Using Worktable2 for internal storage.
 | |
        | HASH UNION Operator (VA = 6) has 2 children.
         | Key Count: 1
 | | |
            | | | |SCAN Operator (VA = 0)
             | | | | FROM TABLE
             | | | | tab1
 | | | | a
            | Index:tablidx
            | Forward Scan.
            | Positioning by key.
             Index contains all needed columns. Base table will not be read.
            | Keys are:
             c1 ASC
            | Using I/O Size 2 Kbytes for index leaf pages.
```

```
 | | | | With LRU Buffer Replacement Strategy for index leaf pages.
 | | |
            | | | |SCAN Operator (VA = 4)
            | | | | FROM TABLE
           | tab1
           | a | | | | Index:tab1idx2
            | | | | Forward Scan.
           | Positioning by key.
             Index contains all needed columns. Base table will not be read.
           | Keys are:
             c\bar{3} ASC
           | Using I/O Size 2 Kbytes for index leaf pages.
           | With LRU Buffer Replacement Strategy for index leaf pages.
 | |
         | | |RESTRICT Operator (VA = 3)
 | | |
           | SCAN Operator (VA = 2)
           | FROM TABLE
           | tab1
 | | | | a
           | Using Dynamic Index.
           | Forward Scan.
           | Positioning by Row IDentifier (RID).
           | Using I/O Size 2 Kbytes for data pages.
           | With LRU Buffer Replacement Strategy for data pages.
```
In this example, the index tab1idx is scanned to get all RIDs from tab1 that have a c1 value of 10. SAP ASE scans tab1idx2 to get all RIDs from tab1 that have a c3 value of 10.

The HASH UNION operator is used to eliminate duplicate RIDs. There are duplicate RIDs for any tab1 rows where both c1 and c3 rows have a value of 10.

The RID JOIN operator inserts all of the returned rows into Worktable2. Worktable2 is passed to the scan of tab1 after it has been completely filled. The access methods fetch the first RID, look up the associated row, and return it to the RID JOIN operator. On subsequent calls to the tab1's scan operator, the access methods fetch the next RID to be processed and return its associated row.

### **2.5.12 SQLFILTER Operator**

The SQLFILTER operator is a nary operator that executes subqueries. Its leftmost child represents the outer query, and the other children represent query plan fragments that are associated with one or more subqueries.

The leftmost child generates correlation values that are substituted into the other child plans.

The SQLFILTER operator displays this message:

```
SQFILTER Operator has <N> children.
```
This example illustrates the use of SQLFILTER:

```
select pub name from publishers
where pub id =(select distinct titles.pub_id from titles
  where publishers.pub id = titles.pub id
  and price > $1000)
```

```
QUERY PLAN FOR STATEMENT 1 (at line 1).
```

```
4 operator(s) under root
STEP 1
The type of query is SELECT.
 4 operator(s) under root
ROOT:EMIT Operator (VA = 4)
    |SQFILTER Operator (VA = 3) has 2 children.
 \blacksquare | |SCAN Operator (VA = 0)
       | | FROM TABLE
       | | publishers
         Table Scan.
       Forward Scan.
       | | Positioning at start of table.
         Using I/O Size 8 Kbytes for data pages.
      | With LRU Buffer Replacement Strategy for data pages.
 \blacksquareRun subquery 1 (at nesting level 1)
 \blacksquareQUERY PLAN FOR SUBQUERY 1 (at nesting level 1 and at line 3)
 \blacksquareCorrelated Subquery
     Subquery under an EXPRESSION predicate.
 \blacksquare | |SCALAR AGGREGATE Operator (VA = 2)
         Evaluate Ungrouped ONCE-UNIQUE AGGREGATE
  | |
       | | |SCAN Operator (VA = 1)
            | | | FROM TABLE
            titles
       | | | Table Scan.
            Forward Scan.
            Postitioning at start of table.
         | Using I/O Size 8 Kbytes for data pages.
       | | | With LRU Buffer Replacement Strategy for data pages.
 \blacksquare | END OF QUERY PLAN FOR SUBQUERY 1
```
The SQLFILTER operator has two children in this example. The leftmost child is the query's outer block. It is a simple scan of the publishers table. The right child is used to evaluate the query's subquery. SQLFILTER fetch rows from the outer block. For every row from the outer block, SOLFILTER invokes the right child to evaluate the subquery. If the subquery evaluates to TRUE, a row is returned to the SQLFILTER's parent operator.

# **2.5.13 EXCHANGE Operator**

The EXCHANGE operator is a unary operator that encapsulates parallel processing of queries.

EXCHANGE can be located almost anywhere in a query plan and divides the query plan into plan fragments. A plan fragment is a query plan tree that is rooted at an EMIT or EXCHANGE:EMIT operator and has leaves that are SCAN or EXCHANGE operators. A serial plan is a plan fragment that is executed by a single process.

An EXCHANGE operator's child operator is always an EXCHANGE:EMIT operator. EXCHANGE:EMIT is the root of a new plan fragment. An EXCHANGE operator has an associated server process called the Beta process that acts as a local execution coordinator for the EXCHANGE operator's worker processes. Worker processes execute the plan fragment as directed by the parent EXCHANGE operator and its Beta process. The plan fragment is often executed in a parallel fashion, using two or more processes. The EXCHANGE operator and Beta process coordinate activities, including the exchange of data between the fragment boundaries.

The topmost plan fragment, rooted at an EMIT operator rather than an EXCHANGE: EMIT operator, is executed by the Alpha process. The Alpha process is a consumer process associated with the user connection. The Alpha process is the global coordinator of all of the query plan's worker processes. It is responsible for initially setting up all of the plan fragment's worker processes and eventually freeing them. It manages and coordinates all of the fragment's worker processes in the case of an exception.

The EXCHANGE operator displays this message:

Executed in parallel by <N> producer and <P> consumer processes.

The number of producers refers to the number of worker processes that execute the plan fragment located beneath the EXCHANGE operator. The number of consumers refers to the number of worker processes that execute the plan fragment that contains the EXCHANGE operator. The consumers process the data passed to them by the producers. Data is exchanged between the producer and consumer processes through a pipe set up in the EXCHANGE operator. The producer's EXCHANGE:EMIT operator writes rows into the pipe while consumers read rows from this pipe. The pipe mechanism synchronizes producer writes and consumer reads such that no data is lost.

This example illustrates a parallel query in the master database against the system table sysmessages:

```
use master
go
set showplan on
go
select count(*) from sysmessages t1 plan '(t scan t1) (prop t1 (parallel 4))
QUERY PLAN FOR STATEMENT 1 (at line 1).
Optimized using the forced options (internally generated Abstract Plan).
Executed in parallel by coordinating process and 4 worker processes.
4 operator(s) under root
The type of query is SELECT.
ROOT:EMIT Operator
     |SCALAR AGGREGATE Operator
       | Evaluate Ungrouped COUNT AGGREGATE.
|| || || ||
         | |EXCHANGE Operator
         | |Executed in parallel by 4 Producer and 1 Consumer processes.
 | |
             | | |EXCHANGE:EMIT Operator
 | | |
                 | SCAN Operator
                   | | | | FROM TABLE
                   sysmessages
                   Table Scan.
                   Forward Scan.
                   Positioning at start of table.
                   Executed in parallel with a 4-way hash scan.
                   Using I/O Size 4 Kbytes for data pages.
                   With LRU Buffer Replacement Strategy for data pages.
```
There are two plan fragments in this example. The first fragment in any plan, parallel or not, is always rooted by an EMIT operator. The first fragment in this example consists of the EMIT, SCALAR AGGREGATE, and EXCHANGE operators. This first fragment is always executed by the single Alpha process. In this example, it also acts as the Beta process responsible for managing the EXCHANGE operator's worker processes.

The second plan fragment is rooted at the EXCHANGE: EMIT operator. Its only child operator is the SCAN operator. The SCAN operator is responsible for scanning the sysmessages table. The scan is executed in parallel:

Executed in parallel with a 4-way hash scan

This indicates that each worker process is responsible for approximately a quarter of the table. Pages are assigned to the worker processes based on having the data page ID.

The EXCHANGE:EMIT operator writes data rows to the consumers by writing to a pipe created by its parent EXCHANGE operator. In this example, the pipe is a four-to-one demultiplexer, and include several pipe types that perform quite different behaviors.

## **2.6 INSTEAD-OF TRIGGER Operators**

The operators associated with the instead-of triggers feature are INSTEAD-OF TRIGGER and CURSOR SCAN.

The instead-of trigger feature is available as of SAP ASE version 15.0.2. The instead-of trigger feature uses pseudotables, which allow the user to apply specific actions for inserts, deletes, and updates on views, when these actions would otherwise have been ambiguous.

# **2.6.1 INSTEAD-OF TRIGGER Operator**

The INSTEAD-OF TRIGGER operator appears only in query plans for insert, update, or delete statements on a view that has an instead-of trigger created upon it.

Its function is to create and fill the inserted and deleted pseudotables that are used in the trigger to examine the rows that would have been modified by the original insert, update, or delete query. The only purpose of the query plan that contains an INSTEAD-OF TRIGGER operator is to fill the inserted and deleted tables—the actual operation of the original SQL statement is never attempted on the view referenced in the statement. Rather, it is up to the trigger to perform the updates to the view's underlying tables based on the data available in the inserted and deleted pseudo tables.

The following is an example of the INSTEAD-OF TRIGGER operator's showplan output:

```
create table t12 (c0 int primary key, c1 int null, c2 int null)
go
. . .
create view t12view as select c1,c2 from t12
go
create trigger v12updtrg on t12view
instead of update as
select * from deleted
\alphaupdate t12view set c1 = 3QUERY PLAN FOR STATEMENT 1 (at line 1).
  STEP 1
     The type of query is SELECT.
2 operator(s) under root
    |ROOT:EMIT Operator (VA = 1)
```

```
 |
       | |INSTEAD-OF TRIGGER Operator
     | Using Worktable1 for internal storage.
      | Using Worktable2 for internal storage.
 | |
          | | |SCAN Operator (VA = 0)
       | | | FROM TABLE
         | + 12 | | | Table Scan.
         | Forward Scan.
         | Positioning at start of table.
      | | Using I/O Size 2 Kbytes for data pages.
        | With LRU Buffer Replacement Strategy for data pages.
```
In this example, the v12updtrig instead-of trigger is defined on the t12view. The update to the t12view results in the creation of the INSTEAD-OF TRIGGER operator. The INSTEAD-OF TRIGGER operator creates two worktables. Worktable1 and Worktable2 are used to hold the inserted and deleted rows, respectively. These worktables are unique in that they persist across statements. Trigger execution results in the following showplan lines getting printed.

```
QUERY PLAN FOR STATEMENT 1 (at line 3).
   STEP 1
     The type of query is SELECT.
1 operator(s) under root
   |ROOT:EMIT Operator (VA = 1)
\blacksquare | |SCAN Operator (VA = 0)
   | | FROM CACHE
```
The showplan statement output above is for the trigger's statement, select  $*$  from deleted. The rows to be deleted from the view were inserted into the "deleted" cache when the initial update statement was executed. Then, the trigger scans the table to report what rows would have been deleted from the t12view view.

# **2.6.2 CURSOR SCAN Operator**

The CURSOR SCAN operator only appears in positioned delete or update (that is, delete <view-name> where current of <cursor name> ) statements on a view that has an instead-of trigger created upon it. As such, it appears only as a child operator of the INSTEAD-OF TRIGGER operator.

A positioned delete or update accesses only the row on which the cursor is currently positioned. The CURSOR SCAN operator reads the current row of the cursor directly from the EMIT operator of the query plan for the fetch cursor statement. These values are passed to the INSTEAD-OF TRIGGER operator to be inserted into the inserted or deleted pseudo tables (this example uses the same table as the previous example).

```
declare curs1 cursor for select * from t12view
go
open curs1
go
fetch curs1
c1 c2
 1 2
(1 row affected)
set showplan on
go
update t12view set c1 = 3
```
```
where current of curs1
QUERY PLAN FOR STATEMENT (at line 1).
   STEP 1
     The type of query is SELECT.
2 operator(s) under root
   |ROOT:EMIT Operator (VA = 2)
\blacksquare | |INSTEAD-OF TRIGGER Operator (VA = 1)
     | Using Worktable1 for internal storage.
      | | Using Worktable2 for internal storage.
 | |
         | | |CURSOR SCAN Operator (VA = 0)
   | | | FROM EMIT OPERATOR
```
The showplan output in this example is identical to that from the previous INSTEAD-OF TRIGGER operator example, with one exception. A CURSOR SCAN operator appears as the child operator of the INSTEAD-OF TRIGGER operator rather than a scan of the view's underlying tables.

The CURSOR SCAN gets the values to be inserted into the pseudo tables by accessing the result of the cursor fetch. This is conveyed by the FROM EMIT OPERATOR message.

```
QUERY PLAN FOR STATEMENT 1 (at line 3).
  STEP 1
    The type of query is SELECT.
1 operator(s) under root
    |ROOT:EMIT Operator (VA = 1)
 |
       | |SCAN Operator (VA = 0)
    | | FROM CACHE
```
The showplan statement above is for the trigger's statement. It is identical to the output in the INSTEAD-OF TRIGGER example.

## **2.6.3 deferred\_index and deferred\_varcol Messages**

The deferred index and deferred varcol showplan messages indicate an update command might be processed as a deferred index update.

The messages are:

```
The update mode is deferred varcol.
The update mode is deferred index.
```
SAP ASE uses deferred varcol mode when updating one or more variable-length columns. This update may be done in deferred or direct mode, depending on information that is available only at runtime.

SAP ASE uses deferred index mode when the index is unique or may change as part of the update. In this mode, SAP ASE deletes the index entries in direct mode but inserts them in deferred mode.

# **3 Displaying Query Optimization Strategies and Estimates**

The query optimization options of the set command print a number of messages.

## **3.1 set Commands for Text Format Messages**

The query optimizer and the query execution layer can generate diagnostic output.

To generate diagnostic output in text format, use:

```
set option
 { {show | show_lop | show_managers | show_log_props |
 show_parallel | show_histograms | show_abstract_plan |
                show search engine |\overline{\hspace{0.3cm}}\hspace{0.3cm} show counters |\overline{\hspace{0.3cm}}\hspace{0.3cm} show best \overline{\hspace{0.3cm}}\hspace{0.3cm} plan |\overline{\hspace{0.3cm}}\hspace{0.3cm}| show_code_gen | show_pio_costing | show_lio_costing |
show_pll_costing | show_elimination | show_missing_stats}
 {normal | brief | long | on | off} }...
```
### i Note

Each option specified must be followed by one of normal, brief, long, on, or off. on and normal are equivalent. Each show option must include one of these choices (normal, brief, and so on); specify more than one option in a single set option command by separating each option or choice pair with commas.

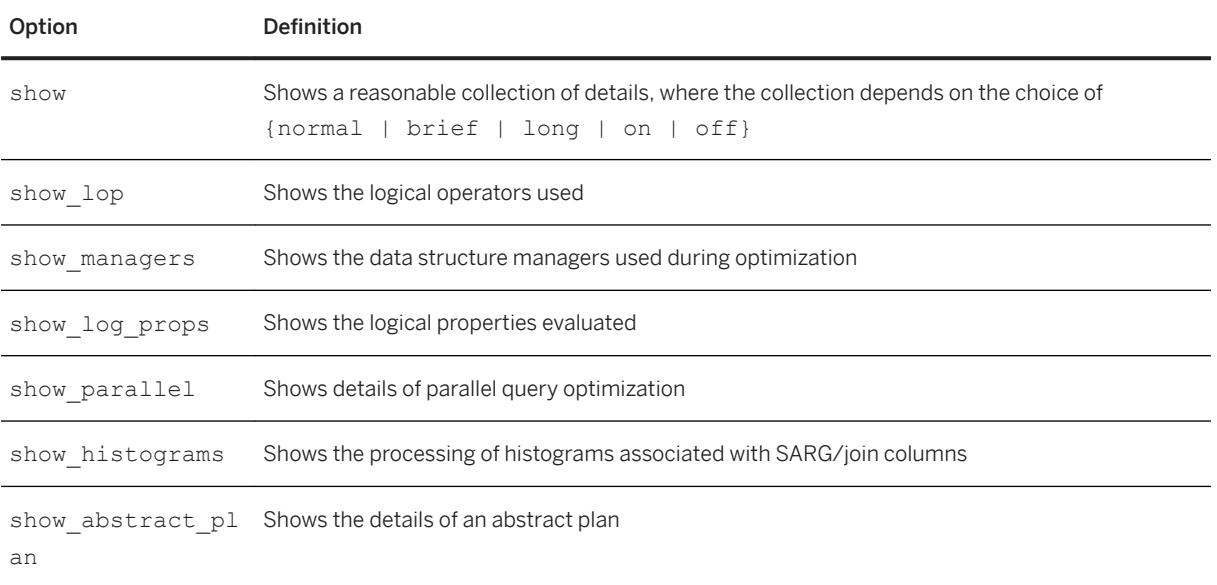

Table 4: Optimizer set Commands for Text Format Messages

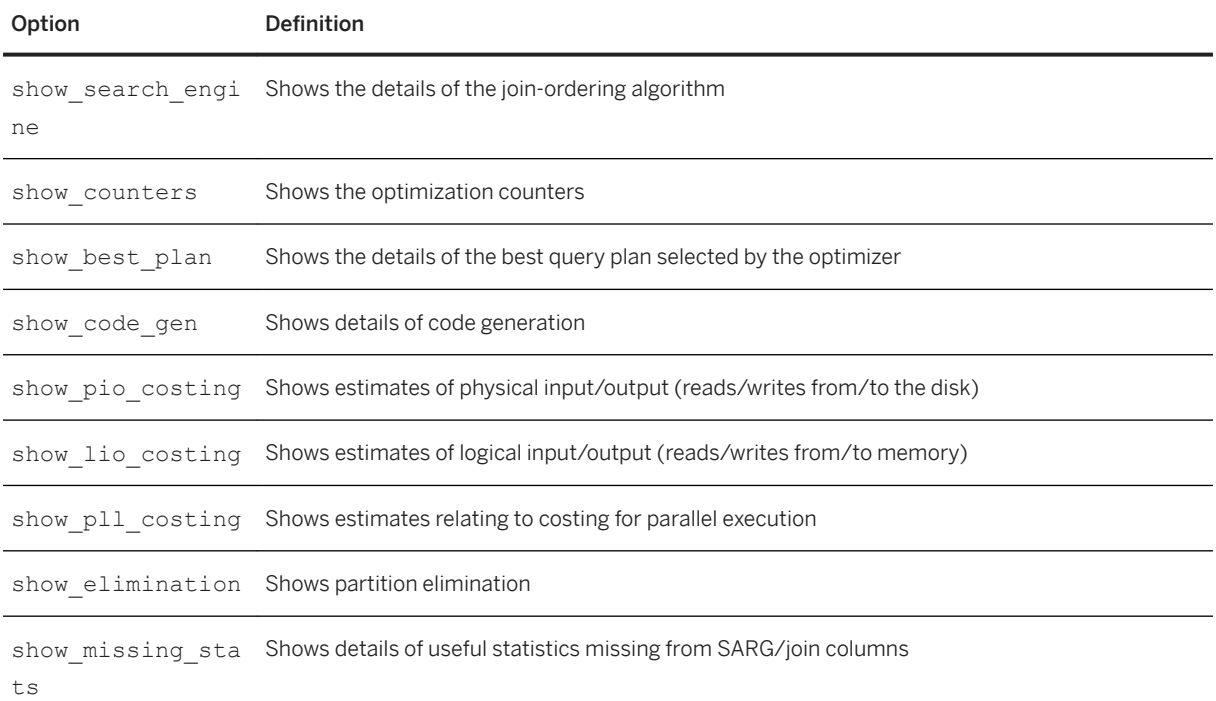

# **3.1.1 Viewing Statistics on User-Created Temporary Tables**

How set option displays statistics on temporary tables depends on how you set show missing stats.

The values you can set for set show\_missing\_stats are:

- brief creates minimal statistics for each query, and show missing stats does not report warnings on user created temporary tables.
- long creates full statistics for each query, including user-created temporary tables.

Enable deferred compilation to use the set auto temptable stats option. set auto temptable stats does not report missing user-created temporary table statistics if deferred compilation is not enabled.

See deferred compilation in the *Transact-SQL Users Guide*.

# **3.2 Using set Commands to Generate XML Format Messages**

You can regenerate diagnostics as an XML document, which makes it easier for front-end tools to interpret a document.

You can use the native XPath query processor inside SAP ASE to query this output if the XML option is enabled. Either the query optimizer or the query execution layer can generate diagnostics output.

To generate an XML document for the diagnostic output, use this set plan command:

```
set plan for
 {show_exec_xml, show_opt_xml, show_execio_xml, 
 show_lop_xml, show_managers_xml, show_log_props_xml, 
 show_parallel_xml, show_histograms_xml, show_final_plan_xml,
 show_abstract_plan_xml, show_search_engine_xml,
 show_counters_xml, show_best_plan_xml, show_pio_costing_xml, 
 show_lio_costing_xml, show_elimination_xml}
 to {client | message} on
```
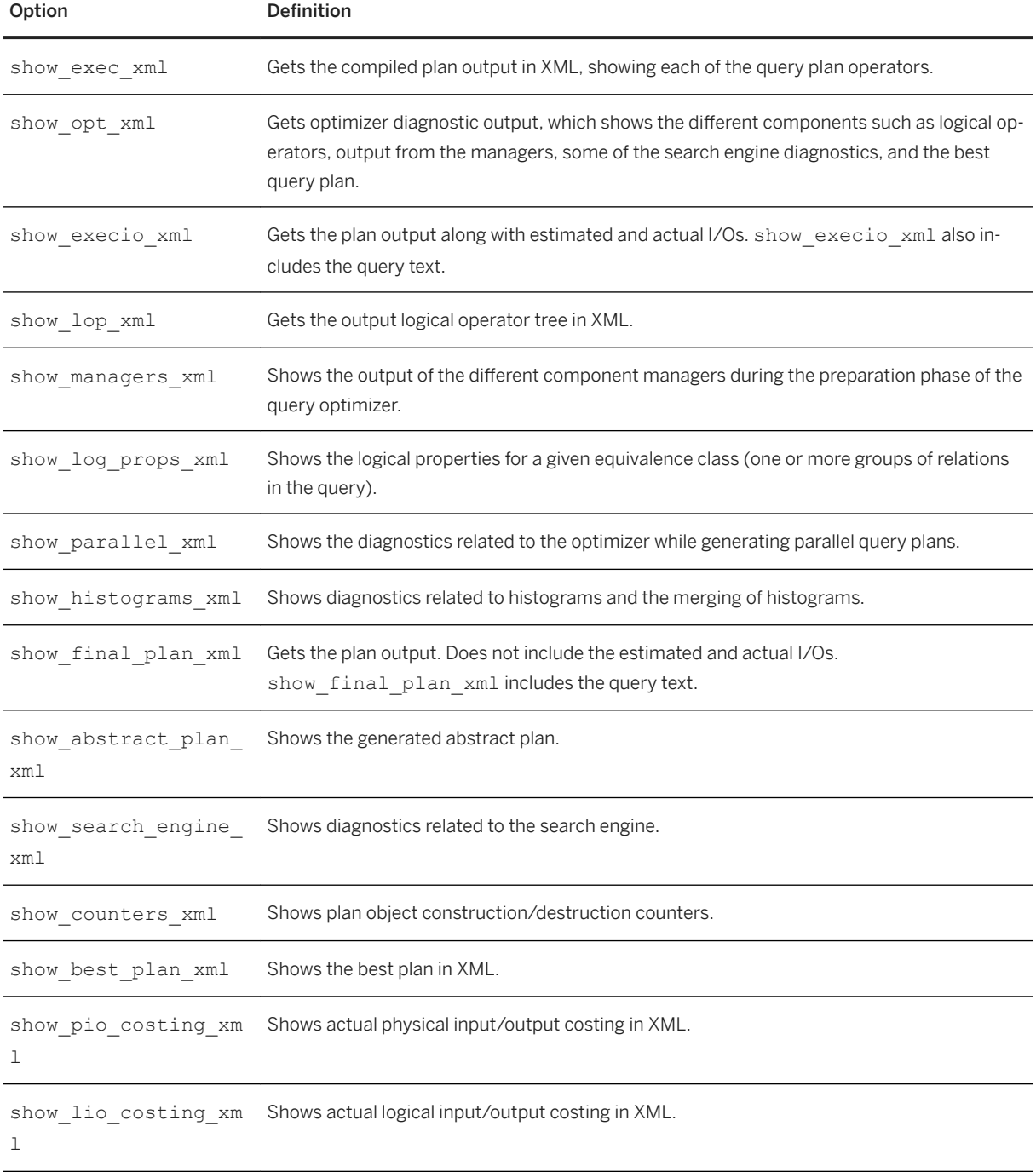

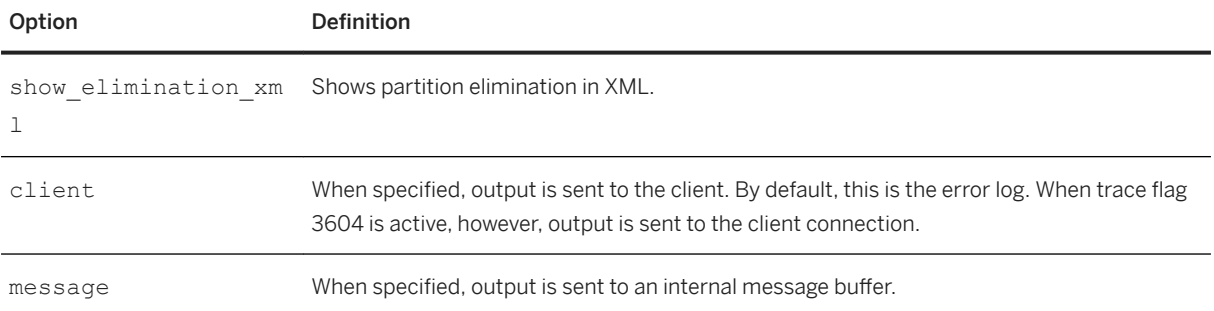

To turn an option off, specify:

```
set plan for
    {show exec_xml, show opt_xml, show execio_xml, show_lop_xml,
    show managers xml, show log props xml, show parallel xml,
    show<sup>histograms</sup> xml, show final plan xml
    show abstract plan xml, show search engine xml,
    show_counters_xml, show_best_plan_xml, show_pio_costing_xml,
    show lio costing xml, show elimination xml} off
```
You need not specify the destination stream when turning the option off.

When message is specified, the client application must get the diagnostics from the buffer using a built-in function called showplan in xml (query num).

<query\_num> refers to the number of queries that are cached in the buffer. Currently, a maximum of 20 queries are cached in the buffer. The cache stops collecting query plans when it reaches 20 queries; it ignores the rest of the query plans. However, the message buffer continues to collect query plans. After 20 queries, you can display the message buffer only in its entirety by using a value of 0.

Valid values for query\_num are 1 – 20, -1, and 0 (zero). A value of -1 refers to the last XML doc in the cache; a value of 0 refers to the entire message buffer.

The message buffer may overflow. If this occurs, there is no way to log all of the XML document, which may result in a partial and invalid XML document.

When the message buffer is accessed using showplan in xml, the buffer is emptied after execution.

You may want to use set textsize to set the maximum text size, as the XML document is printed as a text column and the document is truncated if the column is not large enough. For example, set the text size to 100000 bytes using:

set textsize 100000

When set plan is issued with off, all XML tracing is turned off if all of the trace options have been turned off. Otherwise, only specified options are turned off. Other options previously turned on are still valid and tracing continues on the specified destination stream. When you issue another set plan option, the previous options are joined with the current options, but the destination stream is switched unconditionally to a new one.

You may see error message 515 if you perform this sequence of tasks:

- 1. Issue set plan for show\_opt\_xml to message on
- 2. Select data from the table

3. Disable showplan\_in\_xml

select showplan in xml (-1)

- 4. Select data from the table again.
- 5. Issue insert into curplan select showplan\_in\_xml(-1). SAP ASE issues a message similar to:

```
Msg 515, Level 16, State 3:
Line 1:
Attempt to insert NULL value into column 'a', table 'master.dbo.curplan'; 
column
does not allow nulls. Update fails.
Command has been aborted.
```
For example, this query sequence results in error 515:

```
sp_configure "enable literal"
go<br>Parameter Name
Parameter Name \qquad \qquad Default Memory Used Config Value
Run Value Unit Type
  ------------------------------ ----------- ----------- ------------
          ------------ -------------------- ----------
 enable literal autoparam 0 0 1
 1 switch dynamic 
sp_configure "statement cache"
go<br>Parameter Name
                           Default Memory Used Config Value<br>Type
       Run Value Unit
            ------------------------------ ----------- ----------- ------------
       ------------ -------------------- ----------
statement cache size 0 2168 1024
                1024 memory pages(2k) dynamic 
create table curplan ( a text )
go
create table x ( a int )
go
insert x values (1)
go 20
set plan for show opt xml to message on
go
select * from x
go
select showplan in xml (-1)
go
select * from x
go
insert into curplan select showplan_in_xml(-1)
go
Msg 515, Level 16, State 3:
Line 1:
Attempt to insert NULL value into column 'a', table 
'master.dbo.curplan'; column
does not allow nulls. Update fails.
Command has been aborted.
```
In this example, the server issues this message becuase the first time select  $*$  from x is executed, the query processor creates and executes a lightweight stored procedure. When the query processor executes this lightweight procedure, it is optimized and a query plan is generated. Because the lightweight procedure is optimized for the first execution, set plan for show\_opt\_xml to message on generates optimized XML and the insert into curplan select showplan in xml(-1) command finds the XML output and insert this into the curplan table.

The second time select  $*$  from x is executed, the query processor uses the statement cache to lookup and reuse the query plan that was generated from the first execution. Because an existing query plan was found and reused, the second execution is not optimized and no code or XML output is generated. As a result, the second time the insert into curplan select showplan in xml(-1) is executed, showplan\_in\_xml(-1) returns NULL and the insert fails with error 515.

# **3.2.1 Using show\_execio\_xml to Diagnose Query Plans**

show\_execio\_xml includes diagnostic information that might help you investigate problematic queries.

Information from show\_execio\_xml includes:

● The version level of the query plan. Each version of the plan is uniquely identified. This is the first version of the plan:

```
<planVersion>1.0</planVersion>
```
● The statement number in a batch or stored procedure, along with the line number of the statement in the original text. This is statement number 2, but line number 6, in the query:

```
<statementNum>2</statementNum>
<lineNum>6</lineNum>
```
• The abstract plan for the query. For example, this is the abstract plan for the query select \* from titles:

```
<abstractPlan>
         \langle! [CDATA [>( i scan titleidind titles ) ( prop titles ( parallel 1
) ( prefetch 8 ) ( 1\overline{r}u ) )
]]>
          </abstractPlan>
```
● The logical I/O, physical I/O, and CPU costs:

```
<costs> <lio> 2 </lio>
    <pio> 2 </pio>
    <cpu> 18 </cpu>
\langle/\cosh s
```
You can estimate the total costs with this formula (the 25, 2, and 0.1 are constants):

25 X <pio> + 2 X< lio> + 0.1 X <cpu>

- The estimated execution resource usage, including the number of threads and auxiliary scan descriptors used by the query plan.
- The number of plans the query engine viewed and the plans it determined were valid, the total time the query spent in the query engine (in milliseconds), the time the query engine took to determine the first legal plan, and the amount of procedure cache used during the optimization process.

```
<optimizerMetrics>
     <optTimeMs>6</optTimeMs>
     <optTimeToFirstPlanMs>3</optTimeToFirstPlanMs>
     <plansEvaluated>1</plansEvaluated>
     <plansValid>1</plansValid>
```

```
 <procCacheBytes>140231</procCacheBytes>
</optimizerMetrics>
```
• The last time update statistics was run on the current table and whether the query engine used an estimation constant for a given column that it could have estimated better if statistics were available. This section includes information about columns with missing statistics:

```
<optimizerStatistics>
     <statInfo>
        <objName>titles</objName>
         <columnStats>
             <column>title_id</column>
             <updateTime>Oct 5 2006 4:40:14:730PM</updateTime>
         </columnStats>
         <columnStats>
             <column>title</column>
             <updateTime>Oct 5 2006 4:40:14:730PM</updateTime>
        </columnStats>
    \langle/statInfo>
</optimizerStatistics>
```
● An operator tree that includes table and index scans with information about cache strategies and I/O sizes (inserts, updates, and deletes have the same information for the target table). The operator tree also shows whether updates are performed in "direct" or "deferred" mode. The exchange operator includes information about the number of producer and consumer processes the query used.

```
<TableScan>
    <VA>0</VA> <est>
        <rowCnt>18</rowCnt>
         <lio>2</lio>
         <pio>2</pio>
        <rowSz>218.5555</rowSz>
    \langle/\rhost>
     <varNo>0</varNo>
     <objName>titles</objName>
     <scanType>TableScan</scanType>
     <partitionInfo>
        <partitionCount>1</partitionCount>
     </partitionInfo>
     <scanOrder> ForwardScan </scanOrder>
     <positioning> StartOfTable </positioning>
     <dataIOSizeInKB>8</dataIOSizeInKB>
     <dataBufReplStrategy> LRU </dataBufReplStrategy>
</TableScan>
```
# **3.2.2 Showing Cached Plans in XML**

show cached plan in xml tracks query performance in the statement cache.

For a given query, show cached plan in xml, identified by its object ID or SSQLID and PlanID, returns:

● The header section, which contains information about the cache statement, such as the statement ID, object ID and the text:

```
<?xml version="1.0" encoding="UTF-8"?>
<query> 
     <statementId>1328134997</statementId> 
\langle \text{f} \rangle<![CDATA[SQL Text: select name from sysobjects where id = 10]]>
```
### </text>

If PlanID is set to 0, show\_cached\_plan\_in\_xml displays output for all available plans associated with the cached statement.

● The plan section, which contains the plan ID and these subsections:

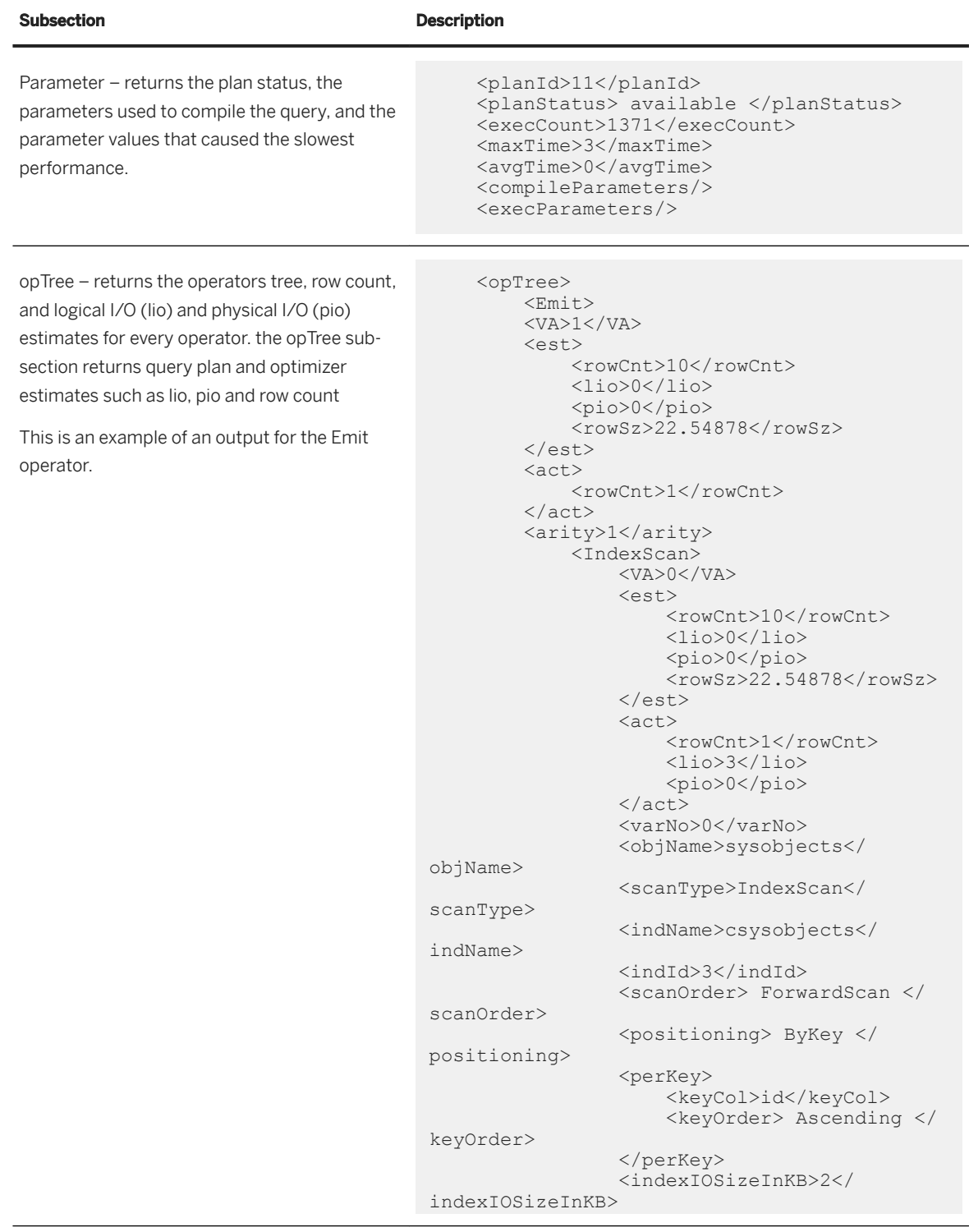

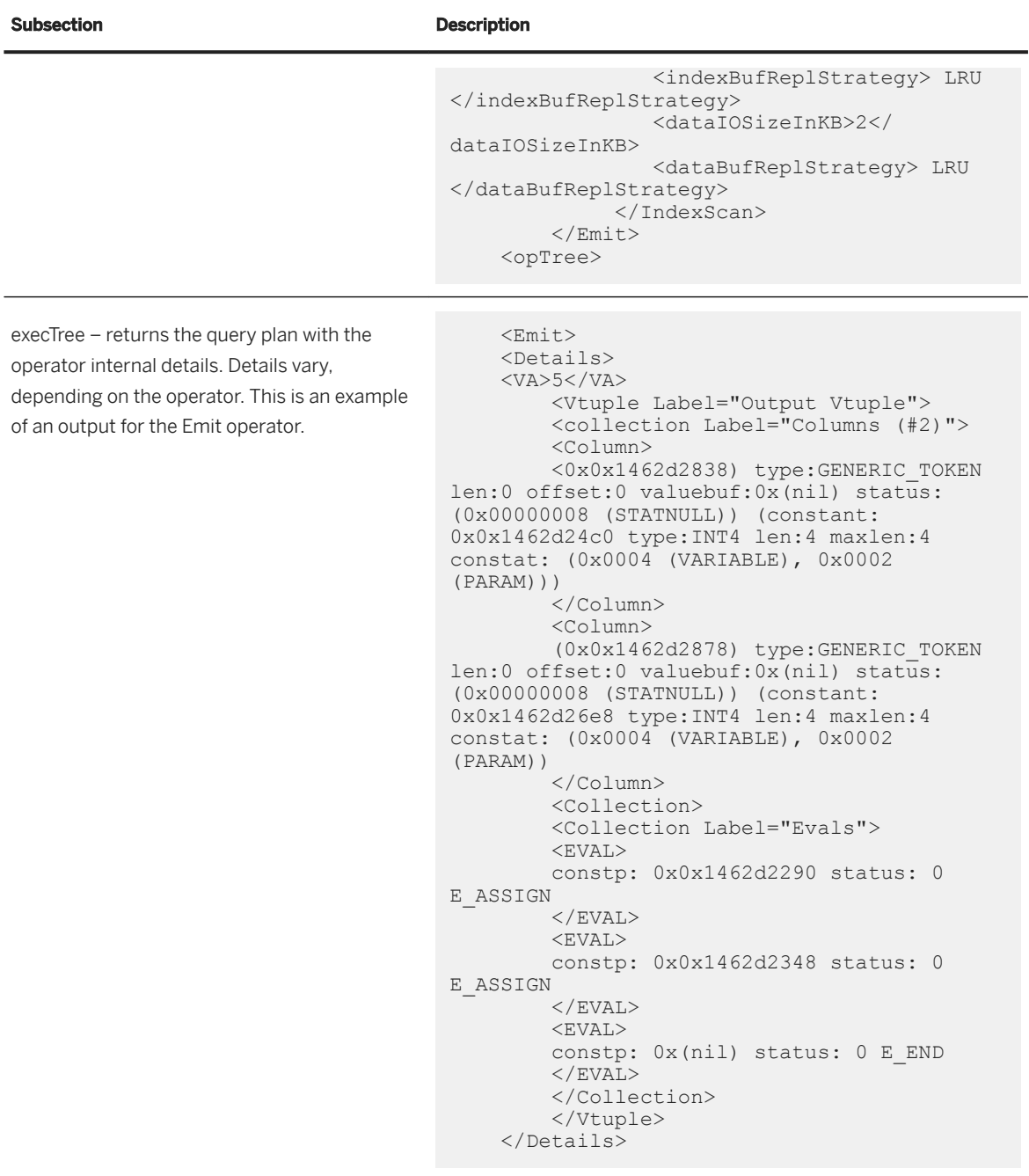

# **3.2.2.1 Show Cached Plans in XML Tags**

Return values of query plans rendered in XML are indicated in section tags.

### **Scan Coverage**

The scanCoverage tag indicates whether the index scan for the query plan is "Covered" or "NonCovered".

```
select show cached plan in xml(1139220075, 0)
<text>
\leq [[CDATA]
SQL Text: select * from sysobjects group by name]]>
\langle/text>
<IndexScan>
<VA>0</VA>
...
<scanCoverage> NonCovered </scanCoverage>
...
</IndexScan>
```
For more information on covered index scans, see *Indexes* in the *Performance and Tuning Series: Locking and Concurrency Control*.

### **Worktables**

The wtobjName tag under WorkTable provides the name of the worktable being used by the query plan. The WorkTable tag is provided under operators where the worktable is created.

```
select show cached plan in xml(107219961, 0)
go
 \left\langle \text{t} \right\rangle\leq! [CDATA [
SQL Text: select distinct c1, c2 from t1, t2 where c1 = d1]]>
\langle /text{text} \rangle<opTree>
...
     <MergeJoin>
 ...
          <WorkTable>
          <wtObjName>WorkTable2 </wtObjName> </WorkTable>
 ...
      </MergeJoin>
```
### **Dynamic Partition Elimination**

The dynamicPartitionElimination indicates performing runtime partition elimination. show\_cached\_plan\_in\_xml indicates the compile time partition elimination under the eliminatedPartition tag. For example:

```
select show_cached_plan_in_xml(435436901,0)
go
  <query>
   <statementId>435436901</statementId>
   <text>
  \leq [CDATA[
. . .
        <partitionInfo> <partitionCount>3</
partitionCount>
        <eliminatedPartition>1</eliminatedPartition>
       <eliminatedPartition>3</eliminatedPartition>
        <dynamicPartitionElimination>No</
dynamicPartition Elimination>
       </partitionInfo>
```
### **Total Logical I/O and Total Physical I/O**

The totalLio and totalPio tags indicate the total logical I/O and total physical I/O per plan.

There are two sets of totalLio and totalPio tags that indicate the actual and estimated values of the logical and physical I/O.

```
 select show_cached_plan_in_xml(1123220018, 0)
go
       <text>
           \langle! [CDATA [
                   SQL Text: select * from titles]]>
    \langle/text>
\langlePlan\rangle<optTree>
. . . 
          <est>
               <totalLio>3</totalLio> 
               <totalPio>3</totalPio> 
         \langle/est>
          <act>
               <totalLio>3</totalLio> 
               <totalPio>1</totalPio>
          </act>
      . . .
```
### **Bulk Insert Mode**

The bulkInsertRowCount tag indicates the bulk insert mode.

See *Viewing Queries with bulkInsertRowCount* for more information.

### **Multiple Indexes Applied in Parallel**

The UpdateIndex tag indicates that multiple indexes are applied in parallel.

See *Viewing Queries with UpdateIndex* for more information.

### **3.3 Diagnostic Usage Scenarios**

If dbcc traceon (3605) is set, trace information is sent to the error log.

For SAP ASE versions 15.0.2 and later, you can use the set switch on. For example:

```
set switch on 3604
set switch on 3605
```
For the following examples, if dbcc traceon (3604) is set, trace information is sent to the client's connection.

Optimization tracing options (dbcc traceon/off(302,310,317)) from versions of SAP ASE earlier than 15.0 are no longer supported.

Use dbcc traceon (3604) or set switch on print output to client to direct trace output to the client process that would otherwise go to the error log. Use dbcc traceon(3605) or set switch on print\_output\_to\_log to direct output to the error log as well as to the client process.

The sa\_role has full access to the set commands described in the scenarios below.

For other users, the system administrator must grant and revoke new set tracing permissions to allow set option and set plan for XML, as well as dbcc traceon/off (3604,3605).

For more information, see the grant command description in *Reference Manual: Commands*.

### **Scenario A**

To send the execution plan XML to the client as trace output, use:

set plan for show exec xml to client on

Then run the queries for which the plan is wanted:

select id from sysindexes where id < 0

### **Scenario B**

To get the execution plan, use the showplan\_in\_xml function. You can get the output from the last query, or from any of the first 20 queries in a batch or stored procedure.

set plan for show opt xml to message on

Run the query as:

```
select id from sysindexes where id < 0
select name from sysobjects where id > 0go
select showplan in xml(0)
go
```
The example generates two XML documents as text streams. You can run an XPath query over this built-in as long as the XML option is enabled in SAP ASE.

```
select xmlextract("/", showplan in xml(-1))
go
```
This allows the XPath query "/" to be run over the XML doc produced by the last query.

### **Scenario C**

To set multiple options:

```
set plan for show exec xml, show opt xml to client on
go
select name from sysobjects where id > 0
go
```
This sets up the output from the optimizer and the query execution engine to send the result to the client, as is done in normal tracing.

```
set plan for show exec xml off
go
select name from sysobjects where id > 0
go
```
The optimizer's diagnostics are still available, as show opt xml is left on.

### **Scenario D**

When running a set of queries in a batch, you can ask for the optimizer plan for the last query.

```
set plan for show opt xml to message on
go
declare @v int
select @v = 1
select name from sysobjects where id = @v
```

```
go
select showplan in xml(-1)
go
```
showplan in  $xml$  () can also be part of the same batch as it works the same way. Any message for the showplan\_in\_xml() function is ignored for logging.

To create a stored procedure:

```
create proc PP as
declare @v int
select @v = 1
select name from sysobjects where id = @v
go
exec PP
go
select showplan in xml(-1)
go
```
If the stored procedure calls another stored procedure, and the called stored procedure compiles, and optimizer diagnostics are turned on, you get the optimizer diagnostics for the new set of statements as well. The same is true if show execio xml is turned on and only the called stored procedure is executed.

### **Scenario E**

To query the output of the showplan\_in\_xml() function for the query execution plan, which is an XML doc:

```
set plan for show exec xml to message on
go
select name from sysobjects
go
select case when
'/Emit/Scan[@Label="Scan:myobjectss"]' xmltest
showplan_in_xml(-1)
then "PASSED" else "FAILED" end
go
set plan for show exec xml off
go
```
### **Scenario F**

Use show final plan xml to configure SAP ASE to display the query plan as XML output. This output does not include the actual LIO costs, PIO costs, or the row counts. Once show final plan xml is enabled, you can select the query plan from the last run query (which has a query ID of -1). To enable show final plan xml:

set plan for show final plan xml to message on

Run your query, for example:

```
use pubs2
go
select * from titles
```
Select the query plan for the last query run using the showplan in xml parameter:

```
select showplan in xml(-1)
```
# **3.4 Analyzing Dynamic Parameters**

Analyze dynamic parameters (indicated by question marks in the query plan) before running a query, which can help you avoid inefficient query plans.

Analyze dynamic parameters using the following:

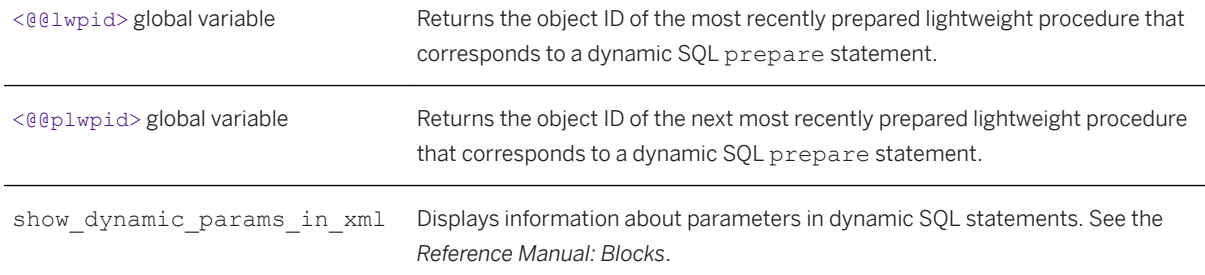

Using the value provided by <@@plwpid> as the value for the show dynamic params in xml <object\_id> parameter, SAP ASE displays information about the dynamic parameters in the query. Continue refining the parameters until you find the ones that provide you with the best query plan.

Disable the statement cache before you analyze dynamic parameters for a query. The statement cache reuses query plans to avoid compilation.

The output of show dynamic params in xml is similar to:

```
<!ELEMENT query (parameter*)>
           <!ELEMENT parameter (number, type, column?)>
           <!ELEMENT number (#PCDATA)>
           <!ELEMENT type (#PCDATA)>
           <!ELEMENT column (#PCDATA)>
```
The root element of the document is <query>, which can have zero or more <parameter> elements. Each <parameter> element includes:

- number the dynamic parameter's position in the statement (starting at 1).
- $\bullet$  type the datatype.
- column the name of a table and column (in the format <table.column>) associated with the dynamic parameter, if such an association exists. If no association exists, there is no column information in the output.

A typical use case for analyzing dynamic parameters is:

● Disable statement cache:

set statement cache off

- Prepare the statement to be examined that contains the dynamic parameters.
- Select <@@plwpid> to determine the object ID of the most recent lightweight procedure.
- Run show dynamic params in xml using the value of <@@plwpid> as the value for <object id>, and displaying the result in the local variable named <xmldoc1>.
- Close the statement.
- Enable the statement cache:

set statement cache on

● Analyze the results in <xmldoc1>, and select values for the parameters.

# **4 Finding Slow Running Queries**

The set show sqltext, set tracefile, and set export options parameters enable you to collect diagnostic information about slow-running queries without having to enable showplan or other investigatory parameters.

## **4.1 Saving Diagnostics to a Trace File**

Once enabled, set tracefile saves all SQL text for the current session to the specified file, each SQL text batch appending to the previous batch.

### **Syntax**

The syntax to enable tracing is:

```
set tracefile <file name> [off] [for <spid>
```
The syntax to disable tracing is:

set tracefile off [for <spid>]

### **Parameters**

### **<file\_name>**

is the full path to the file in which you are saving the SQL text. If you do not specify a directory path, SAP ASE creates the file in \$SYBASE.

### i Note

If  $\le$  file name> contains special characters  $(:, /,$  and so on) other than numbers and letters, use quotes around <file\_name>. For example, this file\_name must be in quotes because of the "/" for the directory structure:

```
set tracefile '/tmp/mytracefile.txt' for 25
```
If <file\_name> does not contain special characters and you want to save it to \$SYBASE, it does not require quotes. For example, this file name does not need to be in quotes:

set tracefile mytracefile.txt

### **off**

Disables the tracing for this session or spid.

### **<spid>**

server process ID whose SQL text you want saved to a trace file. Only the users with the SA or SSO role can enable tracing for other spids. You cannot save the SQL text for system tasks (such as the housekeeper or the port manager).

### **Examples**

### Example 1

This example opens a trace file named sql\_text\_file for the the current session:

set tracefile '/var/sybase/REL1502/text dir/sql text file'

Subsequent outputs from set showplan, set statistics io, and dbcc traceon (100) are saved in sql text file.

### Example 2

This example does not specify a directory path, so the trace file is saved in \$SYBASE/sql\_text\_file:

```
set tracefile 'sql text file' for 11
```
Any SQL run on spid 11 is saved to this tracefile. Example 3

This example saves the SQL text for spid 86:

set tracefile '/var/sybase/REL1502/text dir/sql text file' for 86

### Example 4

This example disables set tracefile:

set tracefile off

### **Usage**

These are the restrictions for set tracefile:

● You cannot save the SQL text for system tasks (such as the housekeeper or the port manager).

- You must have the sa or sso roles, or be granted set tracing permission, to run enable or disable tracing.
- set tracefile is not allowed to open an existing file as a tracefile.
- During an SA or SSO session, if you enable set tracfile for a specific spid, all subsequent tracing commands executed take effect on that spid, not the SA or SSO spid.
- If SAP ASE runs out of file space while writing the tracefile, it closes the file and disables the tracing.
- If an isql session starts tracing for a spid, but the isql session quits without disabling the tracing, another isql session can begin tracing this spid.
- Tracing occurs for the session for which it is enabled only, not for the session that enabled it.
- You cannot trace more than one session at a time from a single sa or sso session. If you attempt to open a tracefile for a session for which there is already a trace file open, SAP ASE issues this error message: tracefile is already open for this session.
- You cannot trace the same session from multiple sa or sso sessions.
- The file storing the trace output is closed when the session being traced quits or when you disable tracing.
- Before you allocate resources for tracing, keep in mind that each tracing requires one file descriptor per engine.

## **4.1.1 set Options That Save Diagnostic Information to a Trace File**

You can use set tracefile with other set commands and options that provide diagnostic information.

These set commands and options save diagnostic information to a file:

- set show sqltext [on | off]
- set showplan [on | off]
- set statistics io [on | off]
- set statistics time [on | off]
- set statistics plancost [on | off]

These are the set options:

```
● set option show [normal | brief | long | on | off]
● set option show lop [normal | brief | long | on | off]
● set option show parallel [normal | brief | long | on | off]
● set option show search engine [normal | brief | long | on | off]
● set option show counters [normal | brief | long | on | off]
● set option show managers [normal | brief | long | on | off]
● set option show histograms [normal | brief | long | on | off]
● set option show abstract plan [normal | brief | long | on | off]
● set option show best plan [normal | brief | long | on | off]
● set option show code gen [normal | brief | long | on | off]
● set option show pio costing [normal | brief | long | on | off]
● set option show lio costing [normal | brief | long | on | off]
● set option show log props [normal | brief | long | on | off]
```
● set option show elimination [normal | brief | long | on | off]

# **4.1.2 Determining the Traced Sessions**

Use sp\_helpapptrace to determine which sessions are being traced.

sp\_helpapptrace returns the server process IDs (spids) for all the sessions SAP ASE is tracing, the spids of the sessions tracing them, and the name of the trace file.

The syntax for sp\_helpapptrace is:

```
sp_helpapptrace
```
sp\_helpapptrace returns these columns:

- traced spid spid of the session you are tracing.
- tracer spid spid of the session that traced spid is tracing. Prints "exited" if the tracer spid session has exited.
- trace\_file full path to the tracefile.

For example:

```
sp_helpapptrace
```

```
traced spid tracer spid trace file
-------------- ------------- ----------
11 exited /tmp/myfile1<br>13 14 /tpcc/sybase
                               /tpcc/sybase.15 0/myfile2
```
If a session is tracing another session, but quits without disabling the tracing, SAP ASE allows a new session to rebind with the earlier trace. This means that a sa or sso is not required to finish every trace they start, but can start a trace session, quit, and then rebind to this trace session

# **4.2 Displaying SQL Text**

set show sqltext allows you to print the SQL text for ad hoc queries, stored procedures, cursors, and dynamic prepared statements.

You do not need to enable the set show sqltext before you execute the query (as you do with commands like set showplan on) to collect diagnostic information for a SQL session. Instead you can enable it while the commands are running to help determine which query is performing poorly and diagnose their problems.

Before you enable show sqltext, first enable dbcc traceon to display the output to standard out:

```
dbcc traceon(3604)
```
The syntax for set show sqltext is:

set show sqltext {on | off}

For example, this enables show sqltext:

set show sqltext on

Once set show sqltext is enabled, SAP ASE prints all SQL text to standard out for each command or system procedure you enter. Depending on the command or system procedure you run, this output can be extensive.

For example, if you run sp\_who, SAP ASE prints all SQL text associated with this system procedure (the output is abbreviated for space purposes):

```
sp_who
2007/02/23 02:18:25.77
SQL Text: sp_who
Sproc: sp who, Line: 0
Sproc: sp_who, Line: 20
Sproc: sp_who, Line: 22
Sproc: sp_who, Line: 25
Sproc: sp_who, Line: 27
Sproc: sp_who, Line: 30
Sproc: sp_who, Line: 55
Sproc: sp_who, Line: 64
Sproc: sp_autoformat, Line: 0
Sproc: sp_autoformat, Line: 165
Sproc: sp_autoformat, Line: 167
Sproc: sp_autoformat, Line: 177
Sproc: sp<sup>_</sup>autoformat, Line: 188
. . . 
Sproc: sp_autoformat, Line: 326
Sproc: sp_autoformat, Line: 332
SQL Text: INSERT #colinfo_af(colid,colname,usertype,type,typename
    ,collength,maxlength,autoformat,selected,selectorder,asname,mbyte) 
   SELECT c.colid, c.name, t.usertype, t.type, t.name, case when
   c.length < 80 then 80 else c.length end, 0, 0, 0, 0, c.name, 0
    FROM tempdb.dbo.syscolumns c,tempdb.dbo.systypes t WHERE
    c.id=1949946031 AND c.usertype=t.usertype
Sproc: sp_autoformat, Line: 333
Sproc: sp<sup>_</sup>autoformat, Line: 334
. . . 
Sproc: sp_autoformat, Line: 535
Sproc: sp_autoformat, Line: 0
Sproc: sp_autoformat, Line: 393
Sproc: sp_autoformat, Line: 395
. . . 
Sproc: sp_autoformat, Line: 686
Sproc: sp_autoformat, Line: 688
SQL Text: UPDATE #colinfo_af SET maxlength=(SELECT isnull(max
   (isnull(char_length(convert(varchar(80),fid)),4)),1) FROM #wholresult ),
   autoformat = 1, mbyte=case when usertype in (24, 25, 34, 35) then 1
    else 0 end WHERE colname='fid'
Sproc: sp_autoformat, Line: 689
Sproc: sp<sup>_</sup>autoformat, Line: 690
. . .
Sproc: sp_autoformat, Line: 815
Sproc: sp<sup>_</sup>autoformat, Line: 818
SQL Text: SELECT fid=right(space(80)+isnull(convert(varchar(80),fid),'NULL')
    ,3), spid=right(space(80)+isnull(convert(varchar(80),spid),'NULL'),4),
   status=SUBSTRING(convert(varchar(80), status), 1,8),
    loginame=SUBSTRING(convert(varchar(80),loginame),1,8), 
    origname=SUBSTRING(convert(varchar(80),origname),1,8), 
   hostname=SUBSTRING(convert(varchar(80),hostname),1,8),
   blk spid=right(space(80)+isnull(convert(varchar(80),blk spid),
   'NULL'),8), dbname=SUBSTRING(convert(varchar(80),dbname),1,6),
   tempdbname=SUBSTRING(convert(varchar(80),tempdbname), 1, 10),
   cmd=SUBSTRING(convert(varchar(80), cmd), 1, 17),
```
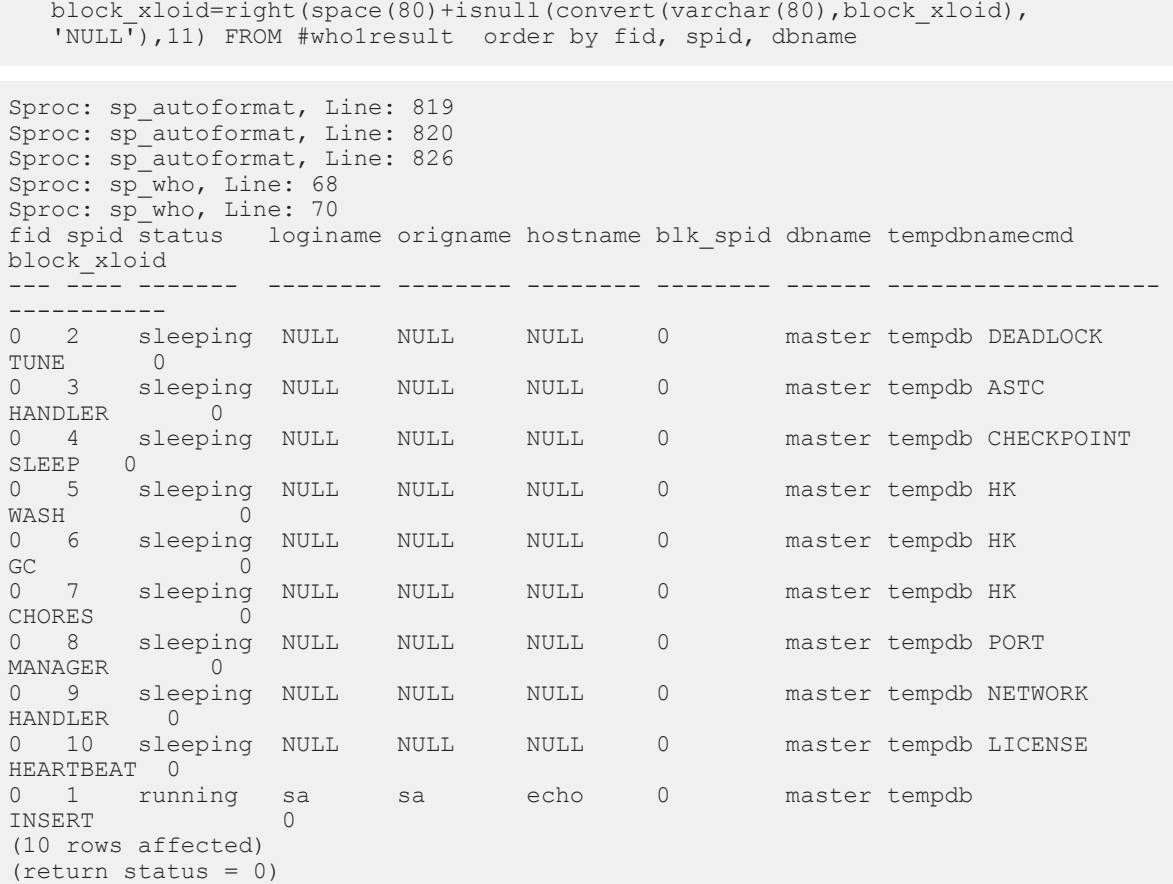

To disable show\_sqltext, enter:

set show sqltext off

Restrictions for show\_sqltext:

- You must have the sa or sso roles to run show\_sqltext.
- You cannot use show\_sqltext to print the SQL text for triggers.
- You cannot use show\_sqltext to show a binding variable or a view name.

# **4.3 Retaining Session Settings**

By default, any set parameter changes that are set by a trigger or system procedure are reset when they finish running.

Enable set export\_options to export the session settings set by a system procedure or trigger to the parent (or issuer) of the stored procedure or trigger. In this example, SAP ASE exports set showplan on to outer proc, but does not exported it to a parent stored procedure:

```
create proc inner_proc
as
     set showplan on
```

```
 select * from titles
 set export_options on
 go
 create proc outer_proc
 as
 exec inner_proc
 go
```
# **5 Parallel Query Processing**

Query execution supports both horizontal and vertical parallelism.

Vertical parallelism is the ability to run multiple operators simultaneously by employing different system resources such as CPUs, disks, and so on. Horizontal parallelism is the ability to run multiple instances of an operator on the specified portion of the data.

The way you partition your data greatly affects the efficiency of horizontal parallelism. The logical partitioning of data is useful in operational decision-support systems (DSS) queries where large volumes of data are being processed.

See *Transact-SQL Users Guide > Partitioning Tables and Indexes* and the *Performance and Tuning Series: Physical Database Tuning* guide for a more detailed discussion of partitioning on SAP ASE. Understanding different types of partitioning is a prerequisite to understanding this chapter.

SAP ASE also supports pipelined parallelism. Pipelining is a form of vertical parallelism in which intermediate results are piped to higher operators in a query tree. The output of one operator is used as input for another operator. The operator used as input can run simultaneously with the operator feeding the data, which is an essential element in pipelined parallelism. Use parallelism only when multiple resources like disks and CPUs are available. Using parallelism can be detrimental if your system is not configured for resources that can work in tandem. In addition, data must be spread across disk resources in a way that closely ties the logical partitioning of the data with the physical partitioning on parallel devices. The biggest challenge for a parallel system is to control the correct granularity of parallelism. If parallelism is too finely grained, communication and synchronization overhead can offset any benefit that is obtained from parallel operations. Making parallelism too coarse does not permit proper scaling.

# **5.1 Queries That Benefit from Parallel Processing**

When SAP ASE is configured for parallel query processing, the query optimizer evaluates each query to determine whether it is eligible for parallel execution.

If it is eligible, and if the optimizer determines that a parallel query plan can deliver results faster than a serial plan, the query is divided into plan fragments that are processed simultaneously. The results are combined and delivered to the client in a shorter period of time than it takes to process the query serially as a single fragment. Parallel query processing can improve the performance of:

- select statements that scan large numbers of pages but return relatively few rows, such as table scans or clustered index scans with grouped or ungrouped aggregates.
- Table scans or clustered index scans that scan a large number of pages, but have where clauses that return only a small percentage of rows.
- select statements that include union, order by, or distinct, since these query operations can make use of parallel sorting or parallel hashing.
- select statements where a reformatting strategy is chosen by the optimizer, since these can populate worktables in parallel and can make use of parallel sorting.

● join queries.

Commands that return large, unsorted result sets are unlikely to benefit from parallel processing due to network constraints. In most cases, results can be returned from the database faster than they can be merged and returned to the client over the network.

Parallel DMLs like insert, delete, and update are not supported and so do not benefit from parallelism.

### **5.2 Enabling Parallelism**

Enable the number of worker processes and max parallel degree parameters to configure SAP ASE for parallelism.

To gain optimal performance, be aware of other configuration parameters that affect the quality of plans.

### **5.2.1 Setting the Number of Worker Processes**

Before you enable parallelism, configure the number of worker processes (also referred to as threads) available by setting the configuration parameter number of worker processes.

You should set the value for number of worker processes to one and a half times the total number required at peak load. You can calculate an approximate number using the max parallel degree configuration parameter, which indicates the total number of worker processes that can be used for any query. Depending on the number of connections to the SAP ASE and the approximate number of queries that are run simultaneously, you can use this rule to roughly estimate the value for the number of worker processes that may be needed at any time:

```
[number of worker processes] = 
[max parallel degree] X 
[the number of concurrent connections wanting to run queries in parallel] X
[1.5]
```
For example, to set the number of worker processes to 40:

sp configure "number of worker processes", 40

Any runtime adjustment for the number of threads may have a negative effect on query performance. SAP ASE always tries to optimize thread usage, but it may have already committed to a plan that needs increased resources, and therefore does not guarantee a linear scaledown when it runs with fewer threads.

If the query processor has insufficient worker processes, the processor tries to adjust the query plan during runtime. If a minimal number of worker processes are required but unavailable, the query aborts with this error message:

```
Insufficient number of worker processes to execute the parallel 
query. Increase the value of the configuration parameter 'number of worker 
processes'
```
# **5.2.2 Setting max parallel degree**

Use the max parallel degree configuration parameter to configure the maximum amount of parallelism for a query.

This parameter determines the maximum number of threads used to process a a given query.

For example, to set max parallel degree to 10, enter:

sp configure "max parallel degree", 10

Unlike versions earlier than 15.0, this parameter's value is not entirely enforced by the query optimizer. A complete enforcement process is expensive in terms of optimization time. SAP ASE comes close to the desired setting of max parallel degree and exceeds it only for semantic reasons to guarantee correctness.

## **5.2.3 Setting max resource granularity**

The value of max resource granularity configures the maximum percentage of system resources a query can use.

By default, max resource granularity is 10%. The query engine can avoid memory-intensive strategies, such as hash-based algorithms, when you set max resource granularity to a low value. The optimizer uses max resource granularity to limit the estimated resources in query plan selection, including buffers used in sorting and hashing, and the number of buffers that can be used in the query plan.

To set max resource granularity to 5%, enter:

sp configure "max resource granularity", 5

If the the query processor's search engine has consumed more than the configured percentage of procedure cache, and if it has found at least one full plan, the search engine times out and uses the current best plan for the query.

If the query processor does not find a full plan before reaching the value for max resource granularity as a percentage of procedure cache, the search engine continues to search until it finds the next full plan. However, if the search engine reaches 50% of the complete procedure cache and finds no plan, it aborts the query compilation to avoid shutting down the server.

The execution engine uses max resource granularity to limit the number of buffers used during dynamic buffer allocation. Hash-based update statistics uses max resource granularity to limit the amount of tempdb buffer cache used.

## **5.2.4 Setting max repartition degree**

SAP ASE must dynamically repartition intermediate data to match the partitioning scheme of another operand, or to perform an efficient partition elimination.

max repartition degree controls the amount of dynamic repartitioning. If the value of max repartition degree is too high, the number of intermediate partitions could become too large and the system could

become flooded with worker processes that compete for resources, which eventually degrades performance. The value for max repartition degree enforces the maximum number of partitions created for any intermediate data. Repartitioning is a CPU-intensive operation. The value of max repartition degree should not exceed the total number of SAP ASE engines.

If all tables and indexes are unpartitioned, SAP ASE uses the value for max repartition degree to provide the number of partitions to create as a result of repartitioning the data. When the value is set to 1, which is the default case, the value of max repartition degree is set to the number of online engines.

Use max repartition degree when using the force option to perform a parallel scan on a table or index:

select \* from customers (parallel)

For example, if the customers table is unpartitioned and the force option is used, SAP ASE tries to find the inherent partitioning degree of that table or index, which in this case is 1. It uses the number of engines configured for the server, or whatever degree is best based on the number of pages in the table or index that does not exceed the value of max repartition degree.

To set max repartition degree to 5:

sp configure "max repartition degree", 5

## **5.2.5 Setting max scan parallel degree**

The max scan parallel degree configuration parameter is used only for backward compatibility, when the data in a partitioned table or index is highly skewed.

If the value of this parameter is greater than 1, SAP ASE uses this value to do a hash-based parallel scan. The value of max scan parallel degree cannot exceed the value of max parallel degree.

### **5.2.6 Setting prod-consumer overlap factor**

prod-consumer overlap factor affects how much pipelined parallelism can be created in a query plan.

The default value is 20%, which means that if two operators in a parent-child relationship are run by separate worker processes, there is a 20% overlap. The remaining 80% of the operation is sequential. This affects the way in which SAP ASE costs two plan fragments. Consider the example of a scan operator under a grouping operation.

In such a case, if the scan operator takes <N1> seconds and grouping operations take <N2> seconds, the response time of the two operators is:

 $0.2 * max (N1, N2) + 0.8 * (N1 + N2)$ 

In setting this parameter, consider the number of online engines on which SAP ASE is running and the complexity of the queries to be run. As a general rule, use thread resources to scan on multiple partitions first. Then, if there are unused thread resources, use them to speed up vertical pipelined parallelism. Do not exceed a value of 50.

# **5.2.7 Setting min pages for parallel scan**

min pages for parallel scan controls the tables and indexes that can be accessed in parallel.

If the number of pages in a table is below this value, the table is accessed serially. The default value is 200 pages; page size is not relevant. Although the tables and indexes of the table are accessed serially, SAP ASE tries to repartition the data, if that is appropriate, and to use parallelism above the scans, if that is appropriate.

## **5.2.8 Setting max query parallel degree**

max query parallel degree defines the number of worker processes to use for a given query.

This parameter is relevant only if you do not want to enable parallelism globally.

You must configure the number of worker processes to a value greater than zero, but max query parallel degree must be set to 1.

When max query parallel degree is set to a value greater than 1, queries are not compiled to use parallelism. Instead, you can specify parallel hints, using abstract plans to compile one or more queries using parallelism.

Use use parallel <N> to define how much parallelism is to be used for a given query. Alternatively, use create plan to specify the query and the number of worker processes to use for it.

# **5.3 Controlling Parallelism at the Session Level**

The set options let you restrict the degree of parallelism on a session basis, in stored procedures, or in triggers.

These options are useful for tuning experiments with parallel queries and can also be used to restrict noncritical queries to run in serial, so that worker processes remain available for other tasks.

| Parameter                | <b>Function</b>                                                                                                    |
|--------------------------|----------------------------------------------------------------------------------------------------|
| parallel degree          | Sets the maximum number of worker processes for a query in a session, stored procedure, or<br>trigger. Overrides the max parallel degree configuration parameter, but must be less<br>than or equal to the value of max parallel degree.                                        |
| scan parallel deg<br>ree | Sets the maximum number of worker processes for a hash-based scan during a specific ses-<br>sion, stored procedure, or trigger. Overrides the max scan parallel degree configura-<br>tion parameter and must be less than or equal to the value of max scan parallel<br>degree. |

Table 5: Session-Level Parallelism Control Parameters

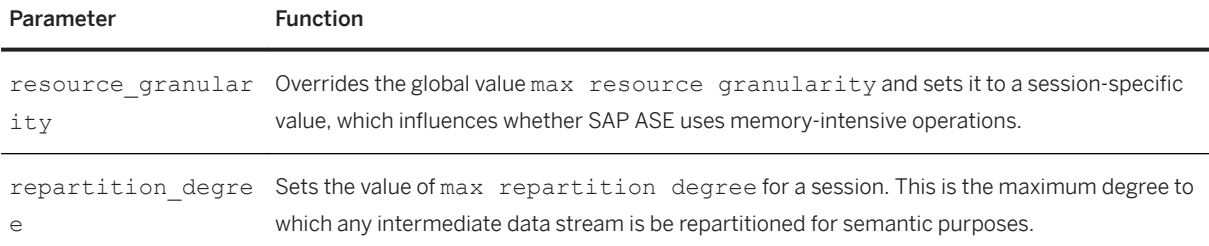

If you specify a value that is too large for any of the set options, the value of the corresponding configuration parameter is used, and a message reports the value that is in effect. While set parallel degree, set scan parallel degree, set repartition degree, OT set resource granularity is in effect during a session, the plans for any stored procedures that you execute are not placed in the procedure cache. Procedures executed with these set options in effect may produce less than optimal plans.

This example restricts all queries started in the current session to 5 worker processes:

set parallel degree 5

While this command is in effect, any query on a table with more than 5 partitions cannot use a partition-based scan, unless you enable dynamic thread assignment. Dynamic thread assignment allows a thread to scan other partitions after it completes working on its current partition.

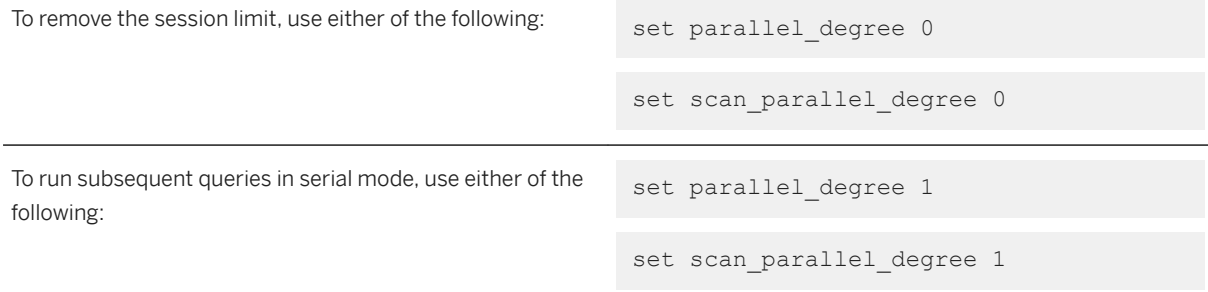

To set resource granularity to 25% of the total resources available in the system, use:

set resource\_granularity 25

The same is true for repartition degree as well; you can set it to a value of 5. It cannot, however, exceed the value of max parallel degree.

set repartition degree 5

## **5.4 Controlling Query Parallelism**

The parallel extension to the from clause of a select command allows users to suggest the number of worker processes used in a select statement.

The degree of parallelism that you specify cannot be more than the value set with sp\_configure or the session limit controlled by a set command. If you specify a higher value, the specification is ignored, and the optimizer uses the set or sp\_configure limit.

The syntax for the select statement is:

```
select ...from <tablename> [( [index <index name>]
[parallel [<degree of parallelism> | 1 ]]
[prefetch <size>] [lru|mru] ) ] ,
<tablename> [( [index <index_name>]
[parallel [<degree of parallelism> | 1]
[prefetch <size>] [lru|mru] ) ] ...
```
To specify the degree of parallelism for a single query, include parallel after the table name. This example executes in serial:

select \* from huge table (parallel 1)

This example specifies the index to use in the query, and sets the degree of parallelism to 2:

```
select * from huge table (index ncix parallel 2)
```
## **5.5 Using Parallelism Selectively**

Not all queries benefit from parallelism. In general, the optimizer determines which queries will not benefit from parallelism and attempts to run them serially.

When the query processor makes errors in such cases, it is usually because of skewed statistics or incorrect costing as a result of imperfect modeling. Experience will show you whether queries are running better or worse, and you can decide to enable or disable parallel.

If you keep parallel on, and have identified the queries you want to run in serial mode, you can attach an abstract plan hint, as follows:

```
select count (*) from sysobjects
plan "(use parallel 1)"
```
The same effect is achieved by creating a query plan:

```
create plan "select count(*) from sysobjects"
"use parallel 1"
```
If, however, you notice that parallelism is resource-intensive or that it does not generate query plans that perform well, use it selectively.

To enable parallelism for selected complex queries:

● Set the number of worker processes to a number greater than zero. For example, to configure 10 worker processes, execute:

sp configure "number of worker processes", 10

● Set max query parallel degree to a value greater than 1. As a starting point, set it to what you would have used for max parallel degree:

sp configure "max query parallel degree", 10

● The preferred way to force a query to use a parallel plan is to use the abstract plan syntax, where <N> is less than the value of max query parallel degree:

use parallel <N>

● To write a query that uses a maximum of 5 threads, use:

```
select count (*), S1.id from sysobjects S1, sysindexes S2
where S1.id = S2.id
group by S1.id
plan
"(use parallel 5)"
```
● This query tells the optimizer to use 5 worker processes, if it can. the only drawback to this approach is that you must alter the actual queries in the application. To avoid this, use create plan:

```
create plan
"select count(*),S1.id from sysobjects S1,sysindexes S2
where S1.id = S2.idgroup by S1.id"
"(use parallel 5)"
```
● To turn the abstract plan load option on globally, enter:

```
sp configure "abstract plan load", 1
```
Enable the enable streamlined parallel configuration parameter to reduce the default parallel plan search space, avoid bad parallel plans, and focus the parallel optimizer on a more promising parallel plan search space.

When enable streamlined parallel is enabled, the query processor:

- Avoids repartitioning on both sides of a join.
- Repartitions only on the smaller side of a join.
- Avoids parallel reformatting.
- Avoids putting an N->1  $x$ chg enforcement over any subplan other than two phase aggregate pop or immediately under Emit.

# **5.6 Using Parallelism with Large Numbers of Partitions**

The information in this section also applies when partitioning is configured for manageability, and when partitions are created on physical or logical devices that exhibit little or no parallelism.

### **Example**

In this example, you have decided to partition a table using range partitioning that represents each week of a year. The issue here is that the query optimizer does not know how the underlying disk system will respond to a 52-way parallel scan. The optimizer must determine the best way to scan the table. If there are enough worker processes configured, the optimizer uses 52 threads to scan the table, which may well cause serious performance issues and be even slower than a serial scan.

1. To prevent this, find out exactly how much parallelism is supported. If you know the devices that are used for this table, use this command on a UNIX system, where the underlying device is called  $\langle$  dev/xx>. where you assume that time records as  $\langle x \rangle$ :

```
time dd if=/dev/xx of=/dev/null bs=2k skip=8 count = 102400 \text{ }\text{s}
```
2. Run two of the same commands concurrently:

time dd if=/dev/xx of=/dev/null bs=2k skip=8 count = 102400 &

3. This time, assume that time is  $\langle y \rangle$ . In a linear scale-up,  $\langle x \rangle$  is the same as  $\langle y \rangle$ , which is probably impossible to achieve. The following identity may suffice:

 $\langle x \rangle \langle x \rangle \langle y \rangle \langle y \rangle$  =  $(\langle N \rangle * x) / \langle k \rangle$ 

Where:

- <N> is the number of simultaneous sessions started
- $\circ$  <k> is a constant that identifies an acceptable improvement level. A good approximation of <k> might be 1.4, which says that parallel scan is allowed as long as it delivers 40% better metrics than a serial scan.

Table 6: Parallel scan metrics

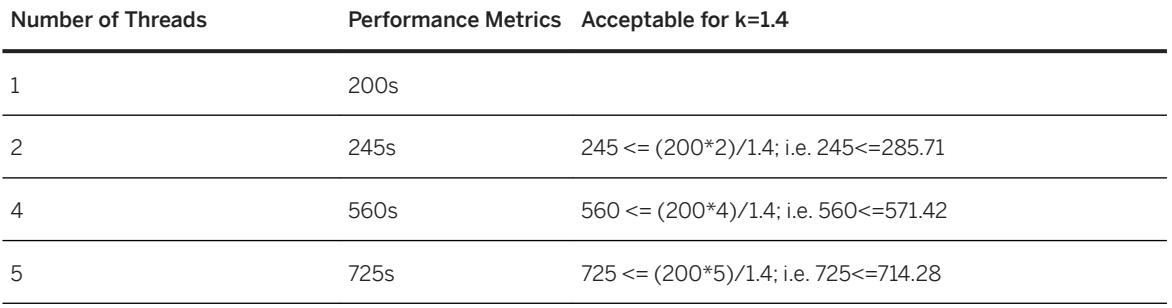

This table shows that the disk subsystem did not perform well after four concurrent accesses; the performance numbers went below the acceptable limit established by <k>. In general, read enough data blocks to allow for any skewed readings.

Having established that 4 threads is optimal, provide this hint by binding it to the object using sp\_chgattribute in this way:

sp\_chgattribute <<tablename>>, "plldegree", 4

This tells the query optimizer to use a maximum of four threads. It may choose fewer than four threads if it does not find enough resources. The same mechanism can be applied to an index. For example, if an index called auth ind exists on authors and you want to use two threads to access it, use:

```
sp_chgattribute "authors.auth_ind", "plldegree", 2
```
You must run sp\_chgatttribute from the current database.

## **5.7 When Parallel Query Results Differ**

When a query does not include scalar aggregates or require a final sorting step, a parallel query might return results in a different order from the same query run in serial, and subsequent executions of the same query in parallel might return results in different orders.

The relative speed of the different worker processes leads to differences in result-set ordering. Each parallel scan behaves differently, due to pages already in cache, lock contention, and so forth. Parallel queries always return the same set of results, just not in the same order.

### i Note

If you need a dependable ordering of results, use order by, or run the query in serial mode.

In addition, due to the pacing effects of multiple worker processes reading data pages, two types of queries accessing the same data may return different results when an aggregate or a final sort is not done. They are:

- Queries that use set rowcount
- Queries that select a column into a local variable without sufficiently restrictive query clauses

## **5.7.1 Queries That Use set rowcount**

The set rowcount option stops processing from continuing after a certain number of rows are returned to the client.

With serial processing, the results are consistent in repeated executions as long as the query plans are the same. In serial mode, given the same query plan, the same rows are returned in the same order for a given rowcount value, because a single process reads the data pages in the same order every time. With parallel queries, the order of the results and the set of rows returned can differ, because worker processes may access pages sooner or later than other processes. To get consistent results, either use a clause that performs a final sort step, or run the query in serial.

# **5.7.2 Queries That Set Local Variables**

You can set the value of a local variable in a select statement.

For example:

```
select @tid = title id from titles
where type = "business"
```
The where clause matches multiple rows in the titles table, so the local variable is always set to the value from the last matching row returned by the query. The value is always the same in serial processing, but for parallel query processing, the results depend on which worker process finishes last. To achieve a consistent result, use a clause that performs a final sort step, execute the query in serial mode, or add clauses so that the query arguments select only single rows.

# **5.8 Understanding Parallel Query Plans**

The key to understanding parallel query processing is to understand the basic building blocks in a parallel query plan.

### i Note

See *Using showplan* for an explanation of how to display a query plan in a text-based format for each SQL statement in a batch or stored procedure.

A compiled query plan contains a tree of execution operators that closely resembles the relational semantics of the query. Each query operator implements a relational operation using a specific algorithm. For example, a query operator called the nested-loop join implements the relational join operation. In SAP ASE, the primary operator for parallelism is the exchange operator, which is a control operator that does not implement any relational operation. An exchange operator creates new worker processes that can handle fragments of data. During optimization, SAP ASE strategically places the exchange operator to create operator tree fragments that can run in parallel. All operators found below the exchange operator (down to the next exchange operator) are executed by worker threads that clone the fragment of the operator tree to produce data in parallel. The exchange operator can then redistribute this data to the parent operator above it in the query plan. The exchange operator handles the pipelining and rerouting of data.

In the following sections, the word "degree" is used in two different contexts. When "degree N" of a table or index is referred to, it references the number of partitions contained in a table or index. When the "degree of an operation" or "the degree of a configuration parameter" is referred to, it references the number of partitions generated in the intermediate data stream.

The following example shows how operators in the query processor work in serial with the following query run in the pubs2 database. The table titles is hash-partitioned three ways on the column pub\_id.

```
select * from titles
QUERY PLAN FOR STATEMENT 1 (at line 1).
1 operator(s) under root
The type of query is SELECT.
ROOT:EMIT Operator
     |SCAN Operator
```

```
 | FROM TABLE
   | titles
  Table Scan.
  Forward Scan.
  Positioning at start of table.
  Using I/O Size 2 Kbytes for data pages.
  With LRU Buffer Replacement Strategy for data
   pages.
```
As this example illustrates, the titles table is being scanned by the scan operator, the details of which appear in the showplan output. The emit operator reads the data from the scan operator and sends it to the client application. A given query can create an arbitrarily complex tree of such operators.

When parallelism is enabled, SAP ASE can perform a simple scan in parallel using the exchange operator above the scan operator. The exchange operator produces three worker processes (based on the three partitions), each of which scans the three disjointed parts of the table and sends the output to the consumer process. The emit operator at the top of the tree does not know that the scans are done in parallel.

Example A:

```
select * from titles
Executed in parallel by coordinating process and 3 worker processes.
4 operator(s) under root
The type of query is SELECT.
ROOT:EMIT Operator
     |EXCHANGE Operator (Merged)
     |Executed in parallel by 3 Producer and 1 Consumer processes.
|| || || ||
         | |EXCHANGE:EMIT Operator
 | |
             | | |RESTRICT Operator
 | | |
                 | | | |SCAN Operator
                | FROM TABLE
                  titles
                  Table Scan.
                  Forward Scan.
                  Positioning at start of table.
 | | | | Executed in parallel with a 3-way partition scan.
 | | | | Using I/O Size 2 Kbytes for data pages.
                | With LRU Buffer Replacement Strategy for data pages.
```
The operator called EXCHANGE:EMIT is placed under an EXCHANGE operator to route data up to its parent EXCHANGE operator.

### **Related Information**

[Using showplan \[page 56\]](#page-55-0) [EXCHANGE Operator \[page 145\]](#page-144-0)
# **5.9 Parallel Query Execution Model**

One of the key components of the parallel query execution model is the EXCHANGE operator. You can see it in the showplan output of a query.

# **5.9.1 EXCHANGE Operator**

The EXCHANGE operator marks the boundary between a producer and a consumer operator (the operators below the EXCHANGE operator produce data and those above it consume data).

In example A, above, which showed a parallel scan of the titles table (select \* from titles), the EXCHANGE:EMIT and the SCAN operators produce data. This is shown briefly.

```
select * from titles
The type of query is SELECT.
ROOT:EMIT Operator
     |EXCHANGE Operator (Merged)
     |Executed in parallel by 3 Producer and 1 Consumer
            processes.
|| || || ||
           | |EXCHANGE:EMIT Operator
 | |
                | | |RESTRICT Operator
 | | |
                      | | | |SCAN Operator
                     | FROM TABLE
                      | | | | titles
                       Table Scan.
```
This figure shows the process boundary between a producer and a consumer process. In this example, one consumer process reads data from a pipe (which is used as a medium to transfer data across process boundaries) and passes the data to the emit operator, which in turn routes the result to the client. The exchange operator also spawns worker processes, which are called producer threads. The exchange: emit operator writes the data into a pipe managed by the exchange operator.

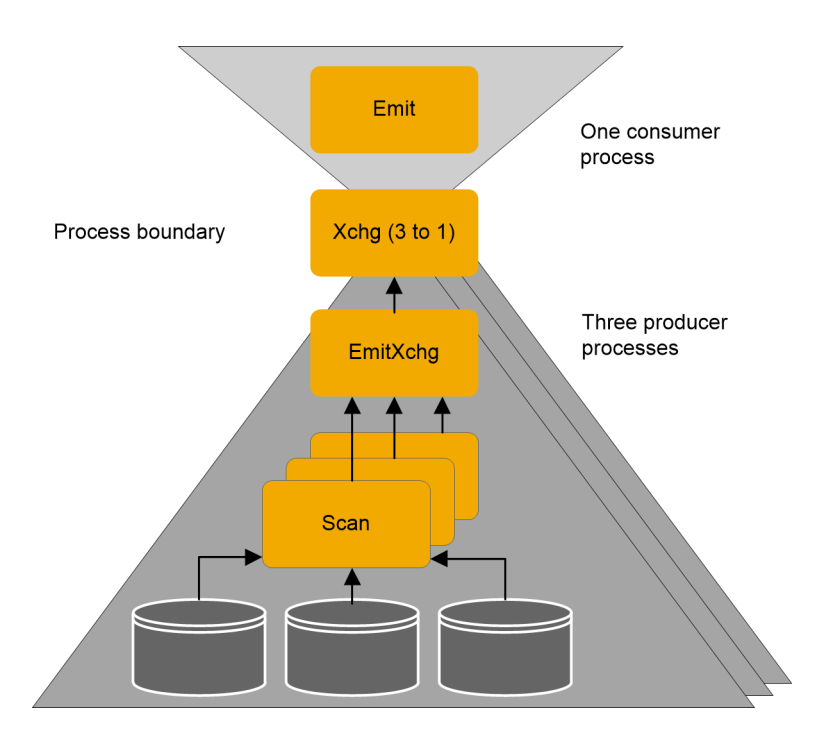

There are two plan fragments in this query plan. The plan fragment with the scan and the exchange: emit operators are cloned three ways and then a three-to-one exchange operator writes it into a pipe. The emit operator and the exchange operator are run by a single process, which means there is a single clone of that plan fragment.

#### **Pipe Management**

The four types of pipes managed by the exchange operator are distinguished by how they split and merge data streams.

You can determine which type of pipe is being managed by the exchange operator by looking at its description in the showplan output, where the number of producers and consumers are shown. The four pipe types are described below:

● Many-to-one – the exchange operator spawns multiple producer threads and has one consumer task that reads the data from a pipe, to which multiple producer threads write. The exchange operator in the previous example implements a many-to-one exchange. A many-to-one exchange operator can be orderpreserving and this technique is employed particularly when doing a parallel sort for an order by clause. The producer's sorted data streams are merged into a single, final, ordered data stream for the consumer. The showplan output shows more than one producer process and one consumer process.

```
|EXCHANGE Operator (Merged)
         |Executed in parallel by 3 Producer and 1 
           Consumer processes
```
● One-to-many – there is one producer and multiple consumer threads. The producer thread writes data to multiple pipes according to a partitioning scheme devised at query optimization, and then routes data to each of these pipes. Each consumer thread reads data from one of the assigned pipes. This kind of data

split can preserve the ordering of the data. The showplan output shows one producer process and more than one consumer processes:

```
|EXCHANGE Operator (Repartitioned)
       |Executed in parallel by 1 Producer and 4 
         Consumer processes
```
● Many-to-many – there are multiple producers and multiple consumers. Each producer writes to multiple pipes, and each pipe has multiple consumers. Each stream is written to a pipe. Each consumer thread reads data from one of the assigned pipes.

```
 |EXCHANGE Operator (Repartitioned)
    |Executed in parallel by 3 Producer and 4 
       Consumer processes
```
 $\bullet$  Replicated exchange operators – the producer thread writes all of its data to each pipe that the exchange operator configures. The producer thread makes a number of copies of the source data (the number is specified by the query optimizer) equal to the number of pipes in the exchange operator. Each consumer thread reads data from one of the assigned pipes. The showplan output shows this as follows:

```
|EXCHANGE (Replicated)
     |Executed in parallel by 3 Producer and 4
     Consumer processes
```
## **5.9.1.1 Worker Process Model**

A parallel query plan is composed of different operators, at least one of which is an exchange operator.

At runtime, a parallel query plan is bound to a set of server processes that, together, execute the query plan in a parallel fashion.

The server process associated with the user connection is called the *alpha process* because it is the source process from which parallel execution is initiated. In particular, each worker process involved in the execution of the parallel query plan is spawned by the alpha process.

In addition to spawning worker processes, the alpha process initializes all the worker processes involved in the execution of the plan, and creates and destroys the pipes necessary for worker processes to exchange data. The alpha process is, in effect, the global coordinator for the execution of a parallel query plan.

At runtime, SAP ASE associates each exchange operator in the plan with an initial set of worker processes. The worker processes execute the query plan fragment located immediately below the exchange operator.

For the query in Example A, the exchange operator is associated with three worker processes. Each worker process executes the plan fragment made of the exchange:emit operator and of the scan operator.

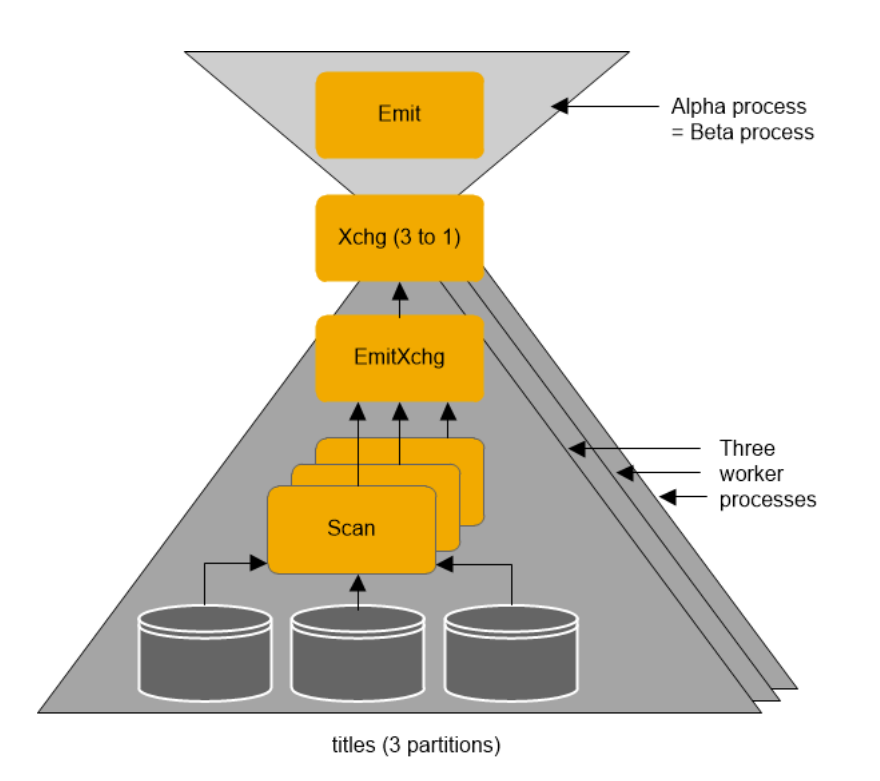

Each exchange operator is also associated with a server process named the *beta process*, which can be either the alpha process or a worker process. The beta process associated with a given exchange operator is the local coordinator for the execution of the plan fragment below the exchange operator. This is primarily relevant for query plans with multi-tiered or nested exchange operators. In the example above, the beta process is the same process as the alpha process, because the plan to be executed has only one level of exchange operators.

The following query illustrates what happens when the query plan contains multiple exchange operators:

```
select count (*), pub_id, pub_date
from titles 
group by pub id, pub date
```
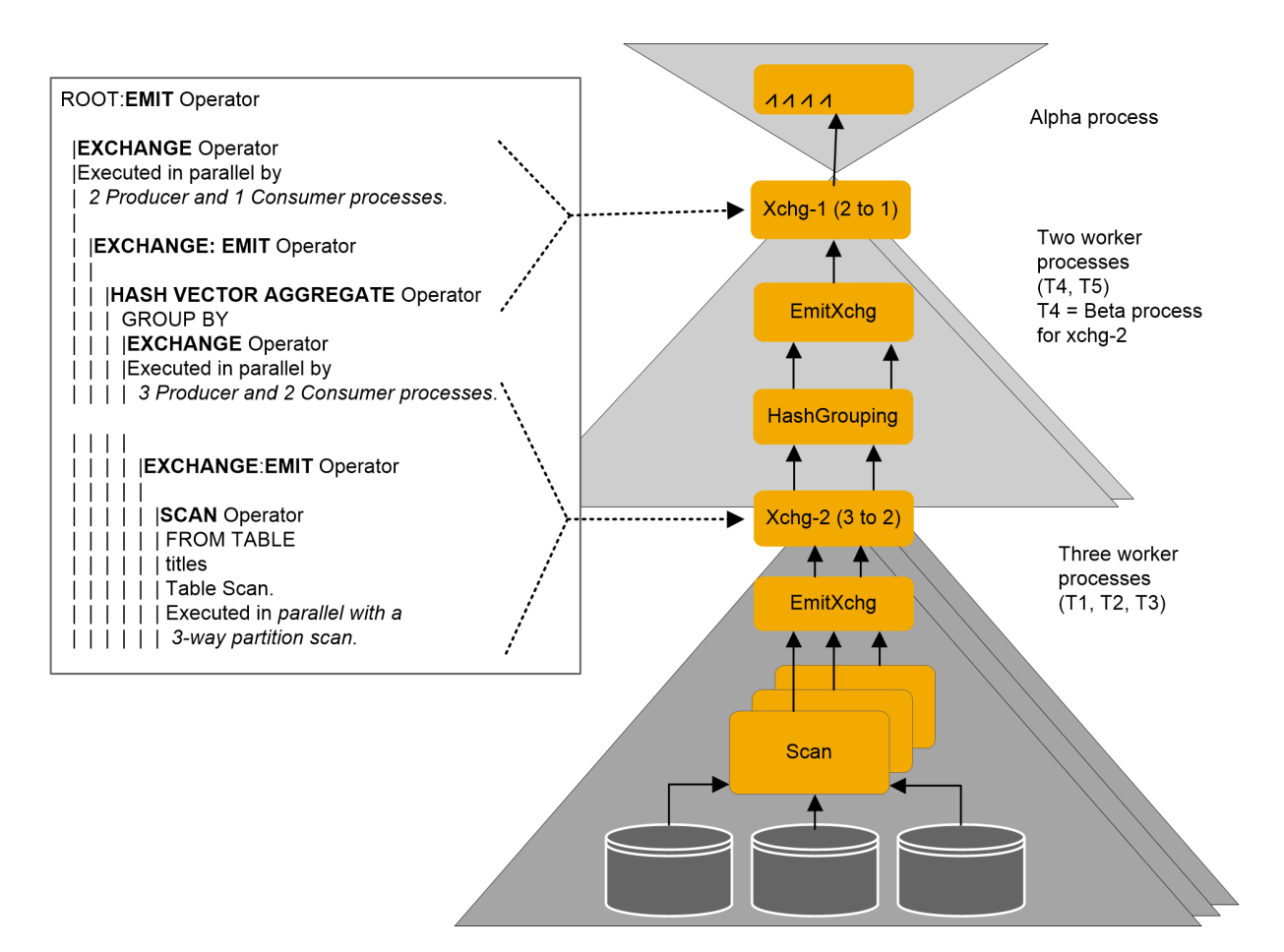

There are two levels of exchange operators marked as EXCHANGE-1 and EXCHANGE-2 in the figure above. Worker process T4 is the beta process associated with the exchange operator EXCHANGE-2.

The beta process locally orchestrates execution of the plan fragment below the exchange operator; it dispatches query plan information that is needed by the worker processes, and synchronizes the execution of the plan fragment.

A process involved in the execution of a parallel query plan that is neither the alpha process nor a beta process is called a *gamma process*.

A given parallel query plan is bound at runtime to a unique alpha process, to one or more beta processes, and to at least one gamma process. Any SAP ASE parallel plan needs at least two different processes (alpha and gamma) to be executed in parallel.

To find out the mapping between exchange operators and worker processes, as well as to figure out which process is the alpha process, and which processes are the beta processes, use dbcc traceon (516):

```
=======Thread to XCHg Map BEGINS=======
ALFA thread spid: 17<br>XCHG = 2\leftarrow refers to Xchg-2
Comp Count = 2 Exec Count = 2 Range Adjustable
     Consumer XCHG = 5
    Parent thread spid: 34 <- refers to T4<br>Child thread 0: spid: 37 <- refers to T1
       Child thread 0: spid: 37 \le - refers to T1 Child thread 1: spid: 38 \le - refers to T2
       Child thread 1: spid: 38 \le - refers to T2<br>Child thread 2: spid: 36 \le - refers to T3
       Child thread 2: \text{spid}: 36 Scheduling level: 0
```

```
XCHG = 5 <- refers to Xchg-1
   Comp Count = 3 Exec Count = 3
Bounds Adjustable
   Consumer XCHG -1
  Parent thread spid: 17 <- refers to Alpha
    Child thread 0: spid: 34 <- refers to T4
    Child thread 1: \frac{1}{2} spid: 35 <- refers to T5
Scheduling level: 0
=======Thread to XCHg Map BEGINS=======
```
# **5.9.2 Using Parallelism in SQL Operations**

Tables and indexes should be partitioned in a way that best reflects the needs of your application. SAP recommends that you put partitions on segments that use different physical disks so that enough I/O parallelism is present.

For example, you can have a well-defined partition based on hashing of certain columns of a table, or certain ranges, or a list of values ascribed to a partition. Hash, range, and list partitions belong to the category of "semantic-based" partitioning—given a row, you can determine to which partition the row belongs.

Round-robin partitioning has no semantics associated with its partitioning. A row can occur in any of its partitions. The choice of columns to partition and the type of partitioning used can have a significant impact on the performance of the application. Think of partitions as a low-cardinality index; the columns on which partitioning must be defined are based on the queries in the application.

The query processing engine and its operators take advantage of the SAP ASE partitioning strategy. Partitioning defined on table and indexes is called static partitioning. In addition, SAP ASE *dynamically*  repartitions data to match the needs for relational operations like joins, vector aggregation, distincts, unions, and so on. Repartitioning is done in streaming mode and no storage is associated with it. Repartitioning is not the same as issuing the alter table repartition command, where static repartitioning is done.

A query plan consists of query execution operators. In SAP ASE, operators belong to one of two categories:

- Attribute-insensitive operators include scans, union alls, and scalar aggregation. Underlying partitions do not affect attribute-insensitive operators.
- Attribute-sensitive operators (for example, join, distinct, union, and vector aggregation) allow for an operation on a given amount of data to be broken into a smaller number of operations on smaller fragments of the data using semantics-based partitioning. Afterwards, a simple union all provides the final result set. The union all is implemented using a many-to-one exchange operator.

The following sections discuss these two classes of operators. The examples in these sections use the following table with enough data to trigger parallel processing.

create table RA2(a1 int, a2 int, a3 int)

# **5.9.2.1 Parallelism of Attribute-Insensitive Operation**

The query processor includes attribute-insensitive scans (serial and parallel), scalar aggregations, and union all operations.

#### **Table Scans**

max repartition degree must be greater than 1. For horizontal parallelism, either at least one of the tables in the query must be partitioned, or the configuration parameter

If max repartition degree is set to 1, SAP ASE uses the number of online engines as a hint. When SAP ASE runs horizontal parallelism, it runs multiple versions of a plan fragment in parallel. Each clone of a fragment's operator works on its partition, which can be statically created or dynamically built at execution.

● Serial table scans – the example below shows the serial execution of a query where the table RA2 is scanned using the table scan operator. The result of this operation is routed to the emit operator, which forwards the result to the client:

```
select * from RA2 
QUERY PLAN FOR STATEMENT 1 (at line 1).
1 operator(s) under root
The type of query is SELECT.
ROOT:EMIT Operator
       |SCAN Operator
          | FROM TABLE
          | RA2
         Table Scan.
          | Forward Scan.
         Positioning at start of table.
         Using I/O Size 2 Kbytes for data pages.
         With LRU Buffer Replacement Strategy for data
          pages.
```
In versions earlier than 15.0, SAP ASE did not try to scan an unpartitioned table in parallel using a hashbased scan unless a force option was used. The figure below shows a scan of an allpages-locked table executed in serial mode by a single task T1. The task follows the page chain of the table to read each page, while doing physical I/O if the needed pages are not in the cache.

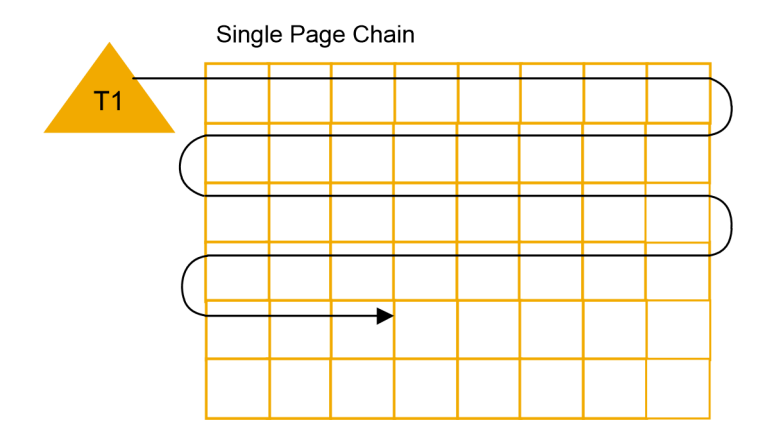

- Parallel table scans you can force a parallel table scan of an unpartitioned table using the SAP ASE force option. In this case, SAP ASE uses a hash-based scan.
- Hash-based table scans increase the logical I/O for the scan, since each worker process must access each page to hash on the page ID. For a data-only-locked table, hash-based scans hash either on the extent ID or the allocation page ID, so that only a single worker process scans a page and logical I/O does not increase.

The figure below shows how three worker processes divide the work of accessing data pages from an allpages-locked table during a hash-based table scan. Each worker process performs a logical I/O on every page, but each process examines rows on one-third of the pages, as indicated by differently shaded lines. Hash-based table scans are used only if the user forces a parallel degree.

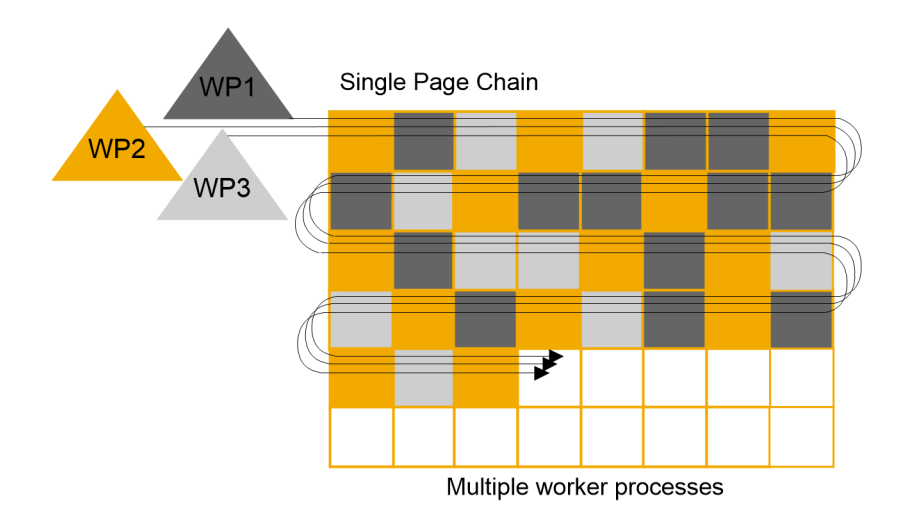

With one engine, the query still benefits from parallel access because one work process can execute while others wait for I/O. If there are multiple engines, some of the worker processes can be running simultaneously.

● Partition-based table scans – if you partition this table as follows:

```
alter table RA2 partition by range(a1, a2)
(p1 values \leq (500,100), p2 values \leq (1000, 2000))
```
With the following query, SAP ASE may choose a parallel scan of the table. Parallel scan is chosen only if there are sufficient pages to scan and the partition sizes are similar enough that the query will benefit from parallelism.

```
select * from RA2 
QUERY PLAN FOR STATEMENT 1 (at line 1).
Executed in parallel by coordinating process and 2 worker processes.
3 operator(s) under root
The type of query is SELECT.
ROOT:EMIT Operator
      |EXCHANGE Operator (Merged)
      |Executed in parallel by 2 Producer and 1 Consumer processes.
|| || || || ||
          | |EXCHANGE:EMIT Operator
 | |
               | | |SCAN Operator
                FROM TABLE
                 | | | RA2
               Table Scan.
```
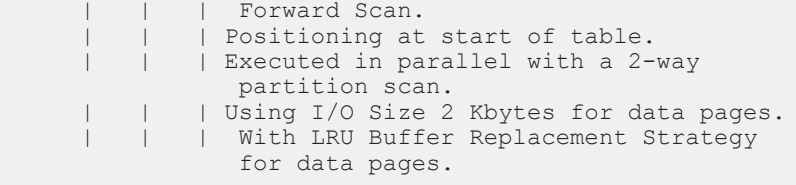

After partitioning the table, showplan output includes two additional operators, exchange and exchange:emit. This query includes two worker processes, each of which scans a given partition and passes the data to the exchange:emit operator.

The figure below shows how a query scans a table that has three partitions on three physical disks. With a single engine, this query can benefit from parallel processing because one worker process can execute while others sleep, waiting for I/O or waiting for locks held by other processes to be released. If multiple engines are available, the worker processes can run simultaneously on multiple engines. Such a configuration can perform extremely well.

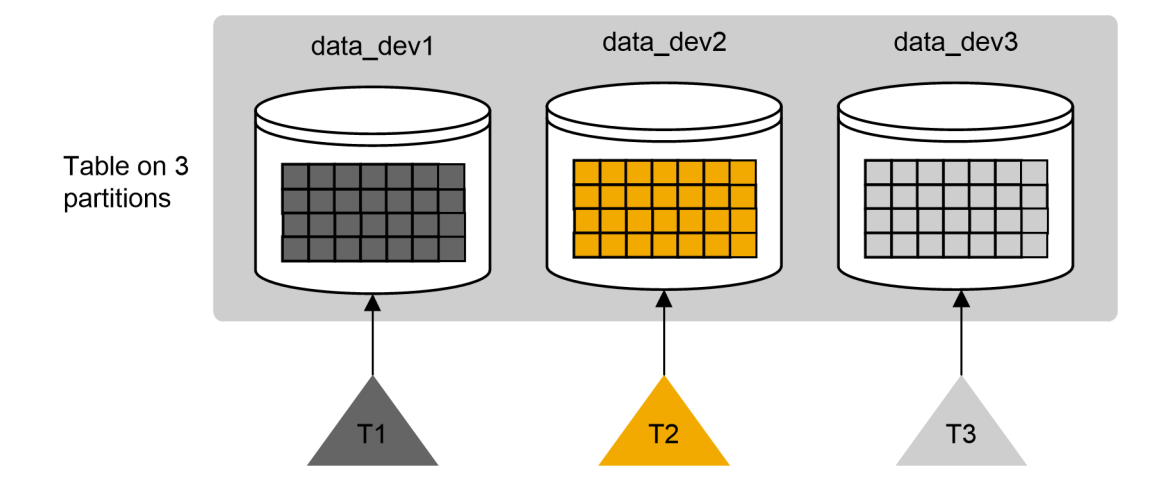

#### **Index Scan**

Indexes, like tables, can be partitioned or unpartitioned. Local indexes inherit the partitioning strategy of the table. Each local index partition scans data in only one partition. Global indexes have a different partitioning strategy from the base table; they reference one or more partitions.

- Global nonclustered indexes SAP ASE supports global indexes that are nonclustered and unpartitioned for all table partitioning strategies. Global indexes are supported for compatibility with versions earlier than 15.0; they are also useful in OLTP environments. The index and the data partitions can reside on the same or different storage areas.
- Noncovered scan of global nonclustered index using hashing to create an unpartitioned global nonclustered index on table RA2, which is partitioned by range, enter:

create index RA2\_NC1 on RA2(a3)

This query has a predicate that uses the index key of a3:

select \* from RA2 where a3 > 300

```
QUERY PLAN FOR STATEMENT 1 (at line 1).
. . . . . . . . . . . . . . 
The type of query is SELECT.
ROOT:EMIT Operator
          |EXCHANGE Operator (Merged)
          |Executed in parallel by 3 Producer and 1 Consumer processes.
|| || || || || || || || ||
              | |EXCHANGE:EMIT Operator
 | |
                  | | |SCAN Operator
                  | | | FROM TABLE
                 I RA2
                 | Index : RA2 NC1
                 | Forward Scan.
                 | Positioning by key.
                 | Keys are:
| | | | a3 ASC
 | | | Executed in parallel with a 3-way hash scan.
                 | Using I/O Size 2 Kbytes for index leaf pages.
                 | With LRU Buffer Replacement Strategy for index leaf pages.
| | | Using I/O Size 2 Kbytes for data pages.
 | | | With LRU Buffer Replacement Strategy for data pages.
```
SAP ASE uses an index scan using the index RA2\_NC1 using three producer threads spawned by the exchange operator. Each producer thread scans all qualifying leaf pages and uses a hashing algorithm on the row ID of the qualifying data and accesses the data pages to which it belongs. The parallelism in this case is exhibited at the data page level.

The following figure illustrates hash-based parallel scan of global nonclustered index.

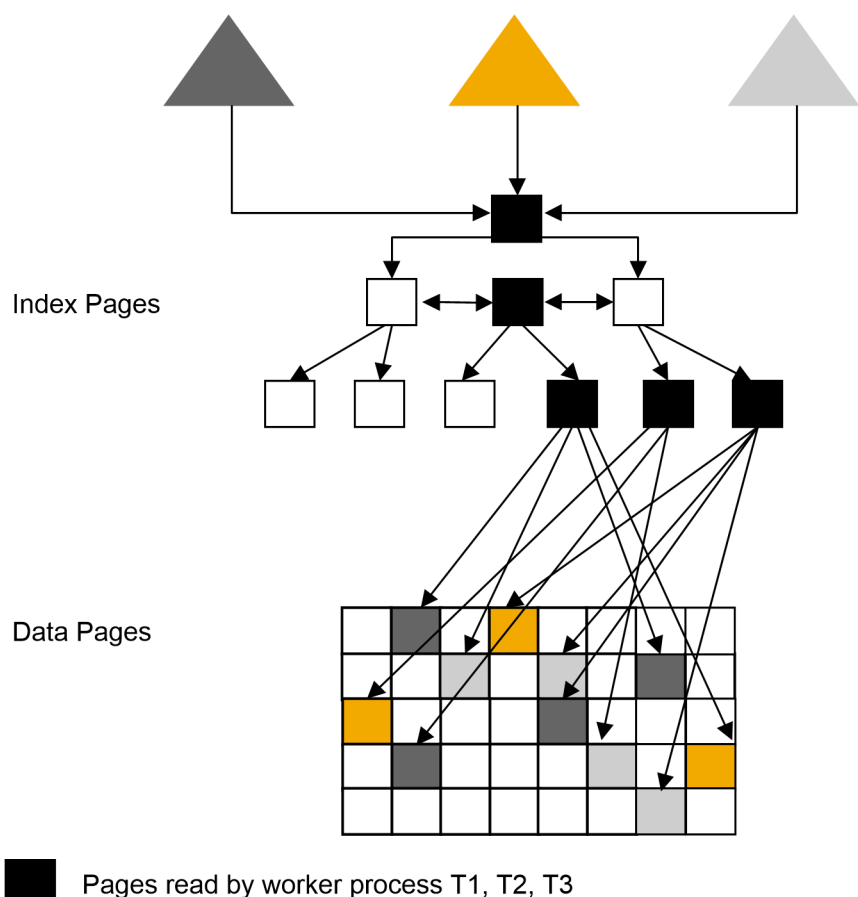

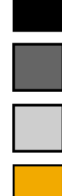

Pages read by worker process T1

Pages read by worker process T2

Pages read by worker process T3

If the query does not need to access the data page, then it does not execute in parallel. However, the partitioning columns must be added to the query; therefore, it becomes a noncovered scan:

For horizontal parallelism, either at least one of the tables in the query must beSerial table scans – the example below shows the serial execution of a query where the tableselect a3 from RA2 where a3 > 300

QUERY PLAN FOR STATEMENT 1 (at line 1). Executed in parallel by coordinating process and 2 worker processes.

```
3 operator(s) under root
The type of query is SELECT.
ROOT:EMIT Operator
 |EXCHANGE Operator (Merged)
 |Executed in parallel by 2 Producer and 1 Consumer processes.
|| || || ||
         | |EXCHANGE:EMIT Operator
 | |
              | | |SCAN Operator
               FROM TABLE
                | | | RA2
               Index : RA2 NC1
              Forward Scan.
```
Positioning by key. Keys are: | | | a3 ASC Executed in parallel with a 2-way hash scan. Using I/O Size 2 Kbytes for index leaf pages. With LRU Buffer Replacement Strategy for index leaf pages. Using I/O Size 2 Kbytes for data pages. With LRU Buffer Replacement Strategy for data pages.

● Covered scan using nonclustered global index – if there is a nonclustered index that includes the partitioning column, there is no reason for SAP ASE to access the data pages and the query executes in serial:

```
create index RA2 NC2 on RA2(a3,a1,a2)
select a3 from R\overline{A}2 where a3 > 300
QUERY PLAN FOR STATEMENT 1 (at line 1).
1 operator(s) under root
The type of query is SELECT.
ROOT:EMIT Operator
      | SCAN Operator
      | FROM TABLE
```

```
 | RA2
      | Index : RA2_NC2
       Forward Scan.
       Positioning by key.
      | Index contains all needed columns. Base table will not be 
read.
        | Keys are:
          | a3 ASC
        Using I/O Size 2 Kbytes for index leaf pages.
       With LRU Buffer Replacement Strategy for index leaf pages.
```
- Clustered index scans with a clustered index on an all-pages-locked table, a hash-based scan strategy is not permitted. The only allowable strategy is a partitioned scan. SAP ASE uses a partitioned scan if that is necessary. For a data-only-locked table, a clustered index is usually a placement index, which behaves as a nonclustered index. All discussions pertaining to a nonclustered index on an all-pages-locked table apply to a clustered index on a data-only-locked table as well.
- Local indexes SAP ASE supports clustered and nonclustered local indexes.
- Clustered indexes on partitioned tables Local clustered indexes allow multiple threads to scan each data partition in parallel, which can greatly improve performance. To take advantage of this parallelism, use a partitioned clustered index. On a local index, data is sorted separately within each partition. The information in each data partition conforms to the boundaries established when the partitions were created, which makes it possible to enforce unique index keys across the entire table.
	- Unique, clustered local indexes have the following restrictions:
	- Index columns must include all partition columns.
	- Partition columns must have the same order as the index definition's partition key.
	- Unique, clustered local indexes cannot be included on a round-robin table with more than one partition.
- Nonclustered indexes on partitioned tables SAP ASE supports local, nonclustered indexes on partitioned tables.

There is, however, a slight difference when using local indexes. When doing a covered index scan of a local nonclustered index, SAP ASE can still use a parallel scan because the index pages are partitioned as well. To illustrate the difference, this example creates a local nonclustered index:

create index RA2 NC2L on RA2(a3, a1, a2) local index

```
select a3 from RA2 where a3 > 300
QUERY PLAN FOR STATEMENT 1 (at line 1).
Executed in parallel by coordinating process and 2 worker processes.
3 operator(s) under root
The type of query is SELECT.
ROOT:EMIT Operator
      |EXCHANGE Operator (Merged)
      |Executed in parallel by 2 Producer and 1 Consumer processes.
|| || || || ||
           | |EXCHANGE:EMIT Operator
 | |
              | | |SCAN Operator
                | | | FROM TABLE
                 | | | RA2
                Index : RA2 NC2L
                Forward Scan.
             | Positioning by key.
                Index contains all needed columns. Base table will not be
read.
                Keys are:
                  a3 ASC
                Executed in parallel with a 2-way partition scan.
                Using I/O Size 2 Kbytes for index leaf pages.
                With LRU Buffer Replacement Strategy for index leaf pages.
```
Sometimes, SAP ASE chooses a hash-based scan on a local index. This occurs when a different parallel degree is needed or when the data in the partition is skewed such that a hash-based parallel scan is preferred.

# **5.9.2.1.1 Joins**

If two tables are joined in parallel, SAP ASE tries to use semantics-based partitioning to make the join more efficient, depending on the amount of data being joined and the type of partitioning that each of the operands have.

If the amount of data to be joined is small, but the number of pages to scan for each of the tables is quite significant, SAP ASE serializes the parallel streams from each side and the join is done in serial mode. In this case, the query optimizer determines that it is suboptimal to run a join operation in parallel. In general, one or both of the operands used for the join operators may be any intermediate operator, like another join or a grouping operator, but the examples used show only scans as operands.

#### **Tables with the Same Useful Parititioning**

The partitioning of each operand of a join is useful only with respect to the join predicate. If two tables have the same partitioning, and the partitioning columns are a subset of the join predicate, the tables are said to be equipartitioned. For example, if you create another table, RB2, which is partitioned similarly to that of RA2, using the following command:

```
create table RB2(b1 int, b2 int, b3 int) 
partition by range(b1,b2)
(p1 values <= (500,100), p2 values <= (1000, 2000))
```
Then join RB2 with RA2; the scans and the join can be done in parallel without additional repartitioning. SAP ASE can join the first partition of RA2 with the first partition of RB2, then join the second partition of RA2 with the second partition of RB2. This is called an equipartitioned join and is possible only if the two tables join on columns a1, b1 and a2, b2 as shown below:

```
select * from RA2, RB2
where a1 = b1 and a2 = b2 and a3 < 0QUERY PLAN FOR STATEMENT 1 (at line 1).
Executed in parallel by coordinating process and 2 worker processes.
7 operator(s) under root
The type of query is SELECT.
ROOT:EMIT Operator
      |EXCHANGE Operator (Merged)
      |Executed in parallel by 2 Producer 
          and 1 Consumer processes.
|| || || || ||
          | |EXCHANGE:EMIT Operator
 | |
              | | |NESTED LOOP JOIN Operator 
                  (Join Type: Inner Join)
 | | |
                  | | | |RESTRICT Operator
 | | | |
                      | | | | |SCAN Operator
                     | FROM TABLE<br>| RB2
| | | | | | | RB2
                        Table Scan.
                       Forward Scan.
                     | Positioning at start of table.
                     | Executed in parallel with a 2-way partition scan.
 | | |
                  | | | |RESTRICT Operator
 | | | |
                     | SCAN Operator
                        FROM TABLE<br>RA2
 | | | | | RA2
                        Table Scan.
                        Forward Scan.
                        Positioning at start of table.
                        Executed in parallel with a 2-way partition scan.
```
The exchange operator is shown above the nested-loop join. This implies that exchange spawns two producer threads: the first scans the first partition of RA2 and RB2 and performs the nested-loop join; the second scans the second partition of RA2 and RB2 to do the nested-loop join. The two threads merge the results using a many-to-one (in this case, two-to-one) exchange operator.

#### **One of the Tables with Useful Partitioning**

In this example, the table RB2 is repartitioned to a three-way hash partitioning on column b1 using the alter table command.

alter table RB2 partition by hash(b1) (p1, p2, p3)

Now, take a slightly modified join query as shown below:

select \* from RA2, RB2 where a1 = b1

The partitioning on table RA2 is not useful because the partitioned columns are not a subset of the joining columns (that is, given a value for the joining column a1, you cannot specify the partition to which it belongs). However, the partitioning on RB2 is helpful because it matches the joining column b1 of RB2. In this case, the query optimizer repartitions table RA2 to match the partitioning of RB2 by using hash partitioning on column a1 of RA2 (the joining column, which is followed by a three-way merge join). The many-to-many (two-tothree) exchange operator above the scan of RA2 does this dynamic repartitioning. The exchange operator above the merge join operator merges the result using a many-to-one (three-to-one, in this case) exchange operator. The showplan output for this query is shown in the following example:

```
select * from RA2, RB2 where a1 = b1
QUERY PLAN FOR STATEMENT 1 (at line 1).
Executed in parallel by coordinating process and 5 worker processes.
10 operator(s) under root
The type of query is SELECT.
ROOT:EMIT Operator
    |EXCHANGE Operator (Merged)
   |Executed in parallel by 3 Producer and 1 Consumer processes.
 |
        | |EXCHANGE:EMIT Operator
 | |
            | | |MERGE JOIN Operator (Join Type: Inner 
               Join)
           | Using Worktable3 for internal storage.
             Key Count: 1
             Key Ordering: ASC
 | | |
                | | | |SORT Operator
               | Using Worktable1 for internal storage.
 | | | |
                    | | | | |EXCHANGE Operator (Repartitioned)
                   | Executed in parallel by 2 Producer
                     and 3 Consumer processes.
 | | | | |
                       | EXCHANGE: EMIT Operator
 | | | | | |
                           | RESTRICT Operator
 | | | | | | |
                                | | | | | | | |SCAN Operator
                                 FROM TABLE<br>RA2
 | | | | | | | | RA2
                                  Table Scan.
                                  Forward Scan.
                                 Positioning at start of table.
                                 Executed in parallel with a 2-way partition
scan.
 | | |
                | | | |SORT Operator
               | Using Worktable2 for internal storage.
 | | | |
                   | SCAN Operator
                    | | | | | FROM TABLE
                      RB2Table Scan.
                     Forward Scan.
                      Positioning at start of table.
                     Executed in parallel with a 3-way partition scan.
```
#### **Both Tables Have Useless Partitioning**

The next example uses a join where the native partitioning of the tables on both sides is useless. The partitioning on table RA2 is on columns ( $a1, a2$ ) and that of RB2 is on ( $b1$ ). The join predicate is on different sets of columns, and the partitioning for both tables does not help at all. One option is to dynamically repartition both sides of the join. By repartitioning table RA2 using a M-to-N (two-to-three) exchange operator, SAP ASE chooses column a3 of table RA2 for repartitioning, as it is involved in the join with table RB2. For identical reasons, table RB2 is also repartitioned three ways on column b3. The repartitioned operands of the join are equipartitioned with respect to the join predicate, which means that the corresponding partitions from each side will join. In general, when repartitioning needs to be done on both sides of the join operator, SAP ASE employs a hash-based partitioning scheme.

```
select * from RA2, RB2 where a3 = b3
QUERY PLAN FOR STATEMENT 1 (at line 1).
Executed in parallel by coordinating process and 8 worker processes.
12 operator(s) under root
The type of query is SELECT.
ROOT:EMIT Operator
     |EXCHANGE Operator (Merged)
     |Executed in parallel by 3 Producer and 1 Consumer
          processes.
|| || || ||
         | |EXCHANGE:EMIT Operator
 | |
             | | |MERGE JOIN Operator 
                 (Join Type: Inner Join)
              Using Worktable3 for internal storage.
              Key Count: 1
             Key Ordering: ASC
 | | |
                | SORT Operator
                 | | | |Using Worktable1 for internal 
                     storage.
 | | | |
                     | | | | |EXCHANGE Operator (Repartitioned)
                    | Executed in parallel by 2 Producer and 3 Consumer processes.
 | | | | |
                        | EXCHANGE: EMIT Operator
 | | | | | |
                             | RESTRICT Operator
 | | | | | | |
                                 | SCAN Operator
                                   FROM TABLE<br>RA2
 | | | | | | | | RA2
                                   Table Scan.
                                   Forward Scan.
                                   Positioning at start of table.
                                 | Executed in parallel with a 2-way partition
scan.
 | | |
                 | | | |SORT Operator
                | Using Worktable2 for internal storage.
 | | | |
                     | | | | |EXCHANGE Operator (Repartitioned)
                     | | | | |Executed in parallel by 3 Producer and 3 Consumer processes.
 | | | | |
                        | EXCHANGE: EMIT Operator
 | | | | | |
                             | | | | | | |SCAN Operator
                             | | | | | | | FROM TABLE
```
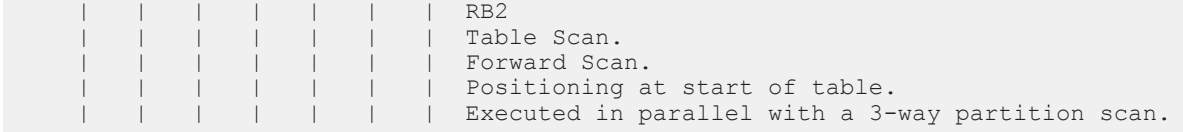

In general, all joins, including nested-loop, merge, and hash joins, behave in a similar way. nested-loop joins display one exception, which is that the inner side of a nested-loop join cannot be repartitioned. This limitation occurs because, in the case of a nested-loop join, a column value for the joining predicate is pushed from the outer side to the inner side.

## **5.9.2.1.2 Replicated Joins**

A replicated join is useful when an index nested-loop join is required.

Consider the case where a large table has a useful index on the joining column, but useless partitioning, and joins to a small table that is either partitioned or not partitioned. The small table can be replicated N ways to that of the inner table, where N is the number of partitions of the large table. Each partition of the large table is joined with the small table and, because no exchange operator is needed on the inner side of the join, an index nested-loop join is allowed.

```
create table big table(b1 int, b2 int, b3 int)
partition by hash(b3) (p1, p2)
create index big_table_nc1 on big_table(b1)
create table small table(s1 int, s2 int, s3 int)
select * from small_table, big_table
where small_table.s1 = big_table.b1
QUERY PLAN FOR STATEMENT 1 (at line 1).
Executed in parallel by coordinating process and 3 worker processes.
7 operator(s) under root
The type of query is SELECT.
ROOT:EMIT Operator
     |EXCHANGE Operator (Merged)
     |Executed in parallel by 2 Producer and 1 
          Consumer processes.
|| || || ||
         | |EXCHANGE:EMIT Operator
 | |
              | | |NESTED LOOP JOIN Operator (Join Type:
                 Inner Join)
 | | |
                  | | | |EXCHANGE Operator (Replicated)
                  | | | |Executed in parallel by 1 Producer 
                      and 2 Consumer processes.
 | | | |
                      | | | | |EXCHANGE:EMIT Operator
 | | | | |
                         | SCAN Operator
                          | | | | | | FROM TABLE
                          small_table
                     | | Table Scan.
 | | |
                  | | | |SCAN Operator
                    FROM TABLE
                    big table
                    Index : big table ncl
                    Forward Scan.
                 | Positioning by key.
```
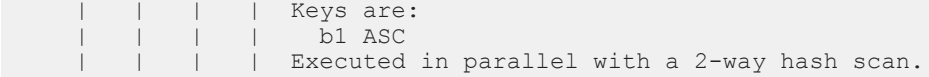

### **5.9.2.1.3 Parallel Reformatting**

Parallel reformatting is especially useful when you are working with a nested-loop join. Usually, reformatting refers to materializing the inner side of a nested join into a worktable, then creating an index on the joining predicate.

With parallel queries and nested-loop join, reformatting is also helpful when there is no useful index on the joining column or nested-loop join is the only viable option for a query because of the server/session/ query level settings. This is an important option for SAP ASE. The outer side may have useful partitioning and, if not, it can be repartitioned to create that useful partitioning. But for the inner side of a nested-loop join, any repartitioning means that the table must be reformatted into a worktable that uses the new partitioning strategy. The inner scan of a nested-loop join must then access the worktable.

In this next example, partitioning for tables RA2 and RB2 is on columns (a1, a2) and (b1, b2) respectively. The query is run with merge and hash join turned off for the session.

```
select * from RA2, RB2 where a1 = b1 and a2 = b3
QUERY PLAN FOR STATEMENT 1 (at line 1).
Executed in parallel by coordinating process and 12 worker processes.
17 operator(s) under root
The type of query is SELECT.
ROOT:EMIT Operator
     |SEQUENCER Operator has 2 children.
|| || || ||
         | |EXCHANGE Operator (Merged)
         | |Executed in parallel by 4 Producer 
              and 1 Consumer processes.
 | |
             | | |EXCHANGE:EMIT Operator
 | | |
                | STORE Operator
                | Worktable1 created, in allpages
                       locking mode, for REFORMATTING.
                   Creating clustered index.
 | | | |
                     | | | | |INSERT Operator
                       The update mode is direct.
 | | | | |
                 | | | | | |EXCHANGE Operator
            (Repartitioned)<br>I I I Executed in parall
        | | | | | | | Executed in parallel by
                              2 Producer and 4 
                              Consumer processes.
 | | | | | |
                             | | | | | | |EXCHANGE:EMIT Operator
 | | | | | | |
                                 | RESTRICT Operator
 | | | | | | | |
                                    | SCAN Operator
                                     | | | | | | | | | FROM TABLE
 | | | | | | | | | RB2
                                       Table Scan.
                                    | Executed in parallel with a 2-way
partition scan.
```

```
 | | | | |
                       TO TABLE
                      Worktable1.
|| || ||
         | |EXCHANGE Operator (Merged)
         | |Executed in parallel by 4 Producer 
              and 1 Consumer processes.
 | |
             | | |EXCHANGE:EMIT Operator
 | | |
                 | | | |NESTED LOOP JOIN Operator 
                     (Join Type: Inner Join)
 | | | |
                     | | | | |EXCHANGE Operator (Repartitioned)
                    | Executed in parallel by 2
                        Producer and 4 Consumer
                        processes.
 | | | | |
                         | | | | | |EXCHANGE:EMIT Operator
 | | | | | |
                            | RESTRICT Operator
 | | | | | | |
                                | SCAN Operator
                                  FROM TABLE<br>RA2
 | | | | | | | | RA2
                                  Table Scan.
                                  Executed in
                                        parallel with 
                                        a 2-way
                                        partition scan.
                     | | | | |SCAN Operator
                      FROM TABLE
                      Worktable1.
                      Using Clustered Index.
                      Forward Scan.
                      Positioning by key.
```
The sequence operator executes all of its child operators but the last, before executing the last child operator. In this case, the sequence operator executes the first child operator, which reformats table RB2 into a worktable using a four-way hash partitioning on columns b1 and b3. The table RA2 is also repartitioned four ways to match the stored partitioning of the worktable.

### **5.9.2.1.4 Serial Joins**

Sometimes, it may not make sense to run a join in parallel because of the amount of data that needs to be ioined.

If you run a query similar to that of the earlier join queries, but now have predicates on each of the tables (RA2 and RB2) such that the amount of data to be joined is not enough, the join may be done in serial mode. In such a case, it does not matter how these tables are partitioned. The query still benefits from scanning the tables in parallel.

```
select * from RA2, RB2 where a1=b1 and a2 = b2
and a3 = 0 and b2 = 20QUERY PLAN FOR STATEMENT 1 (at line 1).
Executed in parallel by coordinating process and 4 worker processes.
11 operator(s) under root
The type of query is SELECT.
```

```
ROOT:EMIT Operator
     |MERGE JOIN Operator (Join Type: Inner Join)
     | Using Worktable3 for internal storage.
        | Key Count: 1
      Key Ordering: ASC
|| || || ||
         | |SORT Operator
        | Using Worktable1 for internal storage.
 | |
 | | |EXCHANGE Operator (Merged)
 | | |Executed in parallel by 2 Producer and
                  1 Consumer processes.
 | | |
                 | | | |EXCHANGE:EMIT Operator
 | | | |
                    | RESTRICT Operator
 | | | | |
                        | SCAN Operator
                        | FROM TABLE
                        | RA2
                        | Table Scan.
                        | Executed in parallel with
                             a 2-way partition scan.
         | |SORT Operator
        .<br>| Using Worktable2 for internal storage.
 | |
             | | |EXCHANGE Operator (Merged)
             | | |Executed in parallel by 2 Producer and
                  1 Consumer processes.
 | | |
                 | | | |EXCHANGE:EMIT Operator
 | | | |
                     | | | | |RESTRICT Operator
 | | | | |
                        | SCAN Operator
                        | FROM TABLE
                 | | | | | | RB2
                        | Table Scan.
                        | Executed in parallel with
                                a 2-way partition scan.
```
### **5.9.2.1.5 Semijoins**

Semijoins, which result from flattening of  $in/\text{exist subqueries}$ , behave the same way as regular inner joins.

However, replicated joins are not used for semijoins, because an outer row can match more than one time in such a situation.

# **5.9.2.1.6 Outer Joins**

In terms of parallel processing for outer joins, replicated joins are not considered. Everything else behaves in a similar way as regular inner joins.

One other point of difference is that no partition elimination is done for any table in an outer join that belongs to the outer group.

### **5.9.2.1.7 Vector Aggregation**

Vector aggregation refers to queries with group-bys. There are different ways SAP ASE can perform vector aggregation. The actual algorithms are not described here; only the technique for parallel evaluation is shown in the following sections.

#### **In-Partitioned Vector Aggregation**

If any base or intermediate relation requires a grouping and is partitioned on a subset, or the same columns as that of the columns in the group by clause, the grouping operation can be done in parallel on each of the partitions and the resultant grouped streams merged using a simple N-to-1 exchange.

This is because a given group cannot appear in more than one stream. The same restriction applies to grouping over any SQL query as long as you use semantics-based partitioning on the grouping columns or a subset of them. This method of parallel vector aggregation is called in-partitioned aggregation.

The following query uses a parallel in-partitioned vector aggregation since range partitioning is defined on the columns a1 and a2, which also happens to be the columns on which the aggregation is needed.

```
select count(*), a1, a2 from RA2 group by a1, a2
QUERY PLAN FOR STATEMENT 1 (at line 1).
Executed in parallel by coordinating process and 2 worker processes.
4 operator(s) under root
The type of query is SELECT.
ROOT:EMIT Operator
     |EXCHANGE Operator (Merged)
     |Executed in parallel by 2 Producer and 
         1 Consumer processes.
|| || || ||
         | |EXCHANGE:EMIT Operator
 | |
              | | |HASH VECTOR AGGREGATE Operator
               GROUP BY
               Evaluate Grouped COUNT AGGREGATE.
              Using Worktable1 for internal storage.
 | | |
                  | | | |SCAN Operator
                   | | | | FROM TABLE
                    RA2
                    Table Scan.
                  Forward Scan.
                    Positioning at start of table.
                   Executed in parallel with a 2-way
                         partition scan.
        | | | Using I/O Size 2 Kbytes for data
            pages.<br>I I With LRU B
                    With LRU Buffer Replacement
                          Strategy for data pages.
```
#### **Repartitioned Vector Aggregation**

Sometimes, the partitioning of the table or the intermediate results may not be useful for the grouping operation.

It may still be worthwhile to do the grouping operation in parallel by repartitioning the source data to match the grouping columns, then applying the parallel vector aggregation. Such a scenario is shown below, where the partitioning is on columns (a1, a2), but the query requires a vector aggregation on column a1.

```
select count (*), al from RA2 group by al
QUERY PLAN FOR STATEMENT 1 (at line 1).
Executed in parallel by coordinating process and 4 worker processes.
6 operator(s) under root
The type of query is SELECT.
ROOT:EMIT Operator
     |EXCHANGE Operator (Merged)
     |Executed in parallel by 2 Producer and 1 Consumer processes.
|| || || ||
         | |EXCHANGE:EMIT Operator
 | |
             | | |HASH VECTOR AGGREGATE Operator
              GROUP BY
               Evaluate Grouped COUNT AGGREGATE.
              Using Worktable1 for internal storage.
 | | |
                  | | | |EXCHANGE Operator (Repartitioned)
                 | | | |Executed in parallel by 2 Producer 
                       and 2 Consumer processes.
 | | | |
                     | EXCHANGE: EMIT Operator
 | | | | |
                          | | | | | |SCAN Operator
                         | FROM TABLE<br>| RA2
 | | | | | | RA2
                           Table Scan.
                           Forward Scan.
                 | | | | | | Positioning at start of 
            table.<br>
| | | | Executed
         | | | | | | Executed in parallel with
                                 a 2-way partition scan.
```
#### **Two-Phased Vector Aggregation**

For the query in the previous example, repartitioning may be expensive. Another possibility is to do a first level of grouping, merge the data using an N-to-1 exchange operator, then do another level of grouping. This is called a *two-phased* vector aggregation.

Depending on the number of duplicates for the grouping column, SAP ASE can reduce the cardinality of the data streaming through the N-to-1 exchange, which reduces the cost of the second level of grouping.

```
select count(*), al from RA2 group by al
QUERY PLAN FOR STATEMENT 1 (at line 1).
Executed in parallel by coordinating process and 2 worker processes.
5 operator(s) under root
The type of query is SELECT.
ROOT:EMIT Operator
    |HASH VECTOR AGGREGATE Operator
     | GROUP BY
```

```
 | Evaluate Grouped SUM OR AVERAGE AGGREGATE.
     Using Worktable2 for internal storage.
|| || || ||
         | |EXCHANGE Operator (Merged)
         | |Executed in parallel by 2 Producer and
             1 Consumer processes.
 | |
             | | |EXCHANGE:EMIT Operator
 | | |
                 | | | |HASH VECTOR AGGREGATE Operator
                   GROUP BY
                   Evaluate Grouped COUNT AGGREGATE.
                | Using Worktable1 for internal
                       storage.
 | | | |
                     | | | | |SCAN Operator
                | | FROM TABLE<br>| | RA2
 | | | | | RA2
                      Table Scan.
                     | Executed in parallel with
                            a 2-way partition scan.
```
#### **Serial Vector Aggregation**

As with some of the earlier examples, if the amount of data flowing into the grouping operator is restricted by using a predicate, executing that query in parallel may not make much sense. In such a case, the partitions are scanned in parallel and an N-to-1 exchange operator is used to serialize the stream followed by a serial vector aggregation.

```
select count(*), a1, a2 from RA2
where a1 between 100 and 200
group by a1, a2
QUERY PLAN FOR STATEMENT 1 (at line 1).
Executed in parallel by coordinating process and
      2 worker processes.
4 operator(s) under root
The type of query is SELECT.
ROOT:EMIT Operator
    |HASH VECTOR AGGREGATE Operator
     GROUP BY
     Evaluate Grouped COUNT AGGREGATE.
    | Using Worktable1 for internal storage.
 |
        | |EXCHANGE Operator (Merged)
        | |Executed in parallel by 2 Producer and 1
             Consumer processes.
 | |
            | | |EXCHANGE:EMIT Operator
 | | |
                | SCAN Operator
                 FROM TABLE
                  RA2
                  Positioning at start of table.
                | Executed in parallel with a 2-way
                        partition scan.
```
You cannot always group on the partitioning columns, or take advantage of a table that is already partitioned on the grouping columns. The query optimizer determines if it is better to repartition and perform the grouping in parallel, or merge the data stream in a partitioned table and do the grouping in serial or a two-phased aggregation.

### **5.9.2.1.8 distinct**

Queries with distinct operations are the same as grouped vector aggregation without the aggregation part.

For example:

select distinct a1, a2 from RA2

is same as:

select a1, a2 from RA2 group by a1, a2

All of the methodologies that are applicable to vector aggregates are applicable here as well.

### **5.9.2.1.9 Queries with an in List**

SAP ASE uses an optimized technique to handle an in list, which is a common SQL construct.

So, a construct like:

col in (value1, value2,..valuek)

is same as:

 $col = value1$  OR  $col = value2$  OR ....  $col = value$ 

The values in the in list are put into a special in-memory table and sorted for removal of duplicates. The table is then joined back with the base table using an index nested-loop join. The following example illustrates this with two values in the in list that correspond to two values in the or list:

```
select * from RA2 where a3 in (1425, 2940)
QUERY PLAN FOR STATEMENT 1 (at line 1).
Executed in parallel by coordinating process and 2
       worker processes.
6 operator(s) under root
The type of query is SELECT.
ROOT:EMIT Operator
   |EXCHANGE Operator (Merged)
   |Executed in parallel by 2 Producer and 1 
        Consumer processes.
\blacksquare | |EXCHANGE:EMIT Operator
 | |
            | | |NESTED LOOP JOIN Operator (Join Type: 
                Inner Join)
 | | |
                | | | |SCAN Operator
               | FROM OR List
               | OR List has up to 2 rows of OR/IN
                       values.
 | | |
                | | | |RESTRICT Operator
 | | | |
                    | | | | |SCAN Operator
                     FROM TABLE<br>RA2
 | | | | | RA2
                      Index : RA2 NC1
```
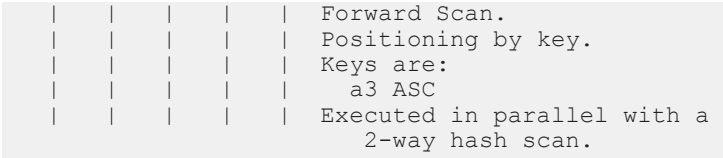

## **5.9.2.1.10 Queries with or Clauses**

SAP ASE takes a disjunctive predicate like an  $\circ$ r clause and applies each side of the disjunction separately to qualify a set of row IDs (RIDs).

The set of conjunctive predicates on each side of the disjunction must be indexable. Also, the conjunctive predicates on each side of the disjunction cannot have further disjunction within them; that is, it makes little sense to use an arbitrarily deep nesting of disjunctive and conjunctive clauses. In the next example, a disjunctive predicate is taken on the same column (you can have predicates on different columns as long as you have indexes that can do inexpensive scans), but the predicates may qualify an overlapping set of data rows. SAP ASE uses the predicates on each side of the disjunction separately and qualifies a set of row IDs. These row IDs are then subjected to duplicate elimination.

```
select a3 from RA2 where a3 = 2955 or a3 > 2990
QUERY PLAN FOR STATEMENT 1 (at line 1).
Executed in parallel by coordinating process and 2 worker processes.
8 operator(s) under root
The type of query is SELECT.
ROOT:EMIT Operator
   |EXCHANGE Operator (Merged)
   |Executed in parallel by 2 Producer and 1 
        Consumer processes.
\blacksquare | |EXCHANGE:EMIT Operator
 | |
           | | |RID JOIN Operator
           | Using Worktable2 for internal storage.
 | | |
                | | | |HASH UNION Operator has 2 children.
               | Using Worktable1 for internal storage.
 | | | |
                   | SCAN Operator
                     FROM TABLE
                      RA2Index : RA2 NC1
                      Forward Scan.
                      Positioning by key.
                     Index contains all needed
                           columns.Base table will not
                           be read.
                      Keys are:
                        a3 ASTExecuted in parallel with a
                         2-way hash scan.
 | | | |
                   | SCAN Operator
                      | | | | | FROM TABLE
                       | | | | | RA2
                      Index : RA2 NC1
                      Forward Scan.
                      Positioning by key.
                     Index contains all needed
                           columns. Base table will
```

```
 not be read.
                     Keys are:
                        | | | | | a3 ASC
                     Executed in parallel with a
                        2-way hash scan.
              | RESTRICT Operator
 | | | |
                  | SCAN Operator
                   FROM TABLE<br>RA2
 | | | | | RA2
                     Using Dynamic Index.
                     Forward Scan.
                     Positioning by Row IDentifier
                          (RID.)
           | | | | | Using I/O Size 2 Kbytes for 
                          data pages.
      | | | | With LRU Buffer Replacement
                           Strategy for data pages.
```
Two separate index scans are employed using the index RA2\_NC1, which is defined on the column a3. The qualified set of row IDs are then checked for duplicate row IDs, and finally, joined back to the base table. Note the line Positioning by Row Identifier (RID). You can use different indexes for each side of the disjunction, depending on what the predicates are, as long as they are indexable. One way to easily identify this is to run the query separately with each side of the disjunction to make sure that the predicates are indexable. SAP ASE may not choose an index intersection if it seems more expensive than a single scan of the table.

# **5.9.2.1.11 Queries with an order by Clause**

If a query requires sorted output because of the presence of an order by clause, the sort can be applied in parallel.

The sort is avoided if there is some inherent ordering available. If SAP ASE is forced to do the sort, it sees if the sort can be done in parallel. To do that, SAP ASE may repartition an existing data stream or it may use the existing partitioning scheme, then apply the sort to each of the constituent streams. The resultant data is merged using an N-to-1 order, preserving the exchange operator.

```
select * from RA2 order by a1, a2
QUERY PLAN FOR STATEMENT 1 (at line 1).
Executed in parallel by coordinating process and 2 worker processes.
4 operator(s) under root
The type of query is SELECT.
ROOT:EMIT Operator
    |EXCHANGE Operator (Merged)
    |Executed in parallel by 2 Producer and 
          1 Consumer processes.
 |
        | |EXCHANGE:EMIT Operator
 | |
            | | |SORT Operator
           | Using Worktable1 for internal storage.
 | | |
               | SCAN Operator
                 FROM TABLE
                  RA2
                  Index : RA2 NC2L
                  Forward Scan.
                  Positioning at index start.
                 Executed in parallel with a
                        2-way partition scan.
```
Depending upon the volume of data to be sorted, and the available resources, SAP ASE may repartition the data stream to a higher degree than the current degree of the stream, so that the sort operation is faster. The degrees of sorting depends on whether the benefit obtained from doing the sort in parallel far outweighs the overheads of repartitioning.

## **5.9.2.2 Scalar Aggregation**

The Transact-SQL scalar aggregation operation can be done in serial or in parallel.

#### **Two-Phased Scalar Aggregation**

In a parallel scalar aggregation, the aggregation operation is performed in two phases, using two scalar aggregate operators.

In the first phase, the lower scalar aggregation operator performs aggregation on the data stream. The result of scalar aggregation from the first phase is merged using a many-to-one exchange operator, and this stream is aggregated a second time.

In case of a count (\*) aggregation, the second phase aggregation performs a scalar sum. This is highlighted in the showplan output of the next example.

```
select count(*) from RA2 
QUERY PLAN FOR STATEMENT 1 (at line 1).
Executed in parallel by coordinating process and 2 worker processes.
5 operator(s) under root
The type of query is SELECT.
ROOT:EMIT Operator
    |SCALAR AGGREGATE Operator
     Evaluate Ungrouped SUM OR AVERAGE AGGREGATE.
 |
 | |EXCHANGE Operator (Merged)
 | |Executed in parallel by 2 Producer and 1 
           Consumer processes.
 | |
            | | |EXCHANGE:EMIT Operator
 | | |
                | | | |SCALAR AGGREGATE Operator
                 Evaluate Ungrouped COUNT AGGREGATE.
 | | | |
                   | SCAN Operator
                      | | | | | FROM TABLE
                      | | | | | RA2
                     Table Scan.
                     Forward Scan.
                    Positioning at start of table.
                   | Executed in parallel with a
 2-way partition scan.
 | | | | | Using I/O Size 2 Kbytes for data
                      pages.
    | | | | | With LRU Buffer Replacement
                          Strategy for data pages.
```
#### **Serial Aggregation**

If the amount of data to be aggregated is not enough to guarantee a performance advantage, a serial aggregation may be the preferred technique. In case of a serial aggregation, the result of the scan is merged using a many-to-one exchange operator.

This is shown in the example below, where a selective predicate has been added to minimize the amount of data flowing into the scalar aggregate operator. In such a case, it probably does not make sense to do the aggregation in parallel.

```
select count (*) from RA2 where a2 = 10QUERY PLAN FOR STATEMENT 1 (at line 1).
Executed in parallel by coordinating process and 2 worker processes.
4 operator(s) under root
The type of query is SELECT.
ROOT:EMIT Operator
     |SCALAR AGGREGATE Operator
      Evaluate Ungrouped COUNT AGGREGATE.
|| || || ||
     | |EXCHANGE Operator (Merged)
     | |Executed in parallel by 2 Producer
            and 1 Consumer processes.
 | |
             | | |EXCHANGE:EMIT Operator
 | | |
                 | | | |SCAN Operator
                | FROM TABLE
                   | | | | RA2
                  Table Scan.
                  Forward Scan.
                  Positioning at start of table.
               | Executed in parallel with a 2-way
                      partition scan.
    | | | | Using I/O Size 2 Kbytes for data
pages.
 | | | | With LRU Buffer Replacement
                      Strategy for data pages.
```
### **5.9.2.3 union all Operator**

union all operators are implemented using a physical operator by the same name. union all is a fairly simple operation and should be used in parallel only when a query is moving large amounts of data.

#### **Parallel union all**

The only condition to generating a parallel union all is that each of its operands must be of the same degree, irrespective of the type of partitioning they have.

The following example (using table HA2) shows a union all operator being processed in parallel. The position of the exchange operator above the union all operator signifies that it is being processed by multiple threads:

```
create table HA2(a1 int, a2 int, a3 int)
partition by hash(a1, a2) (p1, p2)
select * from RA2
union all
select * from HA2
QUERY PLAN FOR STATEMENT 1 (at line 1).
Executed in parallel by coordinating process and 2 worker processes.
The type of query is SELECT.
ROOT:EMIT Operator
     |EXCHANGE Operator (Merged)
     |Executed in parallel by 2 Producer and 1 Consumer processes.
|| || || ||
         | |EXCHANGE:EMIT Operator
 | |
              | | |UNION ALL Operator has 2 children.
 | | |
                  | | | |SCAN Operator
                 | FROM TABLE
                    | | | | RA2
          | | | | Table Scan.
. . . . . . . . . . . . . . . . . . .
          | | | | Executed in parallel with a 2-way 
                    partition scan.
      . . . . . . . . . . . . . . . . . . .
 | | |
              | | | |SCAN Operator
                  | | | | FROM TABLE
                    | | | | HA2
             | | | | Table Scan.
 . . . . . . . . . . . . . . . . . . .
 | | | | Executed in parallel with a 2-way 
                     partition scan.
```
#### **Serial union all**

In the next example, the data from each side of the union operator is restricted by selective predicates on either side.

The amount of data being sent through the union all operator is small enough that decides not to run the unions in parallel. Instead, each scan of the tables RA2 and HA2 are organized by putting 2-to-1 exchange operators on each side of the union. The resultant operands are then processed in parallel by the union all operator:

```
select * from RA2
where a2 > 2400
union all
select * from HA2
where a3 in (10, 20)Executed in parallel by coordinating process and 4 worker processes.
7 operator(s) under root
The type of query is SELECT.
ROOT:EMIT Operator
```

```
 |UNION ALL Operator has 2 children.
|| || || || ||
           | |EXCHANGE Operator (Merged)
           | |Executed in parallel by 2 Producer and 1
                Consumer processes.
 | |
               | | |EXCHANGE:EMIT Operator
 | | |
                   | | | |SCAN Operator
                  | FROM TABLE
                   | | | | RA2
                  | Table Scan.
                  | Executed in parallel with a 2-way
                        partition scan.
|| || || || ||
           | |EXCHANGE Operator (Merged)
           | |Executed in parallel by 2 Producer and 1
                Consumer processes.
 | |
               | | |EXCHANGE:EMIT Operator
 | | |
                   | | | |SCAN Operator
                   | | | | FROM TABLE
                   | | | | HA2
                  | Table Scan.
                  | Executed in parallel with a 2-way
                        partition scan.
```
### **5.9.2.4 Parallelism of Attribute-Sensitive Operation**

Attribute-sensitive operations include joins, vector aggregations, and unions.

### **5.9.2.5 Subqueries**

There are different methods that can reduce the cost of processing subqueries.

Parallel optimization depends on the type of subquery:

- Materialized subqueries parallel query methods are not considered for the materialization step.
- Flattened subqueries parallel query optimization is considered only when the subquery is flattened to a regular inner join or a semijoin.
- Nested subqueries parallel operations are considered for the outermost query block in a query containing a subquery; the inner, nested queries always execute serially. This means that all tables in nested subqueries are accessed serially. In the following example, the table RA2 is accessed in parallel, but the result is that the table is serialized using a two-to-one exchange operator before accessing the subquery. The table RB2 inside the subquery is accessed in serial.

```
select count(*) from RA2 where not exists
(select * from RB2 where RA2.a1 = b1)
QUERY PLAN FOR STATEMENT 1 (at line 1).
Executed in parallel by coordinating process and 2 worker processes.
8 operator(s) under root
The type of query is SELECT.
ROOT:EMIT Operator
   |SCALAR AGGREGATE Operator
```

```
 | Evaluate Ungrouped COUNT AGGREGATE.
 |
        | |SQFILTER Operator has 2 children.
 | |
           | | |EXCHANGE Operator (Merged)
           | | |Executed in parallel by 2 Producer and 1 Consumer processes.
 | | |
                | | | |EXCHANGE:EMIT Operator
 | | | |
                   | RESTRICT Operator
 | | | | |
                       | SCAN Operator
                        FROM TABLE<br>RA2
 | | | | | | RA2
                         Index : RA2 NC2L
                         Forward Scan.
                        Executed in parallel with a 2-way partition scan.
 | |
         Run subquery 1 (at nesting level 1).
 | |
         QUERY PLAN FOR SUBQUERY 1 (at nesting level 1 and at line 2).
 | |
          Correlated Subquery.
          Subquery under an EXISTS predicate.
 | |
           | | |SCALAR AGGREGATE Operator
             Evaluate Ungrouped ANY AGGREGATE.
             Scanning only up to the first qualifying row.
 | | |
                | | | |SCAN Operator
                 FROM TABLE
                 RB2
                 Table Scan.
                 Forward Scan.
```

```
The following example shows an in subquery flattened into a semijoin. SAP ASE converts this into an inner join 
to provide greater flexibility in shuffling the tables in the join order. As seen below, the table RB2, which was
```

```
originally in the subquery, is now being accessed in parallel.
```
END OF QUERY PLAN FOR SUBQUERY 1.

| |

```
select * from RA2 where al in (select b1 from RB2)
QUERY PLAN FOR STATEMENT 1 (at line 1).
Executed in parallel by coordinating process and 5 worker processes.
10 operator(s) under root
The type of query is SELECT.
ROOT:EMIT Operator
    |EXCHANGE Operator (Merged)
    |Executed in parallel by 3 Producer and 1 Consumer processes.
 |
        | |EXCHANGE:EMIT Operator
 | |
            | | |MERGE JOIN Operator (Join Type: Inner Join)
           | Using Worktable3 for internal storage.
              Key Count: 1
              Key Ordering: ASC
 | | |
               | SORT Operator
                Using Worktable1 for internal storage.
 | | | |
                   | SCAN Operator
                     FROM TABLE<br>RB2
 | | | | | RB2
                      Table Scan.
                      Executed in parallel with a 3-way partition scan.
```

```
 | | |
               | | | |SORT Operator
               Using Worktable2 for internal storage.
 | | | |
                  | EXCHANGE Operator (Merged)
                   | | | | |Executed in parallel by 2 Producer and 3 Consumer processes.
 | | | | |
                      | EXCHANGE: EMIT Operator
 | | | | | |
                         | RESTRICT Operator
 | | | | | | |
                             | SCAN Operator
                               FROM TABLE<br>RA2
 | | | | | | | | RA2
                               Index : RA2 NC2L
                               Forward Scan.
                                Positioning at index start.
                               Executed in parallel with a 2-way partition
scan.
```
# **5.9.2.6 select into Clauses**

Queries with select into clauses create a new table in which to store the query's result set.

SAP ASE optimizes the base query portion of a select into command in the same way it does a standard query, considering both parallel and serial access methods. A select into statement that is executed in parallel:

- Creates the new table using the columns specified in the select into statement.
- Creates N partitions in the new table, where N is the degree of parallelism that the optimizer chooses for the insert operation in the query.
- Populates the new table with query results, using N worker processes.
- Unpartitions the new table, if no specific destination partitioning is required.

Performing a select into statement in parallel requires more steps than an equivalent serial query plan. This is a simple select into done in parallel:

```
select * into RAT2 from RA2
QUERY PLAN FOR STATEMENT 1 (at line 1).
Executed in parallel by coordinating process and 2 worker processes.
4 operator(s) under root
The type of query is INSERT.
ROOT:EMIT Operator
    |EXCHANGE Operator (Merged)
    |Executed in parallel by 2 Producer and 1 
        Consumer processes.
 |
        | |EXCHANGE:EMIT Operator
 | |
            | | |INSERT Operator
              The update mode is direct.
 | | |
                 | | | |SCAN Operator
                  FROM TABLE
                  RA2Table Scan.
                  Forward Scan.
                  Positioning at start of table.
                  Executed in parallel with a 2-way
```

```
 partition scan.
 | | |
             TO TARTERAT2
             Using I/O Size 2 Kbytes for data
                 pages.
```
SAP ASE does not try to increase the degree of the stream coming from the scan of table RA2, and uses it to do a parallel insert into the destination table. The destination table is initially created using round-robin partitioning of degree two. After the insert, the table is unpartitioned.

If the data set to be inserted is not big enough, SAP ASE may choose to insert this data in serial. The scan of the source table can still be done in parallel. The destination table is then created as an unpartitioned table.

The select into allows destination partitioning to be specified. In such a case, the destination table is created using that partitioning, and SAP ASE finds the most optimal way to insert data. If the destination table must be partitioned the same way as the source data, and there is enough data to insert, the insert operator executes in parallel.

The next example shows the same partitioning for source and destination table, and demonstrates that SAP ASE recognizes this scenario and chooses not to repartition the source data.

```
select * into new table
partition by range(a1, a2)
(p1 values <= (500,100), p2 values <= (1000, 2000)) 
from RA2
QUERY PLAN FOR STATEMENT 1 (at line 1).
Executed in parallel by coordinating process and 2 worker processes.
4 operator(s) under root
The type of query is INSERT.
ROOT:EMIT Operator
    |EXCHANGE Operator (Merged)
    |Executed in parallel by 2 Producer and 1 Consumer processes.
 |
        | |EXCHANGE:EMIT Operator
 | |
            | | |INSERT Operator
              The update mode is direct.
 | | |
                 | | | |SCAN Operator
                | FROM TABLE
                  RADTable Scan.
                  Forward Scan.
                  Positioning at start of table.
               | Executed in parallel with a 2-way
                             partition scan.
 | | |
              TO TABLE
               | | | RRA2
              Using I/O Size 16 Kbytes for data
                    pages.
```
If the source partitioning does not match that of the destination table, the source data must be repartitioned. This is illustrated in the next example, where the insert is done in parallel using two worker processes after the data is repartitioned using a 2-to-2 exchange operator that converts the data from range partitioning to hash partitioning.

```
select * into HHA2
partition by hash(a1, a2)
(p1, p2)
from RA2
```

```
QUERY PLAN FOR STATEMENT 1 (at line 1).
Executed in parallel by coordinating process and 4 worker processes.
6 operator(s) under root
The type of query is INSERT.
ROOT:EMIT Operator
|EXCHANGE Operator (Merged)
|Executed in parallel by 2 Producer and 1 
       Consumer processes.
\vert| |EXCHANGE:EMIT Operator
| \qquad || | |INSERT Operator
         | The update mode is direct.
| | |
         | | | |EXCHANGE OperatorEXCHANGE Operator (
                  Merged)
    | | | |Executed in parallel by 2 Producer 
                  and 2 Consumer processes.
| | | |
                 | | | | |EXCHANGE:EMIT Operator
| | | | |
                     | | | | | |SCAN Operator
                     | FROM TABLE
                        | | | | | | RA2
                       Table Scan.
                     | Forward Scan.
                 | | Positioning at start of table.
                     | Executed in parallel with a
                             2-way partition scan.
| | |
         | TO TABLE
           | | | HHA2
           Using I/O Size 16 Kbytes for data
                 pages.
```
### **5.9.2.7 insert/delete/update Operations**

insert, delete, and update operations are performed in serial.

However, tables other than the destination table used in the query to qualify rows to be deleted or updated, can be accessed in parallel.

```
delete from RA2
where exists
(select * from RB2 
where RA2.a1 = b1 and RA2.a2 = b2)
QUERY PLAN FOR STATEMENT 1 (at line 1).
Executed in parallel by coordinating process and 3 worker processes.
9 operator(s) under root
The type of query is DELETE.
ROOT:EMIT Operator
|DELETE Operator
  The update mode is deferred.
\vert| |NESTED LOOP JOIN Operator (Join Type: Inner Join)
| \qquad || | |SORT Operator
        | Using Worktable1 for internal storage.
| | |
            | | | |EXCHANGE Operator (Merged)
    | | | | Executed in parallel by 3 Producer
                   and 1 Consumer processes.
```

```
| | | |
                | EXCHANGE: EMIT Operator
| | | | |
                    | RESTRICT Operator
| | | | | |
                       | SCAN Operator
                       | FROM TABLE<br>| RB2
| | | | | | | RB2
                   | | Table Scan.
| | | | | | | Forward Scan.
| | | | | | | Positioning at start of 
                              table.
                   | | Executed in parallel with
                              a 3-way partition scan.
       | | | | | | | Using I/O Size 2 Kbytes 
           for data pages.<br>I I I With LRU Buffer Re
   | | | | | | | | With LRU Buffer Replacement
                              Strategy for data pages.
| \qquad || | |RESTRICT Operator
| | |
           | | | |SCAN Operator
             | | | | FROM TABLE
              | | | | RA2
              Index : RA2 NC1
             Forward Scan.
           | Positioning by key.
              Keys are:
               a3 ASC
\vert| TO TABLE
  | RA2
  Using I/O Size 2 Kbytes for data pages.
```
The table RA2, which is being deleted, is scanned and deleted in serial. However, table RB2 was scanned in parallel. The same scenario is true for update or insert statements.

### **5.9.3 Partition Elimination**

One advantage of semantic partitioning is that the query processor may be able to take advantage of this and be able to disqualify range, hash, and list partitions at compile time.

With hash partitions, only equality predicates can be used, whereas for range and list partitions, equality and in-equality predicates can be used to eliminate partitions. For example, consider table RA2 with its semantic partitioning defined on columns a1, a2 where (p1 values <= (500,100) and p2 values <= (1000, 2000)). If there are predicates on columns a1 or columns a1, a2, then it would be possible to do some partition elimination. For example, this statement does not qualify any data:

select \* from RA2 where al > 1500

You can see this in the showplan output.

```
QUERY PLAN FOR STATEMENT 1 (at line 1).
          ................................
    | | |SCAN Operator
          FROM TABLE
          | | | RA2
| | | [ Eliminated Partitions : 1 2 ]
| | | Index : RA2_NC2L
```
The phrase Eliminated Partitions identifies the partition in accordance with how it was created and assigns an ordinal number for identification. For table RA2, the partition represented by  $p1$  where (a1, a2)  $\leq$ (500, 100) is considered to be partition number one and  $p^2$  where (a1, a2) > (500, 100) and <= (1000, 2000) is identified as partition number two.

Consider an equality query on a hash-partitioned table where all keys in the hash partitioning have an equality clause. This can be shown by taking table HA2, which is hash-partitioned two ways on columns (a1, a2). The ordinal numbers refer to the order in which partitions are listed in the output of  $sp$  help.

```
select * from HA2 where a1 = 10 and a2 = 20
QUERY PLAN FOR STATEMENT 1 (at line 1).
    ................................
|SCAN Operator
 | FROM TABLE
 | HA2
| [ Eliminated Partitions : 1 ]
| Table Scan.
```
# **5.9.4 Partition Skew**

Partition skew plays an important part in determining whether a parallel partitioned scan can be used.

Partition skew is defined as the ratio of the size of the largest partition to the average size of a partition. Consider a table with four partitions of sizes 20, 20, 35, and 80 pages. The size of the average partition is (20 + 20 + 35 + 85)/4 = 40 pages. The biggest partition has 85 pages so partition skew is calculated as 85/40 = 2.125. In partitioned scans, the cost of doing a parallel scan is as expensive as doing the scan on the largest partition. Instead, a hash-based partition may turn out to be fast, as each worker process may hash on a page number or an allocation unit and scan its portion of the data. The penalty paid in terms of loss of performance by skewed partitions is not always at the scan level, but rather as more complex operators like several join operations are built over the data. The margin of error increases exponentially in such cases.

Run sp\_help on a table to see the partition skews:

```
sp_help HA2
........
name type partition type partitions partition keys
------ -------------------- -------------- -----------
HA2 base table hash 2 a1, a2
partition name partition id pages segment
create date
-------------------------- ------------ ----------- --------------
---------------------------<br>HA2 752002679
                         752002679 324 default
Aug 10 2005 2:05PM 
HA2_768002736 768002736 343 default 
Aug 10 2005 2:05PM 
Partition_Conditions 
-------------------- 
NULL.
Avg_pages Max_pages Min_pages Ratio(Max/Avg)
Ratio(Min/Avg) 
----------- ----------- ----------- ---------------------------
--------------------------- 
333 343 324 
1.030030 0.972973
```
Alternatively, you can calculate skew by querying the systabstats system catalog, where the number of pages in each partition is listed.

### **5.9.5 Why Queries Do Not Run in Parallel**

SAP ASE does not always run queries in parallel.

Queries are run in serial when:

- There is not enough data to benefit from parallel access.
- The query contains no equijoin predicates like:

```
select * from RA2, RB2
where a1 > b1
```
- There are not enough resources, such as thread or memory, to run a query in parallel.
- Uses a covered scan of a global nonclustered index.
- Tables and indexes are accessed inside a nested subquery that cannot be flattened.

### **5.9.6 Runtime Adjustments**

If there are not enough worker processes available at runtime, the execution engine attempts to reduce the number of worker processes used by the exchange operators present in the plan.

- First, by attempting to reduce the worker process usage of certain exchange operators in the query plan without resorting to serial recompilation of the query. Depending on the semantics of the query plan, certain exchange operators are adjustable and some are not. Some are limited in the way they can be adjusted.
- Parallel query plans need a minimum number of worker processes to run. When enough worker processes are not available, the query is recompiled serially. When recompilation is impossible, the query is aborted and the appropriate error message is generated.

It does so in two ways:

SAP ASE supports serial recompilation for all:

- Ad hoc select queries, except select into, alter table, and execute immediate queries.
- Stored procedures, except select into and alter table queries.

### **5.9.7 Recognizing and Managing Runtime Adjustments**

SAP ASE provides mechanisms to help you observe runtime adjustments of query plans.

- set process limit action allows you to abort batches or procedures when runtime adjustments take place.
- showplan prints an adjusted query plan when runtime adjustments occur, and showplan is in effect.

#### **Using set process\_limit\_action**

Use process limit action with the set command to monitor the use of adjusted query plans at a session or stored procedure level.

When you set process\_limit\_action to "abort," SAP ASE records error 11015 and aborts the query, if an adjusted query plan is required. When you set process limit action to "warning," SAP ASE records error 11014 but still executes the query. For example, this command aborts the batch when a query is adjusted at runtime:

set process limit action abort

By examining the occurrences of errors 11014 and 11015 in the error log, you can determine the degree to which SAP ASE uses adjusted query plans instead of optimized query plans. To remove the restriction and allow runtime adjustments, use:

```
set process limit action quiet
```
See set in the *Reference Manual: Commands*.

#### **Using showplan**

When you use showplan, the optimized plan for a given query is displayed before it runs the query.

When the query plan involves parallel processing, and a runtime adjustment is made, showplan displays this message, followed by the adjusted query plan:

```
AN ADJUSTED QUERY PLAN IS BEING USED FOR STATEMENT 1 BECAUSE NOT ENOUGH WORKER 
PROCESSES ARE CURRENTLY AVAILABLE.
ADJUSTED QUERY PLAN:
```
When using set notexec, SAP ASE does not attempt to execute a query, so runtime plans are never displayed.

#### **Reducing the Likelihood of Runtime Adjustments**

To reduce the number of runtime adjustments, increase the number of worker processes that are available to parallel queries.

You can do this either by adding more total worker processes to the system or by restricting or eliminating parallel execution for noncritical queries, using either:

- set parallel degree to set session-level limits on the degree of parallelism, or
- The query-level parallel 1 and parallel N clauses to limit the worker process usage of individual statements.

To reduce the number of runtime adjustments for system procedures, recompile the procedures after changing the degree of parallelism at the server or session level. See sp\_recompile in *Reference Manual: Procedures*.

# **5.10 Dynamic Thread Assignment**

SAP ASE uses dynamic and static thread assignments.

Dynamic thread assignment allows SAP ASE to execute parallel query plans faster and with fewer resources than using static threads. It also allows you to run in parallel many queries that reference static partitioned tables with degrees greater than the requested parallel degree that would not otherwise be allowed to run in parallel.SAP ASE applies dynamic thread assignment to parallel lava query plans that are generated for select queries. However, these commands use static thread assignment:

- select into
- reorg commands that include a data copy
- alter table commands that include a data copy
- create index

Dynamic thread assignment improves performance by:

- Executing query plans in parallel with fewer threads in situations where static thread assignment requires recompilation into a serial query plan.
- Executing dynamic load balancing between worker threads: When there are fewer threads executing the query plan than there are work units, the threads that execute the smallest work units complete their task more quickly, freeing themselves to execute the remaining available work units while the threads executing larger work units complete their tasks.
- Using existing semantic partitioning in joins more effectively. Dynamic thread assignment allows a partition-to-partition join when joining two tables that are already partitioned on the joining column, as opposed to static thread assignment, which joins all the partitions of the outer table to all of the partitions of the inner table in one operation. Dynamic thread assignment allows a single worker thread to join the first partition of the outer table to the first partition of the inner table, then reexecutes the query plan fragment to join the second partition, and so on.

Dynamic thread assignment is enabled when you configure SAP ASE for parallelism with the number of worker processes and max parallel degree parameters. See *Reference Manual: Configuration Parameters*.

# **6 Eager and Lazy Aggregation**

Aggregate processing is one of the most useful operations in DBMS environments. It summarizes large amounts of data with an aggregated value.

Including:

- The minimum, maximum, sum, or average value of a column in a specified set of rows
- The count of rows that match a condition
- Other statistical functions

In SQL, aggregate processing is performed using the aggregation functions  $min($ ),  $max($ ), count(), sum(), and avg(), and group by and having clauses. The SQL language implements two aggregate processing types, *vector aggregation* and *scalar aggregation*. A select-project-join (SPJ) query illustrates these two types of aggregate processing:

```
select r1, s1
from r, s
where r2 = s2
```
In vector aggregation, the SPJ result set is grouped on the group by clause expressions, and then the select clause aggregation functions are applied to each group. The query produces one result row per group:

```
select r1, sum (s1)
from r, s
where r2 = s2group by r1
```
In scalar aggregation, there is no group by clause and the entire SPJ result set is aggregated, as a single group, by the same select clause aggregate functions. The query produces a single result row:

```
select sum (s1)
from r, s
where r2 = s2
```
### **6.1 Eager Aggregation**

Eager aggregation transforms the internal representation of queries and processes them as if the aggregation is performed incrementally: first locally, over each table, producing intermediate aggregate results over smaller local subgroups, then globally after the join, thus combining the local aggregation results to produce the final result set.

These queries, which return the same result set over any data set, are *derived table* SQL-level rewrites of the vector and scalar aggregation examples above. They illustrate the eager aggregation transformations that SAP ASE performs on the internal representation of the queries.

```
select r1, sum (sum s1 * count r)
```

```
from
     (select 
     r1,r2,
    count r = \text{count} (*)
     from r
     group by r1,r2
     )gr
\sim (select 
         s2,
         sum s1 = sum(s1) from s
     group by s2
     )gs
where r2-s2group by r1
select sum (sum s1 * count r)
from
      (select
         r2,
        count r = count(*) from r
     group by r2
     )gr
\sim (select
          s2,
         sum s1 = sum(s1) from s
     group by s2
     )gs
where r2 = s2
```
Eager aggregation plans are generated and costed by the optimizer, and can be chosen as the best plan. This form of advanced query optimization can result in orders of magnitude of performance gain, relative to the original SQL query.

# **6.2 Aggregation and Query Processing**

Aggregation can be both costly, and have an important impact on query performance.

- Aggregation generally computes an aggregated value. Vector aggregation is costly, compared to scalar aggregation, as rows must be grouped together to obtain the aggregated result over a group; this implies, in general, a reordering of the rows through sorting or hashing, both costly operations.
- Aggregating after applying cardinality-reducing operators (such as filters) to the input set reduces the cost of aggregation and can thus improve overall query performance.
- Aggregating before applying cardinality-increasing operators (such as joins and unions) to the input set reduces the cost of aggregation and can thus improve overall query performance.
- Aggregating early can reduce the costs of parent operators through reducing their input set cardinality, and can thus improve overall query performance.
- Aggregation can dramatically reduce the cardinality of the input set in the result set, when the grouping columns have relatively few distinct value combinations.
- Some properties of the aggregation's input set, as already grouped (for example, when the aggregation is ordered on the grouping columns), reduce the cost of vector aggregation; in scalar aggregation, rows ordered on the aggregated column allow computing a min or max without accessing each input row.
- Plan fragment physical properties have a big impact on aggregation cost.

The naive QP implementation of aggregation places the scalar or vector aggregate operator, as indicated by the SQL query, over the SPJ part of its query block. However, there are algebraic transformations that preserve the semantics of the query and allow aggregation at other places in the operators tree:

- Pushing the aggregation down toward the leaves, to aggregate early (called eager aggregation).
- Pulling the aggregation up toward the root, to aggregate late (called lazy aggregation).

Plans obtained through such transformations differ greatly in performance. More importantly to distributed query processing (DQP), the cardinality of intermediate results can be greatly reduced by eager aggregation. Such orders-of-magnitude cardinality reduce cross-node data transfer cost, thus removing the main shortcoming of DQP as opposed to traditional QP.

SAP ASE 15.0.2 and later implements eager aggregation over the leaves of a query plan, which means over the scan operators.

This query illustrates the QP implications of eager aggregation:

```
select r1, sum(s1)
from r,s
where r2 = s2group by r1
```
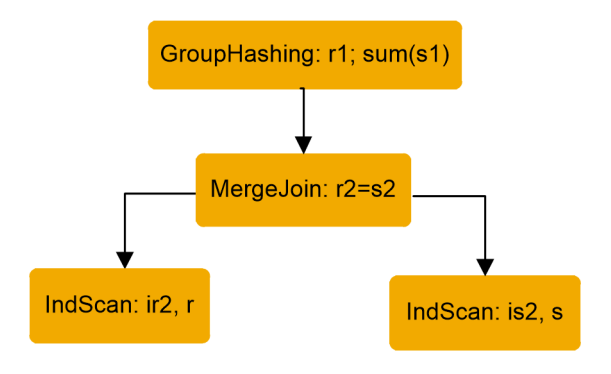

The two index scans, on r(r2) and s(s2) provide the orderings needed by the "r2=s2" merge join. Hash-based grouping is done over the join, as the query specifies it.

The optimizer also generates query plans that perform eager aggregation, also called the *push-down of grouping*, *early grouping*, or *eager grouping*. The SQL representation of the transform using derived tables is:

```
select r1, sum (sum s1 * cnt r)
from
    (select r1, r2, cnt r = count(*)
             from r
             group by r1, r2
     ) as gr
\sim(select s2, sum_s1 = sum(s1)
              from s
              group by s2
     ) as gs
```
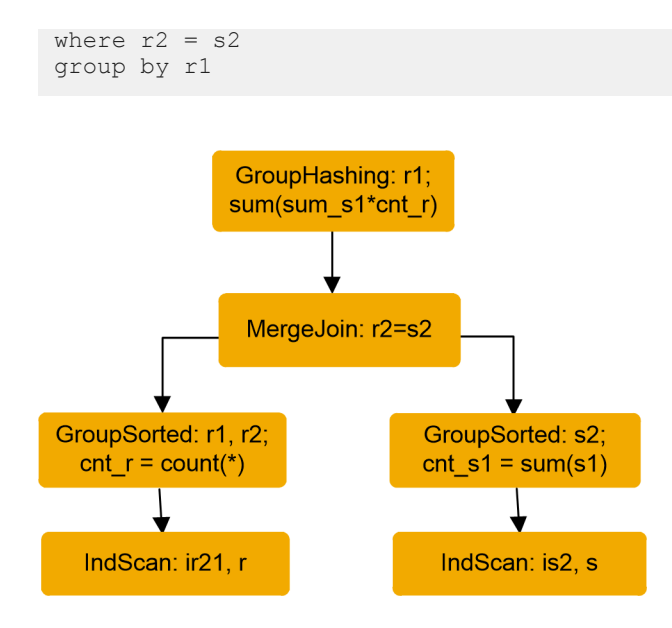

The two eager GroupSorted operators group on the local grouping columns. GroupSorted operators apply to any column projected out for a reason other than that it is an aggregation function argument. These columns include:

- The main grouping columns in the group by clause
- Columns needed by predicates not yet applied

To place the cheap GroupSorted operator, the child plan fragment must provide ordering on all the local grouping columns; hence the  $i$ r21 index on  $r(r2, r1)$ .

### **6.3 Examples Using Eager Aggregation**

The most compelling reason to implement eager aggregation is online data archiving, which is a distributed query processing (DQP) installation where recent OLTP read-write data is on one server and historical readonly data is on another server.

#### **Online Data Archiving**

The following view,  $v$ , offers decision-support system (DSS) applications transparent access to local SAP ASE data in ase tab and, through the Component Integration Services (CIS) proxy asiq tab, to remote historical data on an ASIQ server.

```
create view v(v1, v2)
as
select a1, a2 from ase tab
union all
select q1, q2 from proxy_asiq_tab
```
The DSS applications ignore the distributed nature of the data and use such union-in-view tables as the base tables of their complex queries, typically using aggregation:

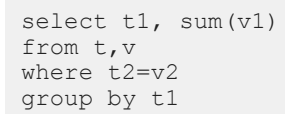

After view and union resolution, the following operator tree is obtained:

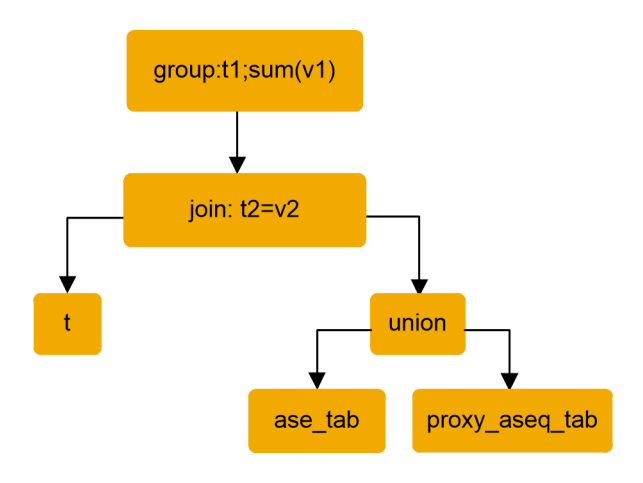

As this tree uses a CIS proxy table, the CIS layer uses a specialized remote scan operator to generate and ship a plan fragment to the remote site.

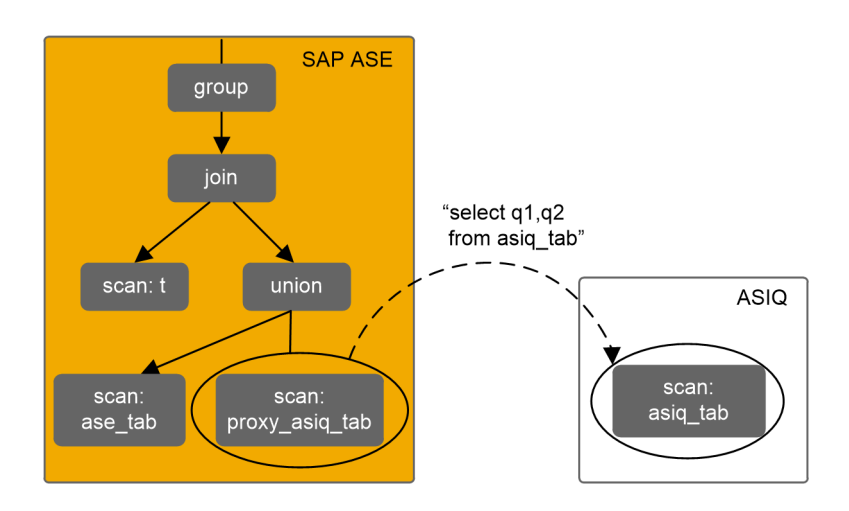

As such, this mechanism is suboptimal: the entire history table is shipped through the CIS layer to the SAP ASE side, incurring a large network cost; furthermore, the advanced ASIQ bitmap-based grouping algorithms are not used.

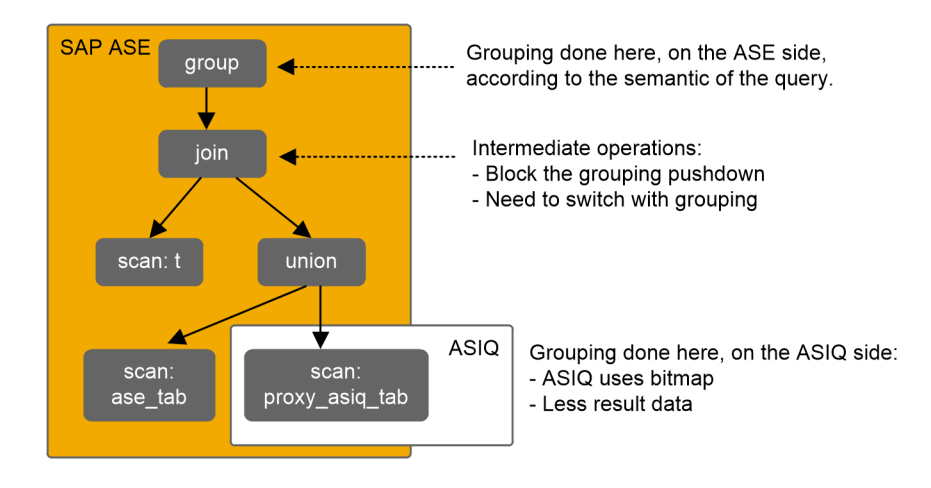

Ideally, transformations are performed on the operators tree and grouping on the ASIQ side, so that only aggregated data is transferred.

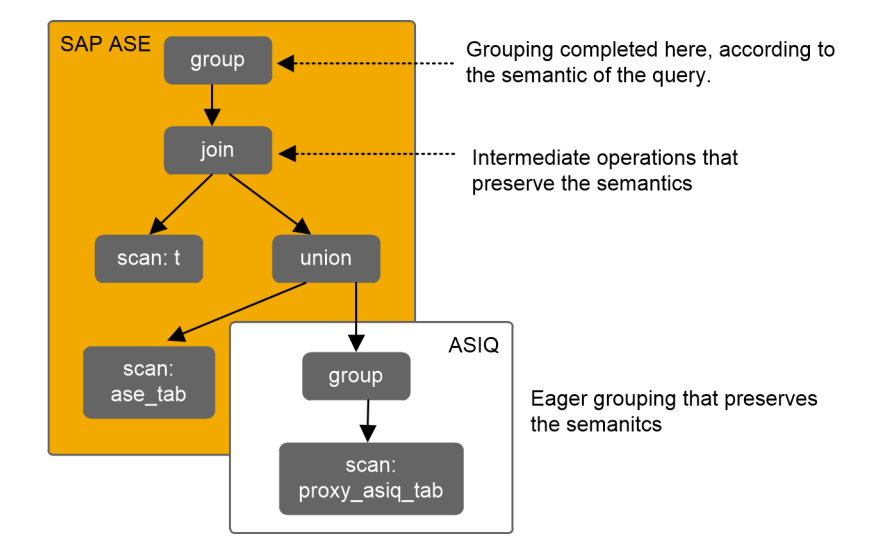

In this example, there are two operators between the group and the CIS proxy: a join and a union. The next transform pushes grouping below the join and the union, achieving *eager aggregation*:

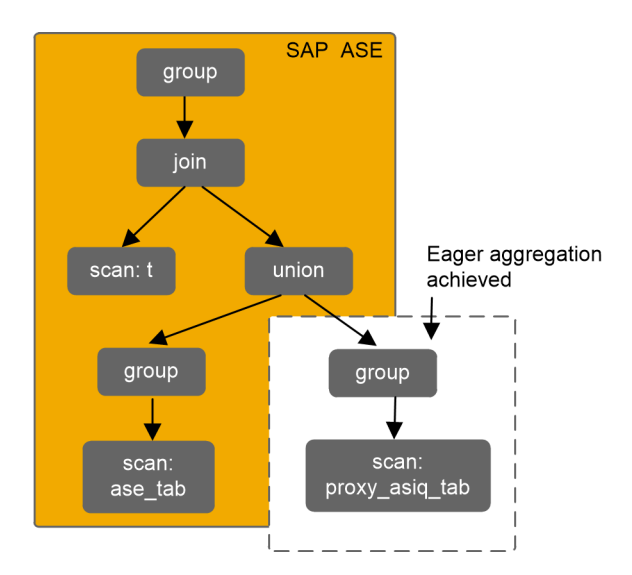

Grouping is now adjacent to the CIS proxy. The CIS layer can now send a grouped query to ASIQ and return aggregated data.

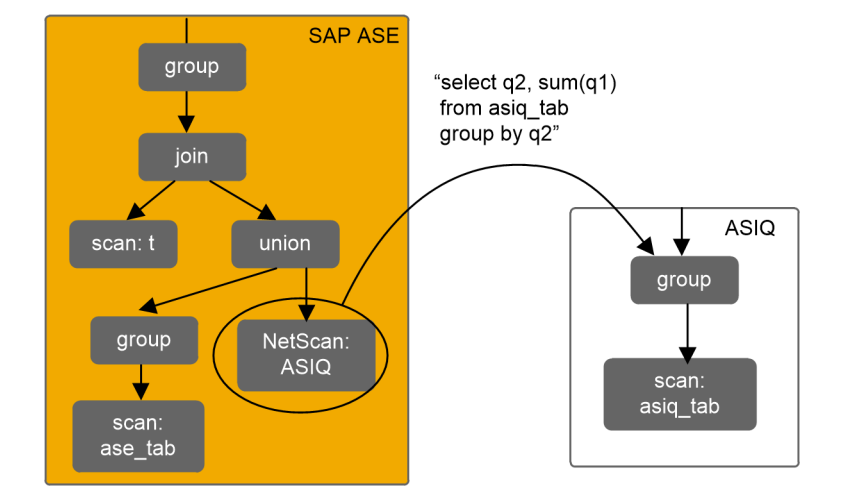

#### **DSS/DQP**

The efficient execution of complex aggregated DSS queries in a distributed environment is a challenge not only in online data archivings; it is, in general, a generic DSS/DQP problem in online data archiving DSS/DQP:

- A typical query involves complex joins and unions, and aggregation is performed at the top of the query tree.
- The data is distributed across the nodes, and the intermediate results must be shipped from a producer node to a consumer node for further processing.

#### **Single-Node DSS**

Although the examples above are for DQP in general, and online data archiving in particular, the eager aggregation performance impact goes beyond shipping intermediate results between DQP nodes.

Eager aggregation enhances the performance of aggregated complex queries by reducing intermediate result sets. Since aggregated complex queries are typical, eager aggregation enhances SAP ASE performance in all DSS applications.

### **6.4 Using Eager Aggregation**

Eager aggregation is an internal query processing feature. You need not change anything at the SQL level when you enable eager aggregation; queries that use aggregation have eager aggregation-based plans automatically enumerated and costed by the optimizer.

#### **6.4.1 Enabling Eager Aggregation**

Eager aggregation is controlled by the advanced aggregation optimizer setting, which is, by default, off in all optimization goals except allrows dss, where it is on.

Eager aggregation can be enabled, disabled, or reset to the optimizer goal's default value at either the connection or query level.

For example, to enable at the connection level:

```
set advanced aggregation on
```
To enable at the query level:

```
select r1, sum (s1)
from r, s
where r2 = s2group by r1
plan 
.<br>"(use advanced aggregation on)"
```
Alternatively, if the optimization goal is set to allrows dss, eager aggregation is implicitly enabled. In this example, an abstract plan sets allrows dss at the query level:

```
select r1, sum (s1)
from r, s
where r2 = s2group by r1
plan
"(use optgoal allrows_dss)"
```
# **6.4.2 Checking for Eager Aggregation**

When eager aggregation is enabled, the optimizer determines cost, depending on whether the estimated cheapest plan uses eager aggregation or not.

View output from the showplan aggregation:

```
1> select r1, sum(s1)
2> from r, s
3> where r2=s2
4> group by r1
5 > 90QUERY PLAN FOR STATEMENT 1 (at line 1).
STEP 1
The type of query is SELECT.
6 operator(s) under root
|ROOT:EMIT Operator
|
| |HASH VECTOR AGGREGATE Operator
  | | GROUP BY
 | Evaluate Grouped SUM OR AVERAGE AGGREGATE.
 | Using Worktable2 for internal storage.
  | | Key Count: 1
| \ \ || | |MERGE JOIN Operator (Join Type: Inner Join)
| | | Using Worktable1 for internal storage.
| | | Key Count: 1
| | | Key Ordering: ASC
| | |
| | | |GROUP SORTED Operator
 | | | | Evaluate Grouped COUNT AGGREGATE.
  | | | |
  | | | | |SCAN Operator
| | | | | FROM TABLE
| | | | | r
| | | | | Index : ir21
  | | | | | Forward Scan.
  | | | | | Positioning at index start.
  | | | | Index contains all needed columns. Base table will not be read.
  | | | | | Using I/O Size 2 Kbytes for index leaf pages.
 | | | | | With LRU Buffer Replacement Strategy for index leaf pages.
  \perp| | | |GROUP SORTED Operator
 | | | Evaluate Grouped SUM OR AVERAGE AGGREGATE.
| | | |
  | | | | |SCAN Operator
 | | | | | FROM TABLE
| | | | | s
  | | | | | Index : is21
  | | | | | Forward Scan.
| | | | | Positioning at index start.
| | | | | Index contains all needed columns. Base table will not be read.
  | | | | Using I/O Size 2 Kbytes for index leaf pages.
| | | | | With LRU Buffer Replacement Strategy for index leaf pages.
r1
------------ ------------<br>1
          \frac{1}{2} 2
 2 4
(2 rows affected)
```
As the query performs vector aggregation over the join of  $r$  and  $s$ , the hash vector aggregate operator at the top of the query tree is expected in all cases. However, the group sorted operators over the scans of r and of s are not part of the query; they perform the eager aggregation.

When advanced aggregation is off, the plan does not contain the eager aggregation operators group sorted:

```
1> set advanced_aggregation off
2> go
1> select r1, sum(s1)
2> from r, s
3> where r2=s2
4> group by r1
5> go
QUERY PLAN FOR STATEMENT 1 (at line 1).
STEP 1
The type of query is SELECT.
4 operator(s) under root
|ROOT:EMIT Operator
\vert| |HASH VECTOR AGGREGATE Operator
  | | GROUP BY
| | Evaluate Grouped SUM OR AVERAGE AGGREGATE.
| | Using Worktable2 for internal storage.
  | | Key Count: 1
| \ \ || | |MERGE JOIN Operator (Join Type: Inner Join)
| | | Using Worktable1 for internal storage.
| | | Key Count: 1
| | | Key Ordering: ASC
| | |
  | | | |SCAN Operator
| | | | FROM TABLE
| | | | r
 | | | | Index : ir21
  | | | | Forward Scan.
  | | | | Positioning at index start.
  | | | Index contains all needed columns. Base table will not be read.
  | | | | Using I/O Size 2 Kbytes for index leaf pages.
 | | | | With LRU Buffer Replacement Strategy for index leaf pages.
| | |
| | | |SCAN Operator
| | | | FROM TABLE
 | | | | s
| | | | Index : is21
| | | | Forward Scan.
| | | | Positioning at index start.
| | | | Index contains all needed columns. Base table will not be read.
| | | | Using I/O Size 2 Kbytes for index leaf pages.
| | | | With LRU Buffer Replacement Strategy for index leaf pages.
r1
----------- -----------
         \begin{array}{ccc} 1 & 2 \\ 2 & 4 \end{array} 2 4
(2 rows affected)
```
### **6.4.3 Forcing Eager Aggregation with Abstract Plans**

The optimizer opportunistically enumerates the cheap GroupSorted-based eager aggregation plans when the child plan fragment provides an ordering on the local grouping columns.

This limitation avoids increasing the optimization search space and time. However, in some cases hash-based eager aggregation produces the cheapest plan. abstract plans can be used in such cases to force eager aggregation. advanced grouping must be enabled to use such an abstract plan; otherwise the eager aggregation abstract plan is rejected.

In the example above, if r has no index on  $(r1, r2)$ , and if r is large but has few r1--r2 distinct pairs of values, a hash join with eager grouping over  $r$  is the best plan, forced by this abstract plan:

```
1> select r1, sum(s1)
           2> from r, s
           3> where r2=s2
           4> group by r1
           5> plan
          6 \overline{ } (group_hashing<br>
7 \overline{ } (h ioin
                   (h_j \circ in8> (group_hashing 9> (f scan r)
          9> (t<sup>-</sup> secan r)10> )
          11> (t_scan s)12> 13> )"
           14> go
QUERY PLAN FOR STATEMENT 1 (at line 1).
          Optimized using the Abstract Plan in the PLAN clause.
           STEP 1
           The type of query is SELECT.
           5 operator(s) under root
           |ROOT:EMIT Operator
 |
           | |HASH VECTOR AGGREGATE Operator
             | | GROUP BY
            | Evaluate Grouped SUM OR AVERAGE AGGREGATE.
            | Using Worktable3 for internal storage.
             | | Key Count: 1| |
            | | |HASH JOIN Operator (Join Type: Inner Join)
           | | Using Worktable2 for internal storage.
             | | | Key Count: 1
 | | |
             | | | |HASH VECTOR AGGREGATE Operator
               | | | | GROUP BY
             | | | | Evaluate Grouped COUNT AGGREGATE.
               | | | | Using Worktable1 for internal storage.
             | | | | Key Count: 2
 | | | |
             | | | | |SCAN Operator
             | | | | | FROM TABLE
 | | | | | r
             | | | | | Table Scan.
             | | | | | Forward Scan.
             | | | | | Positioning at start of table.
            | | | | Using I/O Size 2 Kbytes for data pages.
            | | | | | With LRU Buffer Replacement Strategy for data pages.
            | | |
             | | | |SCAN Operator
             | | | | FROM TABLE
           | | | | s
              | | | | Table Scan.
```

```
 | | | | Forward Scan.
| | | | | Positioning at start of table.
 | | | | Using I/O Size 2 Kbytes for data pages.
 | | | | With LRU Buffer Replacement Strategy for data pages.
         r1
                   ------------<br>2
        \frac{1}{2} \frac{2}{4} 2 4
          (2 rows affected)
```
The hash vector aggregate operator eagerly aggregates the scan of  $r$ , as requested by the abstract plan.

# **7 Controlling Optimization**

Query processing options affect the query processor's choice of join order, index, I/O size, and cache strategy.

### **7.1 Special Optimizing Techniques**

Use the optimization techniques with caution, as they allow you to override the decisions made by the query processor and if misused, can have an extremely negative effect on performance. Before optimizing, understand the performance impact of both your individual query, and possible implications for overall system performance.

#### i Note

SAP recommends that, before using any of the optimization techniques, read the *Performance and Tuning Series: Basics*.

In most situations, advanced, cost-based query processor produces excellent query plans. However, there are times when the query processor does not choose the proper index for optimal performance, or chooses a suboptimal join order, and you must control the access methods for the query. The optimization techniques allow you to take that control.

In addition, while you are tuning, you may want to see the effects of a different join order, I/O size, or cache strategy. Some of the optimization options let you specify query processing or access strategy without costly reconfiguration.

SAP ASE provides tools and query clauses that affect query optimization and advanced query analysis tools that let you understand why the query processor makes the choices that it does.

#### i Note

This chapter suggests workarounds for certain optimization problems. If the workarounds do not adequately address these problems, call SAP Technical Support.

### **7.2 Viewing Current Optimizer Settings**

Use sp\_options to view the current optimizer settings.

The set commands you can view are:

- set plan dump / load
- set plan exists check
- set forceplan
- set plan optgoal
- set [optCriteria]
- set plan opttimeoutlimit
- set plan replace
- set statistics simulate
- set metrics\_capture
- set prefetch
- set parallel\_degree number
- set process\_limit\_action
- set resource\_granularity number
- set scan\_parallel\_degree number
- set repartition\_degree number

sp options queries the sysoptions fake table, which stores information about each set option, its category, and its current and default settings. sysoptions also contains a bitmap that provides detailed information for each option.

The syntax for sp\_options is:

```
sp_options [ [show | help
                               [, <option name> | <category name> |null
                                     [, dflt | non dflt | null
                                          [\, , \, \langle \text{spid} \rangle] ] ] ]
```
where:

- show lists the current and default values of all options, grouped according to their category. Issuing sp options show with an option name specified shows you the current and default value for the individual option. You can also specify a session ID, and whether you want to view options with default settings or options with nondefault settings.
- help show usage information. Achieve the same result by issuing sp\_options with no parameters.
- null indicates the option for which you want to view the settings.
- dflt | non\_dflt | null indicates whether to show options with default settings or to show options with non-default settings.
- <spid> specifies the session ID. Use the session ID to view other session settings.

For example, to display the current optimizer settings shown below, enter:

```
sp_options show
Category: Query Tuning
name 
       currentsetting defaultsetting scope
--------------------------------------------------------------------
 ------------------ --------------------- ---------
optlevel 
       ase default ase current 3
optgoal 
      allrows mix allrows mix 3
opttimeoutlimit 
 10 10 2
repartition_degree 
 1 1 2
scan_parallel_degree
```

```
0 and 1 2
resource_granularity 
 10 10 2
  \mathcal{L}outer_join_costing: outer join row counts and histogramming<br>
\frac{0}{7}0 0 0 7
join duplicate estimates: avoid overestimates of dups in joins
0 0 0 7
imdb costing: 0 PIO costing for scans for in-memory database
 1 1 7
auto temptable stats: auto generation of statistics for #temptables
0 0 0 7
use_mixed_dt_sarg_under_specialor: allow special OR in case of mixed \ldots.
0 0 0 7
timeout_cart_product: timeout queries involving cartesian product and more . . .
0 0 0 7
(81 rows affected)
```
See *Reference Manual: Procedures*.

Any user can query sysoptions:

You can also use string manipulation or a cast. For example, if an option is numeric, you can query sysoptions by entering:

```
if (isnumeric(currentsetting))
   select@int val = convert(int, currentsetting)
     ...
else
    select@char val = currentsetting
     ...
```
For more information about sysoptions, see *Reference Manual: Tables*.

### **7.3 Optimizer Diagnostic Utility**

The sp\_opt\_querystats system procedure lets you analyze the query plan generated by the optimizer and the factors that influenced its choice of a query plan.

This analysis may help determine if elements in the query or the execution environment affect how SAP ASE executes the query and its performance. You need not run the selected query to perform the analysis.

sp\_opt\_querystats output includes:

- The query plan generated by showplan
- Enabled trace flags and switches
- I/O activity for the query generated by set statistics io
- Missing statistics found for any of the tables involved in the query
- The estimated plan cost calculated by the optimizer
- The final plan and cost estimations calculated by the optimizer
- The abstract plan for the query
- The result of the query if the result set is executed (for example, if noexec is not on)
- The logical operator tree for the query generated by set option <show>
- Query execution time generated by set statistics time

● After you execute the query, the query execution time generated by set statistics time

### 7.3.1 Configuring SAP ASE to Run sp\_opt\_querystats

You must install the Job Scheduler before you can configure SAP ASE to run sp\_opt\_querystats.

#### **Prerequisites**

You may need to restart SAP ASE after you install the Job Scheduler. See the *Job Scheduler Users Guide*.

#### **Procedure**

1. If the server is unnamed, set the server name, then restart SAP ASE:

sp\_addserver <server name>, local

- 2. Any login that runs sp\_opt\_querystats must have the js\_user\_role role, and must use a non-null password to log in to SAP ASE.
- 3. Any role that runs sp\_opt\_querystats requires the sa\_role:

grant role <role name> to <login name>

4. Create an external login on the loopback server for all users who run sp\_opt\_querystats:

sp\_addexternlogin\_loopback, <login\_name>, <password>, <password>

5. You should set the value for maximum job output to 1000000 to ensure that Job Scheduler can capture all diagnostic output for your queries.

#### i Note

If sp\_opt\_querystats truncates the output, increase the value for maximum job output. Increasing this value consumes no additional resources.

# **7.3.2 Running sp\_opt\_querystats**

Run sp\_opt\_querystats to analyze a query (the diagnostic information begins with the phrase [BEGIN QUERY ANALYSIS] and ends with [END QUERY ANALYSIS]).

To run spopt\_querystats, log in to SAP ASE using the login that has the js\_user\_role.

The syntax is:

```
sp opt querystats "<query text>" | help [, "<diagnostic options>" | null
[, <database_name>]]
```
For example:

sp opt querystats "select \* from pubs2..authors where au id = "172-32-1176"

See the *Reference Manual: Procedures* for complete syntax information.

### **7.4 Query Plan Optimization with Bloom Filters**

SAP ASE includes the bloom filter query plan optimization feature, which improves join performance.

A bloom filter provides early filtering of rows that cannot be joined before they would reach the join operator. Bloom filter is considered only when one child of the join operator must materialize its derived table before the other child is opened. The materializing child is called the build side. The bloom filter uses a bit array to represent qualifying join key values from the build side. The join then pushes the bit array to the other side, called the probe side. The probe side then uses the bit array to test whether a row, with certain join key values, might match the build side values. If not, the row is filtered from further processing. Bloom filter provides a lowcost approach for eliminating rows before they participate in a full join algorithm.

In SAP ASE, bloom filtering is implemented for hash joins, sort merge joins, and reformatting based nested loop joins. It is applicable only to equi-joins. For hash joins, the build side is part of the hash join itself. For sort merge joins, the build side is the left side sort operator. For reformatting based nested loop joins, the build side is the insert operator for the worktable index creation. Bloom filtering has an added CPU cost when it builds and probes the bit array. The optimizer uses bloom filtering in the final plan if doing so is estimated to reduce the total cost of the join.

The bloom filter is enabled only when optimization criteria join bloom filter is on. The join bloom filter is on by default under the allrows dss optimization goal when the optimization level is set to match the 15.7 SP100 or later, as in ase\_current.

To view all available current optimizer settings, enter:

sp\_options "show"

The memory cost of the bit array has an upper bound of about 512K bytes for the bit array of each bloom filter during execution. For most scenarios, memory cost less than 16K.

The performance of bloom filtering mostly benefits large joins. Test results for query execution elapse time in SAP ASE with bloom filters have shown reductions of 15% to 60%. The added overhead to the plan execution is often very small. The benefits also vary depending on the datatypes of the join key columns. Integer datatypes show the best potential performance gain, while unichar and univarchar datatypes show less.

### **7.4.1 Example of showplan Output for Bloom Filters**

The output of showplan indicates the use of bloom filters in the final plan.

Any use of bloom filters is indicated in showplan output. A single plan can contain multiple bloom filters. Each bloom filter is associated with a unique ID, represented in the output as "bv<id>".

An example of showplan output:

```
QUERY PLAN FOR STATEMENT 1 (at line 1). 
Optimized using Parallel Mode 
Optimized using the Abstract Plan in the PLAN clause. 
STEP 1 
The type of query is SELECT. 
8 operator(s) under root 
| ROOT:EMIT Operator (VA = 8) 
| 
| | HASH VECTOR AGGREGATE Operator (VA = 7) 
 | | GROUP BY 
 | Evaluate Grouped COUNT AGGREGATE.
 | Evaluate Grouped SUM OR AVERAGE AGGREGATE.
| | Using Worktable4 for internal storage. 
  | | Key Count: 1 
| | 
| | | HASH JOIN Operator (VA = 6) (Join Type: Inner Join) 
    .<br>| Using Worktable3 for internal storage.
| | | Building pushdown bloom filter (bv6).
      Key Count: 1
| | | 
| | | | SCAN Operator (VA = 0) 
| | | | FROM TABLE 
| | | | Location 
| | | | L 
| | | | Table Scan. 
  | | | Forward Scan.
  | | | | Positioning at start of table. 
| | | | Using I/O Size 16 Kbytes for data pages.
 | | | With LRU Buffer Replacement Strategy for data pages.
| | | 
     | HASH JOIN Operator (VA = 5) (Join Type: Inner Join)
      | Using Worktable2 for internal storage.
| | | | Building pushdown bloom filter (bv5).
  | | | | Key Count: 1 
| | | | 
| | | | | SCAN Operator (VA = 1) 
| | | | | FROM TABLE 
| | | | | Customer 
| | | | | C 
  | | | | | Table Scan. 
  | | | | | Forward Scan. 
| | | | | Positioning at start of table. 
 | | | | Using I/O Size 16 Kbytes for data pages.
  | | | | With LRU Buffer Replacement Strategy for data pages.
| | | | 
| | | | | HASH JOIN Operator (VA = 4) (Join Type: Inner Join) 
      | | Using Worktable1 for internal storage.
| | | | | Building pushdown bloom filter(bv4).
 | | | | Key Count: 1
| | | | | 
  | | | | | | SCAN Operator (VA = 2)
| | | | | | FROM TABLE 
| | | | | | Time 
  | | | | | | T 
  | | | | | Table Scan.
  | | | | | Forward Scan.
| | | | | | Positioning at start of table.
```

```
| | | | Using I/O Size 16 Kbytes for data pages.
           | With LRU Buffer Replacement Strategy for data pages.
| | | | | | 
          RESTRICT Operator (VA = 4)| | | | | | Using pushdown bloom filter (bv4, bv5, bv6).
| | | | | | 
             | SCAN Operator (VA = 3)
  | | | | | | | FROM TABLE 
              | | | | | | | Orders 
| | | | | | | O 
  | | | | | | Table Scan.
  | | | | | | Forward Scan.
  | | | | | | | Positioning at start of table. 
| | | | | | | Using I/O Size 16 Kbytes for data pages. 
  | | | | | | | With MRU Buffer Replacement Strategy for data pages.
```
### **7.4.2 Example of Lava Operator Tree for Bloom Filters**

The lava operator tree indicates the use of bloom filters.

When using the set statistics plancost on command, the bloom filters operator is listed in the lava operator tree. By comparing the actual row count of the child operator and the actual row count of the bloom filter operator, you can calculate how many rows have been filtered out by bloom filter probing.

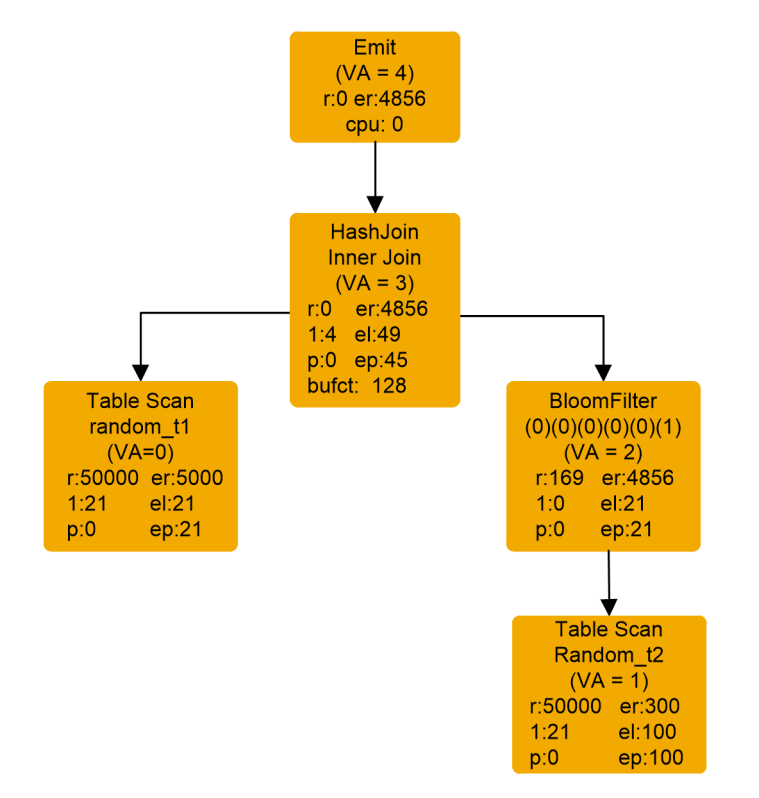

# **7.4.3 Disabling Bloom Filters**

To disable bloom filters, use the set join\_bloom\_filter command.

For example, to disable bloom filters at the session level, enter:

```
1> set join_bloom_filter off
2> go
```
# **7.5 Specifying Query Processor Choices**

Specify optimization choices by including commands in a query batch or in the text of the query.

You can include:

- The order of tables in a join
- The number of tables evaluated at one time during join optimization
- The index used for a table access
- The I/O size
- The cache strategy
- The degree of parallelism

Under some circumstances, the query processor does not choose the best plan. Occasionally, the plan choosen by the query processor is only slightly more expensive than the "best" plan, so you must weigh the cost of maintaining forced options against the slower performance of a less than optimal plan.

The commands to specify join order, index, I/O size, or cache strategy, coupled with the query-reporting commands like statistics io and showplan, can help you determine why the query processor makes its choices.

#### A Caution

Use the options described in this chapter with caution. Forced query plans may be inappropriate in some situations and may cause poor performance. If you include these options in your applications, regularly check query plans, I/O statistics, and other performance data.

These options are generally intended for use as tools for tuning and experimentation, not as long-term solutions to optimization problems.

#### **7.6 Specifying Table Order in Joins**

join orders are optimized to minimize I/O. In most cases, the order that the query processor chooses does not match the order of the from clauses in your select command.

To force access tables in the order in which they are listed, use:

set forceplan [on|off]

The query processor still chooses the best access method for each table. If you use forceplan and specify a join order, the query processor may use different indexes on tables than it would with a different table order, or it may not be able to use existing indexes.

You might use this command as a debugging aid if other query analysis tools lead you to suspect that the query processor is not choosing the best join order. Always verify that the order you are forcing reduces I/O and logical reads by using set statistics io on and comparing I/O both with and without forceplan.

If you use forceplan, your routine performance maintenance checks should include verifying that the queries and procedures that use forceplan still require the option to improve performance.

You can include forceplan in the text of stored procedures.

set forceplan forces only join order, and not join type. There is no command for specifying the join type; you can disable merge joins at the server or session level.

You can disable hash joins at the session level. Also remember that an abstract plan allows full plan specification, including join order and join types.

set forceplan on does not force the join order of tables in a view. For example, if you issue this:

```
create view vw23 as 
           select i2=t2.i, c3 = t3.cfrom t2, t3
           where t2 \text{ i} = t3 \text{ i} go
            set forceplan on
            go
            select c3
            from t1, vw23, t4
           where t1.i = vw23.i2and t4.i = t1.i go
```
The query processor does not force the join order to be  $t_1, t_2, t_3, t_4$  because only tables that occur after the view resolution determine the final order of the join.

During view resolution, the view's position will be taken by the first of the two tables from the given view and the second one comes after the current set of tables, becoming the final join order. As a result the join order in the example above is t1, t2, t4, t3.

Forcing join order has these risks:

● Misuse can lead to extremely expensive queries. Always test the query thoroughly with statistics io, and with and without forceplan.

● It requires maintenance. You must regularly check queries and stored procedures that include forceplan. Also, each new version of SAP ASE may eliminate the problems that lead you to incorporate index forcing, so check all queries that use forced query plans each time a new version is installed.

Before you use forceplan:

- Check the showplan output to determine whether index keys are used as expected.
- Use set option show normal to look for other optimization problems.
- Run update statistics on the index.
- Use update statistics to add statistics for search arguments on unindexed search clauses in the query, especially for search arguments that match minor keys in compound indexes.
- Use set option show\_missing\_stats on to look for columns that may need statistics.
- If the query joins more than four tables, use set table count, which may result in an improved join order.

### **7.7 Specifying the Number of Tables Considered by the Query Processor**

The number of permutations simultaneously considered by the query processor is not limited. Versions of SAP ASE earlier than 15.0 considered only two to four permutations at a time.

The search engine now uses a timeout mechanism to avoid excessive time spent optimizing a query. The set table count setting still affects the initial join order looked at by the search engine, and thus affects the final join order when timeout do occur. If you suspect that an inefficient join order is being chosen when the search engine times out, use set table count to increase the number of tables that are considered, which affects the initial join order considered by the search engine in starting the permutation.

SAP ASE still optimizes joins by considering permutations of two to four tables at a time, but if you suspect that an inefficient join order is being chosen for a join query, use set table count to increase the number of tables that are considered at the same time:

set table count <int value>

Valid values are 0 though 8; 0 restores the default behavior.

For example, to specify four-at-a-time optimization, use:

set table count 4

As you decrease the value, you reduce the chance that the query processor considers all possible join orders. Increasing the number of tables considered at one time during join ordering can greatly increase the time it takes to optimize a query.

Since the time it takes to optimize the query is increased with each additional table, set table count is most useful when the execution savings from improved join order outweighs the extra optimizing time. Some examples are:

● If you think that a more optimal join order can shorten total query optimization and execution time, especially for stored procedures that you expect to be executed many times once a plan is in the procedure cache

● When saving abstract plans for later use

Use statistics time to check parse and compile time, and statistics io to verify that the improved join order is reducing physical and logical I/O.

If increasing the table count produces an improvement in join optimization, but unacceptably increases CPU time, rewrite the from clause in the query, specifying the tables in the join order indicated by showplan output, and use forceplan to run the query. Be sure that your routine performance maintenance checks include verifying that the join order you are forcing still improves performance.

### **7.8 Specifying the Query Index**

You can use the index <index name> clause in select, update, and delete statements to specify the index to use for a query.

You can also force a query to perform a table scan by specifying the table name.

The syntax for select is:

```
select <select_list>
    from <table_name> [<correlation_name>]
        (index \overline{<}index name> | &lt;table_name>})[ , \times \text{table\_name} > ... ] where ...
```
The syntax for delete is:

```
delete <table name>
     from \langle \text{table name} \rangle [\langle \text{correlation name} \rangle]
      (index {<index_name> | <table name>}) ...
```
The syntax for update is:

```
update <table name> set <col name> = \langlevalue>
     from \langle \text{table name} \rangle [\langle \text{correlation name} \rangle]
       (index {<index_name >| <table_name>})...
```
For example:

```
select pub name, title
 from publishers p, titles t (index date_type)
 where p.pub_id = t.pub_id
   and type = "business"
   and pubdate > "1/1/93"
```
Specifying an index in a query may be helpful when you suspect that the query processor is choosing a suboptimal query plan. When you do specify the index:

- Always check statistics io for the query to see whether the index you choose requires less I/O than the query processor's choice.
- Test a full range of valid values for the query clauses, especially if you are:
	- Tuning queries on tables that have skewed data distribution.
	- Performing range queries, since the access methods for these queries are sensitive to the size of the range.

Use index <index\_name> only after testing when you are certain that the query performs better with the specified index option. Once you include an index specification in a query, regularly verify that the resulting plan is still better than other choices made by the query processor.

If a unclustered index has the same name as the table, specifying a table name causes the unclustered index to be used. You can force a table scan using:

```
select <select list> from <tablename> (0)
```
Specifying indexes has these risks:

- Changes in the distribution of data could make the forced index less efficient than other choices.
- Dropping the index means that all queries and procedures that specify the index print an informational message indicating that the index does not exist. The query is optimized using the best alternative access method.
- Increased maintenance, since you must periodically check all queries using this option. Also, each new version of may eliminate the problems that lead you to incorporate index forcing, so you should check all queries using forced indexes each time you install a new version.
- The index must exist at the time the query using it is optimized. You cannot create an index and then use it in a query in the same batch.

Before specifying an index in queries:

- Check showplan output for the "Keys are" message to be sure that the index keys are being used as expected.
- Use dbcc traceon(3604) or set option show normal to look for other optimization problems.
- Run update statistics on the index.
- If the index is a composite index, run update statistics on the minor keys in the index, if they are used as search arguments. This can greatly improve query processor cost estimates. Creating statistics for other columns frequently used for search clauses can also improve estimates.
- Use set option show missing stats on to look for columns that may need statistics.

# **7.9 Specifying I/O Size in a Query**

If your server is configured for large I/Os in the default data cache or in named data caches, the query processor may decide to use large I/O in a variety of situations.

Including:

- Oueries that scan entire tables
- Range queries using clustered indexes, such as queries using  $>$ ,  $\lt$ ,  $>$   $\lt$ x $>$  and  $\lt$   $\lt$ y $>$ , between, and like "charstring %"
- Queries that scan a large number of index leaf pages

If the cache used by the table or index is configured for 16K I/O, a single I/O can read up to 8 pages simultaneously. Each named data cache can have several pools, each with a different I/O size. Specifying the I/O size in a query causes the I/O for that query to take place in the pool that is configured for that size. See the *System Administration Guide: Volume 2* for information about configuring named data caches.

To specify an I/O size that is different from the one chosen by the query processor, add the prefetch specification to the index clause of a select, delete, or update statement. The syntax is:

```
select <select list
    >from <table name
      >( [index \overline{\{\langle}index name >| \langletable name>} ]
              prefetch <size>)
      [, <table name> ...]
where ...
delete <table_name> from <table_name>
    ( [index \overline{\{\langle}index name >| \langletable name>} ]
           prefetch <size>)
... 
update <table name> set <col name> = <value
    >from <table name>( [index \overline{\{\langle}index name >| \langletable name>} ]
              prefetch <size>)
...
```
The valid prefetch size depends on the page size. If no pool of the specified size exists in the data cache used by the object, the query processor chooses the best available size.

If there is a clustered index on au\_lname, this query performs 16K I/O while it scans the data pages:

```
select * 
from authors (index au names prefetch 16)
   where au lname like "Sm%"
```
If a query normally performs large I/O, and you want to check its I/O performance with 2K I/O, you can specify a size of 2K:

```
select type, avg(price)
from titles (index type_price prefetch 2)
    group by type
```
#### i Note

Reference to large I/Os are on a 2K logical page size server. If you have an 8K page size server, the basic unit for the I/O is 8K. If you have a 16K page size server, the basic unit for the I/O is 16K.

### **7.9.1 Index Type and Large I/O Size**

When you specify an I/O size with prefetch, the specification can affect both the data pages and the leaf-level index pages.

Table 7: Access Methods and Prefetching

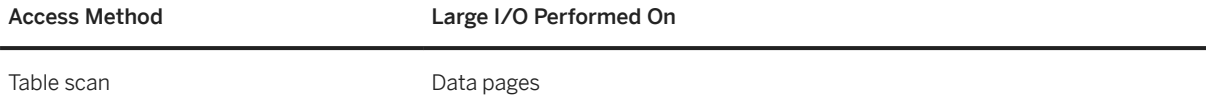

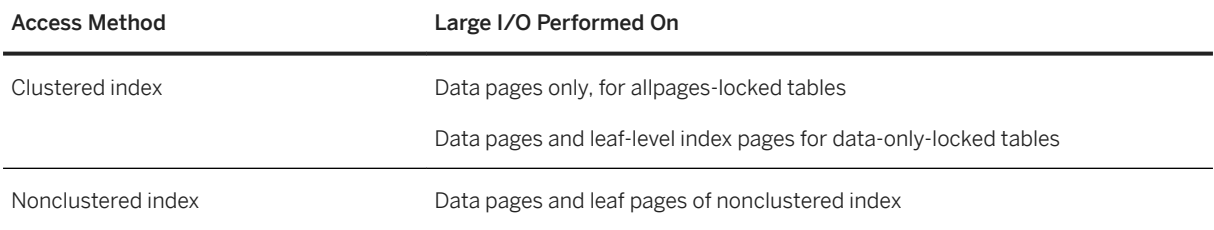

showplan reports the I/O size used for both data and leaf-level pages.

# **7.9.2 When Prefetch Specification Cannot Be Followed**

In most cases, when you specify an I/O size in a query, the query processor incorporates the I/O size into the query's plan. However, there are times when the specification cannot be followed, either for the entire query or for a single, large I/O request.

You cannot use large I/O for the query if:

- The cache is not configured for I/O of the specified size. The query processor substitutes the best size available.
- sp\_cachestrategy has been used to disable large I/O for the table or index.

You cannot use large I/O for a single buffer if:

- Any of the pages included in that I/O request are in another pool in the cache.
- The page is on the first extent in an allocation unit. This extent holds the allocation page for the allocation unit, and only seven data pages.
- No buffers are available in the pool for the requested I/O size.

When a large I/O cannot be performed, SAP ASE performs 2K I/O on the specific page or pages in the extent that are needed by the query.

To determine whether the prefetch specification is followed, use showplan to display the query plan and statistics io to see the results on I/O for the query. sp\_sysmon reports on the large I/Os requested and denied for each cache.

See the *Performance and Tuning Series: Monitoring SAP Adaptive Server with sp\_sysmon*.

### **7.9.3 Setting Prefetch**

By default, a query uses large I/O whenever a large I/O pool is configured and the query processor determines that large I/O reduces the query cost.

To disable large I/O during a session, use:

set prefetch off

To reenable large I/O, use:

set prefetch on

If large I/O is turned off for an object using sp\_cachestrategy, set prefetch on does not override that setting.

If large I/O is turned off for a session using set prefetch off, you cannot override the setting by specifying a prefetch size as part of a select, delete, or insert statement.

The set prefetch command takes effect in the same batch in which it is run, so you can include it in a stored procedure to affect the execution of the queries in the procedure.

# **7.10 Specifying the Cache Strategy**

For queries that scan a table's data pages or the leaf level of an unclustered index (covered queries), the query processor chooses one of two cache replacement strategies: the fetch-and-discard, most-recently used (MRU) strategy, or the least-recently used (LRU) strategy.

See the *Performance and Tuning Series: Physical Database Tuning*.

The query processor may choose the MRU strategy for:

- Any query that performs table scans
- A range query that uses a clustered index
- A covered query that scans the leaf level of a nonclustered index
- $\bullet$  An inner table in a nested-loop  $\frac{1}{2}$  oin, if the inner table is larger than the cache
- The outer table of a nested-loop join, since it needs to be read only once
- Both tables in a merge join.

To affect the cache strategy for objects:

- Specify lru or mru in a select, update, or delete statement.
- Use sp\_cachestrategy to disable or reenable the mru strategy. If you specify the MRU strategy, and a page is already in the data cache, the page is placed at the MRU end of the cache, rather than at the wash marker.

Specifying the cache strategy affects only data pages and the leaf pages of indexes. Root and intermediate pages always use the LRU strategy.

### **7.10.1 Specifying a Cache Strategy in select, delete, and update Statements**

You can use lru or mru in a select, delete, or update command to specify the I/O size for a query.

You get only sizes based on caches you have configured correctly. For example, if you specify 4K but SAP ASE does not use a 4K page size, the command returns 2K:

```
select <select list
     >from <table name
            > (index <index_name> prefetch <size> [lru|mru])
           \left[ \right. (table name) ...]
where ...
delete <table name> from <table name> (index <index name
      >prefetch <size> [lru|mru]) ...
update <table_name> set <col_name> = <value
       from <table name> (index <index name
             >prefetch <size> [lru|mru]) ...
```
For example, to add the LRU replacement strategy to a 16K I/O specification, enter:

```
select au lname, au fname, phone
     from authors (index au_names prefetch 16 lru)
```
### **7.11 Controlling Large I/O and Cache Strategies**

Status bits in the sysindexes table identify whether you should consider a table or an index for large I/O prefetch or for MRU replacement strategy.

By default, both are enabled.

● To disable or reenable these strategies, use sp\_cachestrategy:

```
sp_cachestrategy <dbname>, [<ownername>.]<tablename>
        [, <indexname> | "text only" | "table only" 
       [\, , \, \{ prefetch | mru \}, \, \{ "on" | "off"}]]
```
For example, to turn off the large I/O prefetch strategy for the au\_name\_index of the authors table, enter:

sp\_cachestrategy pubtune, authors, au\_name\_index, prefetch, "off"

● To reenable MRU replacement strategy for the titles table:

```
sp cachestrategy pubtune, titles, "table only",
   mru, "on"
```
Only a system administrator or the object owner can change or view the cache strategy status of an object.

#### **7.11.1 Getting Information on Cache Strategies**

To see the cache strategy that is in effect for a given object, execute  $sp$  cachestrategy, with the database and object name.

This example specifies the pubtune database and the titles table:

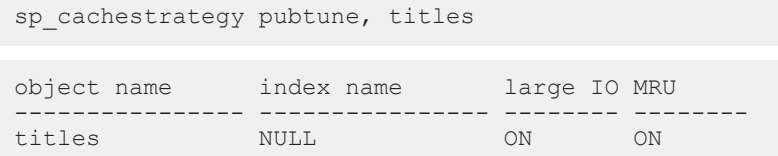

showplan output shows the cache strategy used for each object, including worktables.

#### **7.12 Configuring for Asynchronous Log Service**

Asynchronous log service (ALS) increases scalability and provides higher throughput in logging subsystems for high-end symmetric multiprocessor systems.

You cannot use ALS if you have fewer than four engines; if you attempt to do so, you see an error message.

You can enable, disable, or configure ALS using the sp\_dboption stored procedure:

sp dboption <db Name>, "async log service", "true|false"

After issuing sp\_dboption, you must issue a checkpoint in the database for which you are setting the ALS option:

```
sp dboption "mydb", "async log service", "true"
use mydb
checkpoint
```
You can use the checkpoint option to identify the one or more databases or use an all clause:

checkpoint [all | [dbname], dbname], dbname.....]]]

To disable ALS, enter:

```
sp dboption "mydb", "async log service", "false"
use mydb
checkpoint
```
Before you disable ALS, make sure there are no active users in the database. If there are active users in the database when you disable ALS, you see this error message:

Error 3647: Cannot put database in single-user mode. Wait until all users have logged out of the database and issue a CHECKPOINT to disable "async log service".

Use sp\_helpdb to see whether ALS is enabled in a specified database:

sp\_helpdb "mydb"

```
mydb 3.0 MB sa 2
July 09, 2002
select into/bulkcopy/pllsort, trunc log on chkpt, async log service
```
For more information on these stored procedures, see the *Reference Manual: Procedures*.

### **7.12.1 Understanding the User Log Cache (ULC) Architecture**

The logging architecture features the user log cache, or ULC, by which each task owns its own log cache.

#### **Context**

----------

No other task can write to this cache, and the task continues writing to the user log cache whenever a transaction generates a log record. When the transaction commits or aborts, or when the log cache fills up, the ULC is flushed to the common log cache, shared by all the current tasks, which is then written to the disk.

Flushing the ULC is the first part of a commit or abort operation, requiring the following steps, each of which can cause delay or increase contention:

#### **Procedure**

- 1. Obtain a lock on the last log page.
- 2. Allocate new log pages if necessary.
- 3. Copy the log records from the ULC to the log cache.

The processes in steps 2 and 3 require you to hold a lock on the last log page, which prevents any other tasks from writing to the log cache or performing commit or abort operations.

4. Flush the log cache to disk.

This step requires repeated scanning of the log cache to issue write commands on dirty buffers.

Repeated scanning can cause contention on the buffer cache spinlock to which the log is bound. Under a large transaction load, contention on this spinlock can be significant.

#### **Results**

You can enable ALS on any specified database that has at least one of the following performance issues, if your system runs four or more online engines:

● Heavy contention on the last log page

You can tell that the last log page is under contention when the sp\_sysmon output in the Task Management Report section shows a significantly high value. For example:

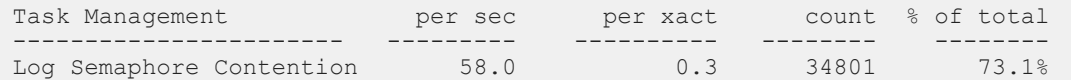

● Underutilized bandwidth in the log device

#### i Note

Use ALS only when you identify a single database with high transaction requirements, since setting ALS for multiple databases may cause unexpected variations in throughput and response times. To configure ALS on multiple databases, first check that throughput and response times are satisfactory.

### **7.12.2 Using the ALS**

When using the ALS, two threads scan the dirty buffers (buffers full of data not yet written to the disk), copy the data, and write it to the log.

These threads are:

- The user log cache (ULC) flusher the ULC flusher is a system task thread that is dedicated to flushing the user log cache of a task into the general log cache. When a task is ready to commit, the user enters a commit request into the flusher queue. Each entry has a handle, by which the ULC flusher can access the ULC of the task that queued the request. The ULC flusher task continuously monitors the flusher queue, removing requests from the queue and servicing them by flushing ULC pages into the log cache.
- The log writer once the ULC flusher has finished flushing the ULC pages into the log cache, it queues the task request into a wakeup queue. The log writer patrols the dirty buffer chain in the log cache, issuing a write command if it finds dirty buffers, and monitors the wakeup queue for tasks whose pages are all written to disk. Since the log writer patrols the dirty buffer chain, it knows when a buffer is ready to write to disk.

#### **7.13 Enabling and Disabling Merge Joins**

By default, merge joins are enabled at the server level, for all rows mix and for all rows dss optgoal, and are disabled at the server level for other optgoals, including allrows oltp.

When merge joins are disabled, the server costs only the other join types that are not disabled. To enable merge joins server-wide, set enable merge join to 1. The enable sort-merge joins and JTC configuration parameter from versions of SAP ASE earlier than 15.0 does not affect the 15.0 and later query processor.

The command set merge join on overrides the server level to allow use of merge joins in a session or stored procedure.

● To enable merge joins, use:

set merge\_join on

● To disable merge joins, use:

set merge\_join off

#### **7.14 Enabling and Disabling Hash Joins**

By default, hash joins are enabled only when you run allrows dss optgoal.

To override the server level setting, and allow use of hash join in a session or stored procedure, use set hash\_join on.

● To enable hash joins:

set hash\_join on

● To disable hash joins, use:

set hash\_join off

# **7.15 Enabling and Disabling Join Transitive Closure**

join transitive closure is always enabled and cannot be disabled.

However, because the search engine uses the timeout mechanism to avoid excessive optimization time—even though the timeout setting no longer affects the actual use of transitive closure for the query processor—join transitive closure can still influence the initial join order with which the search engine begins the permutation if timeouts occur.

### **7.16 Controlling Literal Parameterization**

You can automatically convert literal values in SQL queries to parameter descriptions (similar to variables).

● To enable or disable enable literal autoparam server-wide, use:

sp configure "enable literal autoparam",  $[0 | 1]$ 

Where 1 automatically converts literal values to parameter descriptions, and 0 (the default) disables the feature.

● Set literal parameterization at the session level using:

```
set literal autoparam [off | on]
```
In versions of SAP ASE earlier than 15.0.1, two queries that were identical except for one or more literal values resulted in the statement cache storing two separate query plans, or two additional rows, in sysqueryplans. For example, the query plans for these queries were stored separately, even though they are almost identical:

```
select count(*) from titles where total sales > 100select count (*) from titles where total<sup>sales</sup> > 200
```
If you enable automatic literal parameterization, the SOL text of the select count (\*) example referred to above is converted to:

select count(\*) from titles where total sales > @@@V0 INT

Where @@@V0\_INT is an internally generated name for the parameter that represents the literal values 100 and 200.

All instances of literal values in the SQL text are replaced by internally generated parameters. For example:

```
select substring(name, 3, 4) from sysobjects where name in 
     ('systypes', 'syscolumns')
```
is transformed to:

```
select substring(name, 3, 4) from sysobjects where name in
 (@@@V0_VCHAR1,@@@V1_VCHAR1)
```
Any combination of values that replace the literals, 3, 4, systypes and syscolumns is transformed to the same SQL text with the same parameters and shares the same query plan when you enable the statement cache.

Automatic literal parameterization:

- Reduces compilation time on the second—and subsequent—executions of the query, regardless of the literal values in the query.
- Reduces the amount of SOL text storage space, including memory usage in the statement cache and the number of rows in sysqueryplans for abstract plans and query metrics.
- Reduces the amount of procedure cache used to store query plans.
- Occurs automatically within SAP ASE, when enabled: you need not change the applications that submit the queries to SAP ASE.

Usage issues for automatic literal parameterization include:

- SAP ASE parameterizes the literals only for select, delete, update, and insert. For insert statements, SAP ASE parameterizes only insert ... select statements, not insert ... values statements.
- SAP ASE does not parameterize literals in queries that include a derived table.
- SAP ASE does not parameterize queries similar to select id + 1 from sysobjects group by id + 1 or select id + 1 from sysobjects order by id + 1 because of the expressions ("id + 1") in the group by and order by clauses.
- SAP ASE does not cache SOL statements with text longer than 2MB in the statement cache (SOL statements over 16K are not cached). Transforming literals in the SQL statement into variables can
significantly expand the size of the SQL text (especially if there was a large number of literals). Enabling automatic literal parameterization may result in SAP ASE not caching some SQL statements that it would otherwise have cached.

● If two SQL statements are the same except that their literal values have different datatypes, they are not transformed into matching SQL texts. For example, the following two SQL statements return the same results, but are parameterized differently because they use the different datatypes:

```
select name from sysobjects where id = 1select name from sysobjects where id = 1.0
```
The parameterized versions of these statements are:

```
select name from sysobjects where id = @@@V0_INT
select name from sysobjects where id = @@@V0 NUMERIC
```
# **7.17 Suggesting a Degree of Parallelism for a Query**

The parallel and <degree\_of\_parallelism> extensions to the from clause of a select command allow users to restrict the number of worker processes used in a scan.

For a parallel partition scan to be performed, the <degree\_of\_parallelism> must be equal to or greater than the number of partitions. For a parallel index scan, specify any value for the <degree\_of\_parallelism>.

The syntax for the select statement is:

```
select...
    [from {tablename}
 [(index <index_name>
 [parallel [<degree_of_parallelism> | 1]]
 [prefetch <size>] [lru|mru])],
         {tablename} [([<index_name>] 
 [parallel [<degree_of_parallelism> | 1] 
 [prefetch <size>] [lru|mru])] ...
```
This table shows how to combine the index and parallel keywords to obtain serial or parallel scans.

Table 8: Optimizer Hints for Serial and Parallel Execution

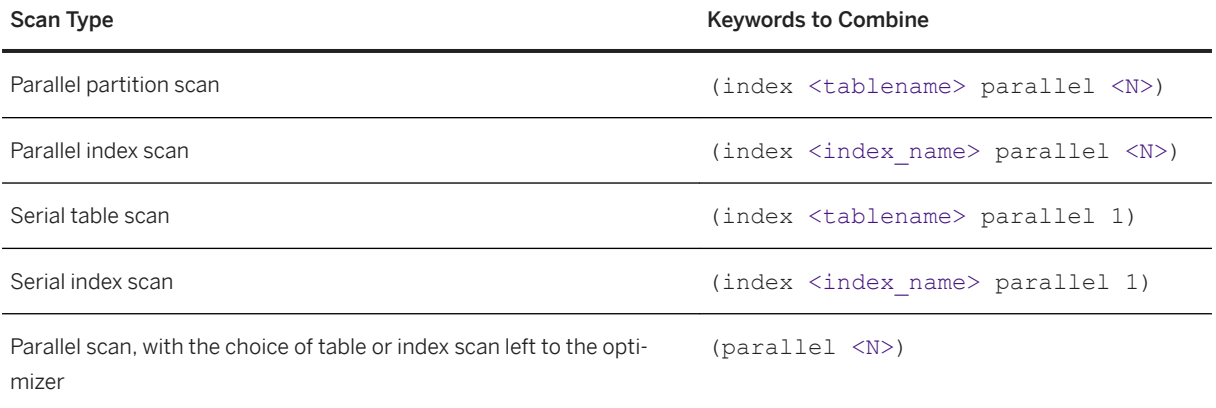

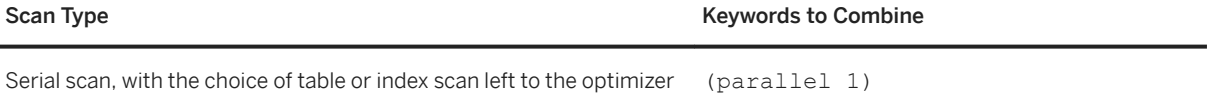

When you specify the parallel degree for a table in a merge join, it affects the degree of parallelism used for both the scan of the table and the merge join.

You cannot use the parallel option if you have disabled parallel processing either at the session level with the set parallel degree 1 command, or at the server level with the parallel degree configuration parameter. The parallel option cannot override these settings.

If you specify a <degree\_of\_parallelism> that is greater than the maximum configured degree of parallelism, SAP ASE ignores the hint.

The optimizer ignores hints that specify a parallel degree if any of the following conditions is true:

- The from clause is used in the definition of a cursor.
- parallel is used in the parallel clause of an inner query block of a subquery, and the optimizer does not move the table to the outermost query block during subquery flattening.
- The table is a view, a system table, or a virtual table.
- The table is the inner table of an outer join.
- The query specifies exists, min, or max on the table.
- The value for the max scan parallel degree configuration parameter is set to 1.
- An unpartitioned clustered index is specified or is the only parallel option.
- A nonclustered index is covered.
- The query is processed using the OR strategy.
- The select statement is used for an update or insert.

# **7.17.1 Query Level Parallel Clause Examples**

To specify the degree of parallelism for a single query, include parallel after the table name.

This example executes in serial:

select \* from titles (parallel 1)

This example specifies the index to be used in the query, and sets the degree of parallelism to 5:

```
select * from titles 
    (index title_id_clix parallel 5)
where ...
```
To force a table scan, use the table name instead of the index name.

## **7.18 Optimization Goals**

You can select a query optimization goal that suits your query environment.

- fastfirstrow optimizes queries so that SAP ASE returns the first few rows as quickly as possible.
- allrows oltp optimizes queries so that SAP ASE uses a limited number of optimization criteria (described in ) to find a good query plan. allrows\_oltp is most useful for purely OLTP queries.
- allrows  $mixed$  optimizes queries so that SAP ASE uses most available optimization techniques, including merge join and parallel, to find the best query plan. allrows mixed, which is the default strategy, is most useful in a mixed-query environment.
- allrows dss optimizes queries so that SAP ASE uses all available optimization techniques to find the best query plan, including hash join, advanced aggregates processing, and bushy tree plan. allrows\_dss is most useful in a DSS environment.

SAP ASE also allows for user-created optimization goals.

#### **Related Information**

[Optimization Criteria \[page 223\]](#page-222-0)

# **7.18.1 Setting Optimization Goals**

You can set the optimization goal at the server, session, or query level, and you can create user-defined optimization goals.

#### **At the Server Level**

The server-level optimization goal is overridden at the session level, which is overridden at the query level which means you can set a different optimization goal at each level.

To set the optimization goal at the server level, you can:

- Use the sp\_configure command
- Modify the optimization goal configuration parameter in the SAP ASE configuration file

For example, to set the optimization level for the server to fastfirstrow, enter:

```
sp configure "optimization goal", 0, "fastfirstrow"
```
#### **At the Session Level**

To set the optimization goal at the session level, use set plan optgoal. For example, to modify the optimization goal for the session to allrows, enter:

set plan optgoal allrows oltp

To verify the current optimization goal at the session level, enter:

select @@optgoal

#### **At the Query Level**

To set the optimization goal at the query level, use the select or other DML command. For example, to change the optimization goal to allrows oltp for the current query, enter:

select \* from A order by A.a plan "(use optgoal allrows\_oltp)"

At the query level only, you can specify the number of rows that SAP ASE quickly returns when you set fastfirstrow as the optimization goal. For example, enter:

select \* from A order by A.a plan "(use optgoal fastfirstrow 5)"

#### Exceptions

In general, you can set query-level optimization goals using select, update, and delete statements. However:

- You cannot set query-level optimization goals in pure insert statements, although you can set optimization goals in select ... insert statements.
- fastfirstrow is relevant only for select statements; it incurs an error when used with other DML statements.

## **7.18.2 User-Defined Optimization Goals**

User-defined optimization goals (a set of all active optimizer criteria) allow you to perform a number of tasks.

Including:

- Creating a new optimizer goal
- Defining a set of active criteria included in the goal
- Activating the goal for a server, session, procedure, and query level
- Dynamically changing the goal content without disconnecting and reconnecting the client session

Once you create the user-defined optimization goals, you can invoke them at the server level or for a user session.

#### **Creating a User-Defined Optimization Goal**

Use sp\_optgoal to create a user-defined optimization goal.

The syntax is:

```
sp_optgoal "<goal_name>", "save"
```
where:

- <goal\_name> which cannot be longer than 12 characters, is the name of the goal you are creating.
- save creates the goal if it does not already exist

See the *Reference Manual: Procedures*.

This example creates a goal called goal 1571, which:

- Sets the optimization level to ase\_current
- Sets the optimization goal to allrows mix
- Enables hash joins
- Enables the optimization criteria for CR # 123456
- Disables the optimization criteria for CR # 234234:

```
set plan optlevel ase current
set plan optgoal allrows_mix
set hash_join 1
set CR123456 1
set CR234234 0
go
execute sp_optgoal "goal 1571", "save"
go
```
#### **Setting the Goal Server-Wide and for the Session**

Use the sp\_configure 'optimization goal' parameter to set a goal to apply server wide.

The syntax is:

sp\_configure 'optimization goal',1,'<goal\_name>'

For example, to set the goal 1571 for the server, enter:

sp\_configure 'goal',1,'goal 1571'

Use set to set the goal for the current session or server-wide. The syntax is:

set plan optgoal <goal name>

For example, to set goal 1571 for the current session:

set plan optgoal goal\_1571

This example uses <qoal name> in an abstract plan at the query level:

```
select count(*) from tab1, tab2
PLAN '(use optgoal goal 1571)'
go
```
#### **Reporting on Goals**

sp\_optgoal 'show','goal\_name' reports all individual criteria activated by the goal named <goal name>.

For example:

```
sp optgoal 'goal 1571', 'show'
```
sp\_optgoal @@optgoal, 'show' reports current goal settings:

```
sp_optgoal @@optgoal, 'show'
```

```
name
```
--------------------------------------------------------------------------- distinct\_sorted distinct\_sorting distinct\_hashing group\_sorted group\_hashing nl\_join merge\_join append\_union\_all merge union all merge<sup>-</sup>union<sup>distinct</sup> hash union distinct opportunistic\_distinct\_view parallel\_query order\_sorting store<sup>l</sup>index replicated\_partition ndex union streaming\_sort nary\_nl\_join alternative greedy\_search cr562947: OPTLEVEL EXCEPTION SEE CR - allow cursor table scans data page prefetch costing: clustered row bias added  $mru$   $\overline{b}u$ ffer costing: wash size buffer limit for MRU cr546125: implicitly updatable cursor non-unique index scan cr545771: improves multi-table outer-join and semi-join costing cr545653: avoid inner table buffer estimate starvation cr545585: covered iscan CPU costing too expensive cr545379: disallow reformatting on user forced index scan cr545180: avoid reformat with no sargs if useful index exists cr545059: reduce usage of buffer manager optimization sorts cr544485: mark subquery join predicates with distinct view as sargs cr534175: compute GROUP BY worktables in nested subqueries only once when possi ble cr531199: increases the number of useful nested loop join plans considered cr500736: supports nocase sortorder columns in mergejoin and hashjoin keys cr487450: improves DISTINCT costing of multi-table outer joins and/or semi-joins cr467566: allow abstract plans and statement cache to work together cr497066: infer the nullability of isnull() by looking at its parameters cr421607: support NULL=NULL merge and hash join keys

<span id="page-222-0"></span>cr552795: eliminate duplicate rows during reformatting when they're not needed imdb costing: 0 PIO costing for scans for in-memory database allow minmax: allow local session to consider MINMAX optimization cr646220: enable better store index key generation with correlated predicate

## **7.19 Optimization Criteria**

The optimization criteria represent specific algorithms or relational techniques that may or may not be considered during query plan creation. By setting individual optimization criteria on or off, you can fine-tune the query plan for the current session.

#### i Note

Each optimization goal has default settings for each optimization criterion. Resetting optimization criteria may interfere with the default settings of the current optimization goal and produce an error message although SAP ASE applies the new setting. SAP recommends that you set individual optimization criteria *only rarely and with caution* if you must fine-tune a particular query. Overriding optimization goal settings can overly complicate query administration. Always set optimization criteria *after* setting any existing session level optgoal setting; an explicit optgoal setting may return an optimization criteria to its default value.

#### **Setting Optimization Criteria**

Use the set command to enable or disable individual criteria.

For example, to enable the hash join algorithm, enter:

set hash\_join 1

To disable the hash join algorithm, enter:

set hash join 0

To enable one option and disable another, enter:

set hash join 1, merge join 0

#### **Criteria Descriptions**

Most criteria described here decides whether a particular query engine operator can be used in the final plan chosen by the optimizer.

The optimization criteria are:

- group hashing buffer determines whether more buffers are allocated for group hashing in execution time. This option is enabled by default when optimizer level is set to ase current. You cannot use it at the query level, which means it may not work when used in an abstract plan.
- $\bullet$  hash  $j \circ i$ n determines whether the query processor may use the hash join algorithm. Hash joins may consume more runtime resources, but are valuable when the joining columns do not have useful indexes or when a relatively large number of rows satisfy the join condition, compared to the product of the number of rows in the joined tables.
- hash\_union\_distinct determines whether the query processor may use the hash union distinct algorithm, which is not efficient if most rows are distinct.
- $\bullet$  merge  $j \circ i$ n determines whether the query processor may use the merge  $j \circ i$ n algorithm, which relies on ordered input. merge join is most valuable when input is ordered on the merge key—for example, from an index scan. merge join is less valuable if sort operators are required to order input.
- merge union all determines whether the query processor may use the merge algorithm for union all. merge union all maintains the ordering of the result rows from the union input. merge\_union\_all is particularly valuable if the input is ordered and a parent operator (such as merge join) benefits from that ordering. Otherwise, merge union all may require sort operators that reduce efficiency.
- merge union distinct determines whether the query processor may use the merge algorithm for union. merge union distinct is similar to merge union all, except that duplicate rows are not retained. merge union distinct requires ordered input and provides ordered output.
- multi table store ind determines whether the query processor may use reformatting on the result of a multiple table join. Using multi tablet store ind may increase the use of worktables.
- nl  $\pm$  join determines whether the query processor may use the nested-loop-join algorithm.
- opportunistic distinct view determines whether the query processor may use a more flexible algorithm when enforcing distinctness.
- optlike tc determines whether to enable transitivity closure for the optimization of the LIKE predicate.
- parallel query determines whether the query processor may use parallel query optimization.
- store\_index determines whether the query processor may use reformatting, which may increase the use of worktables.
- append union all determines whether the query processor may use the append union all algorithm.
- bushy search space determines whether the query processor may use bushy-tree-shaped query plans, which may increase the search space, but provide more query plan options to improve performance.
- distinct hashing determines whether the query processor may use a hashing algorithm to eliminate duplicates, which is very efficient when there are few distinct values compared to the number of rows.
- distinct sorted determines whether the query processor may use a single-pass algorithm to eliminate duplicates. distinct sorted relies on an ordered input stream, and may increase the number of sort operators if its input is not ordered.
- group-sorted determines whether the query processor may use an on-the-fly grouping algorithm. group-sorted relies on an input stream sorted on the grouping columns, and it preserves this ordering in its output.
- distinct sorting determines whether the query processor may use the sorting algorithm to eliminate duplicates. distinct sorting is useful when the input is not ordered (for example, if there is no index) and the output ordering generated by the sorting algorithm could benefit; for example, in a merge join.
- group hashing determines whether the query processor may use a group hashing algorithm to process aggregates.
- index intersection determines whether the query processor may use the intersection of multiple index scans as part of the query plan in the search space.

If all the algorithms of a relational operator are disabled, the query processor reenables a default algorithm. For example, if all join algorithms (nl join, m join, and h join) are disabled, the query processor enables nl\_join.

The query processor can also reenable  $n1$  join for semantic reasons: for example, if the joining tables are not connected through equijoins.

### **Default Optimization Criteria**

Each optimization goal— fastfirstrow, allrows\_oltp, allrows\_mixed, allrows\_dss—has a default setting (on (1)or off (0)) for each optimization criterion.

For example, the default setting for merge join is off (0) for fastfirstrow and allrows oltp, and on (1) for allrows mixed and allrows dss. See the table below for a list of default settings for each optimization criteria.

SAP recommends that you reset the optimization goal and evaluate performance before changing optimization criteria. Change optimization criteria only if you must fine-tune a particular query.

Table 9: Default Settings for Optimization Criteria

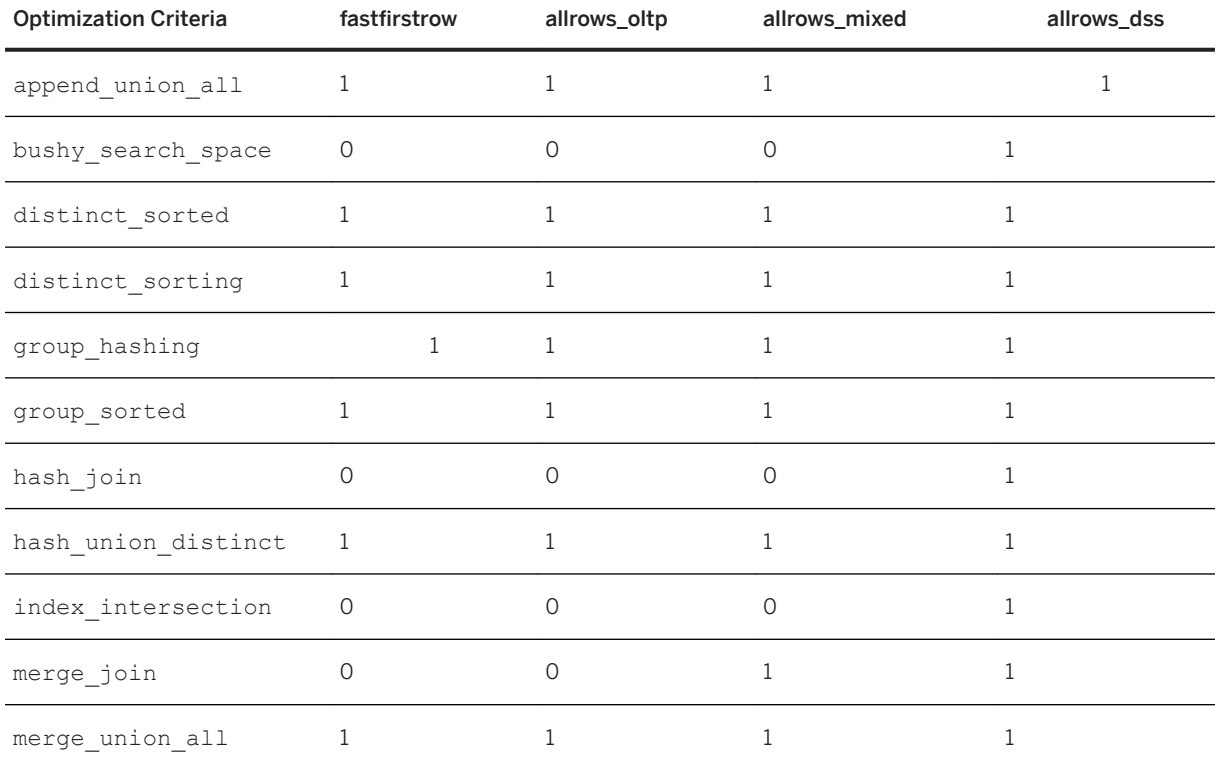

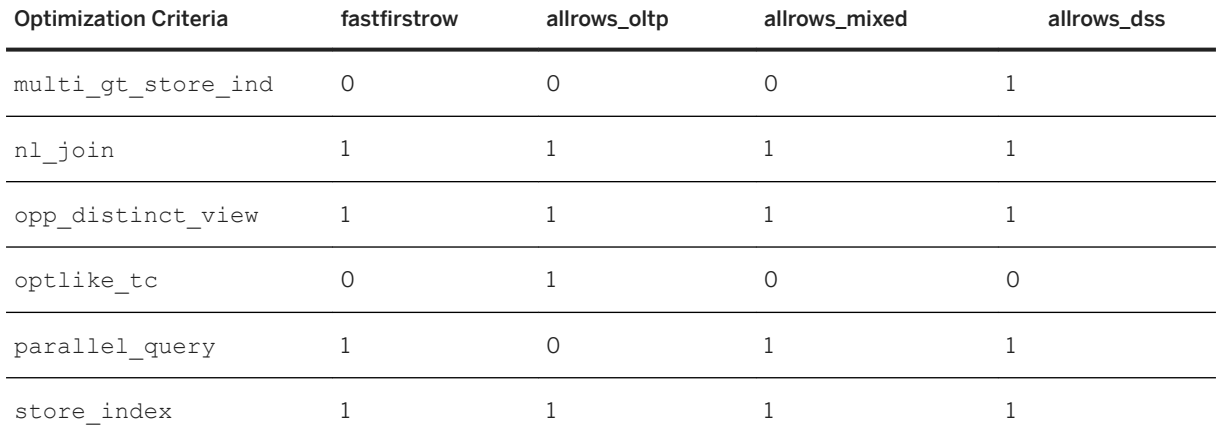

## **7.19.1 Improved Data Load Performance with ins\_by\_bulk**

Improve data load performance by enabling the ins\_by\_bulk optimization criteria. ins\_by\_bulk enables faster data loading by using bulk-data row inserts for insert statements.

When the data load optimization criteria is enabled with the set statement, SAP ASE runs subsequent insert...select or batch insert statements with this optimization. The scope of the statement-level directive enabled via the abstract plan is limited to the statement.

This optimization improves data load performance on the target table with or without indexes.

SAP ASE 15.7 SP110 provides enhancements to improve the performance of data loads via the insert statement to datarows-locked tables with two or more non-clustered indexes. Index updates are done in parallel to speed up the performance of the data load.

### **7.19.1.1 Enable Data Load Optimization**

The optimization criteria ins by bulk improves data load performance.

Use ins by bulk at the session or query level.

● At the session level – use set ins\_by\_bulk to set the optimizer criteria for the current session. The syntax is:

set ins by bulk {on | off}

● At the query level – set ins by bulk in the abstract plan for a specific insert statement.

#### i Note

The abstract plan name must be lowercase.

The syntax is:

```
insert into. . . 
select . . . 
plan "(use ins by bulk on)"
```
For example:

```
insert into my_salesdetail (stor_id, ord_num, title_id, qty, discount)
select stor id, ord num, title id, qty, discount from salesdetail
where qty > 100plan '(use ins_by_bulk on)'
```
You can use either syntax (session level or query level) within a stored procedure.

## **7.19.1.2 Tables with Indexes**

Data load optimization with a target table that has indexes efficiently loads data pages while maintaining the index.

All rows are packed in a set of preallocated data pages and directly written to disk to improve data load performance. Recoverability is guaranteed.

When the target table defines indexes, the indexes are also maintained while writing data pages in bulk.

i Note

ins by bulk is supported for tables with and without indexes.

Slightly increased database space may be required when the existing pages are not full because insert...select when used with ins by bulk does not append rows to the existing pages, but allocates a new page when inserting the first rows.

## **7.19.1.3 Viewing Queries with bulkInsertRowCount**

show cached plan in xml displays the cached execution plan with bulkInsertRowCount to indicate the bulk insert mode. The number enclosed in the bulkInsertRowCount tag is the row count inserted under bulk insert mode.

This example shows that 10240 rows were inserted by bulk insert:

```
<Insert>
<VA>1</VA>
<est> 
   <rowCnt>10240</rowCnt>
    <lio>9.749939</lio> 
    <pio>9.749939</pio> 
   <rowSz>2</rowSz>
\langle/est>
<arity>1</arity> 
<bulkInsertRowCount>10240</
bulkInsertRowCount>
```

```
 <TableScan> 
 …… 
 </TableScan> 
<objName>t1</objName> 
<dataIOSizeInKB>16</dataIOSizeInKB> 
<updateMode> Direct</updateMode> 
</Insert>
```
show cached plan\_in\_xml is not available for select into because select into statements are not cached in SAP ASE.

# **7.19.1.4 Batch Insert Optimization**

Batch insert optimization is available when the insert statement is dynamically prepared and executed as a batch via Open Database Connectivity (ODBC).

Batch insert optimization avoids extra back and forth messages from the client to SAP ASE when insert...values statements uses dynamic parameters.

ins by bulk optimization further enhances batch insert performance by inserting rows in bulk mode internally.

The syntax is:

insert into <table> values (<param 1>, <param 2>, <param 3>)

Batch inserts also uses data-load optimization when ins by bulk is enabled.

For information about how to batch insert, see the *ODBC Driver 15.7 Users Guide*.

# **7.19.1.5 Data-Load Optimization on Tables with Multiple Indexes**

Data-load optimization on a target table that has multiple indexes efficiently loads data pages and maintains multiple indexes in parallel.

To perform maintenance on multiple indexes in parallel, you must configure SAP ASE with resources (for example, threads), by setting:

- number of worker processes to the maximum that SAP ASE can use at any one time for all simultaneously running queries.
- max parallel degree to the maximum for a query. This parameter determines the maximum number of threads SAP ASE uses when processing a given query.

### **7.19.1.5.1 Viewing Parallel Update Index Queries in showplan**

set showplan uses the update index operator to display parallel update index statements.

For example:

```
set showplan on
set ins by bulk on
go
insert into my authors select * from authors
```
This example showplan output is for an insert-select into a table with several indexes, executed with the data load optimizations. The highlighted text reports the parallel index update enhancements:

```
QUERY PLAN FOR STATEMENT 1 (at line 2).
Optimized using Parallel Mode
Executed in parallel by coordinating process and 2 worker processes.
  STEP 1
      The type of query is INSERT.
      5 operator(s) under root
     |ROOT:EMIT Operator (VA = 5)
|| || || ||
         | | INSERT Operator (VA = 4)
           The update mode is direct.
 | |
              | | |SCAN Operator (VA = 0)
               FROM TABLE
               authors
               Table Scan.
               Forward Scan.
               Positioning at start of table.
               Using I/O Size 16 Kbytes for data pages.
               With LRU Buffer Replacement Strategy for data pages.
 | |
             | | |EXCHANGE Operator (VA = 3) (Merged)
         | | |Executed in parallel by 2 Producer and 1 Consumer processes.
 | | |
                  | | | |EXCHANGE:EMIT Operator (VA = 2)
 | | | |
              | | | | |UPDATE INDEX Operator (VA = 1) 
 | |
           TO TABLE
           my authors
           \overline{\text{using}} I/O Size 16 Kbytes for data pages.
The INSERT OPERATOR (VA = 4) is using BULK INSERT
(23 rows affected)
```
Without these data load enhancements, the data insertion is done in serial mode, with all the indexes being updated sequentially after the insertion of each row. With the enhanced data load optimizations, data pages are populated in bulk mode by one insert thread, followed by index updates which are performed by multiple threads each updating one or more indexes for all the data rows inserted on one page.

The following line shows that bulk inserts are being performed:

The INSERT OPERATOR (VA =  $4$ ) is using BULK INSERT

The plan fragment UPDATE INDEX Operator (VA = 1) shows that the index updates are being performed using parallel worker threads.

# **7.19.1.5.2 Viewing Queries with UpdateIndex**

show cached plan in xml displays the cached execution plan using UpdateIndex to indicate that multiple indexes are applied in parallel.

This example shows the UpdateIndex operator output that updates multiple indexes in parallel:

```
<EmitXchg>
<Details> 
<VA>2</VA>
    <Vtuple Label="OutputVtuple">
    <Collection Label="Columns(#1)"> 
    <Column>
    (0x0x1497d6f00) type:INT1len:1 offset:0 valuebuf:0x(nil) 
status:(0x00000000)
(constant:0x0x14a10e760 type:INT1 len:1 maxlen:1 ) 
    </Column>
    </Collection> 
    </Vtuple>
</Details> 
    <UpdateIndex Label="UpdateIndex:"> 
    <Details> 
       <VA>1</VA> 
    </Details> 
    </UpdateIndex>
</EmitXchg>
```
show\_cached\_plan\_in\_xml is not available for select into because select into statements are not cached in SAP ASE.

# **7.19.1.6 Restrictions**

Data load optimization is not followed when certain scenarios are met.

### **Data-Load Optimization – Restrictions**

Traditional row-by-row mode data load is used when:

- ins by bulk is not enabled in the plan clause or set statement.
- The estimated page count to be inserted is fewer than eight pages (applies only to insert...select statements).
- The target table is a system table.
- The target table is a temporary table.
- The target table is a remote table.
- The target table is an all pages-locked (APL) table.
- The target table contains foreign keys for referential integrity.
- The target table is an in-memory database object.
- Referential integrity or deferred referential integrity is defined on the target table.
- full logging is not properly specified at the database, session, or query statement level.
- The target table contains large object (LOB) columns.
- The insert trigger is on the target table.
- insert...values is used without parameters.
- Source and target tables are the same.
- The ignore dup key option is used with a unique index.
- The batch insert query is not dynamically prepared.
- The insert operator is issued from the alter table command.
- Bulk insert is disabled while the following commands are underway concurrently when the data load is attempted: .
	- reorg rebuild ... with online
	- create index ... with online

The insert instead performs in non-bulk mode, with serial index updates

#### **Data-Load Optimization Using Parallel Index Updates – Restrictions**

You cannot use data-load optimization:

- When no valid index is defined or only one index is in the target table.
- The target table is a temporary table or a worktable.

The following behavior and restrictions are imposed when bulk insert is used in a transaction:

- Serial or concurrent data that is loaded using bulk inserts in a multistatement transaction is visible only to the inserting task while the transaction is active. While the transaction that loaded this data using bulk inserts remains active, concurrent access to this data by other tasks skips the uncommitted data.
- A single transaction can perform multiple bulk inserts to the same table multiple times. However, in a single transaction (whether it spans multiple databases, or only one), you can insert into a maximum number of four tables per database using this optimization. Bulk inserts are not applied to the fifth and subsequent tables in one transaction, and data load is

performed in non-bulk mode, with serial index updates.

- Bulk insert is disabled while the following commands are underway concurrently when the data load is attempted. The insert instead performs in non-bulk mode, with serial index updates.
	- reorg rebuild ... with online
	- create index ... with online
- If the ddl in tran database option is enabled, an attempt to execute create index ... with online on a table following an insert bulk to that table in the same transaction is restricted. The create index operation is aborted, but the transaction remains active.

#### **Insert Bulk in a Transaction – Behavior and Restrictions**

● Data loaded using bulk inserts in a multi-statement transaction is visible only to the inserting task while the transaction is active. While the transaction that loaded this data using bulk inserts is still active, concurrent access to this data by other tasks skips the uncommitted data.

- Concurrent data loads to the same table (or partition) from different tasks is supported. All data inserted during these concurrent data loads remains invisible to all tasks other than the inserting task until the inserting transaction commits.
- A single transaction can perform multiple bulk inserts to the same table multiple times. However, a maximum number of four tables per database can be inserted using this optimization in one transaction. For transactions that span multiple databases, each database has a maximum of four tables which is inserted using this optimization.

Bulk inserts are not applied to the fifth and subsequent tables in one transaction, and data load is performed in non-bulk mode, with serial index updates.

● If the ddl in tran database option is enabled, an attempt to execute create index ...with online on a table following an insert bulk to that table in the same transaction is restricted. The create index operation is aborted, but the transaction remains active.

# **7.19.1.7 Downgrade Considerations**

Transaction logs generated by the data-load optimizations and parallel index updates are incompatible with versions of SAP ASE earlier than 15.7 SP110. Database and transaction log dumps that are generated with dataload optimizations and parallel index updates cannot be recovered by earlier versions.

To downgrade an entire installation to an earlier version, use sp\_downgrade, which truncates the active portion of the transaction log, thus permitting recovery of the databases by the earlier version.

See *Reference Manual: Procedures*.

To load a database containing transactional activity from the optimized data load, use sp\_downgrade\_esd to first downgrade it to the target support package version. This process clears transactional activity from the log, which then allows an earlier version to load and recover a dump of this database.

#### See the *Installation Guide*.

You cannot downgrade database dumps that contain log activity from the optimized data load and parallel index updates. Use the output from  $load$ ...with headeronly to see if a particular dump contains such activity. To load such dumps into an earlier SAP ASE version that does not support these new optimizations (for example, SAP ASE 15.7 SP100), you must first reload the dump into an SAP ASE version that supports this feature. Then use sp\_downgrade\_esd to downgrade the database to the appropriate version. Re-create the dump from the downgraded database in a form that is compatible with the earlier SAP ASE version.

With some restrictions, database and transaction log dumps from a later version of SAP ASE can be loaded and recovered in earlier versions. However, once a dump is generated, it may be compatible with only a few of the earlier versions of SAP ASE, depending on the features used in the database, or the objects that are contained in the dumps.

Prior to generating the dumps, you can use the db\_attr system function to identify the features that are currently active in the database, and the information that will be included in dumps.

# **7.19.1.8 Troubleshoot**

Troubleshoot common situations that may cause bulk insert optimizations to not be applied.

- Check the showplan output to confirm that:
	- The UPDATE INDEX operator is used.
	- The INSERT OPERATOR is using BULK INSERT. It is possible at runtime SAP ASE decides to run the query without BULK INSERT even though it was used during compile time.
	- A sufficient number of worker threads is configured or available to perform the index updates in parallel.
- If bulk insert does not execute, set trace flag 9586 to diagnose the reason in the XML output.

# **7.19.2 Enhancements to Insert Optimization with merge into**

SAP ASE extends the bulk insert and parallel index updates for the insert portion of merge into statements. A new run-time optimization is also introduced for bulk insert.

Massive data loading and merging data from a transactional database into the data warehouse for increased analytics are common operations in the SAP<sup>®</sup> Business Information Warehouse (BW) environment. During the BW data-loading process query statement, merge into is frequently used to load data into an existing table or to update and delete existing rows.

Bulk-data performance is improved for the insert portion of merge into statements when a large volume of data is loaded with all rows logged, with and without an index. Noticeable performance improvement occurs when the source and target tables use a join predicate resulting in more insert operations, as opposed to update and delete operations. Improvements may not be significant for small source tables.

Additionally, SAP ASE now automatically decides to choose the bulk insert, and therefore parallel index updates, for insert select, batch insert and merge into based on the run-time statistics. In SAP ASE 15.7 SP100, this choice was hinted by the set command and optimizer hints.

# **7.19.2.1 Enabling Bulk Insert**

The new sp\_configure parameter enable bulk inserts defines the engine behavior at the system level for bulk inserts.

Bulk insert is turned off when it is set to 0. When enable bulk inserts is set to 1, it attempts bulk insert by caching all inserted rows if all other conditions are satisfied. When more than the eight pre-defined threshold pages are inserted, it will go through bulk insert. Otherwise, normal non-bulk insert is used. The eight-page limit cannot be reconfigured.

enable bulk inserts is added under the *Query Tuning* group and is not enabled by default.

Syntax:

```
sp_configure "enable bulk inserts"
```
Optimizer criteria ins by bulk can continue to be used to turn on or off bulk insert mode at the session or query level.

# **7.19.2.2 Automatic Selection of Bulk Insert**

Bulk insert mode is automatically used when the new sp\_configure parameter enable bulk inserts is set to 1, and bulk insert mode of more than eight data pages is detected in insert select, batch insert, or merge into statements.

If fewer than eight data pages is detected during insertion, non-bulk insert mode is used instead.

# **7.19.2.3 Determining When to Use in\_by\_bulk**

Optimizer criteria ins by bulk should be used instead of enable bulk inserts to turn on bulk insert mode in certain scenarios.

Use ins by bulk to turn on or off bulk inserts when:

- You want to control bulk inserts at the session or query level.
- You insert fewer than eight pages in bulk. Eight pages is the threshold limit for using enable bulk inserts. Use showplan to verify the amount of rows inserted in bulk.
- You have downgraded to SAP ASE 15.7 SP100.

You can set enable bulk inserts at the system level while still specifying ins\_by\_bulk at the session or query level. This table summarizes how they interact with each other:

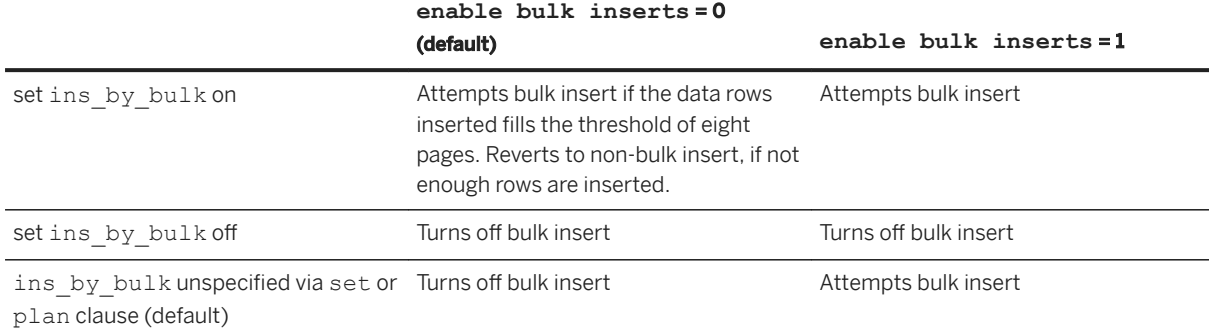

## **7.19.2.4 Transfer Data to a Target Table in Bulk**

Insert operation performance is improved in merge into statements by applying bulk insert for single or multistatement transactions. Index maintenance performance is also improved by using parallel index updates.

In this example, bulk insert is applied as an insert operation of the merge statement when the search condition does not match. Indication of the bulk insert operation is not needed in the SQL statement since more than eight pages of data are filled.

```
merge into target tab as Target
      using source_tab as Source ON Source.a1 = Target.a2
      when \text{matched} then update set b2 = Source.b1
      when not matched then insert(a2, b2, c2, d2)
       values(Source.a1, Source.b1, Source.c1, Source.d1)
```
Unique key is a1 of source tab and a2 of target tab respectively.

All the rows are packed in bulk to a set of new pages. As the generated data fills the page, the page is written to disk. When more than one index exists, the data page is also handed to the parallel index update module to maintain multiple indexes in parallel. In this bulk insert mode, every row insertion is fully logged.

## **7.19.2.5 Caching of Inserted Rows in merge into statement**

When enable bulk inserts is on, rows are cached only before the decision to use bulk insert or not. After this decision, the rows are no longer cached.

#### **Context**

This run-time logic builds the rows directly into the memory cache. In the case of variable length of rows, when the remaining space in a page is not larger than the maximum length of the row, the row is built into a new page. After the row is built, it is moved to the remaining space of the last page (if space allows).

In most cases, the new run-time logic will not incur extra memory copy, however it does use more memory consumption, totaling a maximum of 8 pages x @@metathesized (as row cache) + page x @@maxpagesize (as row build buffer for the last rows), from procedure cache. In instances where there may not be enough memory for caching rows (for example, in a busy system), non-bulk insert is used.

Retrieve this information using the built-in function show\_cached\_plan\_in\_xml(). For cached statements, such as merge into, bulk insert information is displayed in the cached XML plan and the XML tag <bulkInsertRowCount> indicates the bulk insert mode.

In this example, the number 10 is the row count inserted under bulk insert mode. The plan shows the bulk insert update for the merge into statement. The INSERT OPERATOR (VA = 3) has bulk inserted 10 rows. (Avg row size 527.500000):

```
select show cached plan in xml(1840622331,19,0)
           \overline{\leq}Merge> <VA>3</VA>
            <est>
```

```
<rowCnt>10</rowCnt>
            \langlelio>0\langlelio>
             <pio>0</pio> 
             <rowSz>2</rowSz>
         \langle/est\rangle …… 
          <dataIOSizeInKB>16</dataIOSizeInKB>
          <updateMode>Deferred</updateMode>
         <bulkInsertRowCount>10</bulkInsertRowCount>
           </Merge>
```
Changing enable bulk inserts will not invalidate a previous cached plan. To apply the change, you must first purge the query statement cache so that the query recompiles and a new plan executes. Similarly for the optimization criteria ins by bulk, the statement cache of the query should be purged to recompile and execute a new plan.

## **7.19.2.6 Viewing Bulk Inserted Rows in showplan**

All inserted rows for merge into are logged. showplan displays the number of rows inserted under bulk mode.

For example:

```
set showplan on
set ins by bulk on
go
merge into t2 as Target
using t1 as Source ON Source.a1 = Target.a2
when matched then update set b2 = Source.b1when not matched then insert(a2, b2, c2)
   values(Source.a1, Source.b1, Source.c1)
 | |MERGE Operator (VA = 6)
 | | The update mode is deferred.
 | |
    | | |NESTED LOOP JOIN Operator (VA = 2) (Join Type: Left Outer Join)
 | | | 
 | | | |SCAN Operator (VA = 0)
    | | | | FROM TABLE
    | | | | t1 
 ……
    | | |EXCHANGE Operator (VA = 5) (Merged)
       | | |Executed in parallel by 4 Producer and 1 Consumer processes.
 | | |
       | | | |EXCHANGE:EMIT Operator (VA = 4)
 | | | |
       | | | | |UPDATE INDEX Operator (VA = 3)
 | | 
    | | TO TABLE
      | | T2
    | Using I/O Size 16 Kbytes for data pages
 The MERGE OPERATOR (VA = 6) is using BULK INSERT
 (23 rows affected)
```
Even if the parallel index update operator is generated at compile time, it may choose serial index update at run time for some cases. showplan output provides information about whether it updates the indexes under

parallel or serial mode. For example, if parallel UPDATE INDEX Operator (VA = 3) has not been executed, the following message appears in the showplan output.

The parallel UPDATE INDEX Operator (VA = 3) has been disabled at run-time. Indexes updated in serial mode.

The LAVA plan tree does not change for the insert operator itself with merge into or other insert operations. However, the plan fragment about parallel index update is added, as shown in the previous example.

## **7.19.2.7 Restrictions**

Data-load optimization is not followed when certain scenarios are met.

The bulk insert mode of an insert operator in insert select, batch insert, or merge into statements is not supported when:

- The estimated page count to be inserted is fewer than eight pages.
- insert values(…) is used with constant values.
- The ignore dup key option is used with a unique index.
- The target table is an all-pages-locked (APL) table.
- The target table is a remote table.
- The target table is a system table.
- The target table is a user's temporary table.
- The target table is an in-memory database object.
- full logging is not properly specified at the database, session, or query statement level.
- The batch insert query is not dynamically prepared.
- The insert trigger is on the target table.
- Referential integrity or foreign key is defined on the target table.
- Large object (LOB) columns are defined on the target table.
- The alter table command is used.
- reorg build … with online is used.
- create index … with online is used.

# **7.20 Limiting Optimization Time**

You can use the optimization timeout limit configuration parameter to restrict the amount of time spent optimizing a query.

optimization timeout limit specifies the amount of time that is spent optimizing a query as a percentage of the total time spent processing the query.

The timeout is activated only if:

- At least one complete plan has been retained as the best plan, and
- The optimization timeout limit has been exceeded.

Use sp\_configure to set optimization timeout limit at the server level. For example, to limit optimization time to 10 percent of total query processing time, enter:

sp\_configure "optimization timeout limit", 10

To set optimization timeout limit at the session level, use:

set plan optimeoutlimit <n>

This command overrides the server setting.

The default value is 10 percent; you can specify any value from 1 to 1000.

At the server level, there is a separate configuration parameter, optimization timeout limit, for the server-level default timeout value within stored procedure compilations. The default value is 40 percent; you can specify any value from 1 to 4000.

### **7.21 Controlling Parallel Optimization**

The goal of executing queries in parallel is to get the fastest response time, even if it involves more total work from the server.

Use these configuration parameters to enable and control parallel processing:

- number of worker processes
- max parallel degree
- max resource granularity
- max repartition degree

With the exception of number of worker processes, each of these parameters can be set at the server and the session level. To view the current session-level value of a parameter, use the select command. For example, to view the current value of max resource granularity, enter:

select @@resource granularity

#### i Note

When set or viewed at the session level, these parameters do not include "max."

## **7.21.1 number of worker processes Configuration Parameter**

Use number of worker processes to specify the maximum number of worker processes to use at any one time for all simultaneously running parallel queries.

number of worker processes is a server-wide configuration parameter only; use sp\_configure to set the parameter. For example, to set the maximum number of worker processes to 200, enter:

sp configure "number of worker processes", 200

## **7.21.2 Specifying the Number of Worker Processes Available for Parallel Processing**

Use max parallel degree, at either the session or server level, to specify the maximum number of worker processes allowed per query.

Examples:

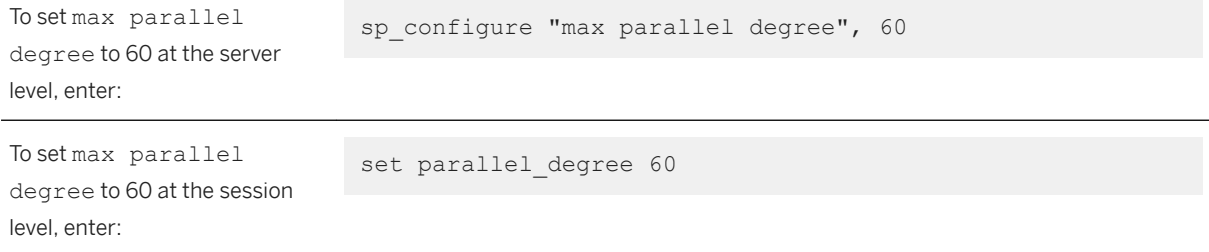

The value of max parallel degree must be equal to or less than the current value of number of worker processes.

Setting max parallel degree to 1 turns off parallel processing—SAP ASE scans all tables and indexes serially. To enable parallel partition scans, set max parallel degree equal to or greater than the number of partitions in the table you are querying.

## **7.21.3 Using max resource granularity to Specify Memory for a Single Query**

Use max resource granularity, at either the session or server level, to specify the percentage of total memory allocated to a single query.

Examples that set max resource granularity at 35 percent:

At the server level:  $\qquad \qquad$  sp\_configure "max resource granularity", 35

The value of this parameter can affect the query optimizer's choice of operators for a query. If the value max resource granularity is low, SAP ASE can choose many hash- and sort-based operators. max resource granularity also affects the scheduling algorithm in parallel optimization.

max resource granularity can affect dynamic buffer allocation in query execution and the amount of tempdb buffer cache used in update statistics.

## **7.21.4 Setting the Number of Worker Processes with max repartition degree**

Use max repartition degree, at the session or server level, to suggest a number of worker processes that the query processor can use to partition a data stream.

#### i Note

The value of max repartition degree is a suggestion only; the query processor decides the optimal number.

max repartition degree is most useful when the tables being queried are not partitioned, but partitioning the resultant data stream may improve performance by allowing concurrent SQL operations.

Examples:

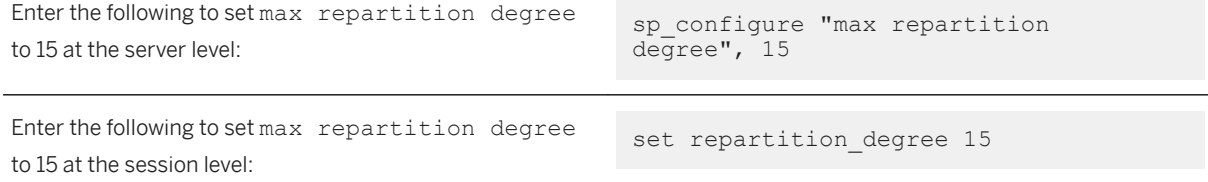

The value of max repartition degree cannot exceed the current value of max parallel degree. SAP recommends that you set the value of this parameter equal to or less than the number of CPUs or disk systems that can work in parallel.

## **7.22 Concurrency Optimization for Small Tables**

Table scans are not used for data-only-locked tables of 15 pages or fewer, if there is a useful index on the table. Instead, the optimizer selects the cheapest index that matches any search argument that can be optimized in the query.

The locking required for an index scan provides higher concurrency and reduces the chance of deadlocks, although slightly more I/O may be required than for a table scan.

If concurrency on small tables is not an issue, and you want to optimize the I/O instead, use sp chgattribute to disable this optimization. For example, to turn off concurrency optimization for a table:

```
sp chgattribute tiny lookup table,
   "concurrency_opt_threshold", 0
```
With concurrency optimization disabled, the query processor can choose table scans when they require fewer I/Os.

You can also increase the concurrency optimization threshold for a table. This command sets the concurrency optimization threshold for a table to 30 pages:

```
sp chgattribute lookup table,
    "concurrency_opt_threshold", 30
```
The maximum value for the concurrency optimization threshold is 32,767. Setting the value to -1 enforces concurrency optimization for a table of any size; this setting may be useful when a table scan is chosen over indexed access, and the resulting locking results in increased contention or deadlocks.

The current setting is stored in systabstats.conopt thld and is printed as part of optdiag output.

## **7.22.1 Effects of Changing a Tables' Locking Scheme**

Concurrency optimization affects only data-only-locked tables.

Table 10: Effects of alter table on Concurrency Optimization Settings

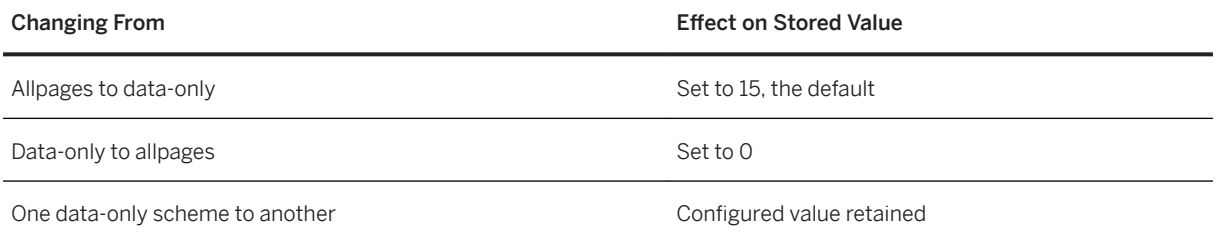

# **7.23 Query Plan Optimization with Star Joins**

A star join is a commonly used data warehouse query that runs against a star schema database, which consists of a large table (also known as a fact table) surrounded by dimension tables.

Fact tables typically include two types of columns: one that includes measurements, metrics, or facts about the business process, and another column that includes foreign keys to dimension tables. Dimension tables usually include descriptive attributes. For example, a fact table may include information about the number of hiking books sold by a particular author on a particular day. The corresponding dimension table includes the address, age, and gender of the author.

Star joins join the fact table with one or more dimension tables along the foreign keys. The star join may include filter predicates on the dimension tables (for example, where gender = 'M'), but it contains no joins between the dimension tables.

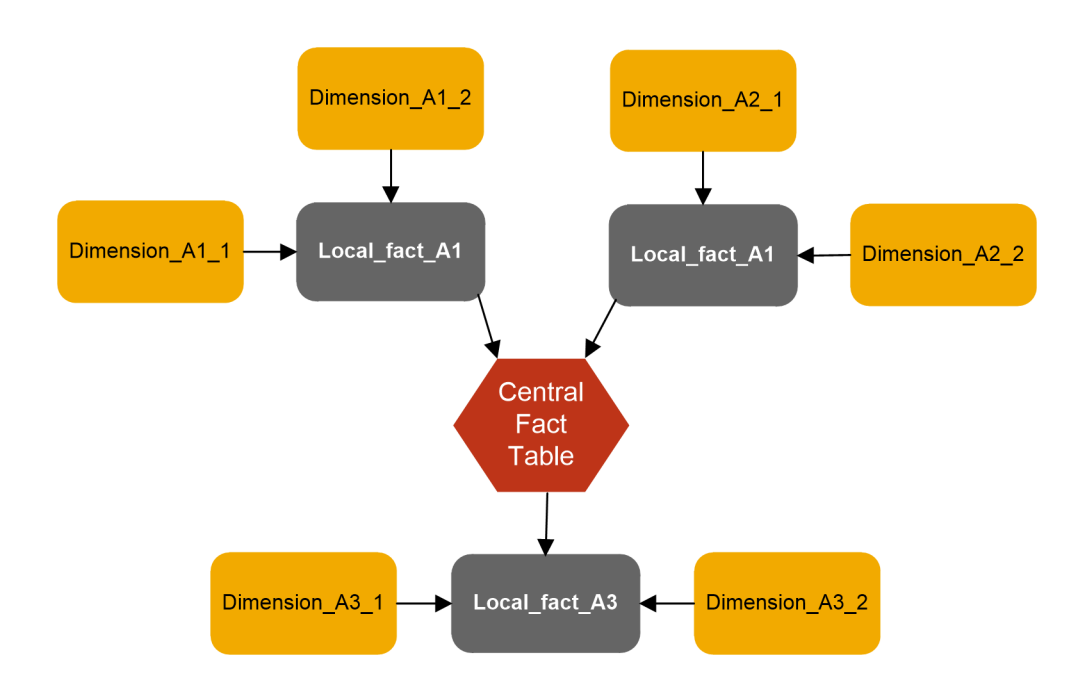

Snowflake schemas extend star joins by allowing each of the dimension tables to act as local fact tables and join with another set of dimension tables.

This star join joins the Orders fact table with the Time, Customer, and Location dimension tables:

```
select C.dattr, sum (O.measure1), count (*)
from Orders O 
 join Time T on O.key_dim1 = T.key_col
 join Customer C on O.key_dim2 = C.key_col
    join Location L on 0.\text{key\_dim3} = \text{Lkey\_col}where T.dattr between 1 and \overline{1000} and C.dattr between 1001 and 2000
  and L.dattr between 901 and 1900
group by C.dattr
```
To improve performance for star join query evaluation these changes have been made in version 16.0:

- For parallel plans, the bloom filter probe moves below the Xchg operator.
- A new star join hint uses abstract plan to help the query processor better detect star join queries.
- The final plan of any star join is now forced to use bloom filter under the use fact table hint.
- Hash joins and a join orders are forced based on the selectivities between fact and dimension tables for the star join query under the use fact table hint. The query processor adjusts the query plan to provide the greatest benefit from the bloom filter.

The query optimizer uses star joins when appropriate. You need not configure SAP ASE to use star joins. However, SAP does recommend that you enable the set join bloom filter option and parallel query processing when using star joins.

#### i Note

When you set the optimization goal to allrows dss, the query processor enables set join bloom filter and parallel query processing.

## **7.23.1 Star Join Hint**

The use fact table abstract plan hint specifies the central fact table in a star join query, and triggers special query plan optimization strategies for the query.

The syntax is:

PLAN '(use fact table <fact table name or alias name>)'

where:

- $\bullet$  fact table indicates that the query includes a fact table from a star join.
- <fact table name or alias name> specifies the name or alias name used for the central fact table. In this example, F is the alias name:

use fact table 'F'

For example, this joins the Orders fact table to the Time, Customer, and Location dimension tables:

```
select C.dattr, sum(0.measure1), count(*)
from Orders O
join Time T on O.key_dim1 = T.key_col
join Customer C on O.key_dim2 = C.key_col
join Location L on O.key_dim3 = L.key_col
where T.dattr between 1 and 1000
and C.dattr between 1001 and 2000
and L.dattr between 901 and 1900
group by C.dattr
plan '(use fact_table O)'
```
SAP ASE versions 16.0 SP01 PL01 and later allow you to include union-derived tables as dimension tables combined with a fact table hint. For example:

```
select 
...
from F
join d1
on F.c1 = d1.c1join d2
on F.c2 = d2.c1join 
(
      select ...
     from dt1
     where ...
     union
     select ...
     from dt2
     where ...
)
on
join
[\ldots]plan '(use fact_table F)'
```
Versions of SAP ASE earlier than 16.0 SP01 PL01 successfully run this query but do not apply the fact table hint or the special optimization. That is, they ignore the fact table hint.

The use fact table hint makes these changes to the query processor's star query detection algorithm and plan generation:

- The detection algorithm starts with the <fact table alias name>. This table is always the center of a snowflake schema.
- Allows or clauses.
- Allows joins between the fact table and the dimension tables to be multicolumn equijoins. You need not include an explicit constraint definition between primary and foreign keys.
- If the query processor cannot locate a good plan for the nested loop join while it generates the query plan for the star join (typically due to missing indexes or less restrictive selectivities), it chooses a hash join plan with a forced join order. The join order is based on the selectivities between the dimension and the fact tables. The higher the selectivity (that is, a lower ratio value), the closer the dimension tables are in that join order to the fact table.

The query processor ignores the use fact table hint unless the query meets these conditions:

- The query has at least three tables.
- The query has no outer joins or nested subqueries.
- The hinted fact table is the largest joining table within its query block.
- The dimension tables and the fact table are joined with equijoins.
- There are no join predicates between the dimension tables.

### **7.23.2 Star Join Query Plans Under the use fact\_table Hint**

The use fact table abstract plan hint allows the query processor to chose a parallel hash join plan for the star join query. Parallel plans enable the query processor to push bloom filter probings (which allow for faster joins between dimension and fact tables) below the EXCHANGE operator, further reducing the number of qualifying rows from fact tables.

Versions of SAP ASE earlier than 16.0 included the bloom filter above the EXCHANGE operator in sp\_showplan output.

This example includes a parallel plan under the hint, which includes table F as the hinted central fact table:

```
QUERY PLAN FOR STATEMENT 1 (at line 1).
Optimized using Parallel ModeExecuted in parallel by coordinating process and 66 
worker processes. 
STEP 1
The type of query is SELECT.
29 operator(s) under root
|ROOT:EMIT Operator (VA = 29)
\vert| |HASH VECTOR AGGREGATE Operator (VA = 28)
 | | GROUP BY
   | Evaluate Grouped COUNT AGGREGATE.
 | | Evaluate Grouped SUM OR AVERAGE AGGREGATE.
 | | Evaluate Grouped SUM OR AVERAGE AGGREGATE.
| | Evaluate Grouped SUM OR AVERAGE AGGREGATE.
  | Evaluate Grouped SUM OR AVERAGE AGGREGATE.
 | | Evaluate Grouped SUM OR AVERAGE AGGREGATE.
| | Evaluate Grouped SUM OR AVERAGE AGGREGATE.
  | | Evaluate Grouped SUM OR AVERAGE AGGREGATE.
  | Evaluate Grouped SUM OR AVERAGE AGGREGATE.
| | Evaluate Grouped SUM OR AVERAGE AGGREGATE.
| | Evaluate Grouped SUM OR AVERAGE AGGREGATE.
```

```
| | Evaluate Grouped SUM OR AVERAGE AGGREGATE.
  | Evaluate Grouped SUM OR AVERAGE AGGREGATE.
| | Evaluate Grouped SUM OR AVERAGE AGGREGATE.
| | Evaluate Grouped SUM OR AVERAGE AGGREGATE.
  | Evaluate Grouped SUM OR AVERAGE AGGREGATE.
  | Evaluate Grouped SUM OR AVERAGE AGGREGATE.
  | Using Worktable10 for internal storage.
  | | Key Count: 3
 | \ \ || | |HASH JOIN PROBE Operator (VA = 27) (Join Type: Inner Join)
  | | Using Worktable1 for internal storage.
 | | | Key Count: 1
 | | |
  | | | |HASH JOIN BUILD Operator (VA = 1) (Join Type: Inner Join)
  | | | Using Worktable1 for internal storage.
  | | | | Key Count: 1
  \|| | | | |SCAN Operator (VA = 0)
  | | | | | FROM TABLE
  | | | | | /B49/DBENCH01P
       | | | | | DP
         | | | | | Index : /B49/DBENCH01P~010
  | | | | Forward Scan.
  | | | | | Positioning by key.
   | | | | Keys are:
  | | | | | SID_0CHNGID ASC
 | | | | | SID_0RECORDTP ASC
 | | | | | SID_0REQUID ASC
       | | Using I/O Size 16 Kbytes for index leaf pages.
  | | | | With LRU Buffer Replacement Strategy for index leaf pages.
  | | | | Using I/O Size 16 Kbytes for data pages.
   | | | | With LRU Buffer Replacement Strategy for data pages.
 | | |
  | | | |HASH JOIN PROBE Operator (VA = 26) (Join Type: Inner Join)
       | Using Worktable2 for internal storage.
       | Key Count: 1
 | | | |
       | | | | |HASH JOIN BUILD Operator (VA = 3) (Join Type: Inner Join)
       | | Using Worktable2 for internal storage.
   | | | | | Key Count: 1
 | | | | |
         | | | | | |SCAN Operator (VA = 2)
       | | | | | | FROM TABLE
       | | | | | | /B49/DBENCH01U
         | | | | | | || | | | | | Index : "/B49/DBENCH01U~020"
         | | Forward Scan.
         | | Positioning at index start.
         | | Using I/O Size 16 Kbytes for index leaf pages.
  | | | | | With LRU Buffer Replacement Strategy for index leaf pages.
        | | Using I/O Size 16 Kbytes for data pages.
  | | | | | | With LRU Buffer Replacement Strategy for data pages.
 | | | |
       | | | | |HASH JOIN PROBE Operator (VA = 25) (Join Type: Inner Join)
        | Using Worktable3 for internal storage.
         | Key Count: 2
 | | | | |
         | | | | | |HASH JOIN BUILD Operator (VA = 5) (Join Type: Inner Join)
  | | | | | Using Worktable3 for internal storage.
  | | | | | Key Count: 2
 | | | | | |
         | | | SCAN Operator (VA = 4)
      | | | | | | | FROM TABLE
  | | | | | | | /B49/DBENCH01T
       | | | | | | | DT
  | | | | | | | Index : /B49/DBENCH01T~20
  | | | | | | Forward Scan.
  | | | | | | Positioning by key.
```
| | Keys are: SID OCALMONTH ASC Using  $I/O$  Size 16 Kbytes for index leaf pages. With LRU Buffer Replacement Strategy for index leaf pages. | | Using I/O Size 16 Kbytes for data pages. | | With LRU Buffer Replacement Strategy for data pages. | | | | | | | | | | |HASH JOIN PROBE Operator (VA = 24) (Join Type: Inner Join) | | Using Worktable4 for internal storage. | Key Count: 1 | | | | | | | | | | | | |HASH JOIN BUILD Operator (VA = 7) (Join Type: Inner Join) | Using Worktable4 for internal storage. Building pushdown bloom filter (bv7) | Key Count: 1 | | | | | | | | | | | | | | |SCAN Operator (VA = 6) | FROM TABLE | | | | | | | | /B49/XCUSTOMER | X1 | Table Scan. | Forward Scan. | | Positioning at start of table. | | | | | | | | Using I/O Size 128 Kbytes for data pages. | | | | | | | | With LRU Buffer Replacement Strategy for data pages. | | | | | | | | | | | | |HASH JOIN PROBE Operator (VA = 23) (Join Type: Inner Join) Using Worktable5 for internal storage. Key Count: 1 | | | | | | | | | | | | | | |HASH JOIN BUILD Operator (VA = 9) (Join Type: Inner Join) | Using Worktable5 for internal storage. | Building pushdown bloom filter (bv9) | Key Count: 1 | | | | | | | | | | | | | | | | |SCAN Operator (VA = 8) | FROM TABLE | | | | | | | | | /B49/DBENCH011 | D1 |<br>| Table Scan. | Forward Scan. | Positioning at start of table. | | Using pushdown bloom filter (bv7). | | Using I/O Size 128 Kbytes for data pages. | | With LRU Buffer Replacement Strategy for data pages. | | | | | | | | | | | | | | |EXCHANGE Operator (VA = 22) (Merged) | Executed in parallel by 64 Producer and 1 Consumer processes. | | | | | | | | | | | | | | | | |EXCHANGE:EMIT Operator (VA = 21) | | | | | | | | | | | | | | | | | | |HASH JOIN PROBE Operator (VA = 20) (Join Type: Inner Join) | | | | | | | | | | Using Worktable9 for internal storage. | Key Count: 1 | | | | | | | | | | | | | | | | | | | | |EXCHANGE Operator (VA = 13) (Replicated) | | | | | | | | | | |Executed in parallel by 1 Producer and 64 Consumer processes. | | | | | | | | | | | | | | | | | | | | | | |EXCHANGE:EMIT Operator (VA = 12) | | | | | | | | | | | | | | | | | | | | | | | | |HASH JOIN BUILD Operator (VA = 11) (Join Type: Inner  $J$  $\cap$ in) | | | | | | | | | | | | | Using Worktable6 for internal storage. | | | | | | Building pushdown bloom filter (bv11) | | | | | | | | | | | | | Key Count: 1 | | | | | | | | | | | | | | | | | | | | | | | | | | |SCAN Operator (VA = 10)

| | | | | | | | | | | | | | FROM TABLE | | | | | | | | | | | | | | /B49/SSALESORG | | | | | | | | | | | | | | S1 Index : "/B49/SSALESORG~0" Forward Scan. Positioning by key. Keys are: | | | | | | | | | | | | | | /B49/S\_SALESORG ASC Using  $\overline{I}/0$  Size 16 Kbytes for index leaf pages. | | | | | | | | | | | | | | With LRU Buffer Replacement Strategy for index leaf pages. | | | | | | | | | | | | | | Using I/O Size 16 Kbytes for data pages. | | | | With LRU Buffer Replacement Strategy for data pages. | | | | | | | | | | | | | | | | | | | | |HASH JOIN PROBE Operator (VA = 19) (Join Type: Inner Join) | | | | Using Worktable8 for internal storage. | | | | | Key Count: 1 | | | | | | | | | | |  $| | | | | | | | | | |$  | | | | | EXCHANGE Operator (VA = 17) (Replicated) | | | | | | | | | | | |Executed in parallel by 1 Producer and 64 Consumer processes. | | | | | | | | | | | | | | | | | | | | | | | | |EXCHANGE:EMIT Operator (VA = 16) | | | | | | | | | | | | | | | | | | | | | | | | | | |HASH JOIN BUILD Operator (VA = 15) (Join Type: Inner Join) | Using Worktable7 for internal storage. Building pushdown bloom filter (bv15) Key Count: 1 | | | | | | | | | | | | | |  $|$  SCAN Operator (VA = 14) | FROM TABLE / B49/DBENCH013<br>D3 | | | | | | | | | | | | | | | D3 Table Scan. Forward Scan. | Positioning at start of table. Using pushdown bloom filter (bv11). | | | | | | | | | | | | | | | Using I/O Size 128 Kbytes for data pages. | | | | | | | | | | | | | | | With LRU Buffer Replacement Strategy for data pages. | | | | | | | | | | |  $|$  SCAN Operator (VA = 18) | | | | | | | | | | | | FROM TABLE | | | | | | | | | | | | /B49/FBENCH01 | | | | | | | | | | | | F | | | | | | | | | | | | Index : /B49/FBENCH01~060 | Hutch : / 211/1 Positioning at index start. Using pushdown bloom filter (bv15, bv9). Executed in parallel with a 64-way partition scan. | | | | | | | | | | | Using I/O Size 128 Kbytes for index leaf pages. | | | | | | | | | | | | With LRU Buffer Replacement Strategy for index leaf pages. | | | | | | | | | | | | Using I/O Size 128 Kbytes for data pages. | | | | | With MRU Buffer Replacement Strategy for data pages.

This example includes a serial plan under the hint:

```
QUERY PLAN FOR STATEMENT 1 (at line 1).
Optimized using Serial Mode
STEP 1
The type of query is SELECT.
8 operator(s) under root
|ROOT:EMIT Operator (VA = 8)
\vert| |HASH VECTOR AGGREGATE Operator (VA = 7)
```

```
| | GROUP BY
  | Evaluate Grouped COUNT AGGREGATE.
 | | Evaluate Grouped SUM OR AVERAGE AGGREGATE.
 | | Using Worktable4 for internal storage.
 | | Key Count: 1
 | \ \ || | |HASH JOIN Operator (VA = 6) (Join Type: Inner Join)
 | | | Using Worktable3 for internal storage.
 | | | Building pushdown bloom filter (bv6)
 | | | Key Count: 1
 | | |
  | | | |SCAN Operator (VA = 0)
  | | | | FROM TABLE
   | | | | Location
   | | | | L
  | | | | Table Scan.
 | | | | Forward Scan.
 | | | | Positioning at start of table.
 | | | | Using I/O Size 2 Kbytes for data pages.
 | | | | With LRU Buffer Replacement Strategy for data pages.
 | | |
   | | | |HASH JOIN Operator (VA = 5) (Join Type: Inner Join)
  | | | Using Worktable2 for internal storage.
 | | | | Building pushdown bloom filter (bv5)
 | | | | Key Count: 1
  || | | | |SCAN Operator (VA = 1)
   | | | | | FROM TABLE
   | | | | | Customer
  | | | | | C
  | | | | | Table Scan.
   | | | | Forward Scan.
   | | | | | Positioning at start of table.
  | | | | Using I/O Size 2 Kbytes for data pages.
         | With LRU Buffer Replacement Strategy for data pages.
 | | | |
 | | | | |HASH JOIN Operator (VA = 4) (Join Type: Inner Join)
 | | | | | Using Worktable1 for internal storage.
   | | | | | Building pushdown bloom filter (bv4)
   | | | | | Key Count: 1
 | | | | |
   | | | | | |SCAN Operator (VA = 2)
     | | | | | | FROM TABLE
   | | | | | | Time
   | | | | | | T
   | | | | | | Table Scan.
   | | | | | | Forward Scan.
   | | | | | Positioning at start of table.
   | | | | | Using I/O Size 2 Kbytes for data pages.
   | | | | | With LRU Buffer Replacement Strategy for data pages.
 | | | | |
   | | | | | | SCAN Operator (VA = 3)
   | | | | | | FROM TABLE
   | | | | | | Orders
   | | | | | | O
       | | | Table Scan.
   | | | | | Forward Scan.
   | | | | | | Positioning at start of table.
 | | | | | | Using pushdown bloom filter (bv4, bv5, bv6).
 | | | | | | Using I/O Size 2 Kbytes for data pages.
 | | | | | | With LRU Buffer Replacement Strategy for data pages.
```
# **8 Optimization for Cursors**

Cursors let you access the results of a SQL select statement one row at a time (or several rows, if you use set cursors rows).

You can think of a cursor as a "handle" on the result set of a select statement.

This figure shows a cursor accessing the authors table:

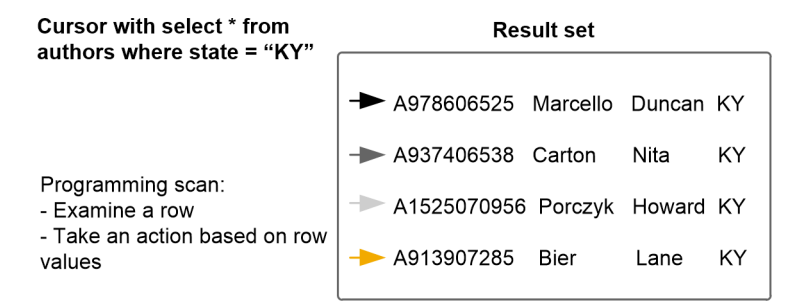

Since cursors use a different model from ordinary set-oriented SQL, the way cursors use memory and hold locks has performance implications for your applications. In particular, cursor performance issues include locking at the page and at the table level, network resources, and overhead of processing instructions.

# **8.1 Set-Oriented Versus Row-Oriented Programming**

SQL was conceived as a set-oriented language. SAP ASE is extremely efficient when it works in set-oriented mode.

Cursors are required by ANSI SQL standards; when they are needed, they are very powerful. However, they can have a negative effect on performance.

For example, this query performs the identical action on all rows that match the condition in the where clause:

```
update titles
    set contract = 1 
where type = 'business'
```
The optimizer finds the most efficient way to perform the update. In contrast, a cursor would examine each row and perform single-row updates if the conditions were met. The application declares a cursor for a select statement, opens the cursor, fetches a row, processes it, goes to the next row, and so forth. The application may perform quite different operations depending on the values in the current row, and the server's overall use of resources for the cursor application may be less efficient than the server's set level operations. However, cursors can provide more flexibility than set-oriented programming.

This figure illustrates the steps involved in using cursors. The function of cursors is to get to the middle box, where the user or application code examines a row and decides what to do, based on its values.

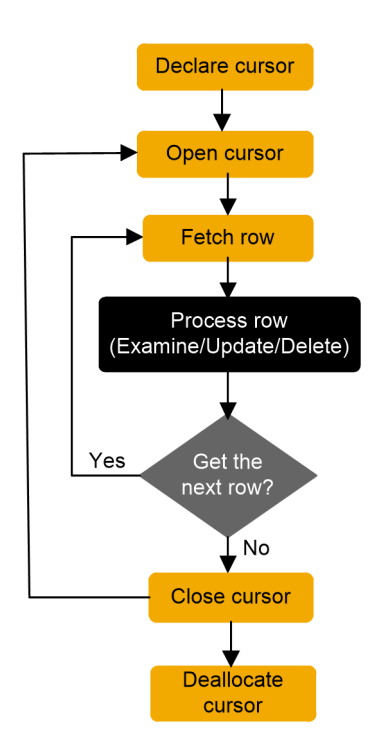

Here is a simple example of a cursor with the "Process Rows" step shown above in pseudocode:

```
declare biz_book cursor
    for select * from titles
     where type = 'business'
go
open biz_book
go
fetch biz_book
go
/* Look at each row in turn and perform
** various tasks based on values,
** and repeat fetches, until
** there are no more rows
*/
close biz_book
go
deallocate cursor biz_book
go
```
Depending on the content of the row, the user might delete the current row:

delete titles where current of biz\_book

or update the current row:

```
update titles set title="The Rich 
 Executive's Database Guide"
where current of biz book
```
# **8.2 Resources Required at Each Stage**

Cursors use memory and require locks on tables, data pages, and index pages. When you open a cursor, memory is allocated to the cursor and to store the generated query plan.

While the cursor is open, SAP ASE holds intent table locks and sometimes row or page locks. The figure below shows the duration of locks during cursor operations.

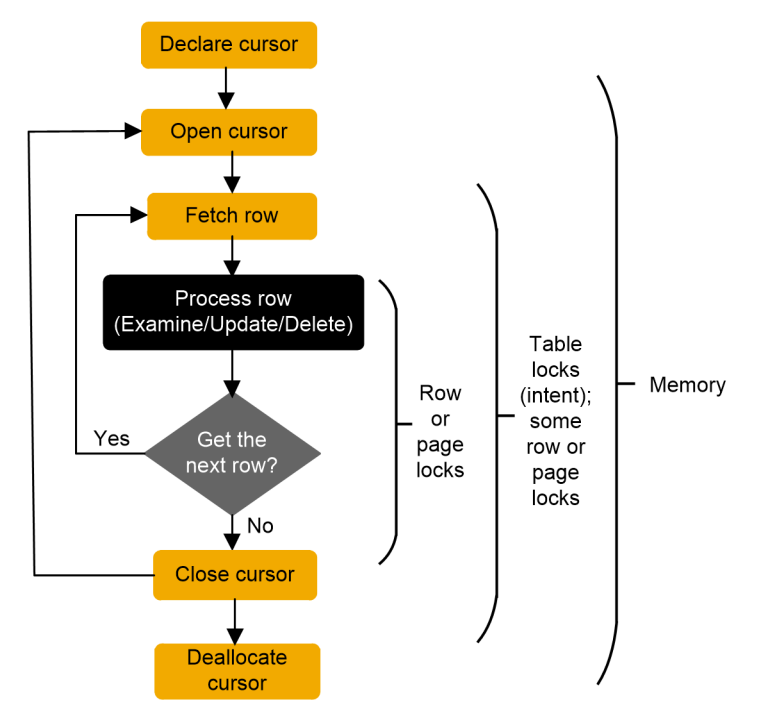

The memory resource descriptions in the figure above and the table below refer to ad hoc cursors for queries sent by isql or Client-Library™. For other kinds of cursors, the locks are the same, but the memory allocation and deallocation differ somewhat depending on the type of cursor being used.

Table 11: Locks and Memory Use for isql and Client-Library Client Cursors

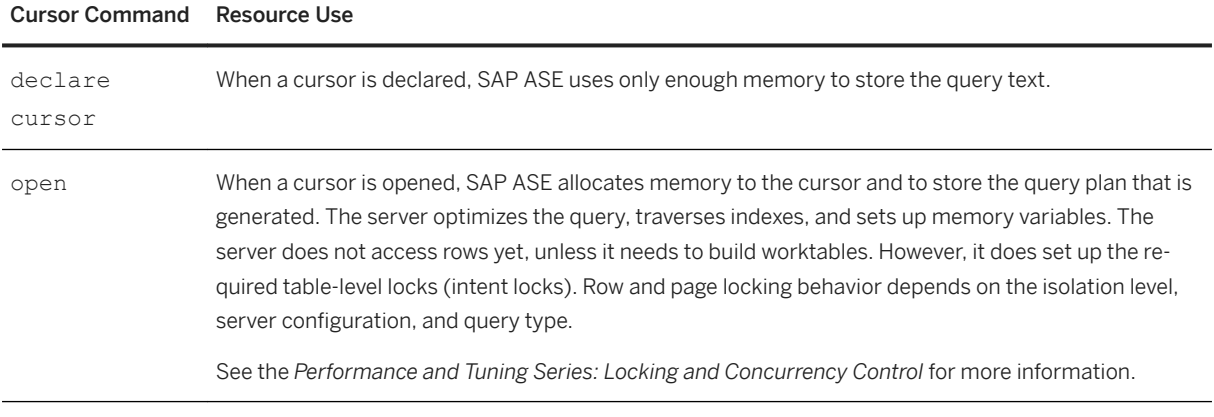

#### Cursor Command Resource Use

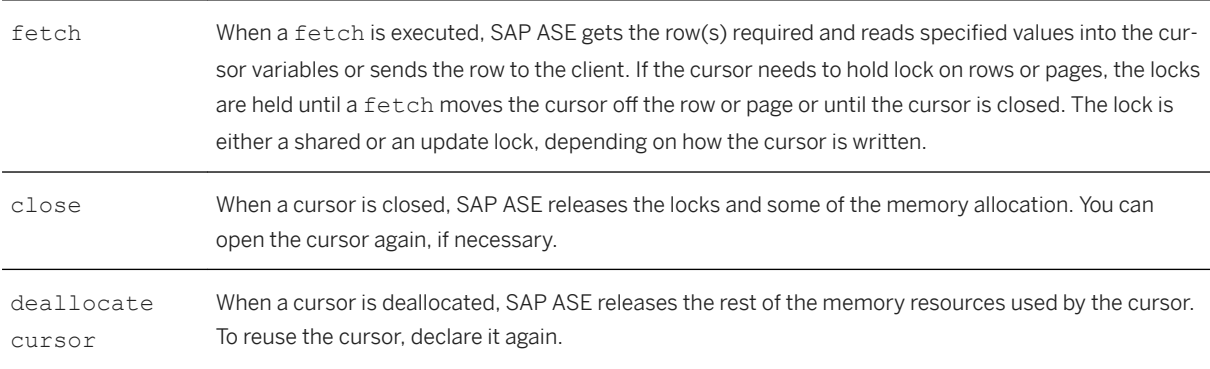

The descriptions for declare cursor and deallocate cursor in above refer to ad hoc cursors that are sent by isql or Client-Library. Other kinds of cursors allocate memory differently:

- For cursors that are declared *on* stored procedures, only a small amount of memory is allocated at declare cursor time. Cursors declared on stored procedures are sent using Client-Library or the precompiler and are known as execute cursors.
- For cursors declared *within* a stored procedure, memory is already available for the stored procedure, and the declare statement does not require additional memory.

### **8.3 Cursor Modes**

There are two cursor modes: read-only and update. Read-only cursors can only display data from a select statement; update cursors can perform positioned updates and deletes.

Read-only mode uses shared page or row locks. If read committed with lock is set to 0, and the query runs at isolation level 1, it uses instant duration locks, and does not hold the page or row locks until the next fetch.

Read-only mode is in effect when you specify for read only or when the cursor's select statement uses distinct, group by, union, or aggregate functions, and in some cases, an order by clause.

Update mode uses update page or row locks. It is in effect when:

- You specify for update.
- The select statement does not include distinct, group by, union, a subquery, aggregate functions, or the at isolation read uncommitted clause.
- You specify shared.

If <column\_name\_list> is specified, only those columns are updatable.

See the *Performance and Tuning Series: Locking and Concurrency Control* for more information.

Specify the cursor mode when you declare the cursor. If the select statement includes certain options, the cursor is not updatable even if you declare it for update.
# **8.4 Index Use and Requirements for Cursors**

When a query is used in a cursor, it may require or choose different indexes than the same query used outside of a cursor.

#### **Allpages-Locked Tables**

For read-only cursors, queries at isolation level 0 (dirty reads) require a unique index. Read-only cursors at isolation level 1 or 3 should produce the same query plan as the select statement outside of a cursor.

The index requirements for updatable cursors mean that updatable cursors may use different query plans than read-only cursors. Updatable cursors have these indexing requirements:

- If the cursor is not declared for update, a unique index is preferred over a table scan or a nonunique index.
- If the cursor is declared for update *without* a for update of list, a unique index is required on allpageslocked tables. An error is raised if no unique index exists.
- If the cursor is declared for update with a for update of list, then only a unique index *without* any columns from the list can be chosen on an allpages-locked table. An error is raised if no unique index qualifies.

When cursors are involved, an index that contains an IDENTITY column is considered unique, even if the index is not declared unique. In some cases, IDENTITY columns must be added to indexes to make them unique, or the optimizer might be forced to choose a suboptimal query plan for a cursor query.

#### **Data-Only-Locked Tables**

In data-only-locked tables, fixed row IDs are used to position cursor scans, so unique indexes are not required for dirty reads or updatable cursors. The only cause for different query plans in updatable cursors is that table scans are used if columns from only useful indexes are included in the for update of list.

You can use table scans to avoid the Halloween problem, which is an update anomaly that can occur when a client using a cursor updates a column of the cursor result-set row, and that column defines the order in which the rows are returned from the table.

For example, if a cursor was to use an index on last name and first name and update one of these columns, the row could appear in the result set a second time.

To avoid the Halloween problem on data-only-locked tables, SAP ASE chooses a table scan when the columns from an otherwise useful index are included in the column list of a for update clause.

For implicitly updatable cursors declared without a for update clause, and for cursors where the column list in the for update clause is empty, cursors that update a column in the index used by the cursor may encounter the Halloween problem.

#### **8.5 Comparing Performance with and Without Cursors**

You can evaluate the performance of stored procedures written with and without cursors.

- With a cursor the procedure makes only one pass through the table.
- Without a cursor the procedure scans the table and makes changes. For example, based on the sample below, the table is scanned three times and the price of each book is changed.

In both examples, there is a unique index on titles (title id).

In the example below, which shows statistics gathered against a 5000-row table, the cursor code takes over 4 times longer, even though it scans the table only once.

Table 12: Sample execution times against a 5000-row table

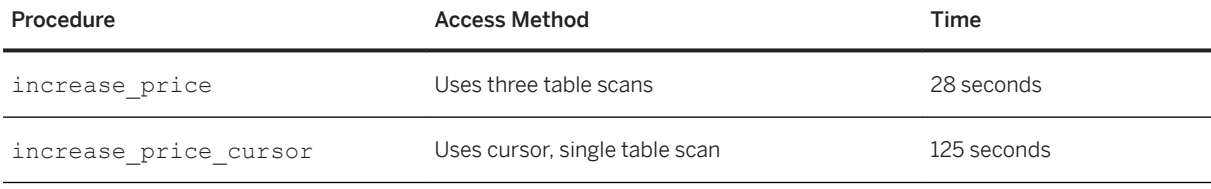

Results from tests like these can vary widely. They are most pronounced on systems that have busy networks, a large number of active database users, and multiple users accessing the same table.

In addition to locking, cursors involve more network activity than set operations and incur the overhead of processing instructions. The application program needs to communicate with SAP ASE regarding every result row of the query. This is why the cursor code took much longer to complete than the code that scanned the table three times.

Cursor performance issues include:

- Locking at the page and table level
- Network resources
- Overhead of processing instructions

If there is a set-level programming equivalent, it may be preferable, even if it involves multiple table scans.

#### **Sample Stored Procedure Written Without a Cursor**

This is an example of a stored procedure without cursors.

```
/* Increase the prices of books in the
** titles table as follows:
** 
** If current price is <= $30, increase it by 20%
** If current price is > $30 and \leq $60, increase
** it by 10%
** If current price is > $60, increase it by 5%
**
** All price changes must take effect, so this is
** done in a single transaction.
*/
create procedure increase_price
as
```

```
 /* start the transaction */
    begin transaction
    /* first update prices > $60 */
    update titles
       set price = price * 1.05where price > $60
    /* next, prices between $30 and $60 */ update titles 
       set price = price * 1.10where price > $30 and price \le $60/* and finally prices <= $30 */ update titles 
 set price = price * 1.20
 where price <= $30
   /* commit the transaction */ commit transaction
return
```
#### **Sample Stored Procedure Written Without a Cursor**

This procedure performs the same changes to the underlying table as the procedure written without a cursor, but it uses cursors instead of set-oriented programming. As each row is fetched, examined, and updated, a lock is held on the appropriate data page. Also, as the comments indicate, each update commits as it is made, since there is no explicit transaction.

```
/* Same as previous example, this time using a 
** cursor. Each update commits as it is made.
*/
create procedure increase_price_cursor
as
declare @price money
/* declare a cursor for the select from titles */
declare curs cursor for 
     select price 
     from titles 
    for update of price
/* open the cursor */
open curs
/* fetch the first row */
fetch curs into @price
/* now loop, processing all the rows
  @esqlstatus = 0 means successful fetch
** @@sqlstatus = 1 means error on previous fetch
** @@sqlstatus = 2 means end of result set reached
*/
while (@@sqlstatus != 2)
begin 
     /* check for errors */
     if (@@sqlstatus = 1)
     begin
        print "Error in increase price"
         return
     end
     /* next adjust the price according to the 
     ** criteria 
     */
     if @price > $60
    select @price = @price * 1.05
     else
    if @price > $30 and @price \leq $60
     select @price = @price * 1.10
```

```
 else
    if @price <= $30 
 select @price = @price * 1.20
 /* now, update the row */
 update titles
    set price = @price
   where current of curs
    /* fetch the next row */ fetch curs into @price
end
/* close the cursor and return */
close curs
return
```
## **8.6 Locking with Read-Only Cursors**

You can write cursor code that enables you to display the locks that are set up at each point in the life of a cursor.

This example uses an allpages-locked table. Execute the code below, and pause at the arrows to execute sp lock and examine the locks that are in place.

The following figure illustrates read-only cursors and locking experiment input.

```
declare curs1 for
select au_id, au_Iname, au_fname
from authors
where au id like '15%'
for read only
go
open curs1
go
fetch curs1
go 100
close curs1
go
deallocate cursor curs1
go
```
The results are listed below.

Table 13: Locks Held on Data and Index Pages by Cursors

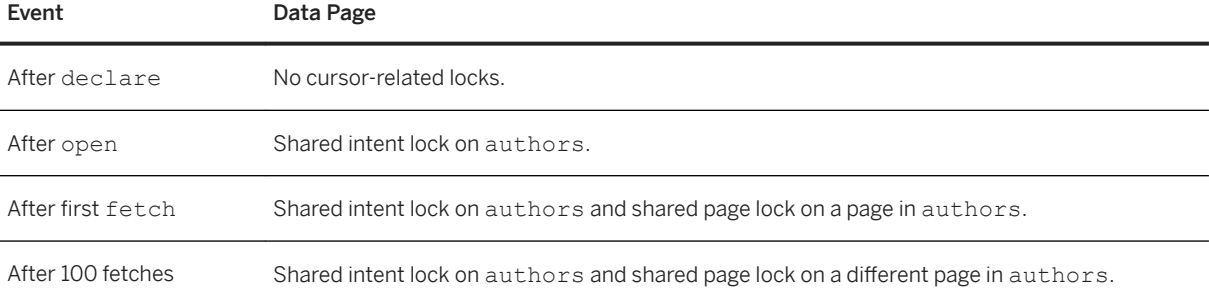

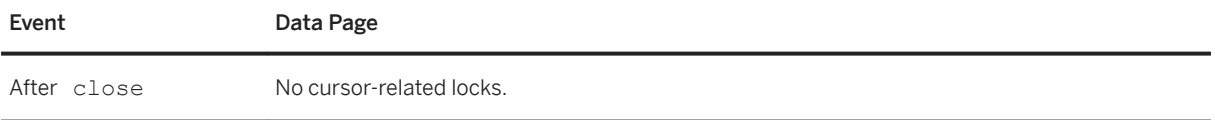

If you issue another fetch command after the last row of the result set has been fetched, the locks on the last page are released, so there will be no cursor-related locks.

With a data-only-locked table:

- If the cursor query runs at isolation level 1, and read committed with lock is set to 0, you do not see any page or row locks. The values are copied from the page or row, and the lock is immediately released.
- If read committed with lock is set to 1 or if the query runs at isolation level 2 or 3, you see either shared page or shared row locks at the point that the table above indicates shared page locks. If the table uses datarows locking, the sp\_lock report includes the row ID of the fetched row.

### **8.7 Isolation Levels and Cursors**

The query plan for a cursor is compiled and optimized when the cursor is opened. You cannot open a cursor and then use set transaction isolation level to change the isolation level at which the cursor operates.

Since cursors using isolation level 0 are compiled differently from those using other isolation levels, you cannot open a cursor at isolation level 0 and open or fetch from it at level 1 or 3. Similarly, you cannot open a cursor at level 1 or 3 and then fetch from it at level 0. Attempts to fetch from a cursor at an incompatible level result in an error message.

Once the cursor has been opened at a particular isolation level, you must deallocate the cursor before changing isolation levels. The effects of changing isolation levels while the cursor is open are as follows:

- Attempting to close and reopen the cursor at another isolation level fails with an error message.
- Attempting to change isolation levels without closing and reopening the cursor has no effect on the isolation level in use and does not produce an error message.

You can include an at isolation clause in the cursor to specify an isolation level. The cursor in the example below can be declared at level 1 and fetched from level 0 because the query plan is compatible with the isolation level:

```
declare cprice cursor for
select title id, price
   from titles
   where type = "business"
    at isolation read uncommitted
```
## **8.8 Partitioned Heap Tables and Cursors**

A cursor scan of an unpartitioned heap table can read all data up to and including the final insertion made to that table, even if insertions took place after the cursor scan started.

If a heap table is partitioned, data can be inserted into one of the many page chains. The physical insertion point may be before or after the current position of a cursor scan. This means that a cursor scan against a partitioned table is *not* guaranteed to scan the final insertions made to that table.

#### i Note

If cursor operations require all inserts to be made at the end of a single page chain, *do not* partition the table used in the cursor scan.

### **8.9 Optimizing Tips for Cursors**

There are a number of ways you can optimize cursors.

#### **Optimizing for Cursor Selects Using a Cursor**

A standalone select statement may be optimized very differently than the same select statement in an implicitly or explicitly updatable cursor.

When you are developing applications that use cursors, always check your query plans and I/O statistics using the cursor, rather than using a standalone select. In particular, index restrictions of updatable cursors require very different access methods.

#### **Using union Instead of or Clauses or in Lists**

Cursors cannot use the dynamic index of row IDs generated by the OR strategy.

Queries that use the OR strategy in standalone select statements usually perform table scans using readonly cursors. Updatable cursors may need to use a unique index and still require access to each data row, in sequence, in order to evaluate the query clauses.

A read-only cursor using union creates a worktable when the cursor is declared, and sorts it to remove duplicates. Fetches are performed on the worktable. A cursor using union all can return duplicates and does not require a worktable.

#### **Declaring the Cursor's Intent**

Always declare a cursor's intent: read-only or updatable. This gives you greater control over concurrency implications.

If you do not specify the intent, SAP ASE decides for you, and very often it chooses updatable cursors. Updatable cursors use update locks, thereby preventing other update locks or exclusive locks. If the update changes an indexed column, the optimizer may need to choose a table scan for the query, resulting in potentially difficult concurrency problems. Be sure to examine the query plans for queries that use updatable cursors.

#### **Specifying Column Names in the for update Clause**

SAP ASE acquires update locks on the pages or rows of all tables that have columns listed in the for update clause of the cursor select statement. If the for update clause is not included in the cursor declaration, all tables referenced in the from clause acquire update locks.

The following query includes the name of the column in the for update clause, but acquires update locks only on the titles table, since price is mentioned in the for update clause. The table uses allpages locking. The locks on authors and titleauthor are shared page locks:

```
declare curs3 cursor
for
select au lname, au fname, price
    from titles t, authors a,
         titleauthor ta
where advance \leq $1000
   and t.title id = ta.title id
    and a.au id = ta.au id
for update \overline{of} price
```
The table below shows the effects of:

- Omitting the for update clause entirely—no shared clause
- Omitting the column name from the for update clause
- Including the name of the column to be updated in the for update clause
- Adding shared after the name of the titles table while using for update of price

In this table, the additional locks, or more restrictive locks for the two versions of the for update clause are emphasized.

Table 14: Effects of for update Clause and shared on cursor Locking

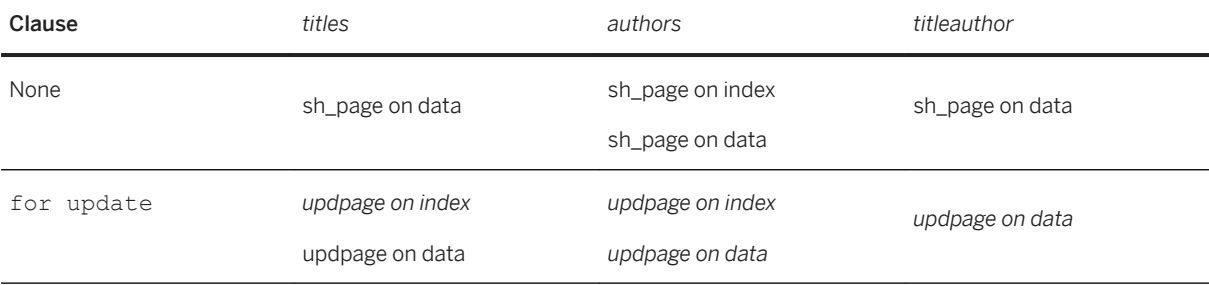

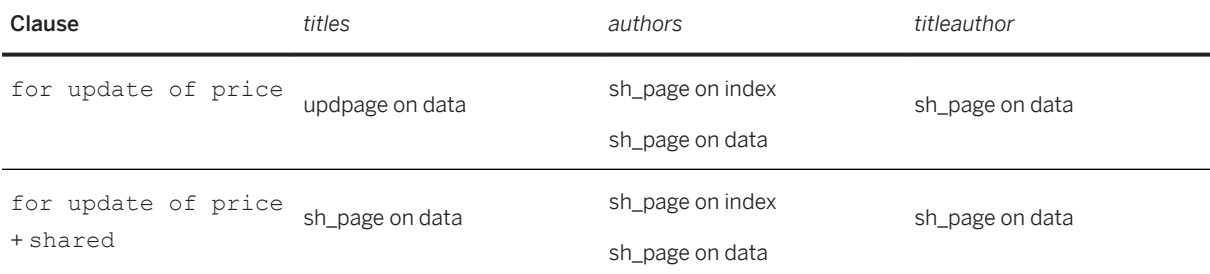

#### **Using set cursor Rows**

The SQL standard specifies a one-row fetch for cursors, which wastes network bandwidth.

Using the set cursor rows query option and Open Client's transparent buffering of fetches, you can improve performance:

ct\_cursor(CT\_CURSOR\_ROWS)

Be careful when you choose the number of rows returned for frequently executed applications using cursors tune them to the network.

See the *Performance and Tuning Series: Basics* for an explanation of this process.

#### **Keeping Cursors Open Across Commits and Rollbacks**

ANSI closes cursors at the conclusion of each transaction.

Transact-SQL provides the set option close on endtran for applications that must meet ANSI behavior. By default, however, this option is turned off. Unless you must meet ANSI requirements, leave this option off to maintain concurrency and throughput.

If you must be ANSI-compliant, decide how to handle the effects on SAP ASE. Should you perform a lot of updates or deletes in a single transaction? Or should you keep the transactions short?

If you choose to keep transactions short, closing and opening the cursor can affect throughput, since SAP ASE needs to rematerialize the result set each time the cursor is opened. If you choose to perform more work in each transaction, this can cause concurrency problems, since the query holds locks.

#### **Opening Multiple Cursors on a Single Connection**

Some developers simulate cursors by using two or more connections from DB-Library™.

One connection performs a select and the other performs updates or deletes on the same tables. This has very high potential to create application deadlocks. For example:

- Connection A holds a shared lock on a page. As long as there are rows pending from SAP ASE, a shared lock is kept on the current page.
- Connection B requests an exclusive lock on the same pages and then waits.
- The application waits for Connection B to succeed before invoking whatever logic is needed to remove the shared lock. But this never happens.

Since Connection A never requests a lock that is held by Connection B, this is not a server-side deadlock.

# **9 Query Processing Metrics**

Query processing (QP) metrics identify and compare empirical metric values in query execution. When a query is executed, it is associated with a set of defined metrics that are the basis for comparison in QP metrics.

Captured metrics include:

- CPU execution time the time, in milliseconds, it takes to execute the query.
- Elapsed time the time, in milliseconds, from after the compile to the end of the execution.
- Logical I/O the number of logical I/O reads.
- Physical I/O the number of physical I/O reads.
- Count the number of times a query is executed.
- Abort count the number of times a query is aborted by the resource governor due to a resource limit being exceeded.

Each metric, except count and abort count, has three values: minimum, maximum, and average.

# **9.1 Executing QP Metrics**

You can activate and use QP metrics at the server level or at the session level.

● At the server level, use sp\_configure with the enable metrics capture option:

sp configure "enable metrics capture", 1

The QP metrics for ad hoc statements are captured directly into a system catalog, while the QP metrics for statements in a stored procedure are saved in a procedure cache. When the stored procedure or query in the statement cache is flushed, the respective captured metrics are written to the system catalog.

● At a session level, use set metrics\_capture on/off:

set metrics capture on/off

#### **9.2 Accessing Metrics**

QP metrics are always captured in the default group, which is group 1 in each respective database.

Use sp\_metrics 'backup' to move saved QP metrics from the default running group to a backup group. Access metric information using a select statement with order by against the sysquerymetrics view (see the *Reference Manual: Tables*).

You can also use a data manipulation language (DML) statement to sort the metric information and identify the specific queries for evaluation. See *Component Integration Services Users Guide* > *Understand Component Integration Services*.

The average values for sysquerymetrics view are calculated using:

```
new avg = (old avg * old count + new value )/
 (old count + \overline{1}) = old \overline{avg} + round((new value - old avg)/(old count + 1))
```
This is an example of the sysquerymetrics view:

```
select * from sysquerymetrics
uid gid hashkey id sequence exec_min 
exec_max exec_avg elap_min elap_max elap_avg lio_min 
lio_max lio_avg pio_min pio_max pio_avg cnt abort_cnt 
qtext
           ----------- ----------- ----------- ----------- ----------- -----------
----------- ----------- ----------- ----------- ----------- -----------
----------- ----------- ----------- ----------- ----------- ----------- 
-------------------------------------------------------------------------
1 1 106588469 480001710 0 0 
0 0 16 33 25 4
4 4 0 4 2 2 0 
select distinct c1 from t_metrics1 where c2 in (select c2 from t_metrics2)
```
The above example displays a record for a SQL statement. The query text of the statement is select distinct c1 from t metrics1 where c2 in (select c2 from t metrics2):

- This statement has been executed twice so far  $(\text{cnt} = 2)$ .
- The minimum elapsed time is 16 milliseconds; the maximum elapsed time is 33 milliseconds, and the average elapsed time is 25 milliseconds
- All the execution times are 0, and this may be due to the CPU execution time being less than 1 millisecond.
- The maximum physical I/O is 4, which is consistent with the maximum logical I/O. However, the minimum physical I/O is 0 because data is already in cache in the second run. The logical I/O, at 4, should be static whether or not the data is in memory
- ●
- $\blacksquare$

#### **9.3 Using Metrics**

Use metric information to determine which problematic queries to tune.

For example, it might be more effective to identify and fine-tune an expensive query than to tune cheaper ones in the same batch.

Use the information produced by QP metrics to identify:

- Query performance regression
- Most expensive query in a batch of running queries
- Most frequently run queries

You can also identify the queries that are run most frequently, and fine-tune them to increase efficiency.

Turning on query metrics may involve extra I/O for every query executed, so there may be performance impact. However, also consider the benefits mentioned above. You may want to gather statistical information from monitoring tables instead of turning on metrics.

Both QP metrics and monitoring tables can be used to gather statistical information. However, you can use QP metrics instead of the monitoring tables to gather aggregated historical query information in a persistent catalog, rather than have transient information from the monitor tables.

# **9.3.1 Examples**

You can use QP metrics to identify specific queries for tuning and possible regression on performance.

#### **Identifying the Most Expensive Statement**

Typically, to find the most expensive statement as the candidate for tuning, sysquerymetrics provides CPU execution time, elapsed time, logical IO, and physical I/O as options for measure.

For example, a typical measure is based on logical I/O. Use the following query to find the statements that incur too many IOs as the candidates for tuning:

select lio avg, qtext from sysquerymetrics order by lio avg

```
lio_avg qtext
-----------
------------------------------------------------------
2
select c1, c2 from t metrics1 where c1 = 3334
select distinct c1 from t metrics1 where c2 in (select c2 from t metrics2)
6
select count(t_metrics1.c1) from t_metrics1, t_metrics2,
t metrics3 where (t metrics1.c2 = t metrics2.c2 and
t<sup>-metrics2.c2</sup> = t metrics3.c2 and t<sup>-metrics3.c3</sup> = 0)
164
select min(c1) from t metrics1 where c2 in (select t metrics2.c2 from
t metrics2, t metrics3 where (t metrics2.c2 = t metrics3.c2 and t metrics3.c3 =
1\overline{\smash{)}\phantom{}}\phantom{1}(4 rows affected)
```
The best candidate for tuning can be seen in the last statement of the above results, which has the biggest value (164) for average logical IO.

#### **Identifying the Most Frequently Used Statement for Tuning**

If a query is used frequently, fine-tuning may improve its performance.

Identify the most frequently used query using the select statement with order by:

```
select elap avg, cnt, qtext from sysquerymetrics order by cnt
elap avg cnt
qtext
```

```
----------- -----------
--------------------------------------------------
0 1
select c1, c2 from t metrics1 where c1 = 33316 2
select distinct c1 from t metrics1 where c2 in (select c2 from t metrics2)
24 3
select min(c1) from t metrics1 where c2 in (select t metrics2.c2 from
t metrics2, t metrics3 where (t metrics2.c2 = t metrics3.c2 and t metrics3.c3 =
\frac{1}{78}78 4
select count(t_metrics1.c1) from t_metrics1, t_metrics2, t_metrics3 where
(t_metrics1.c2 = t_metrics2.c2 and t_metrics2.c2 = t_metrics3.c2 and 
t metrics3.c3 = 0)
(\overline{4} rows affected)
```
The best candidate for tuning can be seen in the last statement of the above results, which has the biggest value (78).

#### **Identifying Possible Performance Regression**

In some cases, when a server is upgraded to a newer version, QP metrics may be useful for comparing performance.

To identify queries that may have some degradation, after a server-version upgrade:

1. Back up the QP metrics from the old server into a backup group:

sp\_metrics 'backup', '@gid'

2. Enable QP metrics on the new server:

```
sp configure "enable metrics capture", 1
```
3. Compare QP metrics output from the old and new servers to identify any queries that may have regression problems.

#### **9.4 Clearing Metrics**

Use sp\_metrics 'flush' to flush all aggregated metrics in memory to the system catalog.

The aggregated metrics for all statements in memory are set to zero.

```
sp_metrics 'drop', '@gid' [, '@id'
```
To remove one entry, use:

```
sp_metrics 'drop', '<<gid>>', '<<id>>'
```
You can also use filter to remove QP metrics from the system catalog, based on some metrics conditions:

```
sp_metrics 'filter', '@gid', [, '@predicate']
```
This example deletes all QP metrics in group  $1$  where  $1$  io  $\text{max}$  < 100:

```
sp_metrics 'filter','1','lio_max < 100'
```
### **9.5 Restricting Query Metrics Capture**

The metrics configuration parameters set the query metrics threshold to capture into the catalog.

These parameters let you filter out trivial metrics before writing metrics information to the catalog:

- metrics lio max
- metrics pio max
- metrics elap max
- metrics exec max

By default, these configuration parameters are set to 0 (off).

For example, to not capture those query plans for which lio is less than 10, use:

sp configure 'metrics lio max', 10

If you do not set any of these configuration parameters, SAP ASE captures the query metrics to the system tables. However, if you set any of these configuration parameters, SAP ASE uses only those nonzero configuration parameters as thresholds for determining whether to capture query metrics.

For example, if you set metrics elap max to a non-zero value, but no others, query metrics are captured only if the elapsed time is bigger than the configured value. Because the other three configuration parameters are set to 0, they do not act as thresholds for capturing metrics.

#### **9.6 Understanding the UID in sysquerymetrics**

The user ID (UID) of sysquerymetrics is 0 when all table names in a query that are not qualified by user name are owned by the database owner.

t1 is owned by database owner and is shared by different users. 0 is the UID for the entry into sysquerymetrics no matter which user issues the query.

select  $*$  from t1 where  $cl = 1$ 

In this case, t2 is owned by <user1>. <user1>'s UID is used for the entry in sysquerymetrics, since t2 is unqualified and is not owned by the database owner.

select  $*$  from t2 where  $cl = 1$ 

Here,  $t3$  is owned by  $\langle u1 \rangle$  and is qualified by  $\langle u1 \rangle$ , so UID 0 is used:

select  $*$  from u1.t3 where cl = 1

This increases the sharing of metrics between user IDs to reduce the number of entries in sysquerymetrics. Aggregation of metrics for identical queries with different user IDs is done automatically. Turn on trace flag 15361 to use the UID of the user who issues the query.

#### i Note

QP metrics for insert...select, /update, delete statements are captured when at least one table is involved. CIS-related queries and insert...values statements are not included.

# **10 Using Statistics to Improve Performance**

Accurate statistics are essential to query optimization. In some cases, adding statistics for columns that are not leading index keys also improves query performance.

SAP ASE maintains key optimizer statistics, including:

- Statistics per partition table row count; table page count. An unpartitioned table is considered to have one partition for the purposes of the systabstats catalog. Statistics per partition can be found in systabstats.
- Statistics per index: index row count index height; index leaf page count. A local index has a separate systabstats row for each index partition. A global index, which is considered a partitioned index with one partition, has one systabstats row. Statistics per index: index row count can be found in systabstats.
- Statistics per column: data distribution. Statistics per column be found in sysstatistics.
- Statistics per group of column density information. Statistics per group of column can be found in sysstatistics.
- Statistics per partition
	- Column statistics data distribution per column; density per group of columns. Column statistics can be found in sysstatistics.

Throughout this chapter, density is a statistical measurement of the uniqueness of a given column's values, and a histogram is a statistical representation of the distribution of values of a given column of the relation.

### **10.1 Importance of Statistics**

The cost-based optimizer uses statistics about the tables, indexes, partitions, and columns named in a query to estimate query costs. It chooses the access method that the optimizer determines has the least cost. But this cost estimate cannot be accurate if statistics are not accurate.

Some statistics, such as the number of pages or rows in a table, are updated during query processing. Other statistics, such as the histograms on columns, are updated only when you execute update statistics, or when indexes are created.

If your query is performing slowly and you seek help from Technical Support or a SAP newsgroup on the Internet, one of the first questions you are likely be asked is "Did you run update statistics?" Use the optdiag command to see when update statistics was last run for each column on which statistics exist:

Last update of column statistics: Aug 31 2004 4:14:17:180PM

Another command you may need for statistics maintenance is delete statistics. Dropping an index does not drop the statistics for that index. If the distribution of keys in the columns changes after the index is dropped, but the statistics are still used for some queries, the outdated statistics can affect query plans.

Histogram statistics from a global index are more accurate than histogram statistics generated by a local index. For a local index, statistics are created on each partition, and are then merged to create a global histogram using approximations as to how overlapping histogram cells from each partition should be combined. With a

global index, the merge step, with merging estimates, does not occur. In most cases, there is no issue with update statistics on a local index. However, if there are significant estimation errors in queries involving partitioned tables, histogram accuracy can be improved by creating and dropping a global index on a column rather than updating the statistics on a local index.

# **10.1.1 Nonbinary Character Set Histogram Interpolation**

SAP ASE versions 15.0.2 and later allow selectivity estimates to have the same accuracy as the binary character set, without requiring an excessive number of histogram steps.

This benefits queries like the following, which uses range predicates:

```
select * from t1 where charcolumn > "LMC0021" and
charcolumn <= "LMC0029"
```
If ranges specified falls into the same histogram cell, SAP ASE can much more accurately estimate this selectivity.

In versions of SAP ASE earlier than 15.0.2, only the default binary character set benefited from histogram interpolation, which is used to estimate the selectivity of range predicates. For all other character sets, SAP ASE made a selectivity estimate of 50 percent for a histogram cell. This typically required SAP ASE to use a large number of histogram cells for character column histograms to reduce the error associated with this estimate.

# **10.2 Updating Statistics**

The update statistics command updates column-related statistics such as histograms and densities. Statistics must be updated on those columns where the distribution of keys in the index changes in ways that affect the use of indexes for your queries.

Running update statistics requires system resources. Like other maintenance tasks, SAP recommends that you schedule it during at times when the load on the server is light. In particular, update statistics requires table scans or leaf-level scans of indexes, may increase I/O contention, may use the CPU to perform sorts, and uses the data and procedure caches. Use of these resources can adversely affect queries running on the server.

Using the sampling feature can reduce resource requirements and allow more flexibility when running this task.

#### i Note

Sampling does not affect the update statistics <table\_name> <index\_name> parameters]. Sampling affects only update index statistics and update all statistics on unindexed columns and update statistics <table name> <(column\_list)>.

In addition, some update statistics commands require shared locks, which may block updates.

You can also configure SAP ASE to automatically run update statistics at times that have minimal impact on the system resources.

### **10.2.1 Recommendations for Adding Statistics for Unindexed Columns**

When you create an index, a histogram is generated for the leading column in the index. Statistics for other columns can increase the accuracy of optimizer statistics.

Consider adding statistics for virtually all columns that are frequently used as search arguments, as long as your maintenance schedule allows time to keep these statistics up to date.

In particular, adding statistics for minor columns of composite indexes can greatly improve cost estimates when those columns are used in search arguments or joins along with the leading index key.

### **10.2.2 Limitations for Updating Statistics on Proxy Tables and Views**

If you create indexes on proxy tables, you may experience performance degradation; you cannot run create index, because the command cannot be propagated to the remote view.

However, if you map the proxy table to a user table, SAP ASE can optimize the query plan by creating indexes on the proxy tables' join column.

If the number of rows returned by the view varies drastically from one execution to another, performance degrades when you gather statistics on proxy tables.

If you are using proxy tables or views, SAP makes these recommendations:

- Do not run update statistics on proxy tables defined on views.
- If you ran update statistics on a proxy table defined on a view, increase performance by dropping, then re-creating the proxy table. You cannot use delete statistics to remove the current statistics, because systabstats retains the original row count.
- Convert the view to a permanent table.
- Try using the command line trace flag 318 (force reformatting).

### **10.2.3 update statistics Commands**

The update statistics commands create statistics, if there are none for a particular column, or replaces existing statistics.

Statistics are stored in the systabstats and sysstatistics system tables:

```
update statistics <table_name>
[ partition <data partition name> ] [ (<column list> ) ] |
\langleindex name> [ partition \langleindex partition name> ] ]
```

```
[ using step values ]
 [ with consumers = consumers] [, sampling=<percent>]
         update index statistics
<table_name> [[ partition <data_partition_name> ] |
 [ <index name> [ partition <index partition_name> ] ] ]
 [ using step values ]
 [ with consumers = consumers] [, sampling=<percent>]
         update all statistics <table name>
 [ partition <data partition name> ]
 [ sp configure <histogram tuning factor>, <<value>>
         update table statistics
 <table_name> [partition <data_partition_name> ]
         delete [ shared ] statistics <table_name>
 [ partition <data partition name> ]
 [(\sim]column_name>[\sim] <column_name> [\sim] ...)]
```
See the *Reference Manual: Commands*.

- For update statistics:
	- $\circ$  <table name> generates statistics for the leading column in each index on the table.
	- $\circ$  <table name> <index name> generates statistics for all columns of the index.
	- <partition\_name> generates statistics for only this partition.
	- <partition\_name> <table\_name> (<column\_name>) generates statistics for this column of this table on this partition.
	- <table\_name> (<column\_name>) generates statistics for only this column.
	- $\circ$  <table\_name> (<column\_name>, <column\_name>...) generates a histogram for the leading column in the set, and multicolumn density values for the prefix subsets.
	- <using step values >– identifies the number of steps used. The default is 20 steps. To change the default number of steps, use sp\_configure.
	- $\degree$  sampling =  $\degree$  sercent > the numeric value of the sampling percentage, such as 05 for 5%. 10 for 10%, and so on. The sampling integer is between zero (0) and one hundred (100).
- For update index statistics:
	- $\circ$  <table name> generates statistics for all columns in all indexes on the table.
	- <partition\_name> <table\_name> generates statistics for all columns in all indexes for the table on this partition.
	- <table\_name> <index\_name> generates statistics for all columns in this index.
- For update all statistics:
	- <table\_name> generates statistics for all columns of a table.
	- $\circ$  <table name> <partition name> generates statistics for all columns of a table on a partition.
	- <using step values >– identifies the number of steps used. The default is 20 steps. To change the default number of steps, use sp\_configure.

sp\_configure syntax includes the histogram tuning factor, which allows a greater selection of the number of histogram steps. The default value for histogram tuning factor is 20. For information about sp\_configure, see *Reference Manual: Configuration Parameters*.

# **10.2.4 Parallel create index with Hash-Based Statistics for High Domains**

Parallel create index supports hash-based statistics gathering on high domain minor attribute columns of the index (that is, columns with 65536 or more unique column values).

Hash-based statistics gathering allows a database to immediately use newly created indexes without requiring the index scan from subsequent update index statistics <tab\_name index\_name> with hashing commands, which gather column statistics on the minor attributes of the index for query optimization (update statistics supports only serial hash-based statistics gathering).

The index must have more than one column for this feature to have effect.

#### i Note

The major attribute of an index (that is, the first column of the index) continues to use legacy sort-based statistics gathering, whether or not you enable hash-based statistics gathering.

Parallel create index in versions of SAP ASE earlier than 15.7 SP110 supported only hash-based statistics gathering on low-domain minor attribute columns of a composite index.

Each parallel thread creates its respective portion of the index, similar the way of create indexworked in earlier versions. However, in versions 15.7 SP110 and later, while the index rows are being processed, hash based statistics gathering is invoked on each minor attribute of each index row. Each thread has a thread-local hash table for each column, so that the amount of tempdb buffer cache used increases proportionally by the number of parallel threads specified. In the case of high-domain, hash-based statistics gathering, additional memory is required to produce the final histogram .

The max resource granularity value limits the amount of memory used by all threads. If this limit is exceeded, one column is selected as a "victim" and the memory recycled is used to continue processing the remaining columns. If a victim is chosen due to insufficient tempdb cache resources, the query processor does not generate statistics for the respective column. Typically, the high domain histograms created by parallelism is not the same as the histogram created by serial hash based processing, but in both cases the histogram cell weights are accurate for the respective cell boundaries.

# **10.2.5 Including Progress Messages with Update Statistics**

update index statistics, update statistics, and update all statistics include the print\_progress parameter, which allows these commands to display progress messages.

This example shows the progress messages when update statistics is run on table bigtable:

update statistics bigtable with print progress=1

Update Statistics STARTED. Update Statistics index scan started on index 'bigtable\_NC1'. Update Statistics table scan started on table 'bigtable' for summary statistics. Update Statistics FINISHED.

See the *Reference Manual: Commands*.

# **10.2.6 Using Sampling for update statistics**

The optimizer uses the statistics on a database to set up and optimize queries. To generate optimal results, statistics must be as current as possible.

Run the update statistics commands against data sets, such as tables, to update information about the distribution of key values in specified indexes or columns, for all columns in an index, or for all columns in a table. The commands revise histograms and density values for column-level statistics. The results are then used by the optimizer to calculate the best query plan.

#### i Note

If all the columns specified are contained in the index, SAP ASE selects the index with the fewest number of pages.

Run update statistics using a sampling method, which can reduce the I/O and time when your maintenance window is small and the data set is large. If you are updating a large data set or table that is in constant use, being truncated and repopulated, you may want to do a statistical sampling to reduce the time and the size of the I/O. Because sampling does not update the density values, run a full update statistics prior to using sampling for an accurate density value.

Use caution with sampling, since the results are not fully accurate. Balance changes to histogram values against the savings in I/O.

Sampling does not update density values created by a non-sampling update statistics command. Since the density changes very slowly, replacing an accurate density with an approximation calculated by sampling usually does not improve the estimate. Density values created by a sampling update statistics command is updated. SAP recommends that you use that one non-sampling update statistics command to establish an accurate density, which can be followed by numerous sampling update statistics commands. To have sampling update statistics update the density, delete the column statistics before using update statistics with sampling.

When you are deciding whether or not to use sampling, consider the size of the data set, the time constraints you are working with, and if the histogram produced is as accurate as needed.

This command sets a server-wide sampling of 5% for update statistics that allows you to execute update statistics without the  $\langle$ sampling> syntax. The percentage can be between zero (0) and one hundred (100) percent.

The percentage to use when sampling depends on your needs. Test various percentages until you receive a result that reflects the most accurate information on a particular data set; for example:

update statistics authors(auth\_id) with sampling = 5 percent

Set server-wide sampling percent using:

```
sp configure 'sampling percent', 5
```
# **10.2.7 Using Hash-Based update statistics**

Gather hash-based statistics on minor index attributes and unindexed columns instead of using sort-based statistics.

Using hash-based instead of sort-based statistics improves performance by reducing the number of required scans, and by avoiding disk-based sorting.

Use the update statistics hashing configuration parameter to enable SAP ASE to gather hash-based statistics.

Hash-based statistics allow greater flexibility than sort-based statistics:

- Running hash-based statistics should require less time to run sort-based statistics, increasing the amount of work you can accomplish during a maintenance window.
- Because hash-based statistics require less procedure cache, you may be able to run update statistics on data-only-locked tables outside the maintenance window since the tempdb buffer cache, which usually uses the default data cache, is typically much larger than the procedure cache.
- Generally, hash-based statistics do not require large tempdb disk allocations. If you previously increased the size of tempdb to accommodate large sorts from update statistics, you may be able to redeploy this space.
- update index statistics and update all statistics with hashing may run faster than sorting with sampling. However, an exception may be update statistics <table name>(<col name>).

Hash-based statistics use a low-domain algorithm for columns with fewer than 65536 unique column values, and a high-domain algorithm for columns with 65536 or more unique column values. Of the two algorithms, low-domain hashing produces the more accurate histogram because SAP ASE uses the actual counts of all the domains values to create the histogram. High-domain hashing may produce a less accurate histogram because SAP ASE produces an in-memory intermediate histogram that it updates for each block of 65536 unique values.

Because gathering hash-based statistics is CPU-intensive, you may want to create an execution class with EC3 attributes to which you can assign the update statistics login. SAP ASE gives lower priority to update statistics maintenance sessions, reducing the impact when the maintenance window is small or nonexistent.

When running update statistics, SAP recommends that you:

- Use partitioned tables so only the active partitions require update statistics maintenance
- Use datachange to determine when to run update statistics
- Avoid running update statistics on allpages-locked tables when concurrency may be an issue (since update statistics uses level 1 page locking on allpages-locked tables, which has less concurrency than the dirty reads on data-only-locked tables)

Use this syntax to create hash-based statistics.

```
update index statistics
     <table_name> [[partition <data_partition_name>] |
      [ [<index_name> [partition <index_partition_name>]]]
     [using step values]
     [with consumers = <consumers>] [, sampling=<N> [percent]]
[, no hashing | partial hashing | hashing]
          [, max resource granularity = \langle N \rangle [percent]]
          [, histogram_tuning_factor<sup>1</sup> = int ]
```

```
update all statistics
     <table_name> [partition <data_partition_name>]
     [using step values]
     [with consumers = <consumers>] [, sampling=<N> [percent]]
[, no hashing | partial hashing | hashing]
 [, max_resource_granularity = <N> [percent]]
 [, histogram_tuning_factor = int ]
update statistics
    <table_name> [[partition <data_partition_name>] 
[ (col1, col2, ...) | (col1), col2, ...) ] [ [<index_name> [partition <index_partition_name>]]]
     [using step values]
     [with consumers = <consumers>] [, sampling=<N> [percent]]
[, no hashing | partial hashing | hashing]
         [, max resource granularity = \langle N \rangle [percent]]
         [, histogram tuning factor = int]
```
Determine the level of hashing with [no\_hashing | partial\_hashing | hashing]:

- no\_hashing uses the sort algorithm from versions of SAP ASE earlier than 15.7 ESD #2.
- partial\_hashing SAP ASE uses hashing for low unique count domains. If SAP ASE encounters unique column counts that exceed the 65536 threshold, it uses an extra scan with a sort. Sorts are also used if the previous histogram generated on that column indicated that the number of unique values was greater than or equal to 65536.

The default for these parameters is the configured value for update statistics hashing.

See *Reference Manual: Commands*.

This example gathers hash-based statistics for the authors table:

update index statistics authors with hashing

Explicitly specifying hash-based statistics in an update statistics command takes precedence over the value for the update statistics hashing configuration parameter. In the example above, update statistics ... with hashing takes precedence over the server-level update statistics hashing parameter.

You cannot use the consumer and sampling parameters when you gather hash-based statistics. SAP ASE attempts to use low-domain hash-based statistics with partial hashing before defaulting to the sort-based statistics, which support the consumer and sampling parameters.

Hash-based update statistics allow you to specify column sets as a comma-separated list of column names in parentheses:

update statistics <table name> (<column1>), (<column2), (><column3>), ...

This syntax allows SAP ASE to perform a single table scan that updates statistics on all columns. However, SAP ASE issues an error message if you include multiple columns within the same parentheses to gather hashing statistics.

### **10.2.7.1 Setting the Distribution Granularity**

Use the histogram tuning factor configuration parameter to determine a histogram's distribution granularity (that is, the step count) for the server.

The update statistics ... histogram\_tuning\_factor parameter determines update statistics' distribution granularity for histograms, which helps to isolate skew values and improves equi-weight range cell behavior. update statistics transforms the final histogram to conform to the configured step count for range cells, but retains any frequency cells. If the final histogram update statistics produces appears to skew the weights, try increasing the tuning factor to create more equi-weight range cells.

#### **10.2.7.2 Setting the Buffer Manager Memory**

Hashing can use a significant amount of tempdb buffer cache memory.

By default, update statistics uses the value to which the max resource granularity configuration parameter is set, which is the percent of the tempdb buffer cache that can be used.

See Reference Manual: Configuration Parameters.

Limit the amount of buffer memory used with update statistics ... max\_resource\_granularity. If SAP ASE reaches this value, it selects a column from which it recycles the memory so it can finish hashing the remaining columns. The histograms for columns from which it recycles resources are gathered on subsequent scans using hashing. To avoid the extra scans, increase the value for max resource granularity, if necessary.

### **10.2.8 Gathering Hash-Based Statistics with create index**

The create index command hash-based statistics gathering options allow minor index attributes to be gathered while the index is being created serially or in parallel.

With hash-based statistics gathering enabled, it is not necessary to update statistics after creating the index in regards to minor index attributes.

Use the following create index parameters to gather hash-based statistics:

```
create [unique] [clustered | nonclustered] index index_name
   on database. lowner. Itable name
     [with {... 
            [, statistics {no hashing | new hashing | hashing}]
            [, statistics max_resource_granularity = int]
             [, statistics histogram_tuning_factor =int] 
            [, statistics print progress = int] ] ]
     ...}
```
- with statistics hashing index attributes are to be gathered using hash-based statistics.
- with statistics no\_hashing no hash-based statistics are to be gathered.

● with statistics new hashing – hash-based statistics are to be gathered for minor attributed columns that have not had statistics previously gathered.

#### i Note

Index-leading column statistics that are gathered using sort-based algorithm from versions earlier than 15.7 ESD #2 are not impacted by the with statistics hashing options.

The sp\_configure utility statistics hashing option also can be used to enable the gathering of index attributes using hash-based statistics when creating an index. The options are:

- on index attributes are gathered using hash-based statistics.
- off the sort-based algorithm from versions earlier than 15.7 ESD #2 is used.
- new hashing is gathered for minor attributed columns that have not had statistics previously gathered.
- $\bullet$  default same as off.

The syntax is:

sp\_configure "utility statistics hashing", 0, <literal>

If the create index hashing, new hashing, or no hashing options have not been specified, the value of utility statistics hashing is used.

Use sp\_configure to set max\_resource\_granularity and histogram\_tuning\_factor. The syntax is:

sp configure "histogram tuning factor", int sp\_configure "max resource granularity", int

Any explicit phrases used in create index with statistics histogram tuning factor take precedence over the sp\_configure histogram\_tuning\_factor.

Any explicit phrases used in create index with statistics max resource granularity take precedence over the sp\_configure max\_resource\_granularity.

# **10.2.9 When Does SAP ASE Perform Scans and Sorts?**

When you run update statistics on allpages-locked (APL) tables, you may also need to perform scans and sorts.

If you run update index statistics but do not specify hashing, a separate scan and sort is required for every column that is indexed but is not the leading column of an index being scanned. If you specify update all statistics but do not specify hashing, a separate scan and sort is needed for every column that is not the leading column of an index.

#### Table 15: Scans and Sorts on Allpages-Locked Tables

#### update

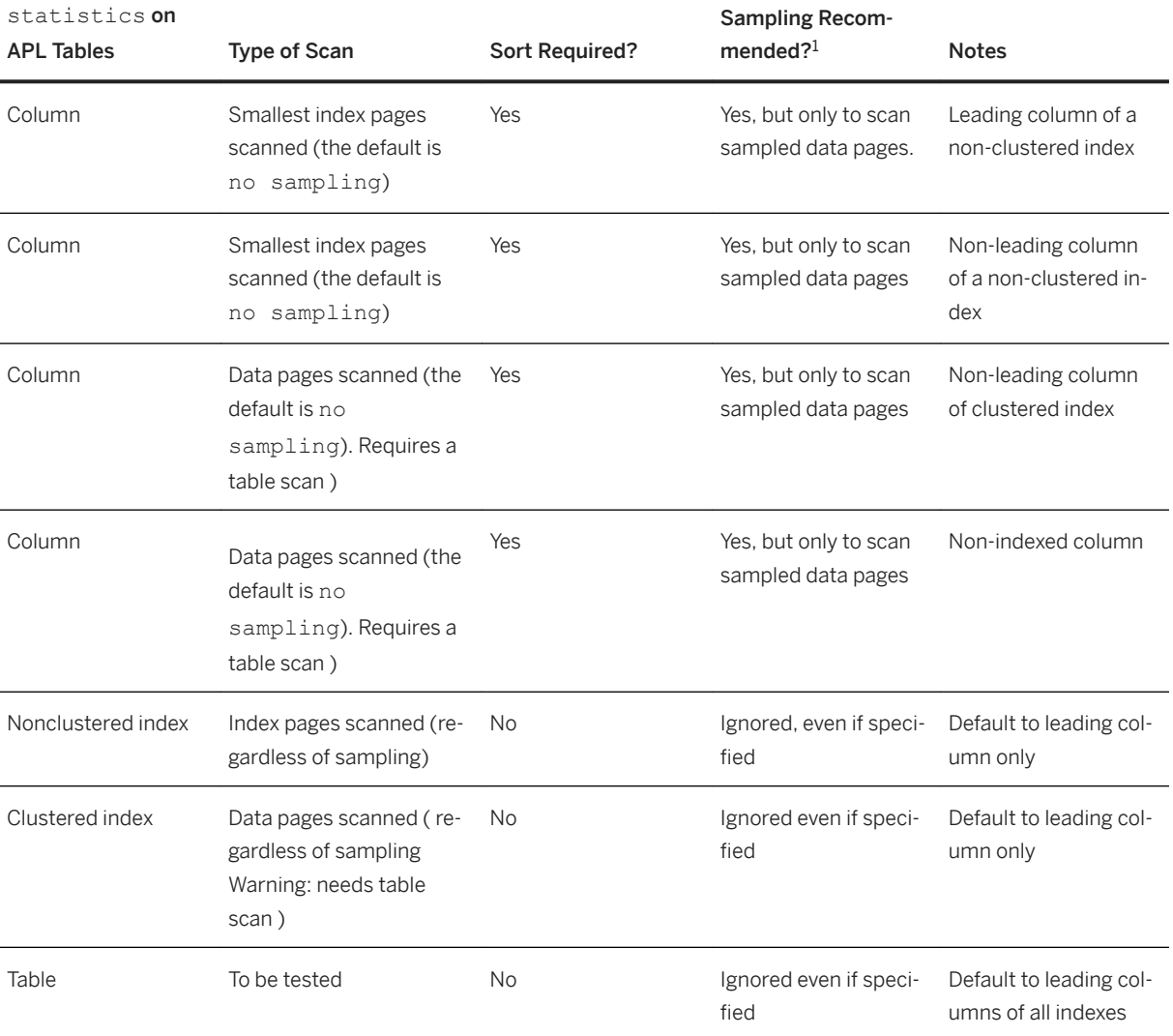

<sup>1</sup> Hashing is preferred over sampling because it provides more accurate statistics.

This table indicates when scans and sorts are required when you run update statistics on data-only locked (DOL) tables.

Table 16: Scans and sorts on data-only locked tables

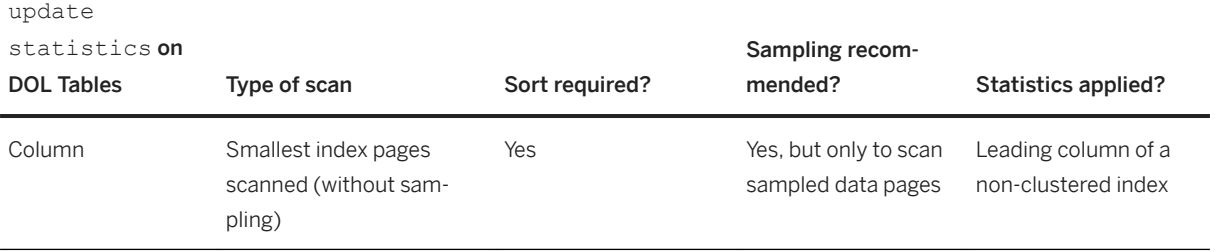

update

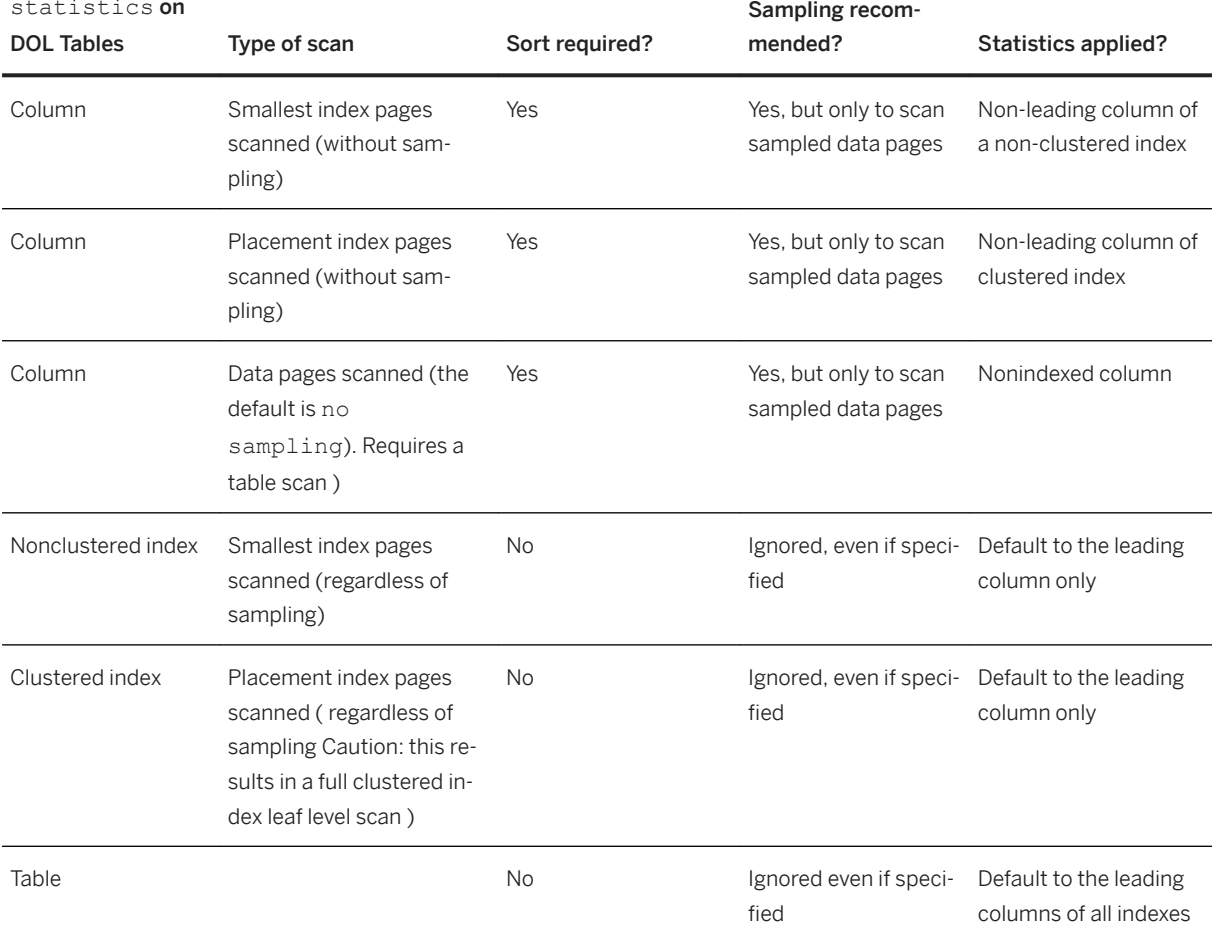

<sup>1</sup> Hashing is preferred over sampling because it provides more accurate statistics.

# **10.2.10 Removing "Sticky" Behaviors**

Once you issue update statistics with parameters that create histograms on one or more columns, SAP ASE retains their behavior on the respective columns in subsequent update statistics commands, even if you do not explicitly include the parameters.

The parameters are:

- using step values
- sampling
- histogram tuning factor
- hashing
- no\_hashing
- partial\_hashing

This retention of behavior is known as "stickiness."

Use the sp\_modifystats REMOVE\_STICKINESS parameter to configure SAP ASE to not retain this behavior. See the *Reference Manual: Procedures*.

Use the enable sticky statistics configuration parameter to prevent the update statistics command from using statistics from previously issued update statistics commands:

sp configure "enable sticky statistics" , 0

For an example of stickiness, if you issue this series of update index statistics commands:

```
update index statistics tablename indexname
         go
         update index statistics tablename indexname using 300 values
         go
         update index statistics tablename indexname
         go
```
The first command uses the value for the number of histogram steps configuration parameter to create a histogram on each column of the index. The second command uses the 300 steps specified in the command to create a histogram on each column of the index. The third command, because of the sticky behavior, also uses the 300 steps specified in the previous command to create histograms, ignoring the value for which you set number of histogram steps

#### **10.3 Automatically Updating Statistics**

The cost-based query processor estimates the query costs using the statistics for the tables, indexes, and columns that are named in a query.

The query processor chooses the access method it determines has the least cost. However, this cost estimate cannot be accurate if the statistics are not accurate. You can run update statistics to ensure that the statistics are current, however, running update statistics has an associated cost because it consumes system resources such as CPU, buffer pools, sort buffers, and procedure cache.

You can set update statistics to run automatically when it best suits your site and avoid running it at times that hamper your system. Use the datachange function to determine the best time for you to run update statistics. datachange also helps to ensure that you do not unnecessarily run update statistics. You can use the Job Scheduler templates to determine the objects, schedules, priority, and datachange thresholds that trigger update statistics, which ensures that critical resources are used only when the query processor generates more efficient plans.

Because update statistics is a resource-intensive task, base the decision to run update statistics on a specific set of criteria. Key parameters that can help you determine a good time to run update statistics include:

- How much data characteristics have changed since you last ran update statistics. This is known as the datachange parameter.
- Whether there are sufficient resources available to run update statistics. These include resources such as the number of idle CPU cycles and making sure that critical online activity does not occur during update statistics.

Data change is a key metric that helps you measure the amount of altered data since you last ran update statistics, and is tracked by the datachange function. Using this metric and the criteria for resource

availability, you can automate the process of running update statistics. Job Scheduler includes a mechanism to automatically run update statistics. and also includes customizable templates you can use to determine when to run update statistics. These inputs include all parameters to update statistics, the datachange threshold values, and the time to run update statistics.

### **10.3.1 datachange Function**

The datachange function measures the amount of change in the data distribution since update statistics last ran.

Specifically, it measures the number of inserts, updates, and deletes that have occurred on the given object, partition, or column, and helps you determine if running update statistics would benefit the query plan.

The syntax for datachange is:

select datachange(<object\_name>, <partition\_name>, <colname>)

where:

- <object\_name> is the object name. This object is assumed to be in the current database. The <object\_name> cannot be null.
- $\bullet$   $\leq$  partition name> is the data partition name. This can be a null value.
- <colname> is the column name for which the datachange is requested. This can be a null value.

These parameters are all required.

datachange is expressed as a percentage of the total number of rows in the table or partition (if the partition is specified). The percentage value can be greater than 100 percent because the number of changes to an object can be much greater than the number of rows in the table, particularly when the number of deletes and updates to a table is very high.

The following set of examples illustrate the various uses for the datachange function. The examples use the following:

- Object name is "O."
- Partition name is "P."
- Column name is "C."

#### **Passing a Valid Object, Partition, and Column Name**

The value reported when you include the object, partition, and column name is determined by the datachange value for the specified column in the specified partition divided by the number of rows in the partition. The result is expressed as a percentage:

datachange = 100 \* (data change value for column C/ rowcount (P))

#### **Using Null Partition Names**

If you include a null partition name, the datachange value is determined by the sum of the datachange value for the column across all partitions divided by the number of rows in the table. The result is expressed as a percentage:

```
datachange = 100 * (Sum(data change value for (O, P<(1-N)>, C))/rowcount(O)
```
where  $P(1-\langle N\rangle)$  indicates that the value is summed over all partitions.

#### **Using Null Column Names**

If you include null column names, the value reported by datachange is determined by the maximum value of the datachange for all columns that have histograms for the specified partition divided by the number of rows in the partition. The result is expressed as a percentage:

datachange = 100 \* (Max(data change value for (O, P, C<i>))/rowcount(P)

where the value of  $\langle i \rangle$  varies through the columns with histograms (for example, formatid 102 in sysstatistics).

#### **Null Partition and Column Names**

If you include null partition and column names, the value of datachange is determined by the maximum value of the datachange for all columns that have histograms summed across all partitions divided by the number of rows in the table. The result is expressed as a percentage:

datachange =  $100 *$  (Max(data change value for (O, NULL, Ci))/rowcount(O)

where  $\langle i \rangle$  is 1 through the total number of columns with histograms (for example, formatid 102 in sysstatistics).

This illustrates datachange gathering statistics:

```
create table matrix(col1 int, col2 int)
go
insert into matrix values (234, 560)
go
update statistics matrix(col1)
go
insert into matrix values(34,56)
go
select datachange ("matrix", NULL, NULL)
go
```
------ 50.000000 The number of rows in matrix is two. The amount of data that has changed since the last update statistics command is 1, so the datachange percentage is  $100 * 1/2 = 50$  percent.

datachange counters are all maintained in memory. These counters are periodically flushed to disk by the housekeeper or when you run sp\_flushstats.

## **10.4 Configuring Automatic update statistics**

There are a number of methods for automatically updating statistics.

- Defining update statistics jobs with Job Scheduler
- Defining update statistics jobs as part of the self-managed installation
- Creating user-defined scripts

Creating user-defined scripts is not discussed in this document.

# **10.4.1 Using Job Scheduler to Update Statistics**

Job Scheduler includes the update statistics template, which you can use to create a job that runs update statistics on a table, index, column, or partition.

The datachange function determines when the amount of change in a table or partition has reached the predefined threshold. You determine the value for this threshold when you configure the template.

Templates:

- Run update statistics on specific tables, partitions, indexes, or columns. The templates allow you to define the value for datachange at which you want update statistics to run.
- Run update statistics at the server level, which configures SAP ASE to sweep through the available tables in all databases on the server and update statistics on all the tables, based on the threshold you determined when creating your job.

To configure Job Scheduler to automate the process of running update statistics (the chapters listed are from the *Job Scheduler Users Guide*:

- 1. Install and set up Job Scheduler (Chapter 2, "Configuring and Running Job Scheduler")
- 2. Install the stored procedures required for the templates (Chapter 4, "Using Templates to Schedule Jobs").
- 3. Install the templates. Job Scheduler provides the templates specifically for automating update statistics (Chapter 4, "Using Templates to Schedule Jobs").
- 4. Configure the templates. The templates for automating update statistics are in the Statistics Management folder.
- 5. Schedule the job. After you have defined the index, column, or partition you want tracked, you can also create a schedule that determines when SAP ASE runs the job, making sure that update statistics is run only when it does not impact performance.
- 6. Identify success or failure. The Job Scheduler infrastructure allows you to identify success or failure for the automated update statistic.

The template allows you to supply values for the various options of the update statistics command such as sampling percent, number of consumers, steps, and so on. Optionally, you can also provide threshold values for the datachange function, page count, and row count. If you include these optional values, they are used to determine when and if SAP ASE should run update statistics. If the current values for any of the tables, columns, indexes, or partitions exceed the threshold values, SAP ASE issues update statistics. SAP ASE detects that update statistics has been run on a column. Any query referencing that table in the procedure cache is recompiled before the next execution.

### **10.4.1.1 When to Run update statistics**

There are many forms of the update statistics command (update statistics, update index statistics, and so on); use these different forms depending on your needs.

You must specify three thresholds: rowcount, pagecount, and datachange. Although values of NULL or 0 are ignored, these values do not prevent the command from running.

This table describes the circumstances under which SAP ASE automatically runs update statistics, based on the parameter values you provide.

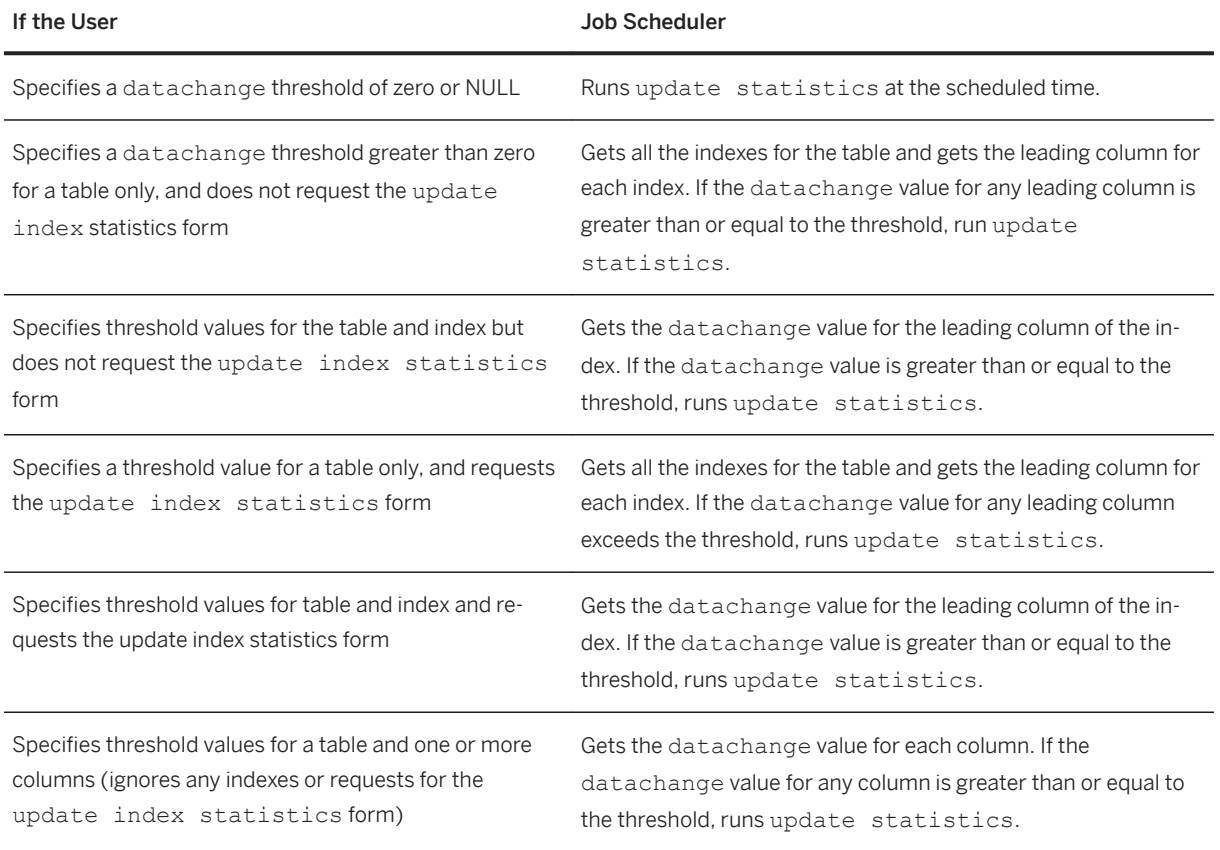

Table 17: When update statistics is Automatically Run

The datachange function compiles the number of changes in a table and displays this as a percentage of the total number of rows in the table. You can use this compiled information to create rules that determine when

SAP ASE runs update statistics. The best time for this to happen can be based on any number of objectives:

- The percentage of change in a table
- Number of CPU cycles available
- During a maintenance window

After update statistics runs, the datachange counter is reset to zero. The count for datachange is tracked at the partition level (not the object level) for inserts, and deletes and at the column level for updates.

## **10.4.2 Examples of Updating Statistics with datachange**

You can write scripts that check for the specified amount of changed data at the column, table, or partition level.

The time at which you decide to run update statistics can be based on a number of variables collected by the datachange function; CPU usage, percent change in a table, percent change in a partition, and so on.

In this example, the authors table is partitioned, and the user wants to run update statistics when the data changes to the city column in the author ptn2 partition are greater than or equal to 50%:

```
select @datachange = datachange("authors", "author ptn2", "city")
if @datachange >= 50
begin
         update statistics authors partition author ptn2(city)
end
go
```
The user can also specify that the script is executed when the system is idle or any other parameters.

In this example, the user triggers update statistics when the data changes to the city column of the authors table are greater than or equal to 100% (the table in this example is not partitioned):

```
select @datachange = datachange("authors", NULL, "city")
if @datachange > 100
begin
          update statistics authors (city)
end
\alpha
```
### **10.5 Creating and Updating Column Statistics**

Creating statistics on unindexed columns can improve the performance of many queries.

The optimizer can use statistics on any column in a where or having clause to help estimate the number of rows from a table that match the complete set of query clauses on that table.

Adding statistics for the minor columns of indexes and for unindexed columns that are frequently used in search arguments can greatly improve the optimizer's estimates.

Maintaining a large number of indexes during data modification can be expensive. Every index for a table must be updated for each insert and delete to the table, and updates can affect one or more indexes.

Generating statistics for a column without creating an index gives the optimizer more information to use for estimating the number of pages to be read by a query, without the processing expense of index updates during data modification.

The optimizer can apply statistics for any columns used in a search argument of a where or having clause, and for any column named in a join clause.

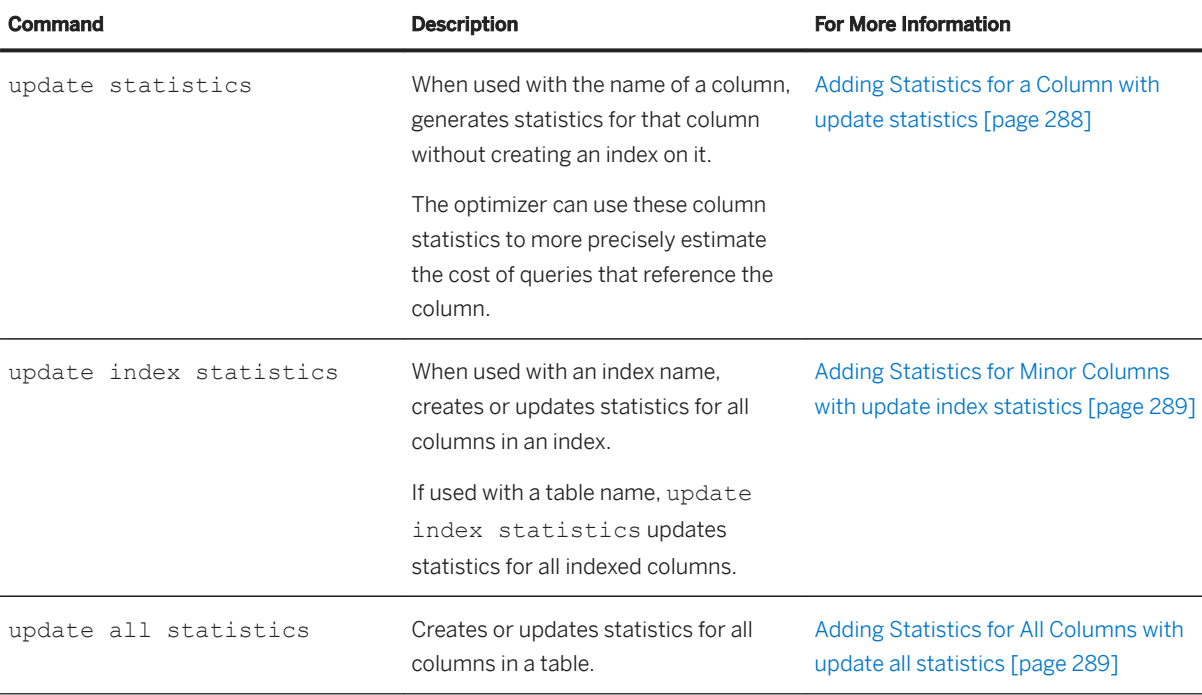

Use these commands to create and maintain column statistics:

Good candidates for column statistics are:

- Columns frequently used as search arguments in where and having clauses
- Columns included in a composite index, and which are not the leading columns in the index, but which can help estimate the number of data rows that need to be returned by a query

### **10.5.1 When Additional Statistics May Be Useful**

To determine when additional statistics are useful, run queries using set option commands and set statistics io.

If there are significant discrepancies between the "rows to be returnedand I/O estimates displayed by set commands and the actual I/O displayed by statistics io, examine these queries for places where additional statistics can improve the estimates. Look especially for the use of default density values for search arguments and join columns.

The set option show missing stats command prints the names of columns that could have used histograms, and groups of columns that could have used multiattribute densities. This is particularly useful in pointing out where additional statistics can be useful.

#### **Example**

● Example 1:

```
set option show missing stats long
go
dbcc traceon(3604)
go
DBCC execution completed. If DBCC printed error messages, contact
 a user with System Administrator (SA) role.
select * from part, partsupp
where p partkey = ps partkey and p itemtype = ps itemtype
go
NO STATS on column part.p_partkey
NO STATS on column part.p_itemtype
NO STATS on column partsupp.pa_itemtype
NO STATS on density set for E = \{p partkey, p itemtype}
NO STATS on density set for F=[ps partkey, ps itemtype}
- - - - - - - - - - - - - - -
(200 rows affected)
```
You can get the same information using the show\_final\_plan\_xml option. The set plan uses the client option and trace flag 3604 to get the output on the client side. This differs from the way the message option of set plan is used.

● Example 2:

```
dbcc traceon(3604)
DBCC execution completed. If DBCC printed error messages, contact 
a user with System Administrator (SA) role.
set plan for show final plan xml to client on
go
select * from part, partsupp
where p_partkey = ps_partkey and p_itemtype = ps_itemtype
go
<?xml version="1.0encoding="UTF-8"?>
<query>
        <planVersion> 1.0 </planVersion>
- - - - - - - - - - - - - - - - - -
<optimizerStatistics>
     <statInfo>
        <objName>part</objName>
        <missingHistogram>
             <column>p_partkey</column>
             <column>p_itemtype</column>
        </missingHistogram>
         <missingDensity>
            <column>p_partkey</column>
             <column>p_itemtype</column>
        \langlemissingDensity>
    \langle/statInfo>
     <statInfo>
<objName>partsupp</objName>
        <missingHistogram>
```

```
 <column>ps_partkey</column>
              <column>ps_itemtype</column>
         </missingHistogram>
         <missingDensity>
             <column>ps_partkey</column>
              <column>ps_itemtype</column>
         </missingDensity>
    \langle/statInfo>
</optimizerStatistics>
```
● Example 3:

Use update statistics on part and partsupp to create statistics on p\_partkey and p\_itemtype, thus creating a histogram on the leading column (p\_partkey) and the density (p\_partkey, p itemtype). Create a histogram on p itemtype as well. Use:

```
update statistics part(p_partkey, p_itemtype)
go
update statistics part(p_itemtype)
go
```
● Example 4:

Since partsupp has a histogram on ps\_partkey, you can create a histogram on ps\_itemtype and a density on (ps\_itemtype, ps\_partkey). The columns used for density may be unordered:

update statistics partsupp(ps\_itemtype, ps\_partkey)

If this procedure is successful, you will not see the "NO STATS" messages shown in the first example when you run the query again.

# **10.5.2 Adding Statistics for a Column with update statistics**

Specify the column name to add statistics for a column.

This example adds statistics for the price column in the titles table:

```
update statistics titles (price)
```
The following specifies the number of histogram steps for a column in the same example:

```
update statistics titles (price) 
    using 50 values
```
This command adds a histogram for the titles.pub id column and generates density values for the prefix subsets pub id; pub id, pubdate; and pub id, pubdate, title id:

update statistics titles(pub id, pubdate, title id)

This command does not create a histogram on pubdate and title id, however, since a separate update statistics command is needed for every column for which a histogram is desired.

#### i Note

Running update statistics with a table name updates histograms and densities for leading columns for indexes only; it does not update the statistics for unindexed columns. To maintain these statistics, run update statistics and specify the column name, or run update all statistics.
## **10.5.3 Adding Statistics for Minor Columns with update index statistics**

To create or update statistics on all columns in an index, use update index statistics.

The syntax is:

```
update index statistics
<table_name> [[partition <data_partition_name>] |
[<index_name> [partition <index_partition_name>]]]
[using step values]
[with consumers = consumers] [, sampling = \lepercent>]
```
# **10.5.4 Adding Statistics for All Columns with update all statistics**

To create or update statistics on all columns in a table, use update all statistics.

The syntax is:

```
update all statistics <table_name>
[partition <data partition name>]
```
# **10.6 Column Statistics and Statistics Maintenance**

Histograms are kept on a per-column basis, rather than on a per-index basis, which has some implications for managing statistics.

- If a column appears in more than one index, update statistics, update index statistics, or create index updates the histogram for the column and the density statistics for all prefix subsets. update all statistics updates histograms for all columns in a table.
- Dropping an index does not drop the statistics for the index, since the optimizer can use column-level statistics to estimate costs, even when no index exists. To remove the statistics after dropping an index, you must explicitly delete them using delete statistics. If the statistics are useful to the query processor, and to keep the statistics without having an index, use update statistics, specifying the column name, for indexes where the distribution of key values changes over time.
- Truncating a table does not delete the column-level statistics in sysstatistics. In many cases, tables are truncated and the same data is reloaded.

Since truncate table does not delete the column-level statistics, you need not run update statistics after the table is reloaded, if the data is the same.

If you reload the table with data that has a different distribution of key values, run update statistics.

● You can drop and re-create indexes without affecting the index statistics, by specifying 0 for the number of steps in the with statistics clause to create index. This create index command does not affect the statistics in sysstatistics:

```
create index title id ix on titles(title id)
    with statistics using 0 values
```
This allows you to re-create an index without overwriting statistics that have been edited with optdiag.

- If two users attempt to create an index on the same table, with the same columns, at the same time, one of the commands may fail due to an attempt to enter a duplicate key value in sysstatistics.
- Executing update statistics on a column in a partition of a multipartition table updates the statistics for that partition, but also updates the global histogram for that column. This is done by merging the histograms for that column from each partition in a row-weighted fashion to arrive at a global histogram for the column.
- Updating statistics on a multipartitioned table for a column, without specifying a partition, updates the statistics for each partition of the table for that column, and, as a last step, merges the partition histograms for the column to create a global histogram for the column.
- The optimizer only uses the global histograms for a multipartitioned table during compilation, and does not read the partition histograms. This approach avoids the overhead of merging partition histograms at compilation time, and instead performs any merging work at DDL time.

# **10.7 Choosing Step Numbers for Histograms**

By default, each histogram has 20 steps, which provides good performance and modeling for columns that have an even distribution of values.

A higher number of steps can increase the accuracy of I/O estimates for columns that:

- Have a large number of highly duplicated values
- Have unequal or skewed distribution of values
- Are queried using leading wildcards in like queries

The histogram tuning factor default of 20 automatically chooses a step value between the current requested step value (default 20) and the increased steps due to the factor ( $20 * 20 = 400$ ) so that SAP ASE automatically chooses the optimal steps value to compensate for the above cases. Overriding the step values should take into account the larger number of steps already introduced by the histogram tuning factor.

### Note

If your database was updated from a pre-11.9 version of SAP ASE, the number of steps defaults to the number of steps that were used on the distribution page.

Increasing the number of steps beyond what is needed for good query optimization can degrade SAP ASE performance, largely due to the amount of space that is required to store and use the statistics. Increasing the number of steps:

- Increases the disk storage space required for sysstatistics
- Increases the cache space needed to read statistics during query optimization

● Requires more I/O, if the number of steps is very large

During query optimization, histograms use space borrowed from the procedure cache. This space is released as soon as the query is optimized.

If your table has 5000 rows, and one value in the column that has only one matching row, you may need to request 5000 steps to get a histogram that includes a frequency cell for every distinct value.

The actual number of steps is not 5000; it is either the number of distinct values plus one (for dense frequency cells), or twice the number of values plus one (for sparse frequency cells).

The sp\_configure option histogram tuning factor automatically chooses a larger number of steps, within parameters, when there are a large number of highly duplicated values.

The default value of the histogram tuning factor is 20 in SAP ASE version 15.0 and later. If the requested step count is 50, then update statistics can create up to 20 \* 50 = 1000 steps. This larger number of steps is used only if histogram distribution is skewed with a number of domain values that are highly duplicated. However, for a unique column, update statistics uses only 50 steps to represent the histogram. To most efficiently use histograms, specify a relatively low number of steps and allow the histogram tuning factor to determine whether more steps would be useful for optimization. For example, instead of specifying 1000 steps with a default step count of 1000 to be used by all histograms, it is better to specify 50 default steps and a histogram tuning factor of 20. This allows SAP ASE to determine the best step count, within the range of 50 to 1000 steps, with which to represent the distribution.

# **10.8 Using Dynamic Histograms**

Dynamic histograms allow you to specify columns for which a new range cell is dynamically maintained at the end of an existing histogram.

For DML operations on this column, the new range cell includes the maximum value and dynamically maintains a row count. The boundaries of the original cells of the histogram remain unchanged, but the weights of the original cells are proportionally decreased as the weight of the new cell is increased.

Use this syntax to enable dynamic histograms:

```
update statistics <table_name> (<column_name>, ...)
... 
     [using dynamic histogram [ on | off ]
...
```
Dynamic histograms are not useful for columns that do not constantly increase the maximum value in the column, and can add unnecessary run time overhead because the server checks every update, insert, or delete for values for this column. The housekeeper task periodically issues flushes to sysstatistics for information about dynamic histogram columns to maintain the maximum domain value and counts.

The following examples illustrate the differences between non-dynamic and dynamic histograms. All out-ofrange values inserted after the column is configured for dynamic histograms are placed into a single extra range cell at the end of the existing histogram cells, producing a modified histogram. If the column does not have dynamic histograms enabled, the server does not track out-of-range values and does not modify the existing histogram.

1. Create the table:

create table t1(c1 int)

2. Insert values  $1 - 10$ 

insert into t1 values(1) . . .

3. Update the statistics:

update all statistics master..sysmessages update all statistics t1

4. Insert out-of-range values:

insert into t1 values(10000) . . . insert into t1 values(100000)

5. View the query plan for this query:

```
select c1, severity from t1, master..sysmessages where c1=severity and
c1>15
```
Without dynamic histograms enabled, the query uses a nested loop join:

```
QUERY PLAN FOR STATEMENT 1 (at line 3).
Optimized using Serial Mode
       STEP 1
               The type of query is SELECT.
                          4 operator(s) under root
               |ROOT:EMIT Operator (VA = 4)
 |
                 | RESTRICT Operator (VA = 3)(0)(0)(0)(0)(3)
 | |
                      | | |NESTED LOOP JOIN Operator (VA = 2) (Join Type: Inner 
Join)
 | | |
                         | | | |SCAN Operator (VA = 0)
                         | FROM TABLE<br>| t1
 | | | | t1
                           Table Scan.
                          Forward Scan.
                           Positioning at start of table.
                           Using I/O Size 2 Kbytes for data pages.
                         With LRU Buffer Replacement Strategy for data
pages.
 | | |
                        | SCAN Operator (VA = 1)
                          FROM TABLE
                           master..sysmessages
                           Table Scan.
                           Forward Scan.
| | | | Positioning at start of table.
 | | | | Using I/O Size 2 Kbytes for data pages.
                           With LRU Buffer Replacement Strategy for data
pages.
c1 severity
```

```
(0 rows affected)
1> 
2> dbcc traceoff(3604,12806)
```
----------- --------

To configure the server for the second example, delete all out-of-range values, enable dynamic histograms, and re-insert the out-of-range values:

```
> delete from t1 where c1 >= 1000
(10 rows affected)
. . .
update statistics t1(c1) using dynamic histogram on
. . .
insert into t1 values(10000)
. . . 
insert into t1 values(100000)
```
The query plan for this example uses a merge join instead of a nested loop join to reflect the out-of-range values that are present:

```
QUERY PLAN FOR STATEMENT 1 (at line 3).
Optimized using Serial Mode
        STEP 1
            The type of query is SELECT.
                     7 operator(s) under root
            |ROOT:EMIT Operator (VA = 7)
 |
              | RESTRICT Operator (VA = 6)(0)(0)(0)(0)(3)
 | |
                   | | |MERGE JOIN Operator (Join Type: Inner Join) (VA = 5)
                  | Using Worktable3 for internal storage.
                    Key Count: 1
                    Key Ordering: ASC
 | | |
                     | RESTRICT Operator (VA = 2)(0)(0)(0)(0)(3)
 | | | |
                         | SORT Operator (VA = 1)
                         .<br>| Using Worktable1 for internal storage.
 | | | | |
                            |SCAN Operator (VA = 0) | | | | | | FROM TABLE
                               master..sysmessages
                               Table Scan.
                               Forward Scan.
                               Positioning at start of table.
 | | | | | | Using I/O Size 2 Kbytes for data pages.
 | | | | | | With LRU Buffer Replacement Strategy for data 
pages.
 | | |
                      | | | |SORT Operator (VA = 4)
                      | Using Worktable2 for internal storage.
 | | | |
                         |SCAN Operator (VA = 3)|FROM TABLE<br>t.1
 | | | | | t1
                           Table Scan.
                           Forward Scan.
                           Positioning at start of table.
 | | | | | Using I/O Size 2 Kbytes for data pages.
 | | | | | With LRU Buffer Replacement Strategy for data 
pages.
```
Performance and Tuning Series: Query Processing and Abstract Plans **Using Statistics to Improve Performance PUBLIC 293** 

```
c1 severity 
----------- -------- 
(0 rows affected)
```
optdiag includes information about dynamic histograms:

```
Optdiag :
Histogram for column: 
"c9"
Column datatype: 
integer
Requested step count: 
20Actual step count: 
10
Sampling Percent: 0
Tuning Factor: 
20Dynamic histogram maximum: 
900666699
Dynamic null count: 4<br>Dynamic in-range count: 4
Dynamic in-range count:
Dynamic out-of-range count: 
12
Out of range Histogram Adjustment is DEFAULT.
       Step Weight Value
 1 0.00000000 < 111
2 \t 0.20000000 = 1113 0.00000000 \leq 2835
4 \t 0.20000000 = 28355 0.00000000 \leq 8235
      \begin{array}{cccccccc} 6 & 0.20000000 & = & 8235 \\ 7 & 0.00000000 & < & < & 23333 \\ 8 & 0.20000000 & = & & 23333 \\ 9 & 0.00000000 & & < & 90000 \end{array}7 0.00000000 \leq 23333
8 0.20000000 = 23333
       9 0.00000000 < 90000
              0.20000000
```
Dynamic null count is the difference between the number of NULL values inserted and those deleted from the table. Dynamic in-range count is the difference between the number of in-range values (below the current maximum existing histogram value) inserted in the table and the number deleted from the table. The query processor uses both of these values to adjust existing histograms cells, which, in addition to the single extra cell at the end of the histogram, help produce a modified histogram

sp showstats includes this information about dynamic histograms:

```
<histogram>
                 <colName>c9</colName>
                 <dataType>time</dataType>
                <requestedStepCnt>20</requestedStepCnt>
                 <actualStepCnt>20</actualStepCnt>
                 <samplingPct>0</samplingPct>
                 <TuningFact>20</TuningFact>
                 <dynamicMax>" 8:08:00:000PM"</dynamicMax>
                 <dynamicNullCount2</d>ynamicNullCount>
                 <dynamicInrangeCount>2</dynamicInrangeCount>
                 <dynamicOutofrangeCount>6</dynamicOutofrangeCount>
                 <steps>
                      <step>1</step>
                     <weight>0.00000000</weight>
```

```
<equation><</equation>>><</equation><</equation>
 <value>"12:00:00:000AM"</value>
               </steps>
```
# **10.9 Scan Types, Sort Requirements, and Locking**

SAP ASE performs a number of different scan types.

This table shows the types of scans performed during update statistics, the types of locks acquired, and when sorts are needed.

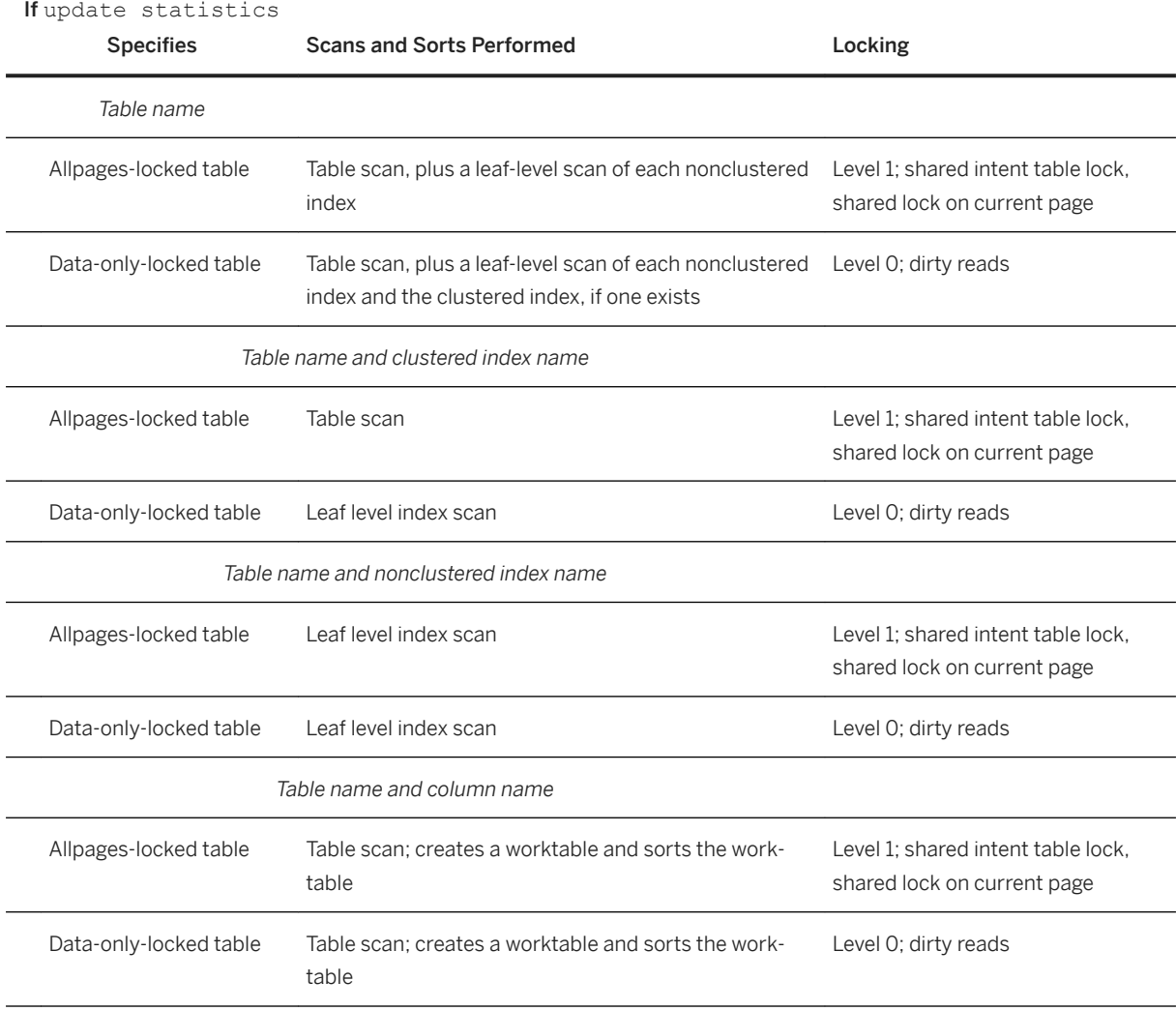

# **10.9.1 Sorts for Unindexed or Nonleading Columns**

For unindexed columns and columns that are not the leading columns in indexes, SAP ASE performs a serial table scan, copying the column values into a worktable.

It then sorts the worktable to build the histogram. The sort is performed in serial, unless the with consumers clause is specified.

## **10.9.2 Locking, Scans, and Sorts During update index | all statistics**

The update index statistics and update all statistics commands both generate operations.

The update index statistics command generates a series of update statistics operations that use the same locking, scanning, and sorting as the equivalent index-level and column-level command.

For example, if the salesdetail table has a nonclustered index named sales det ix on salesdetail(stor\_id, ord\_num, title\_id), this command:

update index statistics salesdetail

performs these update statistics operations:

update statistics salesdetail sales det ix

update statistics salesdetail (ord\_num)

update statistics salesdetail (title\_id)

The update all statistics commands generate a series of update statistics operations for each index on the table, followed by a series of update statistics operations for all unindexed columns.

# **10.9.3 Using the with consumers Clause**

The with consumers clause for update statistics is designed for use on partitioned tables on Redundant Array of Independent Disks (RAID) devices, which appear to SAP ASE as a single I/O device, but can produce the high throughput required for parallel sorting.

# **10.9.4 Reducing the Impact of update statistics on Concurrent Processes**

Since update statistics uses dirty reads (transaction isolation level 0) for data-only-locked tables, you can execute it while other tasks are active on the server; it does not block access to tables and indexes.

Updating statistics for leading columns in indexes requires only a leaf-level scan of the index, and does not require a sort, so updating statistics for these columns does not affect concurrent performance very much.

However, updating statistics for unindexed and nonleading columns, which require a table scan, worktable, and sort, can affect concurrent processing.

- Sorts are CPU-intensive. Use a serial sort, or a small number of worker processes to minimize CPU utilization. Alternatively, you can use execution classes to set the priority for update statistics. See the *Performance and Tuning Series: Basics*.
- The cache space required for merging sort runs is taken from the data cache, and some procedure cache space is also required. Setting the number of sort buffers to a low value reduces the space used in the buffer cache.

If number of sort buffers is set to a large value, it takes more space from the data cache, and may also cause stored procedures to be flushed from the procedure cache, since procedure cache space is used while merging sorted values. There are approximately 100 bytes of procedure cache needed for every row that can fit into the sort buffers specified. For example, if 500 2K sort buffers are specified, and about 200 rows fit into each 2K buffer, then 200 \* 100 \* 500 bytes of procedure cache are needed to support the sort. This example requires about 5000 2K procedure cache buffers, if the entire 500 data cache buffers are filled by a sort run.

Creating the worktables for sorts also uses space in tempdb.

# **10.10 Using the delete statistics Command**

The delete statistics command allows you to drop statistics for specific columns.

If you create an index and then decide to drop it because it is not useful for data access, or because of the cost of index maintenance during data modifications, you must determine whether the:

- Statistics on the index are useful to the optimizer.
- Distribution of key values in the columns for this index are subject to change over time as rows are inserted and deleted.

If the distribution of key values changes, run update statistics periodically to maintain useful statistics.

This example deletes the statistics for the price column in the titles table:

delete statistics titles(price)

#### i Note

delete statistics removes rows only from sysstatistics; it does not remove rows from systabstats. You cannot delete the rows in systabstats that described partition row counts, cluster ratios, page counts, and so on. However, if you use optdiag simulate statistics to add any simulated systabstats rows to sysstatistics, then those rows are deleted.

### **10.11 When Row Counts May Be Inaccurate**

Row count values for the number of rows, number of forwarded rows, and number of deleted rows may be inaccurate, especially if query processing includes many rollback commands.

If workloads are extremely heavy, and the housekeeper wash task does not run often, these statistics are more likely to be inaccurate.

Running update statistics corrects counts in systabstats. When the housekeeper wash task runs, or when you execute sp\_flushstats, row count values are saved in systabstats.

#### i Note

You must set the configuration parameter housekeeper free write percent to 1 or greater to enable housekeeper statistics flushing.

Running dbcc checktable or dbcc checkdb updates these row count values in memory.

# **10.12 Capturing Missing Statistics**

SAP ASE includes the set option show missing stats on parameter and the capture missing statistics configuration parameter to identify columns that contribute to a query, but for which there are no statistics.

## **10.12.1 Identifying Columns Without Statistics**

Enable the set option show missing stats parameter to identify columns referenced by a query but for which no statistics exist.

### i Note

set option show missing stats on is a development tool, and not an option you should have enabled in a production environment.

The syntax is:

show missing stats {brief | long | on | off}

Where on indicates that you are enabling the server to generate messages that indicate columns that contribute to a query, but for which there are no statistics. off disables the server from generating these messages. The server displays the message in two formats:

● NO STATS on column <table\_name>.<column\_name>

Which indicates that no histogram exists for a specific column. For example:

```
NO STATS on column titles.title_id
```

```
NO STATS on density set for <table name>={<column name>,. . .
 <column_name>,<column_name>}
```
Which indicates that no density statistics exist for this combination of columns. For example:

NO STATS on density set for titles={title id, title, total sales}

You can also configure the server to capture missing statistical data by enabling the capture missing statistics configuration parameter. See [Enabling the Server to Capture Missing Statistics \[page 300\]](#page-299-0).

The NO STATS messages are written to the console, not the error log. You must enable trace flag 3604 to display the message to the client (for example, isql):

dbcc traceon(3604)

Once you establish which columns are not reporting statistics, use update statistics to create statistics for these columns. For example, the update statistics command for the first example, above, is:

update statistics titles(title\_id)

<span id="page-299-0"></span>Or, for the second example:

update statistics titles(title id, title, total sales)

However, there is no guarantee that creating and using the statistics reported as missing statistics leads to different or better query plans. In general, thought, it is good practice to provide as much information to the optimizer as possible because the query optimizer might have considered the statistics had they existed. In practice, you must find a pragmatic approach to investigating the NO STATS messages, since there may be too many of these messages to create all statistics, especially for large tables, for which obtaining the statistics can be very time-consuming.

It is important to consider the following when analyzing the results of set option show missing stats on:

- Are there columns that are often reported as having missing statistics?
- What role do those columns peform in queries?
- Do the query plans look acceptable, or could they be better?
- Do indexes exist for the columns with missing statistics? If not, should they be created?

### **10.12.2 Enabling the Server to Capture Missing Statistics**

Enable the capture missing statistics configuration parameter to collect information about missing statistics and write this information to the system tables.

#### i Note

Enabling capture missing statistics is an option intended for development, and not an option you should have enabled in a production environment. This tool should not be used in a production environment due to performance and stability implications.

The syntax is:

sp configure 'capture missing statistics', 1

Once you enable capture missing statistics, SAP ASE captures the same data as set option show missing stats, but stores the data in sysstatistics rather than writing a message to the error log file. You need not set the set option show missing stats parameter to true for the server to capture these messages. The rows in sysstatistics that contain the captured data have a formatid value of 110.

The rows from sysstatistics look similar to:

```
select * from sysstatistics where formatid = 110<br>0 1008003591 1 Mar 20 201
               1 Mar 20 2017 2:55PM 110
10x01 
0x2d00
```
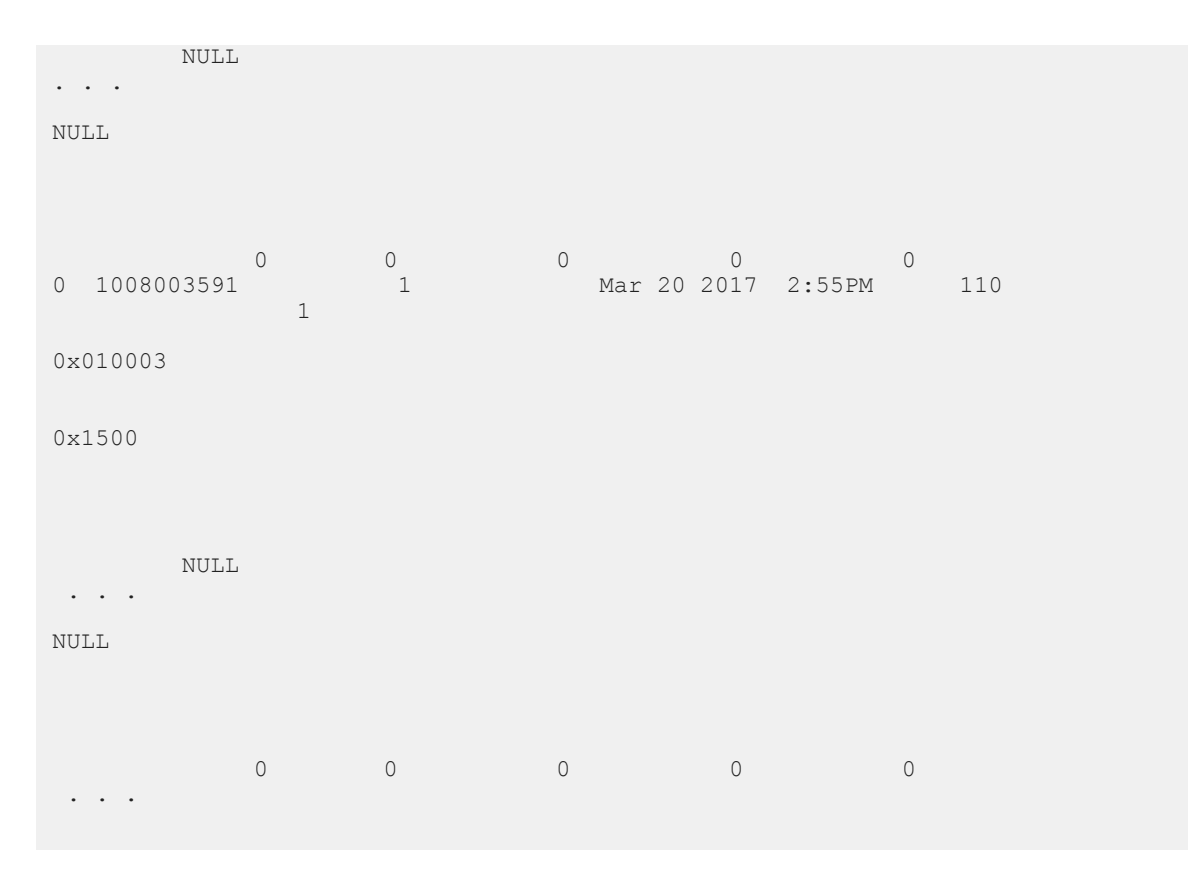

The raw output from the sysstatistics table is very difficult to read and query: the data is not displayed in typical column names or column IDs because the column IDs are packed together as 2-byte quantities in the colidarray column. However, you can create a user-defined stored procedure that queries sysstatistics and displays the information in a more readable format.Create the stored procedure in sybsystemprocs so you can run it from any database.

For example, this user-defined function, named sp\_decode\_colidarray, takes the colidarray column as input, returns a string of the corresponding column names, and displays the information in a more readable format:

```
create function sp_decode_colidarray
@colidarray varbinary(100), @id int
returns varchar (1500)
as
declare @s varchar (1500)
declare @len int , @colid int , @colname longsysname
set @len = datalength(@colidarray)
while @len> 0
begin
set @colid = convert (tinyint , substring(
@colidarray, @len,1) )
set @colname = colname(\mathcal{C}id, @colid)set \mathfrak{g}_s = \mathfrak{g} colname \overline{+} case \mathfrak{g}_s when NULL
then NULL else ',' end + @s
set @len = @len - 2
end
return @s
```
Use this function is used as part of the user-defined stored procedure sp\_decode\_missing\_stats shown below, which retrieves the captured missing statistics information from sysstatistics and displays it in a more readable format:

```
create proc sp decode missing stats
@tabname varchar (100) = '%'
as
select Dbname = db name(),
Tabname = object name(s.id),
NrRows = row_count(db_id(), s.id),ColumnList = dbo.sp decode colidarray(colidarray, s.id),
Captured = moddate,occurs = convert(smallint, c0)into #missing
from sysstatistics s, sysobjects o
where s.id = o.idand object name(s.id) like @tabname
and formatid = 110and datalength(colidarray) > 0exec sp_autoformat #missing,@orderby="order by 2"
```
Specify a table name, or a pattern with wildcard characters, as a parameter to this stored procedure to restrict the output to one or more tables. By default, information for all tables is retrieved.

The output looks similar to:

```
my_db..sp_decode_missing_stat s
                    NrRows ColumnList Captured Occurs
––––––– –––––– –––––– –––––– –––––––<br>mydb my_table 7800 col_a May 26 2009 8:26AM 14
mydb my_table 7800 col_a May 26 2009 8:26AM<br>mydb your table 5 col b, col c May 26 2009 8:23AM
                                                 May 26 2009 8:23AM 1<br>May 19 2009 10:03PM 202
mydb other table 54998666 col^-d May 19 2009 10:03PM
```
In this output:

- ColumnList displays a single column or a comma-separated list of column names: Single columns do not include a histogram, and column lists do not include density statistics. Run update statistics to create the statistics for the column or the list of columns.
- Occurs indicates the number of times a particular column or combination of columns did not have statistics. The server accumulates this information in the sysstatistics.c0 column.
- Captured indicates the first time statistics were missing from the column or combination of columns.
- NrRows indicates the number of rows in each table, which helps interpret the missing statistics data: it is more feasible to create additional statistics for smaller tables than for larger tables. You may see missing statistics reported for empty tables (for example, monitoring tables) for which creating additional statistics is not helpful.

The information captured in sysstatistics accumulates as long as capture missing statistics is enabled and is not cleaned up automatically. You must manually remove these rows from sysstatistics. However, be careful to remove only rows with a formatid of 110, or you may be removing actual histograms. You may find it safer to create a stored procedure to remove these rows. If you do so, place this procedure in sybsystemprocs so you can run it from any database. This stored procedure must have the allow updates to system tables configuration parameter enabled when the procedure is created, but make sure you disable this parameter after you create the procedure.

Enabling capture missing statistics does not retrieve information about missing statistics for temporary tables, even though the data is captured in tempdb..sysstatistics (in all likelihood, any temporary table were dropped, along with the corresponding rows in sysstatistics, by the time you

investigate the captured data). This is distinct from the set option show missing stats, which prints messages for temporary tables, along with their table name. However, for non-temporary tables located in tempdb, capture missing statistics captures missing statistics information the same as for other databases (although this data disappears when the server restarts).

The optimizer notices missing statistics only when it generates a query plan. Missing statistical information is not generated for query plans that are already stored in the procedure cache or statement cache when these query plans are executed.

Enabling capture missing statistics does not indicate that existing statistics are out of date (a relatively common occurrence). To identify out-of-date statistics, issue:

select moddate from sysstatistics where formatid=100

Keep the following in mind when you feel query performance could be, or should be, better:

- Determine what role the reported columns play in the queries being executed. Are the columns used for joining? Or are they for looking up or filtering rows? Understanding this will help decide whether it is a problem that the statistics do not exist.
- Are the query plans optimal for the queries being executed, or could they could be better?
- Determine if the column is part of an index, especially for missing histograms (that is, a single column reported). If it is not, consider creating an index on these collumns, or adding them to existing indexes.
- Columns for which statistics are often reported as missing provide interesting candidates for improving performance.
- For small tables, it may be easiest, and most expedient, to create the missing statistics and see if it makes a difference for query plans and query performance. If there is no improvement, consider deleting the statistics: statistics remain in the database if they are not actively updated, and will just get further out of date.
- For large tables, combine the information provided from the bullet points above to determine if creating the additional statistics is worth trying. If so, verify whether query plans improve and if not, consider deleting the statistics again.

# **11 Introduction to Abstract Plans**

SAP ASE can generate an abstract plan for a query, and save the text and its associated abstract plan in the sysqueryplans system table.

Using a rapid hashing method, incoming SQL queries can be compared to saved query text, and if a match is found, the corresponding saved abstract plan is used to execute the query.

An abstract plan describes the execution plan for a query using a language created for that purpose. This language contains operators to specify the choices and actions that can be generated by the optimizer. For example, to specify an index scan on the titles table, using the index title id ix, the abstract plan says:

```
(i_scan title_id_ix titles)
```
To use this abstract plan with a query, you can modify the query text and add a PLAN clause:

```
select * from titles where title id = "On Liberty"
plan
"(i scan title id ix titles)"
```
This alternative requires a change to the SQL text; however, the method described in the first paragraph, that is, the sysqueryplans-based way to give the abstract plan of a query, does not involve changing the query text.

Abstract plans provide a means for system administrators and performance tuners to protect the overall performance of a server from changes to query plans. Changes in query plans can arise due to:

- Software upgrades that affect optimizer choices and query plans
- New features that change query plans
- Changing tuning options such as the parallel degree, table partitioning, or indexing

The main purpose of abstract plans is to provide a means to capture query plans before and after major system changes. You can then compare sets of before-and-after query plans to determine the effects of changes on your queries. Other uses include:

- Searching for specific types of plans, such as table scans or reformatting
- Searching for plans that use particular indexes
- Specifying full or partial plans for poorly performing queries
- Saving plans for queries with long optimization times

Abstract plans provide an alternative to options that must be specified in the batch or query to influence optimizer decisions. Using abstract plans, you can influence the optimization of a SQL statement without modifying the statement syntax. While matching query text to stored text requires some processing overhead, using a saved plan reduces query optimization overhead.

A full set of system procedures allows system administrators and database owners to administer plans and plan groups. Individual users can view, drop, and copy the plans for the queries that they have run. See *"Managing Abstract Plans with System Procedures."*

# **11.1 Relationship Between Query Text and Query Plans**

For most SQL queries, there are many possible query execution plans. SQL describes the desired result set, but does not describe how that result set should be obtained from the database.

Consider a query that joins three tables, such as:

```
select t1.c11, t2.c21
from t1, t2, t3
where t1.c11 = t2.c21and t1.c11 = t3.c31
```
There are many different possible join orders, and depending on the indexes that exist on the tables, many possible access methods, including table scans, index scans, and the reformatting strategy. Each join may use either a nested-loop join or a merge join. These choices are determined by the optimizer's query costing algorithms, and are not included in or specified in the query itself.

When you capture the abstract plan, the query is optimized in the usual way, except that the optimizer also generates an abstract plan, and saves the query text and abstract plan in sysqueryplans.

### **Limits of Options for Influencing Query Plans**

There are additional options that influence optimizer choices:

- Session-level options such as set forceplan to force join order or set parallel degree to specify the maximum number of worker processes to use for the query
- Options that can be included in the query text to influence the index choice, cache strategy, and parallel degree

There are some limitations to using set commands or adding hints to the query text:

- Not all query plan steps can be influenced, for example, subquery attachment.
- Some query-generating tools do not support the in-query options or require all queries to be vendorindependent.

### **11.2 Full Versus Partial Plans**

Abstract plans can be full plans, describing all query processing steps and options, or they can be partial plans.

A partial plan might specify that an index is to be used for the scan of a particular table, without specifying other access methods. For example:

```
select t1.c11, t2.c21
from t1, t2, t3
where t1. c11 = t2. c21and t1.c11 = t3.c31plan
"(i_scan t3_c31_ix t3)"
```
The full abstract plan includes:

- The join type, nl\_join for nested-loop joins, m\_join for merge joins, or h\_join for hash joins.
- The join order.
- The type of scan,  $t$  scan for table scan or i scan for index scan.
- The name of the index chosen for the tables that are accessed via an index scan.
- The scan properties: the parallel degree, I/O size, and cache strategy for each table in the query.

The abstract plan for the query above specifies the join order, the access method for each table in the query, and the scan properties for each table:

```
select t1.c11, t2.c21
from t1, t2, t3
where t1.c11 = t2.c21and t1.c11 = t3.c31plan
"(i_scan t3_c31 ix t3)"
(nl_join ( nl_join 
     (t \text{ scan } t2 )(i scan t1_c11_ix t1 )
     )
    (i scan t3 c31 ix t3 )
) 
( prop t3 
     ( parallel 1 ) 
     ( prefetch 16 ) 
     ( lru ) 
) 
( prop t1 
     ( parallel 1 ) 
 ( prefetch 16 ) 
 ( lru ) 
) 
( prop t2 
     ( parallel 1 ) 
     ( prefetch 16 ) 
     ( lru ) 
)
```
If the abstract plan dump mode is on, the query text and the abstract plan pair are saved in sysqueryplans:

```
select t1.c11, t2.c21
from t1, t2, t3
where t1.c11 = t2.c21and t1.c11 = t3.c31plan
"(i_scan t3_c31_ix t3)"
```
### **11.2.1 Creating a Partial Plan**

When abstract plans are captured, full abstract plans are generated and stored.

You can write partial plans that affect only a subset of the optimizer choices. If the query shown in *Full Versus Partial Plans* had not used the index on t3, but all other parts of the query plan were optimal, you could create a partial plan for the query using the create plan command. This partial plan specifies only the index choice for t3:

create plan

```
"select t1.c11, t2.c21
from t1, t2, t3
where t1.c11 = t2.c21and t1.c11 = t3.c31""( i scan t3 c31 ix t3 )"
```
You can also create abstract plans with the plan clause for select, delete, update, and other commands that can be optimized. If the abstract plan dump mode is on, the query text and AP pair are saved in sysqueryplans. See *Creating and Using Abstract Plans*.

# **11.3 Abstract Plan Groups**

Installing SAP ASE creates the ap\_stdout and ap\_stdin abstract plan groups.

- ap stdout used by default to capture plans.
- ap stdin used by default for plan association.

A system administrator can enable server-wide plan capture to ap\_stdout, so that all query plans for all queries are captured. Server-wide plan association uses queries and plans from ap stdin. If some queries require specially-tuned plans, they can be made available server-wide.

A system administrator or database owner can create additional plan groups, copy plans from one group to another, and compare plans in two different groups.

The capture of abstract plans and the association of abstract plans with queries always happens within the context of the currently active plan group. Users can use session-level set commands to enable plan capture and association.

Some of the ways abstract plan groups can be used are:

- A query tuner can create abstract plans in a group created for testing purposes without affecting plans for other users on the system
- Using plan groups, "before" and "after" sets of plans can be used to determine the effects of system or upgrade changes on query optimization.

### **Related Information**

[Creating and Using Abstract Plans \[page 313\]](#page-312-0)

## **11.4 How Abstract Plans Are Associated with Queries**

When an abstract plan is saved, all white space (tabs, multiple spaces, and returns, except for returns that terminate a --style comment) in the query is trimmed to a single space, and a hash-key value is computed for the white-space trimmed SQL statement.

The trimmed SQL statement and the hash key are stored in sysqueryplans along with the abstract plan, a unique plan ID, the user's ID, and the ID of the current abstract plan group.

When abstract plan association is enabled, the hash key for incoming SQL statements is computed, and this value is used to search for the matching query and abstract plan in the current association group, with the corresponding user ID. The full association key of an abstract plans consists of:

- The user ID of the current user
- The group ID of the current association group
- The full query text

Once a matching hash key is found, the full text of the saved query is compared to the query to be executed, and used if it matches.

The association key combination of user ID, group ID, and query text means that for a given user, there cannot be two queries in the same abstract plan group that have the same query text, but different query plans.

## **11.4.1 Using Abstract Plans in Cached Statements**

You can save abstract plan information in the statement cache.

In this example, which includes an abstract plan, the hash table saves select  $*$  from t1 plan '(use optgoal allrows mix)', as shown in the SQL TEXT line:

```
1> select * from t1 plan '(use optgoal allrows_mix)'
2 > qo1> dbcc prsqlcache
2 > qoStart of SSQL Hash Table at 0x0x1474c9050<br>Memory configured: 1000 2k pages Memory used: 17 2k pages
Memory configured: 1000 2k pages
Bucket# 243 address 0x0x1474c9f80
SSQL_DESC 0x0x1474cd070
ssql_name *ss0626156152_0290084701ss*
ssql_hashkey 0x0x114a575d ssql_id 626156152
ssql_suid 1 ssql_uid 1 ssql_dbid 1 ssql_spid 0
ssql_status 0x0xa0 ssql_parallel_deg 1
ssql isolate 1 ssql tranmode 32
ssql_keep 0 ssql_usecnt 1 ssql_pgcount 6
ssql_optgoal allrows_mix ssql_optlevel ase_default
SQL TEXT: select * from t1 plan '(use optgoal allrows_mix)'
End of SSQL Hash Table
```
## **11.5 Parameterized SQL Text**

You can save and use parameterized SQL text in abstract plan loads and dumps.

A query using an abstract plan could take a significant amount of time if the application uses the same abstract plan hint for all generated queries, even if the hint is not optimal for all of them.

One way to optimize such queries is to replace plan hints with parameterized SQL text.

In this example, the SQL statement is:

select count(\*) from sysobjects where  $id > 10$ 

You can parameterize the text as follows:

select count(\*) from sysobjects where id > @@@V0\_INT

The parameterized SQL text, with its abstract plan, is then saved in the sysqueryplans system table, so that all SQL with the text "select count (\*) from sysobjects where id >" then shares the same abstract plan in sysqueryplans.

To enable this feature, turn on trace flag 16944.

To use parameterized SQL text, enable the abstract plan dynamic replace configuration parameter. When enabled:

- If there is a hint in sysqueryplans, the abstract plan hint in plan clause of a query will be ignored.
- If there is no abstract plan hint in sysqueryplans, the hint in plan clause is used.
- If there is no entry for a query in sysqueryplans and plan dump is on, plan hints use "\*\*\*".

When both of abstract plan dynamic replace and abstract plan replace are enabled, abstract plan replace is ignored, and the abstract plan in abstract plan replace is not replaced.

### **Example**

This example shows how to use parameterized SQL text:

1. Enable abstract plan dump, abstract plan dump, and abstract plan dynamic replace configuration parameters:

sp configure "abstract plan dump", 1 sp\_configure "abstract plan load", 1 sp\_configure "abstract plan dynamic replace", 1

2. Turn on the parameterizing SQL text feature:

dbcc traceon(16944)

3. Clean sysqueryplans

sp\_drop\_all\_qplans ap\_stdout sp\_drop\_all\_qplans ap\_stdin

4. Execute the query; the abstract plan hint in plan clause becomes saved into sysqueryplans along with the parameterized SQL text:

```
select count (*) from sysobjects where id > 10 plan '(use optgoal
allrows_oltp)'
sp_copy_all_qplans ap_stdout, ap_stdin
set showplan on
```
5. Execute the query with a different constant parameter and different plan clause; the hint will be ignored, and the abstract plan in sysqueryplans is used instead:

```
select count(*) from sysobjects where id > 5 plan '(use optgoal sap olap)'
```
With showplan on, the query and result are similar to this:

```
1> select count(*) from sysobjects where id > 5 plan '(use optgoal sap olap)'
2 > qoQUERY PLAN FOR STATEMENT 1 (at line 1).
Optimized using Serial Mode
Optimized using an Abstract Plan (ID : 782622800).
    STEP 1
         The type of query is SELECT.
         2 operator(s) under root
        |ROOT:EMIT Operator (VA = 2)
|| || || || || || ||
            | |SCALAR AGGREGATE Operator (VA = 1)
             Evaluate Ungrouped COUNT AGGREGATE.
 | |
                | | |SCAN Operator (VA = 0)
               | FROM TABLE
                  sysobjects
                  Using Clustered Index.
                 Index : csysobjects
               | Forward Scan.
| | | | Positioning by key.
 | | | Index contains all needed columns. Base table will not be 
read.
            | | | Keys are:
                | | | id ASC
                  Using I/O Size 16 Kbytes for index leaf pages.
            | | | With LRU Buffer Replacement Strategy for index leaf pages.
 -----------
         188
(1 row affected)
```

```
With showplan off, you see:
```
1> set showplan off  $2$   $\sigma$ QUERY PLAN FOR STATEMENT 1 (at line 1). STEP 1 The type of query is SET OPTION OFF. 1> select  $*$  from sysqueryplans where id = 782622800 2> go gid hashkey id type sequence status text dbid qpdate sprocid hashkey2 key1 key2 key3 key4 ----------- ----------- ----------- ----------- ------ -------- ----------- ------------------------------------------------------------------------------ ------------------------------------------------------------------------------ ------------------------------------------------------------------------------ --------------------- ----------- ------------------------------- ----------- ----------- ----------- ----------- ----------- ----------- 1 1 993011248 782622800 10 0 2 select count(\*) from sysobjects where id > @@@V0\_INT NULL NULL NULL NULL NULL NULL NULL NULL NULL 1 1 1 993011248 782622800 100 0 NULL (use optgoal allrows\_oltp) NULL NULL NULL NULL NULL NULL NULL NULL (2 rows affected)

If at this point you enable abstract plan replace, and you execute a query with a different plan clause, the abstract plan in sysqueryplans is not replaced, because both abstract plan replace and abstract plan dynamic replace are enabled:

```
select count(*) from sysobjects where id > 3 plan '(use optgoal sap_olap)'
```
To verify this, view the rows in sysqueryplans:

```
1> select * from sysqueryplans
2> go
         gid hashkey id type sequence status
text 
       dbid qpdate \frac{1}{2} key2 key3 key4 sprocid hashkey2
                key1 key2 key3 key4
     ----------- ----------- ----------- ----------- ------ -------- -----------
---------------------------------------------------------------------------------
---------------------------------------------------------------------------------
---------------------------------------------------------------------------------
------------
                                     ----------- ------------------------------- ----------- -----------
        ----------- ----------- ----------- -----------
         1 2 993011248 766622743 10 0 2
       select count(*) from sysobjects where id >
@@@V0_INT 
 NULL NULL NULL NULL
NULL NULL NULL NULL NULL
 1 2 993011248 766622743 100 0 NULL
        (use optgoal 
allrows_oltp) 
             NULL NULL NULL NULL
        NULL NULL NULL NULL NULL<br>1 993011248 782622800 10
                 1 1 993011248 782622800 10 0 2
       select count(*) from sysobjects where id >
@@@V0_INT 
             NULL NULL NULL NULL
```
NULL NULL NULL NULL NULL 1 1 993011248 782622800 100 0 NULL (use optgoal allrows\_oltp) NULL NULL NULL NULL NULL NULL NULL NULL NULL 1 2 1108299024 798622857 10 0 2 select \* from sysqueryplans where id = @@@V0\_INT NULL NULL NULL NULL NULL NULL NULL NULL NULL 1 2 1108299024 798622857 100 0 NULL ( i\_scan ncsysqueryplans sysqueryplans ) ( prop sysqueryplans ( paralle 1 1 ) ( prefetch 16 ) ( lru ) ) NULL NULL NULL NULL NULL NULL NULL NULL NULL 1 2 1882927421 814622914 10 0 2 select \* from sysqueryplans NULL NULL NULL NULL NULL NULL NULL NULL NULL 1 2 1882927421 814622914 100 0 NULL ( t\_scan sysqueryplans ) ( prop sysqueryplans ( parallel 1 ) ( prefetch  $16^{-}$ ) ( lru ) ) NULL NULL NULL NULL NULL NULL NULL NULL NULL (8 rows affected)

# <span id="page-312-0"></span>**12 Creating and Using Abstract Plans**

Use the set command to capture abstract plans and to associate incoming SQL queries with saved plans.

Any user can issue session-level commands to capture and load plans during a session, and a system administrator can enable server-wide abstract plan capture and association.

### **12.1 Using set Commands to Capture and Associate Plans**

At the session level, any user can enable and disable capture and use of abstract plans using the set plan dump and set plan load commands. set plan replace determines whether existing plans are overwritten by changed plans.

Enabling and disabling abstract plan modes takes effect at the end of the batch in which the command is included (similar to showplan). Therefore, change the mode in a separate batch before you run your queries:

```
set plan dump on
go
/*queries to run*/
go
```
Any set plan commands used in a stored procedure do not affect the procedure (except those statements affected by deferred compilation) in which they are included, but remain in effect after the procedure completes.

### **12.1.1 Enabling Plan Capture Mode with set plan dump**

The set plan dump command activates and deactivates the capture of abstract plans.

● You can save the plans to the default group, ap stdout, by using set plan dump with no group name:

set plan dump on

● To start capturing plans in a specific abstract plan group, specify the group name. This example sets the group dev\_plans as the capture group:

set plan dump dev plans on

The group that you specify must exist before you issue the set command. The system procedure sp\_add\_qpgroup creates abstract plan groups; only the system administrator or database owner can create an abstract plan group. Once an abstract plan group exists, any user can dump plans to the group.

● To deactivate the capturing of plans, use:

set plan dump off

You need not specify a group name to end capture mode. Only one abstract plan group can be active for saving or matching abstract plans at any one time. If you are currently saving plans to a group, turn off the plan dump mode, and reenable it for the new group, as shown here:

```
set plan dump on /*save to the default group*/
go
/*some queries to be captured */
go
set plan dump off
go
set plan dump dev plans on
go
/*additional queries*/
go
```
The use of the use database command while set plan dump is in effect disables plan dump mode.

### **Related Information**

[Creating a Group \[page 353\]](#page-352-0)

## **12.1.2 Associating Queries with Stored Plans**

The set plan load command activates and deactivates the association of queries with stored abstract plans.

• To start the association mode using the default group, ap stdin, use:

set plan load on

● To enable association mode using another abstract plan group, specify the group name:

set plan load test plans on

Only one abstract plan group can be active for plan association at one time. If plan association is active for a group, deactivate the current group and activate plan association for the new group, as shown here:

```
set plan load test plans on
go
/*some queries*/
go
set plan load off
go
set plan load dev plans on
go
```
The use of the use database command while set plan load is in effect disables plan load mode.

# **12.1.3 Using Replace Mode During Plan Capture**

While plan capture mode is active, you can choose whether to have plans for the same query replace existing plans by enabling or disabling set plan replace.

To activate plan replacement mode, use:

```
set plan replace on
```
Do not specify a group name with set plan replace; it affects the current active capture group.

To disable plan replacement:

set plan replace off

The use of the use database command while set plan replace is in effect disables plan replace mode.

# **12.1.3.1 When to Use Replace Mode**

When you are capturing plans, and a query has the same query text as an already-saved plan, the existing plan is not replaced unless replace mode is enabled.

If you have captured abstract plans for specific queries, and you are making physical changes to the database that affect optimizer choices, replace existing plans for these changes to be saved.

Some actions that might require plan replacement are:

- Adding or dropping indexes, or changing keys or key ordering in indexes
- Changing the partitioning on a table
- Adding or removing buffer pools
- Changing configuration parameters that affect query plans

In most cases, do not enable plan load. When plan association is active, any plan specifications are used as inputs to the optimizer. For example, if a full query plan includes the prefetch property and an I/O size of 2K, and you have created a 16K pool and want to replace the prefetch specification in the plan, do not enable plan load mode.

You may want to check query plans and replace some abstract plans as data distribution changes in tables, or after rebuilds on indexes, updating statistics, or changing the locking scheme.

# **12.1.4 Using dump, load, and replace Modes Simultaneously**

You can have both plan dump and plan load mode active simultaneously, with or without replace mode active.

### **Using dump and load to the Same Group**

If you have enabled dump and load to the same group, without replace mode enabled:

- If a valid plan exists for the query, it is loaded and used to optimize the query.
- If a plan exists that is not valid (for example, because an index has been dropped), a new plan is generated and used to optimize the query, but is not saved.
- If only a partial plan exists, a full plan is generated, but the existing partial plan is not replaced
- If a plan does not exist for the query, a plan is generated and saved.

With replace mode also enabled:

- If a valid plan exists for the query, it is loaded and used to optimize the query.
- If the plan is not valid, a new plan is generated and used to optimize the query, and the old plan is replaced.
- If the plan is a partial plan, a complete plan is generated and used, and the existing partial plan is replaced. The specifications in the partial plan are used as input to the optimizer.
- If a plan does not exist for the query, a plan is generated and saved.

### **Using dump and load to Different Groups**

If you have dump enabled to one group, and load enabled from another group, without replace mode enabled:

- If a valid plan exists for the query in the load group, it is loaded and used. The plan is saved in the dump group, unless a plan for the query already exists in the dump group.
- If the plan in the load group is not valid, a new plan is generated. The new plan is saved in the dump group, unless a plan for the query already exists in the dump group.
- If the plan in the load group is a partial plan, a full plan is generated and saved in the dump group, unless a plan already exists. The specifications in the partial plan are used as input to the optimizer.
- If there is no plan for the query in the load group, the plan is generated and saved in the dump group, unless a plan for the query exists in the dump group.

With replace mode active:

- If a valid plan exists for the query in the load group, it is loaded and used.
- If the plan in the load group is not valid, a new plan is generated and used to optimize the query. The new plan is saved in the dump group.
- If the plan in the load group is a partial plan, a full plan is generated and saved in the dump group. The specifications in the partial plan are used as input to the optimizer.
- If a plan does not exist for the query in the load group, a new plan is generated. The new plan is saved in the dump group.

# **12.1.5 Compile-Time Changes for Some set Parameters**

You can use optimizer set parameters at compile time to affect the optimizer in stored procedures or batches. In versions earlier than 15.0.2, the set parameters took effect after the stored procedure was executed or recompiled.

### i Note

This changed behavior may effect the composition of the result set. SAP recommends that you review the result set created by the 15.0.2 versions of the set parameters before using them in your production systems.

You must reset the set parameter before returning from the stored procedure or the execution of subsequent stored procedures may be affected. If you intend to propogate this change to subsequent stored procedures, use export options parameter.

SAP ASE changes the compile-time behavior for these parameters:

- distinc\_sorted
- distinct\_sorting
- distinct\_hashing
- group\_sorted
- group\_hashing
- bushy\_space\_search
- parallel\_query
- order\_sorting
- nl\_join
- merge\_join
- hash\_join
- append union all
- $\bullet$  merge union all
- merge\_union\_distinct
- hash\_union\_distinct
- store\_index
- index\_intersection
- index\_union
- multi\_table\_store\_ind
- opportunistic\_distict\_view
- advanced\_aggregation
- replicated\_partition
- group\_inserting
- basic\_optimization
- auto query tuning
- query\_tuning\_mem\_limit
- query\_tuning\_time\_limit
- set plan optgoal

### <span id="page-317-0"></span>**12.1.6 Abstract Plan Sharing Between Different Users**

Enable abstract plan sharing between different users by using either the session-wide option set plan shared, or the abstract plan sharing configuration parameter.

In previous releases, a separate entry was needed for each user ID executing a query using abstract plans.

The session-wide syntax is:

set plan shared {on | off}

The server wide syntax is:

sp\_configure "abstract plan sharing", 1

### i Note

Tables of a query using a shared abstract plan must be explicitly prefixed with the owner name or belong to the DBO user.

## **12.2 set plan exists check Option**

Use the exists check mode during query plan association to speed performance when users require abstract plans for fewer than 20 queries from an abstract plan group.

If a small number of queries require plans to improve their optimization, enabling exists check mode speeds execution of all queries that do not have abstract plans, because they do not check for plans in sysqueryplans.

When set plan load and set exists check are both enabled, the hash keys for up to 20 queries in the load group are cached for the user. If the load group contains more than 20 queries, exists check mode is disabled. Each incoming query is hashed; if its hash key is not stored in the abstract plan cache, then there is no plan for the query and no search is made. This speeds the compilation of all queries that do not have saved plans.

The syntax is:

set plan exists check {on | off}

You must enable load mode before you enable plan hash-key caching.

A system administrator can configure server-wide plan hash-key caching with the configuration parameter abstract plan cache. To enable server-wide plan caching, use:

sp configure "abstract plan cache", 1

## **12.3 Using Other set Options with Abstract Plans**

You can combine other set tuning options with set plan dump, show abstract plan, and set plan load.

### **12.3.1 Using show\_abstract\_plan to View Plans**

set option show abstract plan prints the optimal abstract plan currently running on the TDS connection.

It prints the plan after optimization and before execution, and is the only set option show command that does not depend on trace flag 3604 or 3605.

Printing the final plan's abstract plan is similar to viewing showplan output: it provides information to the user, but the abstract plan is not saved in sysqueryplans, and is not used if you use the abstract plan load mode.

This example shows the optimal abstract plan currently running on the TDS connection:

```
1> set option show_abstract_plan on
2> go
1> select r1, sum(s1)
2> from r, s
3> where r2=s2
4> group by r1
The Abstract Plan (AP) of the final query execution plan:
( group sorted ( nl join ( i scan ir12 r ) ( i scan is21 s ) ) ) ( prop r
(parallel 1 ) ( pre\overline{f}etch 2 ) ( lru ) ) ( prop\overline{s} ( parallel 1 ) ( pre\overline{f}etch 2 )
(lru))
To experiment with the optimizer behavior, this AP can be modified and then
passed to the optimizer using the PLAN clause: 
SELECT/INSERT/DELETE/UPDATE ...
PLAN '( ... )'.
r1
----------- -----------
 1 2
 2 4
```
### **12.3.2 Using showplan**

When showplan is turned on, and abstract plan association mode has been enabled with set plan load, showplan prints the plan ID of the matching abstract plan at the beginning of the showplan output for the statement.

For example:

```
QUERY PLAN FOR STATEMENT 1 (at line 1).
Optimized using an Abstract Plan (ID : 832005995).
```
If you run queries using the plan clause added to a SQL statement, showplan displays:

Optimized using the Abstract Plan in the PLAN clause.

## **12.3.3 Using noexec and fmtonly**

Use noexec and fmtonly modes to capture abstract plans without actually executing the queries.

If noexec mode is in effect, queries are optimized and abstract plans are saved, but no query results are returned. To use noexec mode while capturing abstract plans, execute any needed procedures (such as sp add qpgroup) and other set options (such as set plan dump) before enabling noexec mode.

The following example shows a typical set of steps:

```
sp_add_qpgroup pubs_dev
         go
        set plan dump pubs dev on
         go
         set noexec on
         go
        select type, sum(price) from titles group by type
         go
```
A similar behavior can be obtained for capturing plans in stored procedures without actually executing the stored procedures, using fmtonly set.

```
sp_add_qpgroup pubs_dev
           go
          set plan dump pubs dev on
           go
           set fmtonly on
           go
           exec stored_proc(...)
           go
```
# **12.3.4 Using forceplan**

If set forceplan on is in effect, and query association is also enabled for the session, forceplan is ignored if a full abstract plan is used to optimize the query.

If a partial plan does not completely specify the join order:

- First, the tables in the abstract plan are ordered, as specified.
- The remaining tables are ordered as specified in the from clause.
- The two lists of tables are merged.

# **12.4 Server-Wide Abstract Plan Capture and Association Modes**

There are configuration parameters a system administrator can use to enable server-wide plan capture, association, and replacement modes.

- abstract plan dump enables dumping to the default abstract plans capture group, ap\_stdout.
- abstract plan load enables loading from the default abstract plans loading group, ap stdin.
- abstract plan replace when plan dump mode is also enabled, enables plan replacement.
- abstract plan cache enables caching of abstract plan hash IDs; abstract plan load must also be enabled.

By default, these configuration parameters are set to 0, which means that capture and association modes are off. To enable a mode, set the configuration value to 1:

sp\_configure "abstract plan dump", 1

Enabling any of the server-wide abstract plan modes is dynamic; you need not restart the server.

Server-wide capture and association allows the system administrator to capture all plans for all users on a server. You cannot override server-wide modes at the session level.

### **Related Information**

[set plan exists check Option \[page 318\]](#page-317-0)

# **12.5 Creating Plans Using SQL**

You can directly specify the abstract plan for a query by using the create plan command, and by adding the plan clause to select, insert...select, update, delete and return commands, and to if and while clauses.

See *Abstract Query Plan Guide*.

## **12.5.1 Using create plan**

The create plan command specifies the text of a query, and the abstract plan to save for the query.

● This example creates an abstract plan:

```
create plan
     "select avg(price) from titles"
"(scalar agg
```

```
 (i_scan type_price_ix titles)
\mathcal{L}^{\mathbf{H}}
```
The plan is saved in the current active plan group.

● You can also specify the group name:

```
create plan
     "select avg(price) from titles"
"(scalar_agg
    (i_scan type price ix titles)
\mathbf{r}into dev_plans
```
If a plan already exists for the specified query in the current plan group, or the plan group that you specify, you must first enable replace mode in order to overwrite the existing plan.

● To see the plan ID that is used for a plan you create, create plan can return the ID as a variable. You must declare the variable first. This example returns the plan ID:

```
create plan
      "select avg(price) from titles"
"(scalar_agg
    (i_scan type price ix titles)
\mathbf{)}^{\mathbf{u}}into dev_plans
and set @id
select @id
```
When you use create plan, the query in the plan is not executed. This means that:

- The text of the query is not parsed, so the query is not checked for valid SQL syntax.
- The plans are not checked for valid abstract plan syntax.
- The plans are not checked to determine whether they are compatible with the SQL text.

To guard against errors and problems, immediately execute the specified query with showplan enabled.

# **12.5.2 Using the plan Clause**

You can use the plan clause with a number of SQL statements to specify the plan to use to execute the query.

● The commands you use the plan clause in are:

```
○ select
```

```
○ insert...select
```

```
○ delete
```

```
○ update
```

```
○ if
```

```
○ while
```
- return
- This example specifies the plan to use to execute the query:

```
select avg(price) from titles
    plan
"(scalar_agg
    (i_scan type_price_ix titles)
)"
```
● When you specify an abstract plan for a query, the query is executed using the specified plan. If you have showplan enabled, this message is printed:

Optimized using the Abstract Plan in the PLAN clause.

● When you use the plan clause with a query, any errors in the SOL text, the plan syntax, and any mismatches between the plan and the SQL text are reported as errors. For example, this plan uses the wrong abstract plan operator for the query:

```
/* wrong operator! */
select * from t1, t2
where c11 = c21plan
"(union
  (t_scan t1)
 (t<sub>scan</sub> t<sub>2</sub>)
\sum
```
This plan returns the following message:

```
Abstract Plan (AP) Warning: An error occurred while applying the AP:
(union (t scan t1) (t scan2))
to the SQL query:
select * from t1, t2
where c11 = c21Failed to apply the top operator 'union' of the following AP fragment:
(union (t_scan t1) (t_scan t2))
The query contains no union that matches the 'union' AP operator at this 
point.
The following template can be used as a basis for a valid AP:
(also enforce (join (also enforce (scan t1)) (also enforce (scan t2))))
The optimizer will complete the compilation of this query; the query will
be executed normally.
```
Plans specified with the plan clause are saved in sysqueryplans only if plan capture is enabled. If a plan for the query already exists in the current capture group, enable replace mode to replace an existing plan.

# **13 Abstract Query Plan Guide**

Abstract plans allow you to specify the desired execution plan of a query. Abstract plans provide an alternative to the session-level and query-level options that force a join order, or specify the index, I/O size, or other query execution options.

There are several optimization decisions that you cannot specify with set commands or clauses in the query text, for example:

- Algorithms that implement a given relational operator; for example, NLJ versus MJ versus HJ or GroupSorted versus GroupHashing versus GroupInserting
- Subquery attachment
- The join order for flattened subqueries
- Reformatting

In many cases when issuing T-SQL commands, you cannot include set commands or change the query text. Abstract plans provide an alternative, more complete method of influencing optimizer decisions.

Abstract plans are relational algebra expressions that are not included in the query text. They are stored in a system catalog and associated with incoming queries based on the text of these queries.

# **13.1 Abstract Plan Language**

The abstract plan language is a relational algebra that uses a number of operators.

- distinct a logical operator describing duplicates elimination.
	- distinct sorted a physical operator describing available ordering-based duplicates elimination.
	- distinct sorting a physical operator describing sorting-based duplicates elimination.
	- distinct hashing a physical operator describing hashing-based duplicates elimination.
- group a logical operator, describing vector aggregation.
	- $\degree$  group sorted a physical operator describing the available ordering-based vector aggregation.
	- group\_hashing a physical operator describing hashing-based vector aggregation.
	- group inserting a physical operator describing clustered index insertion-based vector aggregation.
- join the generic join and a high-level logical join operator that describes inner, outer and existence joins, using nested-loop joins, merge joins, or hash joins.
	- nl\_join specifying a nested-loop join, including all inner, outer, and existence joins.
	- m\_join specifying a merge join, including inner and outer joins.
	- h\_join specifying a hash join, including all inner, outer, and existence joins.
- union a logical union operator. It describes both the union and the union all SQL constructs.
	- $\circ$  append union all a physical operator implementing union all. It appends the child result sets, one after the other.
- merge\_union\_all a physical operator implementing union all. It merges the child result sets on the subset of the projection that is ordered in each child, and preserves that ordering.
- $\circ$  merge union distinct a physical operator implementing union [distinct]. A merge-based duplicates removal algorithm.
- hash union distinct a physical operator implementing union [distinct]. A merge-based duplicates removal algorithm.
- scalar agg a logical operator, describing scalar aggregation.
- scan a logical operator that transforms a stored table in a flow of rows, an abstract plan derived table. It allows partial plans that do not restrict the access method.
	- $\circ$  i scan a physical operator implementing scan. It directs the optimizer to use an index scan on the specified table.
	- $\circ$  t\_scan a physical operator implementing scan. It directs the optimizer to use a full table scan on the specified table.
	- $\degree$  m scan a physical operator implementing scan. It directs the optimizer to use a multiindex table scan on the specified table, either index union, index intersection, or both.
- store a physical operator describing the materialization of an abstract plan derived table in a stored worktable.
- store index a physical operator describing the materialization of an abstract plan derived table in a clustered index stored worktable; the optimizer chooses the useful key columns.
- sort a physical operator describing the sorting of an abstract plan derived table; the optimizer chooses the useful key columns.
- nested a filter describing the placement and structure of nested subqueries.
- xchg a physical operator describing the on-the-fly repartitioning of an abstract plan derived table. The abstract plan gives the target degree, but the optimizer chooses the useful target partitioning.

These additional abstract plan keywords are used for grouping and identification:

- sequence groups the elements when a sequence requires multiple steps.
- hints groups a set of hints for a partial plan.
- prop introduces a set of scan properties for a table: prefetch, lru|mru and parallel.
- table identifies a table when correlation names are used, and in subqueries or views.
- $\bullet$  work  $t$  identifies a worktable.
- in used with table to identify tables named in a subquery (subq) or view (view).
- subq used under the nested operator to indicate the attachment point for a nested subquery, and to introduce the subqueries' abstract plan.

All legacy abstract plan operators, such as  $q$  join, are still accepted for their new counterparts.

#### **13.1.1 Queries, Access Methods, and Abstract Plans**

For any specific table, there can be several access methods for a specific query; index scans using different indexes, table scans, the or strategy, and reformatting.

This simple query has several choices of access methods:

```
select * from t1 
where c11 > 1000 and c12 < 0
```
The following abstract plans specify three different access methods:

• Use the index i\_c11:

 $(i$  scan i c11 t1)

```
● Use the index i c12:
```
 $(i$  scan i c12 t1)

● Do a full table scan:

 $(t$  scan  $t1)$ 

● Do a multi-scan; that is, the union or intersection of several indexes of the table, according to the complex clause (hence the more complex query used in this example):

```
select * from t1
where (c11 > 1000 or c12 < 0) and (c12 > 1000 or c112 < 0)
plan
\sqrt{m} scan t1)"
```
Abstract plans can be full plans, specifying all optimizer choices for a query, or can specify a subset of the choices, such as the index to use for a single table in the query, but not the join order for the tables. For example, using a partial abstract plan, you can specify that the query above should use some index and let the optimizer choose between i c11 and i c12, but not do a full table scan. The empty parentheses are used in place of the index name:

 $(i$  scan  $()$  t1)

In addition, the query could use either 2K or 16K I/O, or be performed in serial or parallel.

# **13.1.2 Derived Tables**

A derived table is defined by the evaluation of a query expression and differs from a regular table in that it is neither described in system catalogs nor stored on disk.

A derived table may be a SQL derived table or an abstract plan derived table.

- A SQL derived table defined by one or more tables through the evaluation of a query expression. A SQL derived table is used in the query expression in which it is defined and exists only for the duration of the query. See the *Transact-SQL Users Guide*.
- An abstract plan derived table used in query processing, the optimization and execution of queries. An abstract plan derived table differs from a SQL derived table in that it exists as part of an abstract plan and is invisible to the end user.

#### **13.2 Identifying Tables**

Abstract plans must name all of a query's tables in a nonambiguous way, such that a table named in the abstract can be linked to its occurrence in the SQL query.

In most cases, the table name is all that is needed. If the query qualifies the table name with the database and owner name, these are also needed to fully identify a table in the abstract plan. For example, this example uses the unqualified table name:

```
select * from t1
```
The abstract plan also uses the unqualified name, (t\_scan t1). If a database name or owner name are provided in the query:

```
select * from pubs2.dbo.t1
```
The abstract plan must use qualifications,  $(t$  scan pubs2.dbo.t1). However, the same table may occur several times in the same query, as in this example:

select \* from t1 a, t1 b

Correlation names, a and b in the example above, identify the two tables in SQL. In an abstract plan, the table operator associates each correlation name with the occurrence of the table:

```
(join 
           (t_scan (table (a t1))) 
          (t scan (table (b t1)))
\lambda
```
You can also use a briefer abstract plan, which uses only the correlation names:

```
(join
    (t_scan a)
   (t scan b)
\lambda
```
Table names can also be ambiguous in views and subqueries, so the table operator is used for tables in views and subqueries. For subqueries, the in and subq operators qualify the name of the table with its syntactical containment by the subquery. The same table is used in the outer query and the subquery in this example:

```
select * 
from t1 
where c11 in (select c12 from t1 where c11 > 100)
```
The abstract plan identifies the tables unambiguously:

```
(join 
     (t_scan t1) 
    (i scan i c11 c12 (table t1 (in (subq 1))))
)
```
For views, the in and view operators provide the identification. The query in this example references a table used in the view:

```
create view v1
```

```
as
select * from t1 where c12 > 100
select t1.c11 from t1, v1
```
where  $t1.c12 = v1.c11$ 

The abstract plan is:

```
 (join 
       (t_scan t1) 
      (i<sup>-</sup>scan i c12 (table t1 (in (view v1))))
\lambda
```
In abstract plans generated by SAP ASE, the view or subquery-qualified table names are generated only for the tables where they are needed to remove name ambiguity. For other tables, only the name is generated.

In abstract plans created by the user, view or subquery-qualified tables names are required in case of ambiguity; both syntaxes are accepted otherwise.

# **13.3 Identifying Indexes**

The i scan operator requires two operands, the index name and the table name.

For example:

```
(i scan i c12 t1)
```
To specify that some index should be used, without specifying the index, substitute empty parenthesis for the index name:

 $(i$  scan  $()$  t1)

# **13.4 Specifying Join Order**

SAP ASE performs joins of three or more tables by joining two of the tables, and joining the abstract plan derived table from that join to the next table in the join order.

● This abstract plan derived table is a flow of rows, as from an earlier nested-loop join in the query execution. For example, this query joins three tables:

```
select * 
from t1, t2, t3
where c11 = c21and c12 = c31and c22 = 0and c32 = 100
```
• This example shows the binary nature of the join algorithm, using join operators. The plan specifies the join order t2, t1, t3:

```
(join
       (join
            (scan t2)
            (scan t1)
\qquad \qquad (scan t3)
)
```
The results of the  $t2-t1$  join are then joined to  $t3$ . The scan operator in this example leaves the choice of table scan or index scan up to the optimizer.

• In general, an <N>-way left deep nested loops join, with the order  $t1$ ,  $t2$ ,  $t3...$ ,  $tN-1$ , < $tN$ > is described by:

```
(join
      (join
           ...
               (join
                     (join
                          (scan t1)
                    (\text{scan } t2)\overline{\phantom{a}} (scan t3)
\qquad \qquad ) ...
          (scan t < N>-1) )
      (scan t<N>)
)
```
This notation can be used as shorthand for the  $n1$  join operator:

```
(nl_join
      (scan t1)
     (scan t2)
     (scan t3)
      ...
      (scan t<N>-1)
      (scan t<N>)
)
```
The optimizer could select among several plans for this three-way join query:

```
select * 
from t1, t2, t3
where c11 = c21and c12 = c31and c22 = 0and c32 = 100
```
Here are a few examples:

● Use c22 as a search argument on t2, join with t1 on c11, then with t3 on c31:

```
(nl_join
 (i_scan i_c22 t2)
 (i_scan i_c11 t1)
     (i<sub>Scan</sub> i<sub>c</sub>31 t3)
\lambda
```
 $\bullet$  Use the search argument on  $t3$ , and the join order  $t3$ ,  $t1$ ,  $t2$ :

```
(nl_join
 (i_scan i_c32 t3)
 (i_scan i_c12 t1)
     (i<sup>-</sup>scan i<sup>-</sup>c21 t2)
)
```
• Do a full table scan of  $t2$ , if it is small and fits in cache, still using the join order  $t3$ ,  $t1$ ,  $t2$ :

```
(nl_join
     (i_scan i_c32 t3)
 (i_scan i_c12 t1)
 (t_scan t2)
\lambda
```
 $\bullet$  If  $t1$  is very large, and  $t2$  and  $t3$  individually qualify a large part of  $t1$ , but together a very small part, this plan specifies a star join:

```
(nl_join
 (i_scan i_c22 t2)
 (i_scan i_c32 t3)
    (i scan i c11 c12 t1)
)
```
The join operators are generic in that they implement any of the outer joins, inner joins, and existence joins; the optimizer chooses the correct join semantics according to the query semantics.

#### **13.4.1 Match Between Execution Methods and Abstract Plans**

There are some limits to join orders and join types, depending on the type of query.

One example is outer joins, such as:

```
select * 
from t1 left join t2
on c11 = c21
```
SAP ASE requires the outer member of the outer join to be the outer table during join processing. Therefore, this abstract plan is illegal:

```
(join
     (scan t2)
      (scan t1)
)
```
Attempting to use this plan results in an error message, the AP application fails, and the optimizer makes the best attempt to finish compiling the query.

#### **13.4.2 Specifying Join Order for Queries Using Views**

You can use abstract plans to enforce the join order for merged views.

 $\bullet$  This example creates a view that performs a join of  $t2$  and  $t3$ :

```
create view v2 
as 
select * 
from t2, t3
where c22 = c32
```
 $\bullet$  This query performs a join with the  $t2$  in the view:

```
select * from t1, v2
where c11 = c21and c22 = 0
```
 $\bullet$  This abstract plan specifies the join order  $t2$ ,  $t1$ ,  $t3$ :

```
(nl_join
      (scan t2)
     (scan t1)
      (scan t3)
)
```
● Since the table names are not ambiguous, the view qualification is not needed. However, the following abstract plan is also legal and has the same meaning:

```
(nl_join
      (scan (table t2(in(view v2))))
      (scan t1)
      (scan (table t3 (in (view v2))))
)
```
 $\bullet$  This example joins with  $\pm 3$  in the view:

```
select * from t1, v2
where c11 = c31and c32 = 100
```
 $\bullet$  This plan uses the join order  $t3, t1, t2$ :

```
(join
     (scan t3)
      (scan t1)
     (scan t2)
)
```
This is an example where abstract plans can be used, if needed, to affect the join order for a query, when set forceplan cannot.

# **13.5 Specifying the Join Type**

SAP ASE can perform nested-loop, merge, or hash joins. The join operator leaves the optimizer free to choose the best join algorithm, based on costing.

To specify a nested-loop join, use the nl join operator; for a merge join, use the m\_join operator, and for a hash join, use the h\_join operator. Abstract plans captured by SAP ASE always include the operator that specifies the algorithm, and not the join operator.

 $\bullet$  This query specifies a join between  $t1$  and  $t2$ :

```
select * from t1, t2
    where c12 = c21 and c11 = 0
```
● This abstract plan specifies a nested-loop join:

```
(nl_join
     (i scan i c11 t1)
     (i scan i c21 t2)
\lambda
```
The nested-loop plan uses the index  $\pm$  c11to limit the scan using the search clause, and then performs the join with  $t2$ , using the index on the join column.

This merge-join plan uses different indexes:

```
(m_join
     (i_scan i_c12 t1)
     (i scan i c21 t2)
\lambda
```
The merge join uses the indexes on the join columns,  $i$  c12 and  $i$  c21, for the merge keys. This query performs a full-merge join and no sort is needed.

A merge join could also use the index on i\_c11 to select only the matching rows, but then a sort is needed to provide the needed ordering.

```
(m_join
      (sort
           (i scan i c11 t1)
     \lambda(i scan i c21 t2)
\lambda
```
● Finally, this plan does a hash join and a full table scan on the inner side:

```
(h_join
    (i scan i c11 t1)
   (tscan t\overline{2}))
```
#### **13.6 Specifying Partial Plans and Hints**

Sometimes a full plan is not needed, for example, if the only problem with a query plan is that the optimizer chooses a table scan instead of using a nonclustered index, the abstract plan can specify only the index choice, and leave the other decisions to the optimizer.

• The optimizer could choose a table scan of  $t3$  rather than using  $\frac{1}{12}$  c31 for this query:

```
select * 
from t1, t2, t3
where c11 = c21and c12 < c31and c22 = 0and c32 = 100
```
 $\bullet$  The following plan, as generated by the optimizer, specifies join order  $t_2$ ,  $t_1$ ,  $t_3$ . However, the plan specifies a table scan of  $t3$ :

```
(nl_join
 (i_scan i_c22 t2)
 (i_scan i_c11 t1)
    (t scan t\overline{3}))
```
• This full plan could be modified to specify the use of i c31 instead:

```
(nl_join
 (i_scan i_c22 t2)
 (i_scan i_c11 t1)
    (i scan i c31 t3)
)
```
However, specifying only a partial abstract plan is a more flexible solution. As data in the other tables of that query evolves, the optimal join order can change. The partial plan can specify just one partial plan item. For the index scan of  $t3$ , the partial plan is simply:

(i\_scan i\_c31 t3)

The optimizer chooses the join order and the access methods for  $t1$  and  $t2$ .

● Abstract plans are partial by using logical operators instead of physical operators. For example, the following abstract plan is partial, although it covers the entire query, as it lets the optimizer choose the join algorithms and the access methods:

```
(join
    (scan t1)
    (scan t2)
   (scan t.3))
```
Partial plans may also be incomplete at the top, in that the root of the abstract plan may cover only a part of the query. If this is the case, the optimizer completes the plan:

```
(nl_join
   (t scan t1)
   (t scan t2)
)
```
However, the plan fragment given in an abstract plan must be complete down to the leafs. For example, the following abstract plan, which reads "hash join t1 outer to something" is illegal.

```
(h_join
    (t_scan t1)
     ()
)
```
# **13.6.1 Grouping Multiple Hints**

Sometimes more than one plan fragment is needed.

For example, you might want to specify that some index should be used for each table in the query, but leave the join order up to the optimizer. When multiple hints are needed, you can group them with the hints operator:

```
(hints
    (i_scan () t1)
 (i_scan () t2)
 (i_scan () t3)
)
```
In this case, the role of the hints operator is purely syntactic; it does not affect the ordering of the scans.

There are no limits on what may be given as a hint. Partial join orders may be mixed with partial access methods. This hint specifies that  $t2$  is outer to  $t1$  in the join order, and that the scan of  $t3$  should use an index, but the optimizer can choose the index for  $t3$ , the access methods for  $t1$  and  $t2$ , and the placement of  $t3$  in the join order:

```
(hints
     (join
           (scan t2)
           (scan t1)
     \lambda(i scan () t3)
)
```
# **13.6.2 Inconsistent and Illegal Plans Using Hints**

Using hints might describe inconsistent plans.

For example, this plan specifies contradictory join orders:

```
(hints
      (join
           (scan t2)
           (scan t1)
      )
      (join
           (scan t1)
           (scan t2)
     \lambda)
```
When the query associated with the plan is executed, the query cannot be compiled, and an error is raised.

Other inconsistent hints do not raise an exception, but may use any of the specified access methods. This plan specifies both an index scan and a table scan for the same table:

```
(hints
      (t_scan t3)
     (iscan () t3)
\lambda
```
In this case, either method may be chosen, and the behavior is indeterminate.

#### **13.7 Creating Abstract Plans for Subqueries**

Subqueries are resolved in several ways.

The abstract plans reflect the query execution steps:

- Materialization the subquery is executed and results are stored in a worktable or internal variable.
- Flattening the query is flattened into a join with the tables in the main query.
- Nesting the subquery is executed once for each outer query row.

Abstract plans do not allow the choice of the basic subquery resolution method. This is a rule-based decision and cannot be changed during query optimization. You can use abstract plans, however, to influence the plans for the outer and inner queries. In nested subqueries, you can also use abstract plans to choose where the subquery is nested in the outer query.

#### **13.7.1 Materialized Subqueries**

The first step in an abstract plan materializes the scalar aggregate in the subquery.

The second step uses the result to scan  $t1$ :

```
( sequence 
      (scalar_agg
          (i \overline{scan} i c21 t2) )
      (i_scan i_c11 t1)
)
```
This query includes a noncorrelated subquery that can be materialized:

```
select * 
from t1
where c11 = (select count(*) from t2)
```
# **13.7.2 Flattened Subqueries**

Some subqueries can be flattened into joins.

The join, nl join, m\_join, and h\_join operators leave it to the optimizer to detect when an existence join is needed. For example, this query includes a subquery introduced with exists:

```
select * from t1
where c12 > 0 and exists (select * from t2 
            where t1.c11 = c21 and c22 < 100)
```
The semantics of the query require an existence join between  $t1$  and  $t2$ . The join order  $t1$ ,  $t2$  is interpreted by the optimizer as a semijoin, with the scan of  $t_2$  stopping on the first matching row of  $t_2$  for each qualifying row  $in +1$ :

```
(join
     (scan t1)
    (scan t2))
```
The join order  $t2$ ,  $t1$  requires other means to guarantee the duplicate elimination:

```
(join
     (distinct
         (scan t2)
     \lambda (scan t1)
)
```
Using this abstract plan, the optimizer can decide to use:

- $\bullet$  A unique index on  $t2$ .c21, if one exists, with a regular join.
- The unique reformatting strategy, if no unique index exists. In this case, the query will probably use the index on c22 to select the rows into a worktable.
- The duplicate elimination sort optimization strategy, performing a regular join and selecting the results into the worktable, then sorting the worktable.

The abstract plan does not need to specify the creation and scanning of the worktables needed for the last two options.

For example, this query can be flattened to an existence join:

```
select * 
from t1, t2
where c11 = c21and c21 > 100and exists (select * from t3 where c31 != t1.c11)
```
The "!=" correlation can make the scan of  $t3$  rather expensive. If the join order is  $t1$ ,  $t2$ , the best place for  $t3$ in the join order depends on whether the join of  $t1$  and  $t2$  increases or decreases the number of rows, and therefore, the number of times that the expensive table scan needs to be performed. If the optimizer fails to find the right join order for t3, the following abstract plan can be used when the join reduces the number of times that  $t \cdot 3$  must be scanned:

```
(nl_join
     (scan t1)
```

```
 (scan t2)
      (scan t3)
)
```
If the join increases the number of times that  $t3$  needs to be scanned, this abstract plan performs the scans of t<sub>3</sub> before the join:

```
(nl_join
      (scan t1)
      (scan t3)
      (scan t2)
)
```
# **13.7.3 Nested Subqueries**

Nested subqueries can be explicitly described in abstract plans.

However:

- The abstract plan for the subquery must be provided.
- You must specify the location at which the subquery attaches to the main query

Abstract plans allow you to affect the query plan for the subquery, and to change the attachment point for the subquery in the outer query.

The nested operator specifies the position of the subquery in the outer query. Subqueries are "nested over" a specific abstract plan derived table. The optimizer chooses a spot where all the correlation columns for the outer query are available, and where it estimates that the subquery needs to be executed the least number of times.

The following SQL statement contains a correlated expression subquery:

```
select * 
from t1, t2
where c11 = c21and c21 > 100and c12 = (select c31 from t3where c32 = t1.c11
```
The abstract plan shows the subquery nested over the scan of  $t1$ :

```
(nl_join 
      (nested 
          (i scan i c12 t1)
           (subq 
                 (scalar_agg
                      (scan t3)
\overline{\phantom{a}}\qquad \qquad\qquad \qquad(i scan i c21 t2)
)
```
The scalar agg abstract plan operator is necessary because all abstract plans, even partial ones, must be complete down to the leafs.

#### **13.7.4 Subquery Identification and Attachment**

Subqueries in the SQL query are matched against abstract plan subqueries using their underlying tables.

As tables are unambiguously identified, so are the subqueries. For example:

```
select
  (select c11 from t1 where c12 = t3.c32), c31from t3
where
  c32 > (select c22 from t2 where c21 = t3.c31)
plan
"(nested
     (nested
        (t scan t3) (subq
              (i scan i c11 c12 t1)
   )
)
     (subq
        (i scan i c21 t2)
    )
)"
```
However, when table names are ambiguous, the identity of the subquery is needed to solve the table name ambiguity.

Subqueries are identified with numbers, in the order of their leading opened parenthesis "(".

This example has two subqueries; both refer to table  $t1$ :

```
select 1
from t1where 
   c11 not in (select c12 from t1)
    and c11 not in (select c13 from t1)
```
In the abstract plan, the subquery which projects out of c12 is named "1" and the subquery which projects out of c13 is named "2".

```
(nested 
      (nested 
           (t_scan t1) 
            (subq
                (scalar_agg
               (i<sup>[</sup>scan i_c11<sup>_c12</sup> (table t1 (in (subq 1))))
\overline{\phantom{a}}\overline{\phantom{a}} ) 
      (subq
           (scalar_agg
           (i<sup>[</sup>scan i_c13 (table t1 (in (subq 2))))
\overline{\phantom{a}} )
)
```
In this query, the second subquery is nested in the first:

```
select * from t1
where c11 not in
    (select c12 from t1 
      where c11 not in
```

```
 (select c13 from t1)
```
In this case, the subquery that projects out of c12 is also named "1" and the subquery that projects out of c13 is also named "2".

```
(nested
      (t_scan t1
      (subq
           (scalar_agg
                (nested
                   (i scan i c12 (table t1 (in (subq 1)))))
                     (subq
                         (scalar_agg
                             (i\text{ scan } i\text{ c21} (table t1 (in (subq 2))))
\overline{\phantom{a}}\qquad \qquad\left( \begin{array}{c} \end{array} \right)\left( \begin{array}{c} \end{array} \right) )
)
```
#### **13.7.5 More Subquery Examples: Reading Ordering and Attachment**

The nested operator has the abstract plan derived table as the first operand and the nested subquery as the second operand.

This allows an easy vertical reading of the join order and subquery placement:

```
select * 
from t1, t2, t3
where c12 = 0and c11 = c21and c22 = c32and 0 < (select c21 from t2 where c22 = t1.c11)
```
In the plan, the join order is  $t_1, t_2, t_3$ , with the subquery nested over the scan of  $t_1$ :

```
(nl_join 
     (nested 
        (i scan i c11 t1)
         (subq 
        (t\_scan (table t2 (in (subq 1)))
\qquad \qquad ) 
 (i_scan i_c21 t2) 
 (i_scan i_c32 t3) 
)
```
#### **13.7.6 Modifying Subquery Nesting**

If you modify the attachment point for a subquery, you must choose a point at which all of the correlation columns are available.

This query is correlated to two of the tables in the outer query:

```
select * 
from t1, t2, t3
where c12 = 0and c11 = c21and c22 = c32and 0 < (select c31 from t3 where c31 = t1.c11
                   and c32 = t2.c22
```
This plan uses the join order  $t1, t2, t3$ , with the subquery nested over the  $t1-t2$  join:

```
(nl_join 
     (nested 
        (nl_join 
 (i_scan i_c11_c12 t1) 
(i_scan i_c22 t2)\qquad \qquad (subq 
       (t scan (table t3 (in (subq 1))))
\qquad \qquad )
    (i scan i c32 t3)
)
```
Since the subquery requires columns from both outer tables, it would be incorrect to nest it over the scan of  $t_1$ or the scan of  $t2$ ; such errors are silently corrected during optimization.

However, the following abstract plan makes the legal request to nest the subquery over the three-table join:

```
(nested
   (nl_join
     (\overline{i}) scan i c11 c12 t1)
     (iscan i<sup>-</sup>c22<sup>-</sup>t2)
     (iscan ic32 t3)
   )
   (subq
     (t scan (table t3 (in (subq 1))))
   )
)
```
#### **13.8 Abstract Plans for Materialized Processing of Views**

In most cases, view processing merges the view definition in the main query.

There are, however, cases when a view needs to be materialized, as in the case of a self-join:

```
create view v3(cc31, sum_c32)
as
select c31, sum(c32)
from t3
```

```
group by c31
select.
from v3 a, v3 b
where a.c31 = b.c31
```
In such a case, the abstract plan exposes the worktable and the store operator that materializes it. The two scans of the worktable are identified through their correlation names:

```
(sequence
   (store
      (group_sorted
        (i \text{ scan } i \text{ c31 } t3) )
  \lambda (m_join
    (sort
     (t_scan (work_t (a Worktable)))
    ( sort
      (t_scan (work_t (b Worktable)))
\qquad \qquad )
)
```
The handling of vector aggregation in an abstract plan is described in the next section.

## **13.9 Abstract Plans for Queries Containing Aggregates**

The scalar agg abstract plan is typically needed when it is part of a subquery and the abstract plan must cover the parent query as well.

This query returns a scalar aggregate:

```
select max(c11) from t1
```
There is a physical operator that implements scalar aggregation, therefore, the optimizer has no choice. However, choosing an index on c11 allows the max() optimization:

```
(scalar_agg
  (i scan ic11 t1)
)
```
Since the scalar aggregate is the top abstract plan operator, removing it and using the following partial plan has the same outcome:

```
(i scan ic11 t1)
```
Vector aggregation is different, in that there are several physical operators to implement the group logical operator, which means that the optimizer has a choice to make. Thus, the abstract plan can force it.

```
select max(c11)
from t1
group by c12
```
The following abstract plan examples force each of the three vector aggregation algorithms:

#### i Note

group sorted requires an ordering on the grouping column, so it needs to use an index.

```
(group_sorted
  (i \overline scan i \overline c12 t1)\lambda(group_hashing
   (t_scan t1)
)
(group_inserting
   (t_scan t1)
)
```
# **13.10 Abstract Plans for Queries Containing Unions**

The union abstract plan operator describes plans for SQL queries that contain unions.

For example:

```
select*
from
  t1,
   (select * from t2
  union
 select * from t3
  ) u(u1, u2)
where c11=u1
plan
"(nl_join
 (\overline{union}) (t_scan t2)
  (t scan t3)
  )
  (i_scan i_c11 t1)
\sum
```
There are two types of union in SQL: union distinct and union [all]. union [all] is the default.

The m\_union\_distinct and h\_union\_distinct abstract plan operators force the removal of merge or hash-based UNION DISTINCT duplicates. It is illegal to use these operators with a UNION ALL. The mergebased algorithm needs, from each of the union children, an ordering covering all union projection columns.

In the following example, the needed ordering is provided, for the first child, by the  $(c11, c12)$  composite index and, for the second child, by the sort.

```
select c11, c12 from t1
union distinct
select c21, c22 from t2
plan
"(m_union distinct
  (i_scan i_c11_c12 t1)
  (sort
   (t_scan t2)
  )
```
The union all and m union all abstract plan operators force the append- or merge-based UNION ALL. It is illegal to use these operators with a UNION DISTINCT. The merge algorithm needs no ordering for itself; it makes any useful ordering from the children available to the parent.

In the following example, the ordering provided by the two i\_scan operators is made available, by their m union all parent, to the m\_join above.

```
select *
from
   t1,
   (select c21, c22 from t2
    union
    select c31, c32 from t3
) u(u1, u2)
where c11=u1
plan
 "(m_join
  (m_union_all
 (i_scan i_c21 t2)
 (i_scan i_c31 t3)
\rightarrow(i scan i c11 t1)
\left( \frac{1}{\sqrt{2}}\right)
```
# **13.11 Using Abstract Plans When Queries Need Ordering**

An ordering is needed either explicitly, in an order by query, or implicitly by merge-based operators such as m\_join, m\_union\_distinct, and group\_sorted.

An ordering is produced either explicitly, by the sort abstract plan operator (the optimizer build the sort key on all columns known to need an ordering), or implicitly by an i scan on the indexed columns.

All merge-based operators that require ordering preserve it in their results for a parent that also requires it.

In this example, the i\_scan of t1 provides the ordering needed by the m\_join. The i\_scan of t2, and the sort over  $t3$ 's scan, provides the ordering needed by  $m$  union distinct. This ordering also provides the ordering needed by the m<sub>join</sub>. Finally, no top sort is required as the ordering needed by order by is provided by the m\_join.

```
select *
from
  +1.
   (select c21, c22 from t2
     union distinct
    select c31, c32 from t3
) u(u1, u2)
where c11=u1
order by c11, u2
plan
"(m_join
     (m_union_distinct
         (i scan i c21 c22 t2)
          (sort
              (t_scan t3)
\overline{\phantom{a}}
```
 $)$ "

 ) (i\_scan i\_c11 t1) )"

# **13.12 Specifying the Reformatting Strategy**

The store index abstract plan operator must be placed on the inner side of an nl join.

It can be placed over any abstract plan; there is no longer a single table scan limitation. The legacy (scan (store... )) syntax is still accepted.

In this query,  $t2$  is very large, and has no index:

```
select *
from t1, t2
where c11 > 0and c12 = c21and c22 = 0
```
The abstract plan that specifies the reformatting strategy on  $t2$  is:

```
(nl_join
     (t_scan t1)
     (store_index
        (tscan t2)
     )
)
```
# **13.13 Specifying the OR Strategy**

An or strategy uses a set of index scans to limit the scan with each of the or terms, then passes the resulting row IDs through a UnionDistinct operator to get, with a RidJoin from the table, the tuples corresponding to the unique row IDs.

The  $m$  scan (multiscan) abstract plan operator forces index union, hence the or strategy:

```
select * from t1
where c11 > 10 or c12 > 100
plan
"(m_scan t1)"
```
# **13.14 When the store Operator Is Not Specified**

Storing the stream of tuples into a worktable to meet the intraoperator needs of an algorithm (Sort, GroupInserting, and so on), is treated as a implementation detail of the algorithm and thus is not exposed in the abstract plan.

Abstract plans expose only the worktables created for interoperator reasons, such as the self-joined materialized view. In such a case, none of the operators needs a work table. The cause is, rather, the global nature of the plan, of computing an intermediate derived table once and using it twice.

# **13.15 Abstract Plans for Parallel Processing**

Partitioned tables scanned in parallel produce partitioned streams of tuples.

Different operators have specific needs for parallel processing. For instance, in all joins, either both children must be equipartitioned, or one child must be replicated.

The abstract plan  $x$ chg operator forces the optimizer to repartition, on-the-fly, in  $\langle n \rangle$  ways, its child-derived table. The abstract plan only gives the degree. The optimizer chooses the most useful partitioning columns and style (hash, range, list, or round-robin).

In the following example, assume that t1 and t2 are hash partitioned two ways and three ways on the join columns, and  $i$   $c21$  is a local index:

```
select *
from t1, t2
where c11=c21
```
The following abstract plan repartitions  $t_1$  three ways, does a three-way parallel nl\_join, serializes the results, and returns a single data stream to the client:

```
(xchg 1
   (nl_join
     (xchg 3
        (t_scan t1)
\qquad \qquad(i scan i c21 t2)
   )
\lambda
```
It is not necessary to specify  $t2$ 's parallel scan. It is hash-partitioned three ways, and, as it is joined with an xchg-3, no other plan is legal.

The following abstract plan scans and sorts  $t1$  and  $t2$  in parallel, as each is partitioned, then serializes them for them join:

```
(m_join
      (xchg 1
            (sort
           (t_scan t1)
\overline{\phantom{a}}\qquad \qquad
```

```
 (xchg 1
             (sort
                  (t scan t2)\overline{\phantom{a}}\qquad \qquad)
(prop t1 (parallel 2))
(\text{prop } t2 \text{ (parallel 3)})
```
The parallel abstract plan construct is used to make sure that the optimizer chooses the parallel scan with the native degree.

# **13.16 Tips on Writing Abstract Plans**

SAP has recommendations for writing and using abstract plans.

- Look at the current plan for the query and at plans that use the same query execution steps as the plan you need to write. It is often easier to modify an existing plan than to write a full plan from scratch.
	- Capture the plan for the query.
	- Use sp\_help\_qplan to display the SQL text and plan.
	- Edit this output to generate a create plan command, or attach an edited plan to the SQL query using the plan clause.
- It is often best to specify partial plans for query tuning in cases where most optimizer decisions are appropriate, but only an index choice, for example, needs improvement. By using partial plans, the optimizer can choose other paths for other tables as the data in other tables changes.
- Once saved, abstract plans are static. Data volumes and distributions may change so that saved abstract plans are no longer optimal. Subsequent tuning changes made by adding indexes, partitioning a table, or adding buffer pools may mean

that some saved plans are not performing as well as possible under current conditions. Most of the time, operate with a small number of abstract plans that solve specific problems.

Perform periodic plan checks to verify that the saved plans are still better than the plan that the optimizer would choose.

# **13.17 Abstract Plans at the Query Level**

You can use abstract plans to force the query plan the query processor choses to allow several query-level settings.

The optimization criteria are handled at the session level by the following set statements:

```
set
     nl_join|merge_join|hash_join|...
     on | off
```
The use ... abstract plan syntax accepts any number of use forms before the abstract plan derived table. In versions of SAP ASE earlir than 15.0, optgoal and opttimeout could not be in the same abstract plan with a derived table. For example, this statement would need to be separate from a optgoal statement in a query:

```
select ...
     plan
     "(use opttimeoutlimit 10) (i scan r)"
```
However, you can include several statements in the same abstract plan by:

● Using several use statements. For example:

```
select ...
 plan
 "(use optgoal allrows_dss) (use nl_join off)
(\ldots) "
```
● Placing several items within one use form. For example:

```
select ...
     plan
     .<br>"(use (optgoal allrows dss) (nl join off))
(\ldots)"
```
At the query level, use the optimization goal (opt  $q$ oal) or timeout (opttimeout) setting with the use  $\dots$ abstract plan syntax. At the session level, use these settings with the set plan ... syntax:

- Optimization goal.
- Optimization timeout

For example, join  $r$  outer to s and enable the hash join without an optimization goal (opt goal):

```
select ...
>
              > plan
\geq "(use hash_join on)
>(join (scan r) (scan s))"
```
This example uses the opt goal and allrows oltp statements, but with hash join enabled:

```
select ...
>
> plan
>"(use opt goal allrows oltp) (use hash join on)"
```
When setting the optimization goal and the optimization criteria at the query level, the order of the use statements does not affect the outcome.

- The abstract plan optimization goal is set first, and sets the optimization goal defaults for the optimization criteria.
- You can set abstract plan optimization, which supersedes optimization goal defaults criteria, you set the optimization goal.

# **13.17.1 Operator Name Alignment for Abstract Plan and Optimizer Criteria**

The names of algorithms differ in how you use them in abstract plans and how you use them in the set command.

For example, a hash join is called h join in abstract plans, but is called hash join in the set command. SAP ASE accepts both keywords in the extended abstract plan syntax. For example:

```
select ...
plan
"(h_join (t_scan r) (t_scan s))"
```
is equivalent to:

```
 select ...
    plan
   "(hash join (t scan r) (t scan s))"
```
and:

```
select ...
plan
"(use h_join on)"
```
and:

```
select ...
plan
"(use hash_join on)"
```
When a table abstract plan is present, it takes precedence:

```
select ..
from r, s, t
...
plan
"(use hash join off)
(h_join (t scan r) (t_scan s))"
```
The query uses the hash join for r and s scans; but for the join with  $t$  it does not use hash join as specified by the use abstract plan form, since it was not specified in the table abstract plan.

# **13.17.2 Extending the Optimizer Criteria set Syntax**

The set opt criteria statement accepts on/off/default, where default indicates that you are using the current optimization goal setting for this optimization criteria (for the complete set syntax, see *Reference Manual: Commands*).

# **13.18 Comparing Plans**

Use abstract query plans to assess the impact of a software upgrade or system tuning changes on your query plans.

#### **Procedure**

- 1. Enable server-wide capture mode by setting the configuration parameter abstract plan dump to 1. All plans are then captured in the default group, ap stdout.
- 2. Allow enough time for the captured plans to represent most of the queries run on the system. You can check whether additional plans are being generated by checking whether the count of rows in the ap stdout group in sysqueryplans is stable:

select count  $(*)$  from sysqueryplans where gid = 2

- 3. Copy all plans from ap stdout to ap stdin (or some other group, if you do not want to use server-wide plan load mode), using sp\_copy\_all\_qplans.
- 4. Drop all query plans from ap\_stdout, using sp\_drop\_all\_qplans.
- 5. Perform the upgrade or tuning changes.
- 6. Allow sufficient time for plans to be captured to ap stdout.
- 7. Compare plans in ap\_stdout and ap\_stdin, using the diff mode parameter of sp\_cmp\_all\_qplans. For example, this query compares all plans in ap stdout and ap stdin:

sp cmp all qplans ap stdout, ap stdin, diff

This displays only information about the plans that are different in the two groups.

# **13.18.1 Effects of Enabling Server-Wide Capture Mode**

When server-wide capture mode is enabled, plans for all queries that can be optimized are saved in all databases on the server.

Some possible system administration impacts are:

- When plans are captured, the plan is saved in sysqueryplans and log records are generated. The amount of space required for the plans and log records depends on the size and complexity of the SQL statements and query plans. Check space in each database where users will be active. You may need to perform more frequent transaction log dumps, especially in the early stages of serverwide capture when many new plans are being generated.
- If users execute system procedures from the master database, and installmaster was loaded with server-wide plan capture enabled, then plans for the statements that can be optimized in system procedures are saved in master.sysqueryplans.

This is also true for any user-defined procedures created while plan capture was enabled. You may want to provide a default database at login for all users, including system administrators, if space in master is limited.

- The sysqueryplans table uses datarows locking to reduce lock contention. However, especially when a large number of new plans are being saved, there may be a slight impact on performance.
- While server-wide capture mode is enabled, using bcp saves query plans in the master database. If you perform bcp using a large number of tables or views, check sysqueryplans and the transaction log in master.

# **13.18.2 Time and Space to Copy Plans**

If you have a large number of query plans in ap stdout, be sure there is sufficient space to copy them on the system segment before starting the copy.

Use sp\_spaceused to check the size of sysqueryplans, and sp\_helpsegment to check the size of the system segment.

Copying plans also requires space in the transaction log.

sp\_copy\_all\_qplans calls sp\_copy\_qplan for each plan in the group to be copied. If sp\_copy\_all\_qplans fails at any time due to lack of space or other problems, any plans that were successfully copied remain in the target query plan group.

# **13.19 Abstract Plans for Stored Procedures**

You can capture abstract plans for the SQL statements that can be optimized in stored procedures.

However:

- The procedures must be created while plan capture or plan association mode is enabled. (This saves the text of the procedure in sysprocedures.)
- The procedure must be executed with plan capture mode enabled, and the procedure must be read from disk, not from the procedure cache.

This sequence of steps captures the query text and abstract plans for all statements in the procedure that can be optimized:

```
set plan dump dev plans on
go
```

```
create procedure myproc as ...
go
exec myproc
go
```
If the procedure is in cache, and the plans for the procedure are not being captured, execute the procedure with recompile. Similarly, once a stored procedure has been executed using an abstract query plan, the plan in the procedure cache is used so that query plan association does not take place unless the procedure is read from disk.

You can use set fmtonly on to capture plans for a stored procedure without actually executing the statements in a stored procedure.

# **13.19.1 Procedures and Plan Ownership**

When plan capture mode is enabled, abstract plans for the statements in a stored procedure that can be optimized are saved with the user ID of the owner of the procedure.

During plan association mode, association for stored procedures is based on the user ID of the owner of the procedure, not the user who executes the procedure. This means that once an abstract query plan is created for a procedure, all users who have permission to execute the procedure use the same abstract plan.

# **13.19.2 Procedures with Variable Execution Paths and Optimization**

Executing a stored procedure saves abstract plans for each statement that can be optimized, even if the stored procedure contains control-of-flow statements that can cause different statements to be run, depending on parameters to the procedure or other conditions.

SAP ASE loads and saves the abstract plans when the stored procedures are compiled, not when they are executed.

When SAP ASE compiles a stored procedure (usually when it is first run), it saves an abstract plan for each optimized statement. SAP ASE does not influence the abstract plan capture, or whether the stored procedure contains control-of-flow statements that cause different statements to be executed, depending on the procedure's parameters.

If you run the query a second time (without recompilation) with different parameters that use a different code path, because SAP ASE already optimized and saved the plans for all statements from the earlier compilation, both the plans and the abstract plans for the statements in this different code path are available, and are based on the prior stored procedure's run parameter values, whether or not these statement were executed.

However, abstract plans for procedures do not solve the problem caused by procedures with statements that are optimized differently depending on conditions or parameters. For example is a procedure where users provide the low and high values for a between clause, with a query such as:

```
select title_id
from titles
where price between @lo and @hi
```
Depending on the parameters, the best plan could either be an index access or a table scan. The abstract plan may specify either access method, depending on the parameters used for the initial execution of the procedure. Abstract plans that are saved while executing queries or stored procedures in tempdb are lost if the server is restarted.

# **13.20 Ad Hoc Queries and Abstract Plans**

Abstract plan capture saves the full text of the SQL query and abstract plan association is based on the full text of the SQL query.

If users submit ad hoc SQL statements, rather than using stored procedures or Embedded SQL, abstract plans are saved for each different combination of query clauses. This can result in a very large number of abstract plans.

For example, if users check the price of a specific title id using select statements, an abstract plan is saved for each statement. The following two queries each generate an abstract plan:

```
select price from titles where title id = "T19245"
```

```
select price from titles where title id = "T40007"
```
In addition, there is one plan for each user, that is, if several users check for the title id "T40007," a plan is save for each user ID.

If such queries are included in stored procedures, there are two benefits:

● Only only one abstract plan is saved, for example, for the query:

select price from titles where title id = @title id

● The plan is saved with the user ID of the user who owns the stored procedure, and abstract plan association is made based on the procedure owner's ID.

Using Embedded SQL, the only abstract plan is saved with the host variable:

```
select price from titles 
where title id = :host var id
```
# **14 Managing Abstract Plans with System Procedures**

You can use system procedures to create, drop, rename, and provide information about an abstract plan group. For detailed information on each procedure, see the *Reference Manual: Procedures*.

# **14.1 Creating a Group**

Use sp\_add\_qpgroup to create and name an abstract plan group.

Unless you are using the default capture group, ap stdout, you must create a plan group before you can begin capturing plans.

For example, to start saving plans in a group called dev plans, create the group, then issue the set plan dump command, specifying the group name:

```
sp_add_qpgroup dev_plans
set plan dump dev_plans on
/*SQL queries to capture*/
```
Only a system administrator or database owner can add abstract plan groups. Once a group is created, any user can dump or load plans from the group.

# **14.2 Dropping a Group**

Use sp\_drop\_qpgroup to drop an abstract plan group.

The following restrictions apply to sp\_drop\_qpgroup:

- Only a system administrator or database owner can drop abstract plan groups.
- You cannot drop a group that contains plans. To remove all plans from a group, use sp\_drop\_all\_qplans, specifying the group name.
- You cannot drop the default abstract plan groups ap stdin and ap stdout.

This command drops the dev plans plan group:

sp\_drop\_qpgroup dev\_plans

# **14.3 Getting Information About a Group**

sp\_help\_qpgroup prints information about an abstract plan group, or about all abstract plan groups in a database.

• When you use sp\_help\_qpgroup without a group name, it prints the names of all abstract plan groups, the group IDs, and the number of plans in each group:

```
sp_help_qpgroup
Query plan groups in database 'pubtune'
                                           GID Plans
 ------------------------------ ----------- ----------- 
          ap_stdin \begin{array}{ccc} 1 & 0 \\ \text{an} & 2 & 2 \end{array}ap\_stdout 2 2<br>
p\_prod 4 0
          p\_prod and q 0<br>privitest 8 0
          priv_test 8 1<br>ptest 8 1<br>3 51
 ptest 3 51 
ptest2 and the state of the state of the state of the state of the state of the state of the state of the state of the state of the state of the state of the state of the state of the state of the state of the state of the
```
● When you use sp\_help\_qpgroup with a group name, the report provides statistics about plans in the specified group. This example reports on the group ptest2:

```
sp_help_qpgroup ptest2
Query plans group 'ptest2', GID 7
         Total Rows Total QueryPlans 
        ------------ ----------<br>452 189
 452 189 
 sysqueryplans rows consumption, number of query plans per row count
         Rows Plans 
         ----------- ----------- 
5 2
3 68
 2 119 
         Query plans that use the most sysqueryplans rows
         Rows Plan 
 ----------- ----------- 
         5 1932533918 
         5 1964534032 
         Hashkeys 
 ----------- 
         123 
         There is no hash key collision in this group.
```
- When reporting on an individual group, sp\_help\_qpgroup reports:
	- The total number of abstract plans, and the total number of rows in the sysqueryplans table.
	- The number of plans that have multiple rows in sysqueryplans. The plans are listed in descending order, starting with the plans with the largest number of rows.
	- Information about the number of hash keys and hash-key collisions. Abstract plans are associated with queries by a hashing algorithm over the entire query.
- When a system administrator or the database owner executes sp\_help\_qpgroup, the procedure reports on all of the plans in the database or in the specified group. When any other user executes sp help qpgroup, it reports only on plans that he or she owns.

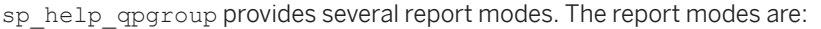

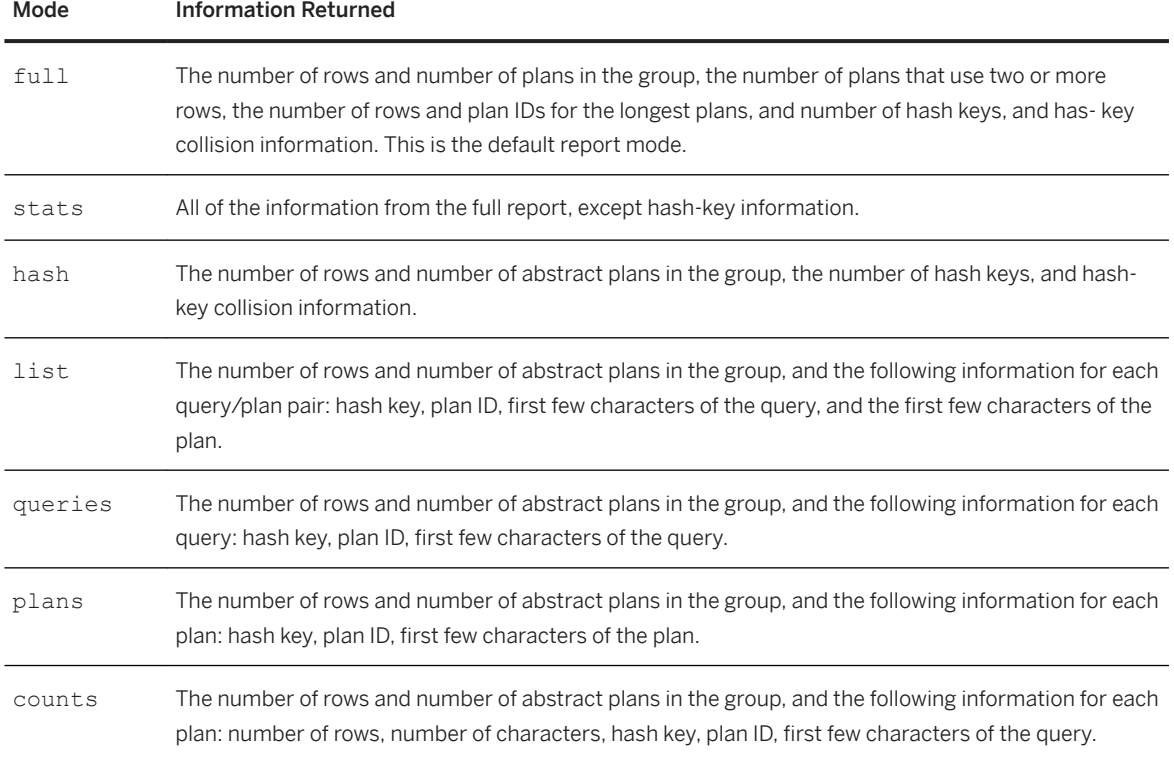

This example shows the output for the counts mode:

```
sp help qpgroup ptest1, counts
Query plans group 'ptest1', GID 3
            Total Rows Total QueryPlans 
 ----------- ---------------- 
 48 19 
            Query plans in this group
            Rows Chars hashkey id 
query 
            ----- --------- ----------- ----------- 
---------------------------- 
 3 623 1801454852 876530156 select title from titles ... 
 3 576 476063777 700529529 select au_lname, au_fname... 
 3 513 444226348 652529358 select au1.au_lname, au1.... 
 3 470 792078608 716529586 select au_lname, au_fname... 
 3 430 789259291 684529472 select au1.au_lname, au1.... 
 3 425 1929666826 668529415 select au_lname, au_fname... 
           421 169283426 860530099 select title from titles ...<br>3 382 571605257 524528902 select pub_name from publ...<br>3 355 845230887 764529757 delete salesdetail where ...
 3 382 571605257 524528902 select pub_name from publ... 
 3 355 845230887 764529757 delete salesdetail where ... 
           3 347 846937663 796529871 delete salesdetail where ...<br>2 379 1400470361 732529643 update titles set price =...
                 379 1400470361 732529643 update titles set price =...
```
# **14.4 Renaming a Group**

A system administrator or database owner can rename an abstract plan group with sp\_rename\_qpgroup.

This example changes the name of the group from dev plans to prod plans:

sp\_rename\_qpgroup dev\_plans, prod\_plans

The new group name cannot be the name of an existing group.

## **14.5 Finding Abstract Plans**

Use sp\_find\_qplan to search both the query text and the plan text to find plans that match a given pattern.

When a system administrator or database owner executes sp\_find\_qplan, the procedure examines and reports on plans owned by all users. When other users execute the procedure, sp\_find\_qplan searches and reports on only plans that they own.

For each matching plan, sp\_find\_qplan prints the group ID, plan ID, query text, and abstract plan text.

This example finds all plans where the query includes the string "from titles":

sp\_find\_qplan "%from titles%"

This example searches for all abstract plans that perform a table scan:

sp\_find\_qplan "%t\_scan%"

To search just one abstract plan group, specify the group name. This example searches only the test plans group, finding all plans that use a particular index:

sp find qplan "%i scan title id ix%", test plans

# **14.6 Managing Individual Abstract Plans**

You can use system procedures to print the query and text of individual plans, to copy, drop, or compare individual plans, or to change the plan associated with a particular query.

#### **14.6.1 Viewing a Plan**

Use sp\_help\_qplan to report on individual abstract plans.

sp\_help\_qplan provides three types of reports that you can specify: brief, full, and list. The sysquerymetrics report prints only the first 78 characters of the query and plan; use full to see the entire query and plan, or list to display only the first 20 characters of the query and plan.

This example prints the default brief report:

```
sp_help_qplan 588529130
```

```
 gid hashkey id 
 ----------- ----------- ----------- 
           8 1460604254 588529130 
 query 
 --------------------------------------------------------------- 
 select min(price) from titles 
 plan 
--------------------------------------------------------------- 
  (plan 
    (i_scan type_price titles) 
     () 
) 
(prop titles 
     (parallel ...
```
A system administrator or database owner can use sp\_help\_qplan to report on any plan in the database. Other users can view only the plans that they own.

sp help qpgroup reports on all plans in a group.

# **14.6.2 Copying a Plan to Another Group**

Use sp\_copy\_qplan to copy an abstract plan from one group to another existing group.

This example copies the plan with plan ID 316528161 from its current group to the prod\_plans group:

```
sp_copy_qplan 316528161, prod_plans
```
sp\_copy\_qplan verifies that the query does not already exist in the destination group. If a possible conflict exists, sp\_copy\_qplan runs sp\_cmp\_qplans to check plans in the destination group. In addition to the message printed by sp\_cmp\_qplans, sp\_copy\_qplan prints messages when:

- The query and plan you are trying to copy already exists in the destination group
- Another plan in the group has the same user ID and hash key
- Another plan in the group has the same hash key, but the queries are different

If there is a hash-key collision, the plan is copied. If the plan already exists in the destination group or if it would give an association key collision, the plan is not copied. The messages printed by sp\_copy\_qplan contain the plan ID of the plan in the destination group, so you can use sp\_help\_qplan to check the query and plan.

A system administrator or the database owner can copy any abstract plan. Other users can copy only plans that they own. The original plan and group are not affected by sp copy\_qplan. The copied plan is assigned a new plan ID, the ID of the destination group, and the user ID of the user who ran the query that generated the plan.

# **14.6.3 Dropping an Individual Abstract Plan**

Use sp\_drop\_qplan to drop individual abstract plans.

This example drops the specified plan:

sp\_drop\_qplan 588529130

A system administrator or database owner can drop any abstract plan in the database. Other users can drop only plans that they own.

To find abstract plan IDs, use sp\_find\_qplan to search for plans using a pattern from the query or plan, or use sp help qpgroup to list the plans in a group.

#### **14.6.4 Comparing Two Abstract Plans**

Given two plan IDs, sp\_cmp\_qplans compares two abstract plans and the associated queries.

For example:

```
sp_cmp_qplans 588529130, 1932533918
```
sp cmp qplans prints one message reporting the comparison of the query, and a second message about the plan, as follows:

- For the two queries, one of:
	- The queries are the same.
	- The queries are different.
	- The queries are different but have the same hash key.
- For the plans:
	- The query plans are the same.
	- The query plans are different.

This example compares two plans where the queries and plans both match:

sp\_cmp\_qplans 411252620, 1383780087

```
The queries are the same.
The query plans are the same.
```
This example compares two plans where the queries match, but the plans are different:

sp\_cmp\_qplans 2091258605, 647777465

The queries are the same. The query plans are different.

sp cmp qplans returns a status value showing the results of the comparison.

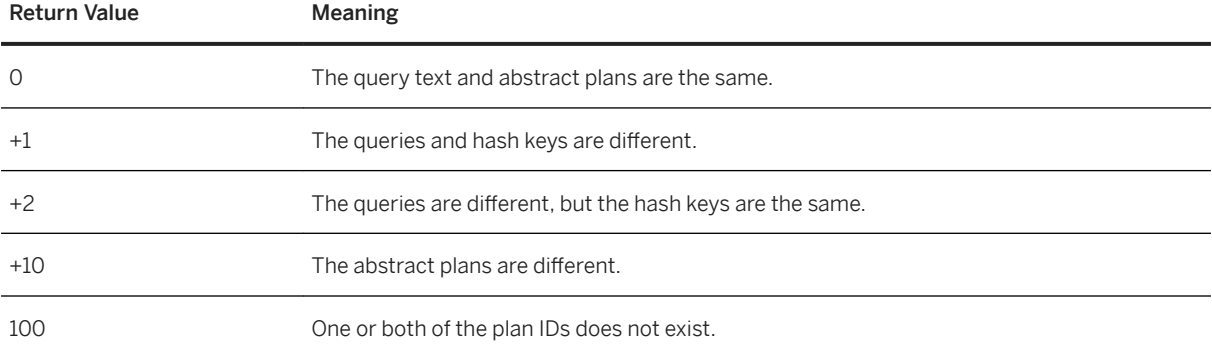

A system administrator or database owner can compare any two abstract plans in the database. Other users can compare only plans that they own.

#### **14.6.5 Changing an Existing Plan**

Use sp\_set\_qplan to change the abstract plan for an existing plan ID without changing the ID or the query text.

You can use sp\_set\_qplan only when the plan text is 255 or fewer characters.

sp\_set\_qplan 588529130, "(i\_scan title\_ix titles)"

A system administrator or database owner can change the abstract plan for any saved query. Other users can modify only plans that they own.

When you execute sp\_set\_qplan, the abstract plan is not checked against the query text to determine whether the new plan is valid for the query, or whether the tables and indexes exist. To test the validity of the plan, execute the associated query.

You can also use create plan and the plan clause to specify the abstract plan for a query.

# **14.7 Managing All Plans in a Group**

You can use system procedures to copy all plans in one abstract plan group to another group, compare all abstract plans in two groups and reports, and drop all abstract plans in a group.

#### **14.7.1 Copying All Plans in a Group**

Use sp\_copy\_all\_qplans to copy all of the plans in one abstract plan group to another group.

This example copies all of the plans from the test plans group to the helpful plans group:

```
sp_copy_all_qplans test_plans, helpful_plans
```
The helpful plans group must exist before you execute sp\_copy\_all\_qplans. It can contain other plans.

sp\_copy\_all\_qplans copies each plan in the group by executing sp\_copy\_qplan, so copying a plan may fail for the same reasons that sp\_copy\_qplan might fail.

Each plan is copied as a separate transaction, and failure to copy any single plan does not cause sp\_copy\_all\_qplans to fail. If sp\_copy\_all\_qplans fails for any reason, and has to be restarted, you see a set of messages for the plans that have already been successfully copied, telling you that they exist in the destination group.

A new plan ID is assigned to each copied plan. The copied plans have the original user's ID. To copy abstract plans and assign new user IDs, you must use sp\_export\_qpgroup and sp\_import\_qpgroup.

A system administrator or database owner can copy all plans in the database. Other users can copy only plans that they own.

#### **14.7.2 Comparing All Plans in a Group**

Use sp\_cmp\_all\_qplans to compare all abstract plans in two groups and reports.

- The number of plans that are the same in both groups
- The number of plans that have the same association key, but different abstract plans
- The number of plans that are present in one group, but not the other

This example compares the plans in ap stdout and ap stdin:

```
sp_cmp_all_qplans ap_stdout, ap_stdin
If the two query plans groups are large, this might take some time.
        Query plans that are the same
         count
 -----------
         338
         Different query plans that have the same association key
```
```
 count
        - - - - - 25
        Query plans present only in group 'ap stdout' :
         count
        ------\overline{0} Query plans present only in group 'ap_stdin' :
         count
        ------------<br>1
 1
```
With the additional specification of a report-mode parameter, sp\_cmp\_all\_qplans provides detailed information, including the IDs, queries, and abstract plans of the queries in the groups. The mode parameter lets you get the detailed information for all plans, or just those with specific types of differences.

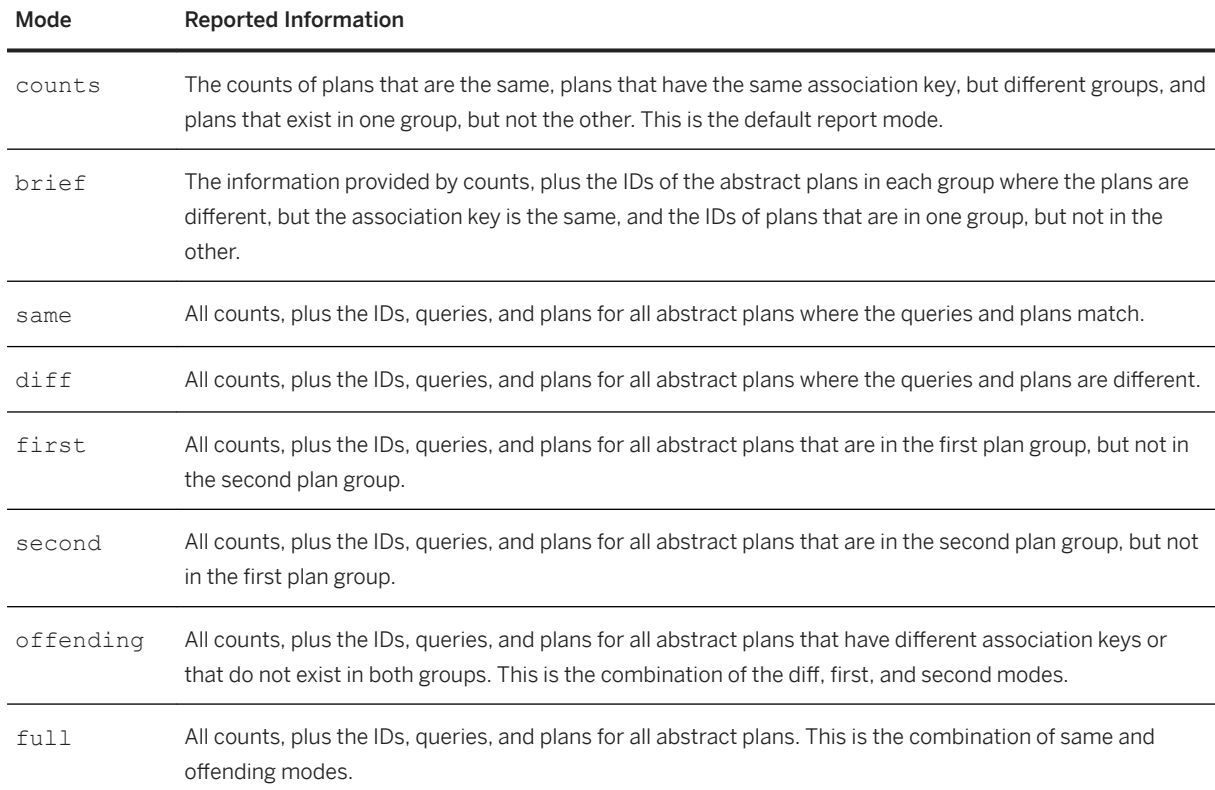

Table 18: Report Modes for sp\_cmp\_all\_qplans

This example shows the brief report mode:

```
sp_cmp_all_qplans ptest1, ptest2, brief
If the two query plans groups are large, this might take some time.
        Query plans that are the same
  count 
         ----------- 
         39
```
Different query plans that have the same association key

```
 count 
 ----------- 
        4 
       ptest1 ptest2
       id1 id2 
 ----------- ----------- 
 764529757 1580532664 
 780529814 1596532721 
 796529871 1612532778 
       908530270 1724533177 
       Query plans present only in group 'ptest1' :
       count 
 ----------- 
        3 
       id 
 ----------- 
       524528902 
        1292531638 
       1308531695 
       Query plans present only in group 'ptest2' :
       count 
 ----------- 
        1 
        id 
 ----------- 
        2108534545
```
# **14.7.3 Dropping All Abstract Plans in a Group**

Use sp\_drop\_all\_qplans to drop all abstract plans in a group.

This example drops all abstract plans in the dev\_plans group:

sp\_drop\_all\_qplans dev\_plans

When a system administrator or the database owner executes sp\_drop\_all\_qplans, all plans belonging to all users are dropped from the specified group. When another user executes this procedure, it affects only the plans owned by that user.

# **14.8 Importing and Exporting Groups of Plans**

Use sp\_export\_qpgroup and sp\_import\_qpgroup to copy groups of plans between sysqueryplans and a user table.

This allows a system administrator or database owner to:

- Copy abstract plans from one database to another on the same server
- Create a table that can be copied out of the current server with bcp, and copied into another server
- Assign different user IDs to existing plans in the same database

## **14.8.1 Exporting Plans to a User Table**

Use sp\_export\_qpgroup to copy all plans for a specific user from an abstract plan group to a user table.

This example copies plans owned by the database owner (dbo) from the fast plans group, creating a table called transfer:

sp\_export\_qpgroup dbo, fast\_plans, transfer

sp export qpgroup uses select...into to create a table with the same columns and datatypes as sysqueryplans. If you do not have the select into/bulkcopy/pllsort option enabled in the database, you can specify the name of another database. This command creates the export table in tempdb:

sp\_export\_qpgroup mary, ap\_stdout, "tempdb..mplans"

The table can be copied out using bcp, and copied into a table on another server. The plans can also be imported to sysqueryplans in another database on the same server, or the plans can be imported into sysqueryplans in the same database, with a different group name or user ID.

## **14.8.2 Importing Plans from a User Table**

Use sp\_import\_qpgroup to copy plans from tables created by sp\_export\_qpgroup into a group in sysqueryplans.

This example copies the plans from the table tempdb.mplans into ap stdin, assigning the user ID for the database owner:

sp\_import\_qpgroup "tempdb..mplans", dbo, ap\_stdin

You cannot copy plans into a group that already contains plans for the specified user.

# **Important Disclaimers and Legal Information**

#### **Hyperlinks**

Some links are classified by an icon and/or a mouseover text. These links provide additional information. About the icons:

- Links with the icon  $\bullet$ : You are entering a Web site that is not hosted by SAP. By using such links, you agree (unless expressly stated otherwise in your agreements with SAP) to this:
	- The content of the linked-to site is not SAP documentation. You may not infer any product claims against SAP based on this information.
	- SAP does not agree or disagree with the content on the linked-to site, nor does SAP warrant the availability and correctness. SAP shall not be liable for any damages caused by the use of such content unless damages have been caused by SAP's gross negligence or willful misconduct.
- Links with the icon  $\sim$ : You are leaving the documentation for that particular SAP product or service and are entering a SAP-hosted Web site. By using such links, you agree that (unless expressly stated otherwise in your agreements with SAP) you may not infer any product claims against SAP based on this information.

## **Videos Hosted on External Platforms**

Some videos may point to third-party video hosting platforms. SAP cannot guarantee the future availability of videos stored on these platforms. Furthermore, any advertisements or other content hosted on these platforms (for example, suggested videos or by navigating to other videos hosted on the same site), are not within the control or responsibility of SAP.

### **Beta and Other Experimental Features**

Experimental features are not part of the officially delivered scope that SAP guarantees for future releases. This means that experimental features may be changed by SAP at any time for any reason without notice. Experimental features are not for productive use. You may not demonstrate, test, examine, evaluate or otherwise use the experimental features in a live operating environment or with data that has not been sufficiently backed up. The purpose of experimental features is to get feedback early on, allowing customers and partners to influence the future product accordingly. By providing your feedback (e.g. in the SAP Community), you accept that intellectual property rights of the contributions or derivative works shall remain the exclusive property of SAP.

#### **Example Code**

Any software coding and/or code snippets are examples. They are not for productive use. The example code is only intended to better explain and visualize the syntax and phrasing rules. SAP does not warrant the correctness and completeness of the example code. SAP shall not be liable for errors or damages caused by the use of example code unless damages have been caused by SAP's gross negligence or willful misconduct.

## **Bias-Free Language**

SAP supports a culture of diversity and inclusion. Whenever possible, we use unbiased language in our documentation to refer to people of all cultures, ethnicities, genders, and abilities.

© 2022 SAP SE or an SAP affiliate company. All rights reserved.

No part of this publication may be reproduced or transmitted in any form or for any purpose without the express permission of SAP SE or an SAP affiliate company. The information contained herein may be changed without prior notice.

Some software products marketed by SAP SE and its distributors contain proprietary software components of other software vendors. National product specifications may vary.

These materials are provided by SAP SE or an SAP affiliate company for informational purposes only, without representation or warranty of any kind, and SAP or its affiliated companies shall not be liable for errors or omissions with respect to the materials. The only warranties for SAP or SAP affiliate company products and services are those that are set forth in the express warranty statements accompanying such products and services, if any. Nothing herein should be construed as constituting an additional warranty.

SAP and other SAP products and services mentioned herein as well as their respective logos are trademarks or registered trademarks of SAP<br>SE (or an SAP affiliate company) in Germany and other countries. All other product and service names mentioned are the trademarks of their respective companies.

Please see <https://www.sap.com/about/legal/trademark.html>for additional trademark information and notices.

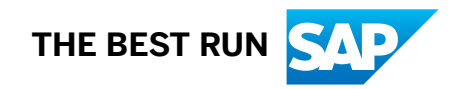